IBM Text Search for Db2 for z/OS Version 5.5.9

*Installation, Administration, and Reference Last updated: 2024-03-12*

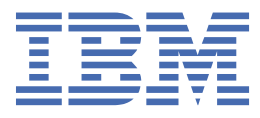

#### **Notes**

Before using this information and the product it supports, be sure to read the general information under "Notices" at the end of this information.

Subsequent editions of this PDF will not be delivered in IBM Publications Center. Always download the latest edition from [IBM Documentation.](https://www.ibm.com/docs/en/SSEPEK_12.0.0/home/src/tpc/db2z_pdfmanuals.html)

#### **2024-03-12 edition**

This edition applies toIBM® Text Search for Db2® for z/OS®, Version 5.5.9, part of Version 4.1 of Db2 Accessories Suite for z/OS, product number 5697-Q05, and to any later releases to IBM Text Search for Db2 for z/OS until otherwise indicated in new editions. Make sure that you are using the correct edition for the level of the text search offering.

#### **© Copyright International Business Machines Corporation 2007, 2024.**

US Government Users Restricted Rights – Use, duplication or disclosure restricted by GSA ADP Schedule Contract with IBM Corp.

# **Contents**

 $\blacksquare$ 

 $\blacksquare$ 

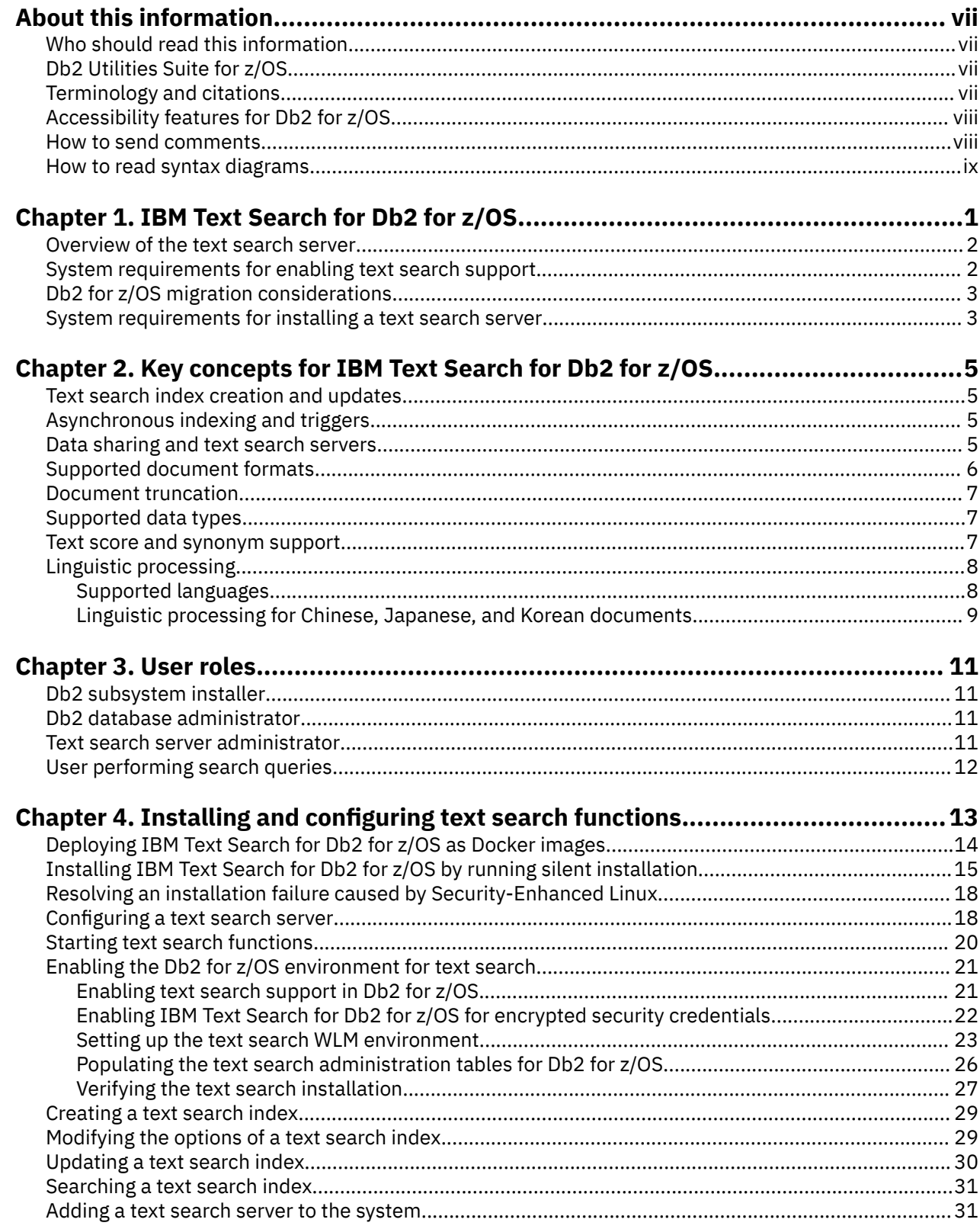

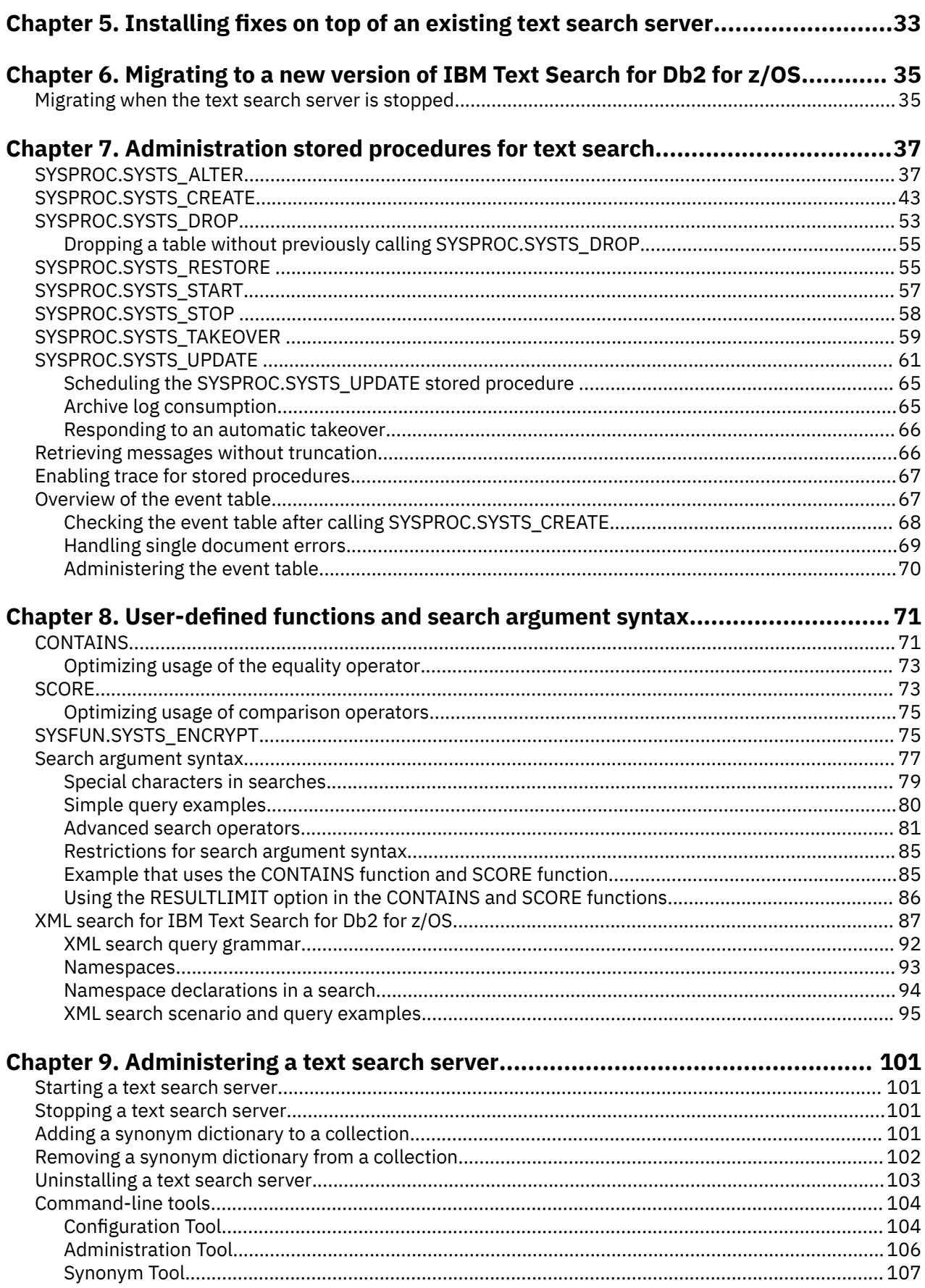

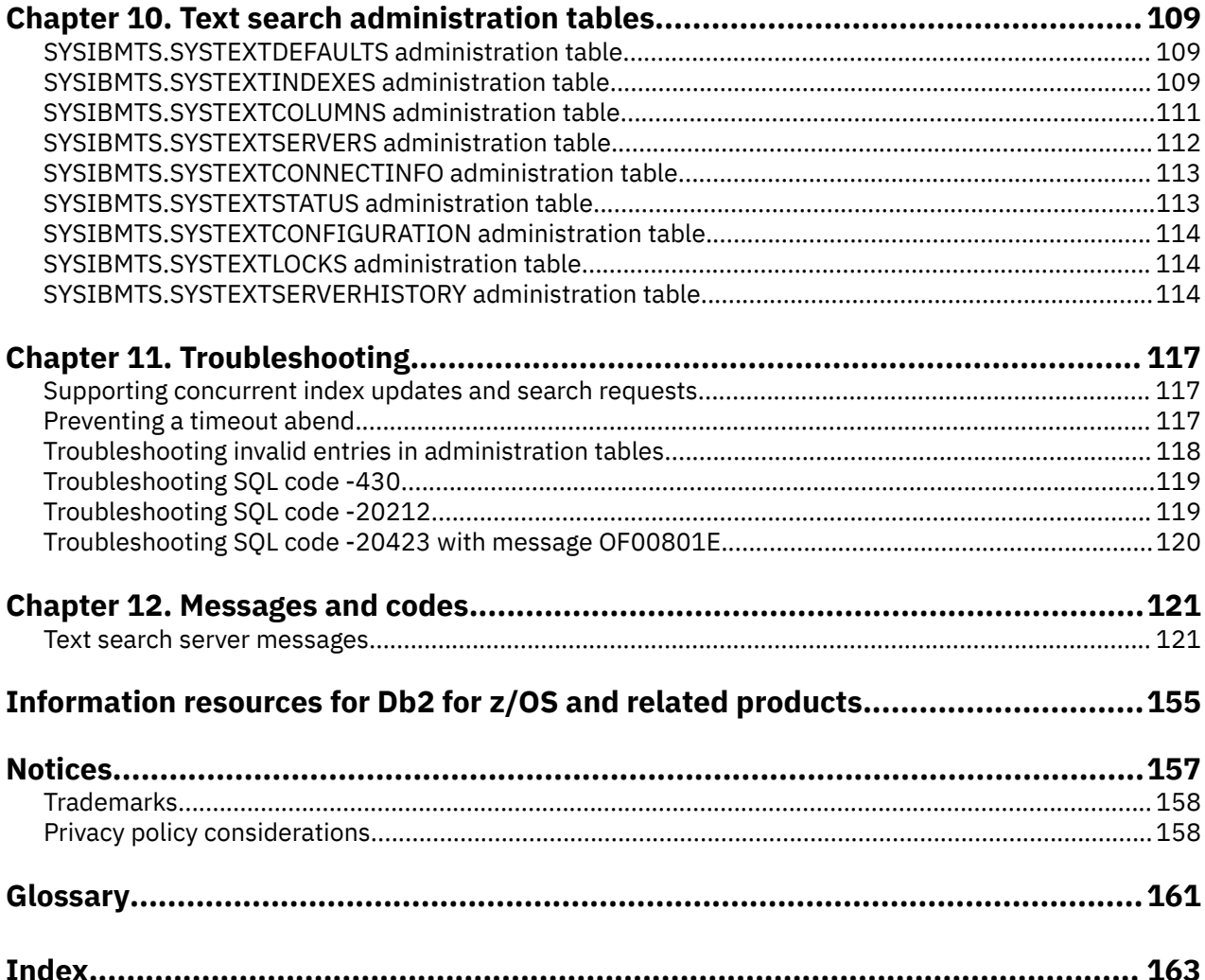

# <span id="page-6-0"></span>**Who should read this information**

This information is primarily intended for people who are responsible for creating and maintaining fulltext indexes on character-based columns in Db2 tables.

# **Db2 Utilities Suite for z/OS**

**Important:** Db2 Utilities Suite for z/OS is available as an optional product. You must separately order and purchase a license to such utilities, and discussion of those utility functions in this publication is not intended to otherwise imply that you have a license to them.

Db2 12 utilities can use the DFSORT program regardless of whether you purchased a license for DFSORT on your system. For more information about DFSORT, see [https://www.ibm.com/support/pages/dfsort.](https://www.ibm.com/support/pages/dfsort)

Db2 utilities can use IBM Db2 Sort for z/OS as an alternative to DFSORT for utility SORT and MERGE functions. Use of Db2 Sort for z/OS requires the purchase of a Db2 Sort for z/OS license. For more information about Db2 Sort for z/OS, see [Db2 Sort for z/OS documentation](https://www.ibm.com/docs/en/db2-sort-for-zos).

#### **Related concepts**

[Db2 utilities packaging \(Db2 Utilities\)](https://www.ibm.com/docs/en/SSEPEK_12.0.0/ugref/src/tpc/db2z_utlpackaging.html)

# **Terminology and citations**

When referring to a Db2 product other than Db2 for z/OS, this information uses the product's full name to avoid ambiguity.

The following terms are used as indicated:

#### **Db2**

Represents either the Db2 licensed program or a particular Db2 subsystem.

IBM rebranded DB2® to Db2, and Db2 for z/OS is the new name of the offering that was previously known as "DB2 for z/OS". For more information, see [Revised naming for IBM Db2 family products on](https://www-01.ibm.com/common/ssi/ShowDoc.wss?docURL=/common/ssi/rep_ca/7/899/ENUSLP18-0047/index.html) [IBM z/OS platform](https://www-01.ibm.com/common/ssi/ShowDoc.wss?docURL=/common/ssi/rep_ca/7/899/ENUSLP18-0047/index.html). As a result, you might sometimes still see references to the original names, such as "DB2 for z/OS" and "DB2", in different IBM web pages and documents. If the PID, Entitlement Entity, version, modification, and release information match, assume that they refer to the same product.

#### **IBM OMEGAMON® for Db2 Performance Expert on z/OS**

Refers to any of the following products:

- IBM IBM OMEGAMON for Db2 Performance Expert on z/OS
- IBM Db2 Performance Monitor on z/OS
- IBM Db2 Performance Expert for Multiplatforms and Workgroups
- IBM Db2 Buffer Pool Analyzer for z/OS

#### **C, C++, and C language**

Represent the C or C++ programming language.

#### **CICS®**

Represents CICS Transaction Server for z/OS.

#### **IMS**

Represents the IMS Database Manager or IMS Transaction Manager.

<span id="page-7-0"></span>**MVS™**

Represents the MVS element of the z/OS operating system, which is equivalent to the Base Control Program (BCP) component of the z/OS operating system.

**RACF®**

Represents the functions that are provided by the RACF component of the z/OS Security Server.

# **Accessibility features for Db2 for z/OS**

Accessibility features help a user who has a physical disability, such as restricted mobility or limited vision, to use information technology products successfully.

### **Accessibility features**

The following list includes the major accessibility features in z/OS products, including Db2 for z/OS. These features support:

- Keyboard-only operation.
- Interfaces that are commonly used by screen readers and screen magnifiers.
- Customization of display attributes such as color, contrast, and font size

**Tip:** [IBM Documentation](https://www.ibm.com/support/knowledgecenter/en/SSEPEK_12.0.0/home/src/tpc/db2z_12_prodhome.html) (which includes information for Db2 for z/OS) and its related publications are accessibility-enabled for the IBM Home Page Reader. You can operate all features using the keyboard instead of the mouse.

### **Keyboard navigation**

For information about navigating the Db2 for z/OS ISPF panels using TSO/E or ISPF, refer to the *z/OS TSO/E Primer*, the *z/OS TSO/E User's Guide*, and the *z/OS ISPF User's Guide*. These guides describe how to navigate each interface, including the use of keyboard shortcuts or function keys (PF keys). Each guide includes the default settings for the PF keys and explains how to modify their functions.

### **Related accessibility information**

### **IBM and accessibility**

See the *IBM Accessibility Center* at <http://www.ibm.com/able>for more information about the commitment that IBM has to accessibility.

# **How to send your comments about Db2 for z/OS documentation**

Your feedback helps IBM to provide quality documentation.

Send any comments about Db2 for z/OS and related product documentation by email to [db2zinfo@us.ibm.com](mailto:db2zinfo@us.ibm.com).

To help us respond to your comment, include the following information in your email:

- The product name and version
- The address (URL) of the page, for comments about online documentation
- The book name and publication date, for comments about PDF manuals
- The topic or section title
- The specific text that you are commenting about and your comment

#### **Related concepts**

[About Db2 12 for z/OS product documentation \(Db2 for z/OS in IBM Documentation\)](https://www.ibm.com/docs/en/SSEPEK_12.0.0/home/src/cmn/db2z_cmn_aboutinfo.html) **Related reference** [PDF format manuals for Db2 12 for z/OS \(Db2 for z/OS in IBM Documentation\)](https://www.ibm.com/docs/en/SSEPEK_12.0.0/home/src/tpc/db2z_pdfmanuals.html)

# <span id="page-8-0"></span>**How to read syntax diagrams**

Certain conventions apply to the syntax diagrams that are used in IBM documentation.

Apply the following rules when reading the syntax diagrams that are used in Db2 for z/OS documentation:

- Read the syntax diagrams from left to right, from top to bottom, following the path of the line.
	- The ►►—— symbol indicates the beginning of a statement.
	- The  $\longrightarrow$  symbol indicates that the statement syntax is continued on the next line.
	- The ► symbol indicates that a statement is continued from the previous line.
	- The ——► I symbol indicates the end of a statement.
- Required items appear on the horizontal line (the main path).
	- *required\_item*
- Optional items appear below the main path.

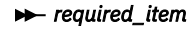

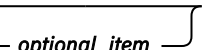

If an optional item appears above the main path, that item has no effect on the execution of the statement and is used only for readability.

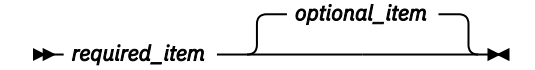

• If you can choose from two or more items, they appear vertically, in a stack.

If you *must* choose one of the items, one item of the stack appears on the main path.

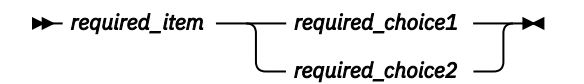

If choosing one of the items is optional, the entire stack appears below the main path.

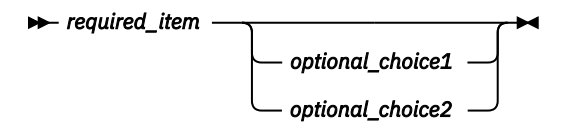

If one of the items is the default, it appears above the main path and the remaining choices are shown below.

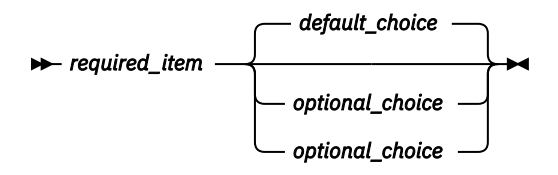

• An arrow returning to the left, above the main line, indicates an item that can be repeated.

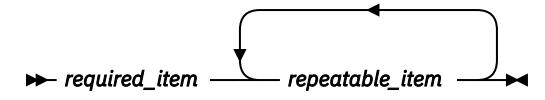

If the repeat arrow contains a comma, you must separate repeated items with a comma.

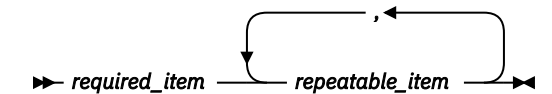

A repeat arrow above a stack indicates that you can repeat the items in the stack.

• Sometimes a diagram must be split into fragments. The syntax fragment is shown separately from the main syntax diagram, but the contents of the fragment should be read as if they are on the main path of the diagram.

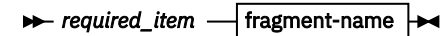

#### **fragment-name**

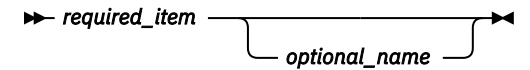

- For some references in syntax diagrams, you must follow any rules described in the description for that diagram, and also rules that are described in other syntax diagrams. For example:
	- For *expression*, you must also follow the rules described in [Expressions \(Db2 SQL\).](https://www.ibm.com/docs/en/SSEPEK_12.0.0/sqlref/src/tpc/db2z_expressionsintro.html)
	- For references to *fullselect*, you must also follow the rules described in [fullselect \(Db2 SQL\).](https://www.ibm.com/docs/en/SSEPEK_12.0.0/sqlref/src/tpc/db2z_sql_fullselect.html)
	- For references to *search-condition*, you must also follow the rules described in [Search conditions](https://www.ibm.com/docs/en/SSEPEK_12.0.0/sqlref/src/tpc/db2z_searchconditionssql.html) [\(Db2 SQL\)](https://www.ibm.com/docs/en/SSEPEK_12.0.0/sqlref/src/tpc/db2z_searchconditionssql.html).
- With the exception of XPath keywords, keywords appear in uppercase (for example, FROM). Keywords must be spelled exactly as shown.
- XPath keywords are defined as lowercase names, and must be spelled exactly as shown.
- Variables appear in all lowercase letters (for example, *column-name*). They represent user-supplied names or values.
- If punctuation marks, parentheses, arithmetic operators, or other such symbols are shown, you must enter them as part of the syntax.

#### **Related concepts**

[Commands in Db2 \(Db2 Commands\)](https://www.ibm.com/docs/en/SSEPEK_12.0.0/comref/src/tpc/db2z_aboutcommands.html) [Db2 online utilities \(Db2 Utilities\)](https://www.ibm.com/docs/en/SSEPEK_12.0.0/ugref/src/tpc/db2z_onlineutilities.html) [Db2 stand-alone utilities \(Db2 Utilities\)](https://www.ibm.com/docs/en/SSEPEK_12.0.0/ugref/src/tpc/db2z_standaloneutilities.html)

# <span id="page-10-0"></span>**Chapter 1. IBM Text Search for Db2 for z/OS**

The IBM Text Search for Db2 for z/OS enables a Db2 for z/OS user to issue SQL statements to satisfy familiar text search queries on data that is stored in a Db2 database.

The text search feature for Db2 for z/OS is powered by a text search server. IBM Text Search for Db2 for z/OS provides text search capability for text columns that are stored in a Db2 table. This text search server offers excellent query performance and scalability by integrating optimization and state-of-the-art search technologies.

To use the text search feature, you enable support on a Db2 for z/OS subsystem. By enabling text search support, you can use the CONTAINS function and the SCORE function, which are built into the Db2 engine, to search text search indexes based on the search argument criteria that you specify.

You install a text search server on a supported Linux<sup>®</sup>, Linux on IBM Z®, or Windows server. Db2 for z/OS uses a TCP/IP connection to communicate with the text search server.

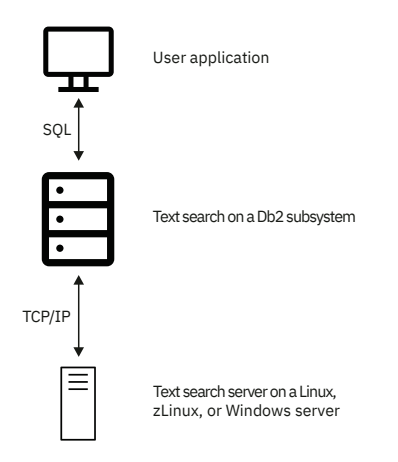

*Figure 1. The communication method between the Db2 subsystem and the text search server*

IBM Text Search for Db2 for z/OS supports multiple collections. A *collection* contains one text search index and the index specific options for parsing, indexing, and searching.

IBM Text Search for Db2 for z/OS does not have a graphical user interface. However, the text search server provides command-line tools that you can use for common tasks, such as configuring and administering the text search server, creating a synonym dictionary for a collection, and diagnosing problems.

A set of administration stored procedures is provided by Db2 for z/OS to start and stop text search support and to create, update, drop, restore, and take over text search indexes. For example, in the case of a planned outage of a text search server, you can use the stored procedure for restoring a text search index to copy that text search index to another text search server, where you can use the text search index during the outage. These stored procedures are provided with Db2 for z/OS and are defined during installation.

Although the text search index is maintained by a text search server on its local disk, the master copy of the text search index is stored in the Db2 tables. You can access the text search index from all Db2 subsystems in a data sharing group. All text search servers that are configured for a particular Db2 subsystem or data sharing group can access the master copy of the text search index.

# <span id="page-11-0"></span>**Overview of the text search server**

Db2 for z/OS uses IBM Text Search for Db2 for z/OS as an indexing and search engine for documents that are stored in a Db2 database.

IBM Text Search for Db2 for z/OS supports multiple collections. A *collection* contains one text search index and the index specific options for parsing, indexing, and searching.

IBM Text Search for Db2 for z/OS does not have a graphical user interface. However, the text search server provides command-line tools that you can use for common tasks, such as configuring and administering the text search server, creating a synonym dictionary for a collection, and diagnosing problems.

# **System requirements for enabling text search support**

Before you enable text search support, ensure that your system meets all of the operating system and software requirements.

### **Operating system requirements**

Your z/OS operating system must meet the following requirements:

- z/OS 2.1 or later.
- The APF-authorized Language Environment® facility must be enabled for use in the database services address space (*ssnm*DBM1) . You must install part of the APF-authorized Language Environment in the LPA. This module is installed in SYS1.LPALIB. The remaining APF-authorized Language Environment parts are shipped in SCEERUN2, along with the 64-bit Language Environment runtime parts.
- For Db2 to use the APF-authorized Language Environment library, the Language Environment data sets SCEERUN2 and SCEERUN must be defined as authorized libraries, and the libraries must be part of the z/OS program search order for the database services address space (*ssnm*DBM1) started task. To meet these requirements, you can do one of the following tasks:
	- Put SCEERUN2 and SCEERUN in the LNKLST.
	- Define SCEERUN2 and SCEERUN to be APF-authorized, and place them in the STEPLIB/JOBLIB concatenation for the database services address space (*ssnm*DBM1) .
- To use the text search feature for Db2 for z/OS, an OMVS segment must be defined for the user ID of the database services address space (*ssnm*DBM1) address space started task.

### **Software requirements**

You must install or migrate to Db2 12 (at function level 500) or later, and ensure that APAR PH35720 is applied on the system.

Also, you must install the following components of Db2 Accessories Suite for z/OS, Version 4.1.0 or later:

- IBM International Components for Unicode (ICU) for Db2 for z/OS
- IBM Text Search for Db2 for z/OS

To download the most current version of the text search server, see [IBM Text Search for Db2 for z/OS](https://www.ibm.com/resources/mrs/assets?source=swg-oftss) [downloads](https://www.ibm.com/resources/mrs/assets?source=swg-oftss).

For more information about enabling text search functions, see *[Db2 Accessories Suite for z/OS Program](https://publibfp.boulder.ibm.com/epubs/pdf/i1346370.pdf) [Directory](https://publibfp.boulder.ibm.com/epubs/pdf/i1346370.pdf)*.

#### **Related tasks**

[Installing and configuring text search functions](#page-22-0)

<span id="page-12-0"></span>Before you can start using text search functions, you need to enable and configure text search support on a Db2 subsystem, and install and configure a text search server.

#### **Related information**

[IBM Text Search for Db2 for z/OS downloads](https://www.ibm.com/resources/mrs/assets?source=swg-oftss)

# **Db2 for z/OS migration considerations**

Db2 for z/OS does not provide a migration path to convert indexes from existing text search solutions.

After migrating from one Db2 for z/OS release to another, you can still use existing CONTAINS or SCORE user-defined functions by explicitly specifying their schema qualifiers.

**Important:** Before you migrate from Db2 11 to Db2 12, you must apply APAR PI68310 and complete the instructions that are provided in the ++HOLD action.

# **System requirements for installing a text search server**

Before you install IBM Text Search for Db2 for z/OS, make sure that your system meets all of the hardware, software, and operating system requirements.

#### **Hardware requirements**

You can install a text search server on a supported Linux, Linux on IBM Z, or Windows server. Db2 for z/OS uses a TCP/IP connection to communicate with the text search server.

Make sure that your server meets the following minimum hardware requirements.

For Intel Linux or Windows servers:

- Two dual-core 2.66 GHz processors
- 4 GB RAM

For Linux on IBM Z servers:

- Two processors
- 8 GB RAM

You need enough disk space to hold four times the original text size multiplied by the number of text search indexes. Each text column in a Db2 table has a corresponding text search index on the text search server. For example, if a text search server supports five indexes each with 1 million rows of 1 KB text size, the required disk space needed is about 20 GB.

Designate that this hardware is used exclusively by the text search server.

### **Operating system requirements for IBM Text Search for Db2 for z/OS**

You can install a text search server for IBM Text Search for Db2 for z/OS on the following operating systems:

- 64-bit Red Hat Enterprise Linux, Version 5 with the latest update
- 64-bit SUSE Linux Enterprise 10
- 64-bit SUSE Linux on IBM Z SLES10x
- 64-bit Red Hat Linux on IBM Z, Version 5 with the latest update
- 64-bit Windows Server with the latest service pack

**Note:** If you install more than one text search server, for fail over support you must install all of the servers on the same type of hardware, and make sure that each server uses the same operating system.

### **Operating system requirements for deploying text search server Docker images**

You can also deploy a text search server for IBM Text Search for Db2 for z/OS as a Docker image on the following operating system platforms (64-bit only):

- SLES 12.4
- Redhat 7.4
- zLinux Redhat 7.6
- Windows 10

Docker Engine must be installed on the server where you plan to install IBM Text Search for Db2 for z/OS.

#### **Related tasks**

[Deploying IBM Text Search for Db2 for z/OS as Docker images](#page-23-0) You can deploy Docker images to install IBM Text Search for Db2 for z/OS servers.

[Installing IBM Text Search for Db2 for z/OS by running silent installation](#page-24-0)

The text search server administrator installs one or more text search servers. IBM Text Search for Db2 for z/OS uses a silent installation that takes input values from a response file.

# <span id="page-14-0"></span>**Chapter 2. Key concepts for IBM Text Search for Db2 for z/OS**

Understanding the key concepts about text search functions, such as what document types and languages are supported, will help you to leverage the benefits.

# **Text search index creation and updates**

*Text search index creation* is the process of defining and declaring the properties of the text search index. *Text search index update* is the process of adding new data from a Db2 table to the text search index on the text search server and propagating any changes of the data.

For each text search index that you create, a new collection is created on the text search server. After initial creation, the text search index contains no data. You add data to the text search index by running a program that calls the SYSPROC.SYSTS\_UPDATE stored procedure. The first update process adds all of the text documents from the text column to the text search index. This process is known as the *initial update*. The subsequent updates are incremental.

# **Asynchronous indexing and triggers**

Because updating a text search index is an extensive operation, the text search index that is maintained on the text search server is not updated synchronously when the Db2 table is updated.

Instead, changes to the Db2 table column are captured by triggers to a local log table. (Sometimes a log table might be referred to as a staging table.) These triggers automatically store information about new, changed, and deleted documents in a log table. One log table is associated with each text search index. Applying the contents of the log table to its corresponding text search index is called *incremental update*.

You can update the text search index that is on the text search server by invoking the SYSPROC.SYSTS\_UPDATE stored procedure. You must periodically update the text search index in order for changes to be reflected in queries.

# **Data sharing and text search servers**

The text search feature is fully supported in a Db2 for z/OS data sharing Parallel Sysplex® environment.

All of the administration data is stored in Db2, so the data is available to all data sharing group members. If you use data sharing, you can run the administration stored procedures on any subsystem in the Db2 data sharing group.

You can define multiple text search servers. By defining more than one text search server, you prevent one server from becoming a single point of failure.

Each text index is assigned to a server that works with the latest copy of the text index from Db2. The administration stored procedures that contact a text search server can detect if a server is no longer available for creating, updating, and searching indexes. If a server is not available, a console message is written. You can run the SYSPROC.SYSTS\_TAKEOVER stored procedure to verify that a server is not available. When a server isn't available, the SYSPROC.SYSTS\_TAKEOVER stored procedure selects a different server and restores the index to that server.

If the SYSPROC.SYSTS\_UPDATE stored procedure is running and detects that a server is not available, this stored procedure automatically checks for the availability of another server and restores the index to that server. The next call to the SYSPROC.SYSTS\_UPDATE stored procedure will perform the index update on the new server.

You can run the SYSPROC.SYSTS\_RESTORE stored procedure to copy an index to another text search server. By using this stored procedure, the original text index can be searched while the stored procedure is running (for example, if you are preparing for a planned outage of a text search server).

# <span id="page-15-0"></span>**Supported document formats**

The text column data can be plain text, an HTML document, an XML document, or any document that is recognized by the search engine.

A text search server parses documents to extract the relevant parts and make those parts searchable. For example, tags and metadata in an HTML document are not indexed. Parsing of the following document formats is supported:

- TEXT: Flat text
- HTML: Hypertext Markup Language
- XML: Extensible Markup Language
- INSO: The search engine uses filters to detect the format of text documents. The following table lists the file types that are supported.

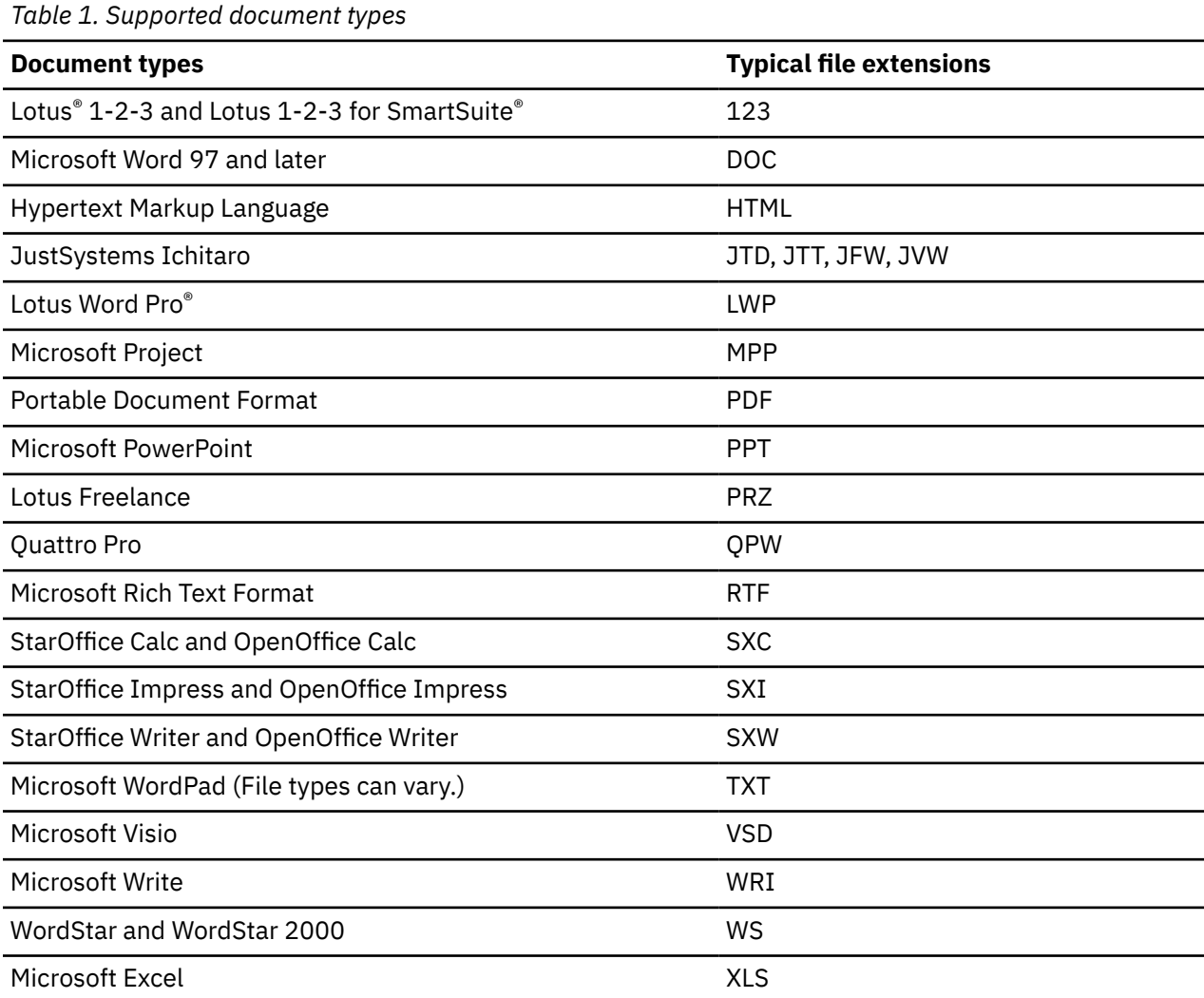

All of the documents in an indexed text column must be of the same format (TEXT, HTML, XML or INSO).

#### **XML data**

XML structure in the XML data is indexed in the text search server after parsing the data through an XML parser. Then, you can use the supported XPath query syntax to retrieve the results.

# <span id="page-16-0"></span>**Document truncation**

A text search server limits the number of Unicode characters that can be indexed for each text document. Sometimes this character limit results in the truncation of large text documents in the text search index.

The default value for the number of Unicode characters that are allowed for each text document is 10 million. For a rich text document, this limit is applied after the document is transformed to plain text.

If a text document is truncated during the parsing stage, you receive a warning that some documents were not processed correctly or completely, and the document is partially indexed. Details about the warning are written to the event table that is created for the text search index. Text that is in the document after the limit is reached is not indexed and cannot be searched.

# **Supported data types**

The data in the text columns that you want to index and search can be either binary data or character data.

The following data types are binary data:

- BINARY
- VARBINARY
- BLOB

In addition, the text search feature for Db2 for z/OS handles the following data types similarly to binary data:

- CHAR FOR BIT DATA
- VARCHAR FOR BIT DATA

The following data types are character data:

- CHAR FOR SBCS DATA or FOR MIXED DATA
- VARCHAR FOR SBCS DATA or FOR MIXED DATA
- CLOB
- DBCLOB
- GRAPHIC
- VARGRAPHIC

If the data is binary data, you can specify the coded character set identifier (CCSID) of the data that is to be used to build the text search index. For character data, Db2 knows the encoding; therefore, if you explicitly specify a CCSID, that specification is ignored.

All of the CCSIDs that are supported for conversion to UTF-8 by z/OS Unicode Conversion Services are supported by the text search feature for Db2 for z/OS. To display active conversions to UTF-8 on your system, use command D UNI, CONV, TOID=1208.

#### **Related concepts**

[z/OS support for the Unicode Standard application programming interfaces](https://www.ibm.com/docs/zos/2.3.0?topic=standard-zos-support-unicode-application-programming-interfaces)

# **Text score and synonym support**

A text search server supports the use of synonyms to improve the results of a query. In addition, text score might be returned as part of the query results.

### <span id="page-17-0"></span>**Text score**

Db2 might request that a text score be returned as part of the query results. A text score is a value between 0 (zero) and 1 up to 3 decimal points (for example, 0.000 to 1.000). A text score denotes how closely a result matches the query relative to all of the other documents in the text search index.

A text score is composed from various factors. These factors include the general importance of the search terms (based on the frequency of the terms in each document and offset by the frequency of the terms across all documents) and the proximity of occurrences of the search terms. By default, a text score is not returned.

### **Synonym support**

You can use synonyms to improve the results for a query. Using synonyms might increase the number of query results by causing more documents to match a query. However, using synonyms might also decrease the precision of a query and make it more difficult to find a small number of documents that match the exact search criteria.

By default, synonyms are not used for a query. To use synonyms for a query, create a synonym dictionary, and add the synonym dictionary to a collection by using the Synonym Tool.

#### **Related reference**

#### ["Synonym Tool" on page 107](#page-116-0)

Use the Synonym Tool to add a synonym dictionary to a collection to improve the quality of search results, or to remove synonyms from a collection.

# **Linguistic processing**

A text search server provides dictionary packs to support the linguistic processing of documents and queries that are not in English.

As an alternative to *dictionary-based word segmentation*, which uses a language-specific dictionary to identify words in the sequence of characters in the document, the search engine uses ngram segmentation to support the linguistic processing of Chinese, Japanese, and Korean. *N-gram segmentation* is a method of analysis that considers overlapping sequences of a given number of characters as a single word rather than using blank space to delimit words.

If a text document is in one of the supported languages, linguistic processing is carried out when the input is parsed into tokens (which means when the text is separated into individual words).

For unsupported languages, the document is parsed by using blank space or n-gram segmentation, depending on the script of each character. If the script is used by a language that usually does not use blank space as a word delimiter, such as Han, Hiragana, Hangul, then the document is parsed by n-gram segmentation. Otherwise, the document is parsed by using blank space. *Lemmatization*, a process that identifies the root form and different grammatical forms of a word, is not performed on unsupported languages.

When you search a text search index, a match is indicated that contains linguistic variations of the query terms. The variations of a word depend on the language of the query.

## **Supported languages**

You can specify that text documents be processed by using a specific language. The text search feature supports the linguistic processing of text documents by 26 different language codes.

You can specify the language for the indexed text data in the SYSPROC.SYSTS\_CREATE administration stored procedure. If you set the value to AUTO, the text search server tries to determine the language.

Automatic language detection is more accurate for longer documents. For very short documents that consist of just a few words, automatic language detection is not recommended. The default language for linguistic processing is English (en\_US).

The following table shows the five-character language codes for the supported languages.

**8** IBM Text Search for Db2 for z/OS Version 5.5.9: Installation, Administration, and Reference (Last updated: 2024-03-12)

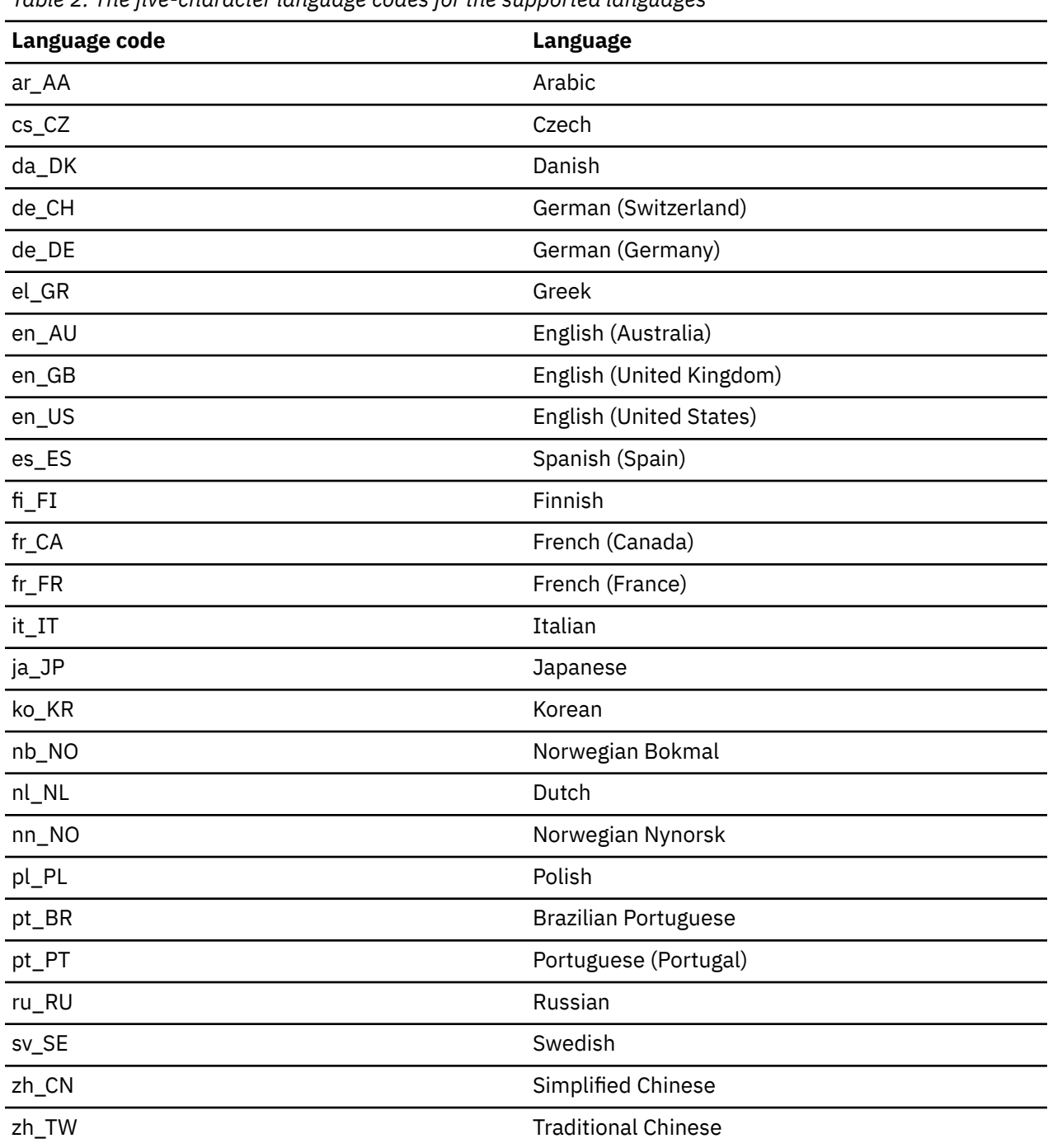

<span id="page-18-0"></span>*Table 2. The five-character language codes for the supported languages*

## **Linguistic processing for Chinese, Japanese, and Korean documents**

You can process documents that are in Chinese, Japanese, or Korean by using n-gram segmentation.

For a search engine, getting good search results depends in large part on the techniques that are used to process text. After the text is extracted from the document, the first step in text processing is to identify the individual words in the text. Identifying the individual words in the text is referred to as *segmentation*. For many languages, white space (blanks, the end of a line, and certain punctuation) can be used to recognize word boundaries. However, Chinese, Japanese, and Korean do not use white space between characters to separate words, so other techniques must be used.

A text search server provides n-gram segmentation to support the linguistic processing of Chinese, Japanese, and Korean, and by default, comes with a pre-configured index.

### **N-gram segmentation**

N-gram segmentation avoids the problem of identifying word boundaries, and instead indexes overlapping pairs of characters. Because two characters are used, this technique is also called *bi-gram segmentation*.

N-gram segmentation always returns all matching documents that contain the search terms; however, this technique can return documents that do not match the query.

To show how both types of linguistic processing work, examine the following text in a document: election for governor of Kanagawa prefecture. In Japanese, this text contains eight characters. For this example, the eight characters are represented as A B C D E F G H. A sample query that users might enter is election for governor, which is four characters and is represented as E F G H. In this case, the document text and the sample query share similar characters.

After the document is indexed, the search engine segments the text election for governor of Kanagawa prefecture into the following sets of characters: AB BC CD DE EF FG GH.

The sample query election for governor is segmented into the following sets of characters: DE EF FG GH. If you search with the sample query election for governor, the document will be found by the query, because the tokens for both the document text and the query appear in the same order.

When n-gram segmentation is used, you will see more results, but the results might be less precise. For example, in Japanese, if you search with the query Kyoto and a document in your index contains the text City of Tokyo, the query Kyoto will return the document with the text City of Tokyo. The reason for this result is that City of Tokyo and Kyoto share two of the same Japanese characters.

**Note:** Wildcard card characters are ignored when processing Chinese, Japanese, and Korean documents.

# <span id="page-20-0"></span>**Chapter 3. User roles**

Using the text search feature for Db2 for z/OS requires several user roles, and sometimes different authorizations are required for the various users.

Typical users include:

- Db2 subsystem installers
- Db2 database administrators
- Text search server administrators
- Users who perform text search queries

# **Db2 subsystem installer**

A user with the role of Db2 subsystem installer runs the installation JCL that creates the Db2-supplied stored procedures and tables and that enables text search support.

To bind the stored procedure packages, the user ID for this role must have table privileges (SELECT, INSERT, UPDATE, and DELETE privileges) on the text search administration tables and SELECT privileges on the Db2 catalog tables.

# **Db2 database administrator**

A Db2 for z/OS database administrator can start and stop text search support on a Db2 subsystem, and create, drop, and change indexes.

This role corresponds to the Db2 DBADM authorization level, which allows the manipulation of all database objects.

The main tasks of a database administrator include:

- Starting Db2 text search functions
- Stopping Db2 text search functions
- Creating tables
- Deleting tables
- Creating an index, and defining and altering its characteristics
- Updating a full-text index
- Dropping an index
- Granting the required privileges to text search users
- Clearing the event table periodically
- Maintaining the text search server information in the SYSIBMTS.SYSTEXTSERVERS administration table
- Maintaining the Db2 for z/OS connection information in the SYSIBMTS.SYSTEXTCONNECTINFO administration table

# **Text search server administrator**

The text search server administrator installs one or more text search servers.

You can install a text search server on a Linux, zLinux, or Windows server. Db2 uses a TCP/IP connection to communicate with the text search server.

#### **Related tasks**

["Installing IBM Text Search for Db2 for z/OS by running silent installation" on page 15](#page-24-0)

<span id="page-21-0"></span>The text search server administrator installs one or more text search servers. IBM Text Search for Db2 for z/OS uses a silent installation that takes input values from a response file.

# **User performing search queries**

The user who performs search queries uses the CONTAINS and SCORE functions in an SQL query against a Db2 column that has a text search index on it.

Depending on the access rights that users are granted on the table that the index is created on, the SQL query is permitted or rejected by Db2. Specific authorization for the text search feature is not required.

The user who performs search queries can include the following functionality in SQL queries:

- Limit the text search based on the criteria that is specified by the search argument
- Return a score indicating how well a document ranks with respect to the search argument

# <span id="page-22-0"></span>**Chapter 4. Installing and configuring text search functions**

Before you can start using text search functions, you need to enable and configure text search support on a Db2 subsystem, and install and configure a text search server.

### **Before you begin**

Ensure that your systems meet the requirements. For more information, see ["System requirements for](#page-11-0) [enabling text search support" on page 2](#page-11-0) and ["System requirements for installing a text search server" on](#page-12-0) [page 3](#page-12-0).

### **About this task**

You can complete some of the steps for installing and configuring text search functions in a different order than is specified in this information. For example, you can choose to populate the SYSIBMTS.SYSTEXTCONNECTINFO administration table with the Db2 for z/OS connection information before you populate the server information columns in the SYSIBMTS.SYSTEXTSERVERS administration table.

### **Procedure**

To install and configure text search functions:

- 1. Use one of the following methods to install the text search server on either a Linux, Linux on IBM Z, or Windows server:
	- • ["Deploying IBM Text Search for Db2 for z/OS as Docker images" on page 14](#page-23-0)
	- • ["Installing IBM Text Search for Db2 for z/OS by running silent installation" on page 15](#page-24-0)

If Security-Enhanced Linux (SELinux) causes the installation of text search server to fail on Linux, see ["Resolving an installation failure caused by Security-Enhanced Linux" on page 18](#page-27-0).

- 2. [Configure the text search server by using the configuration tool.](#page-27-0)
- 3. [Start text search functions by running a program that calls the SYSPROC.SYSTS\\_START stored](#page-24-0) [procedure](#page-24-0).
- 4. [On your Db2 for z/OS subsystem, install all of the APARs and PTFs for enabling text search support.](#page-30-0)
- 5. [Enable text search support for Db2 for z/OS by completing the configuration steps.](#page-30-0)
- 6. [Set up the WLM environment for running the administration stored procedures and the user-defined](#page-32-0) [function.](#page-32-0)
- 7. [Populate the text search administration tables.](#page-35-0)
- 8. [Verify the installation.](#page-36-0)

### **What to do next**

You can a text search index. For more information, see ["Creating a text search index" on page 29](#page-38-0).

#### **Related tasks**

[Creating a text search index](#page-38-0)

The Db2 database administrator runs a program that calls the SYSPROC.SYSTS\_CREATE stored procedure to create a text search index.

[Installing fixes on top of an existing text search server](#page-42-0) You can install fixes on top of your existing installation of IBM Text Search for Db2 for z/OS.

[Migrating to a new version of IBM Text Search for Db2 for z/OS](#page-44-0)

<span id="page-23-0"></span>You can migrate an existing installation of IBM Text Search for Db2 for z/OS to a newer version of the text search server.

#### **Related information**

[IBM Text Search for Db2 for z/OS downloads](https://www.ibm.com/resources/mrs/assets?source=swg-oftss)

# **Deploying IBM Text Search for Db2 for z/OS as Docker images**

You can deploy Docker images to install IBM Text Search for Db2 for z/OS servers.

### **Before you begin**

Ensure that your systems meet the requirements. For more information, see ["System requirements for](#page-11-0) [enabling text search support" on page 2](#page-11-0) and ["System requirements for installing a text search server" on](#page-12-0) [page 3](#page-12-0).

Docker Engine must be installed on the server where you plan to deploy the text search server for IBM Text Search for Db2 for z/OS.

### **About this task**

You can install a text search server with the Docker images on the following platforms (64-bit only):

- SLES 12.4
- Redhat 7.4
- zLinux Redhat 7.6
- Windows 10

**Tip:** Ensure that the text search server automatically starts each time that the operating system reboots by installing the text search server as a service. In service mode, the silent installation includes the scripts for starting and stopping the text search server as part of the operating system's start up and shutdown processes. To install a text search server as a service, the user ID installing the product must be a root user on the Linux or Linux on IBM Z server, or an administrator on the Windows server. If a user ID without the correct access installs a text search server, you can use the start and stop scripts each time that you want to start or stop the server.

### **Procedure**

1. Download the Docker image from [IBM Text Search for Db2 for z/OS downloads.](https://www.ibm.com/resources/mrs/assets?source=swg-oftss)

The following table shows the file names of the Docker images for the supported server platforms.

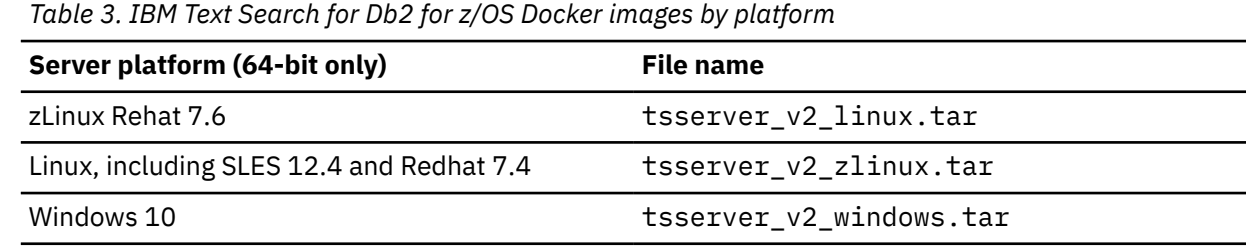

2. Open a command window, go to the download folder, and run the following commands.

```
# docker load -i tsserver_v2_platform.tar
# docker run -d -p 9003:9003 tsserver:v2
# docker ps
```
The output contains the CONTAINER ID value.

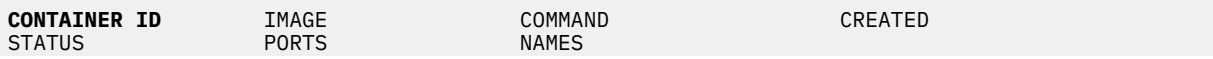

<span id="page-24-0"></span>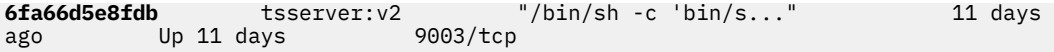

3. Run the following commands to get the configuration information, whether *container-id* is the CONTAINER ID.

# docker logs *container-id*

The result is similar to the following output.

```
WARNING: The number of files per process value was not set to unlimited or to 65536 as 
required. The startup script changed this value to 65536.
IQQG0337I The server started successfully. The server is listening on port 9003.
The authentication token is printed below. This token is used to communicate with the 
server. Store the token if applicable.
EPhhaz0=
The encryption key is printed below. This key is used to encrypt the password during text 
index backup and restore operations. Store the key if applicable.
EPhhaz2txoqZbGLjTb7Vfg==
```
**Tip:** Save the authentication token and encryption key returned in the message for use later when you populate the text search administration tables. For more information, see ["Populating the text search](#page-35-0) [administration tables for Db2 for z/OS" on page 26](#page-35-0).

#### **What to do next**

Configure the text search server and Db2 for z/OS by completing the following tasks:

- 1. [Configure the IBM Text Search for Db2 for z/OS server.](#page-27-0)
- 2. [Start the text search server.](#page-29-0)
- 3. [Enable Db2 for z/OS for text search.](#page-30-0)

#### **Related tasks**

["Resolving an installation failure caused by Security-Enhanced Linux" on page 18](#page-27-0) Security-Enhanced Linux (SELinux) can cause the installation of a text search server on Linux to fail.

# **Installing IBM Text Search for Db2 for z/OS by running silent installation**

The text search server administrator installs one or more text search servers. IBM Text Search for Db2 for z/OS uses a silent installation that takes input values from a response file.

#### **Before you begin**

Ensure that your systems meet the requirements. For more information, see ["System requirements for](#page-11-0) [enabling text search support" on page 2](#page-11-0) and ["System requirements for installing a text search server" on](#page-12-0) [page 3](#page-12-0).

Before you run the silent installation, verify that the values in the response file are correct.

**Tip:** As an alternative to this procedure, you can deploy a text search server as a Docker image on certain platforms. For more information, see ["Deploying IBM Text Search for Db2 for z/OS as Docker images" on](#page-23-0) [page 14](#page-23-0).

### **About this task**

You can install a text search server on a Linux, Linux on IBM Z, or Windows server. For detailed requirements, see ["System requirements for installing a text search server" on page 3](#page-12-0).

You can also install fixes without previously installing a text search server from the product DVD or product website. Fixes provide a complete installation of the product.

**Tip:** Ensure that the text search server automatically starts each time that the operating system restarts by installing the text search server as a service. In service mode, the silent installation includes the scripts for starting and stopping the text search server as part of the operating system's start and shutdown processes. To install a text search server as a service, the user ID installing the product must be a root user on the Linux or Linux on IBM Z server, or an administrator on the Windows server. If a user ID without the correct access installs a text search server, you can use the start and stop scripts each time that you want to start or stop the server.

### **Procedure**

To install a text search server, complete the following steps:

1. Create an empty installation directory, which is referred to as USER\_INSTALL\_DIR in these instructions.

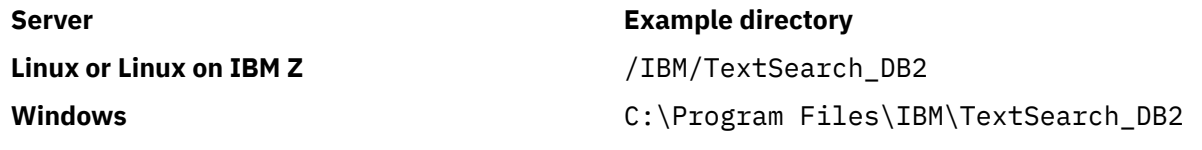

2. Download the installation executable from [IBM Text Search for Db2 for z/OS downloads](https://www.ibm.com/resources/mrs/assets?source=swg-oftss) to a directory other than the USER\_INSTALL\_DIR directory.

The following table shows the names of the files for IBM Text Search for Db2 for z/OS. The compressed files contain an installation file, a response file, and the license directory.

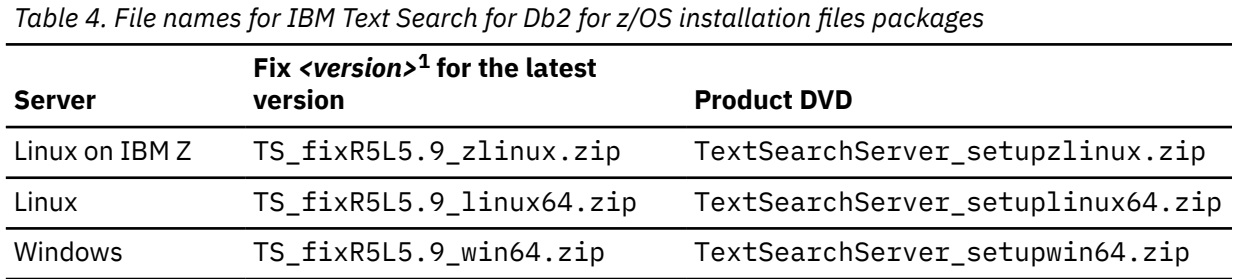

3. Before you can extract the compressed files for Linux or Linux on IBM Z, you must change the permission of the file.

For example, you might run the following commands.

```
chmod 755 TS_fixR5L5.9_linux64.zip
unzip TS_fixR5L5.4_linux64.zip
```
4. Prepare an installation response file named ibmts response.txt in the same directory where you copied the executable files. Edit the response file by using a text editor, such as VI for Linux and Linux on IBM Z, or Microsoft Notepad for Windows.

Example of a partial response file:

```
# Specify the following parameters when installing
# IBM Text Search for DB2 for z/OS for the first time:
# 
# LICENSE_ACCEPTED=true
# USER_INSTALL_DIR
# IA_ECMTS_SERVER_PORT
# IA_TOKEN
```
If the USER\_INSTALL\_DIR directory that you specify does not exist, the installation program creates the directory.

For the IA\_ECMTS\_SERVER\_PORT value, specify a port number that is not already used by other programs on this system or on the z/OS system. A suggested value is "9000".

**Attention:** If you supply a port number that is used by another process, the installation aborts.

5. Copy the license directory to the same directory where you copied the installation executable file.

**16** IBM Text Search for Db2 for z/OS Version 5.5.9: Installation, Administration, and Reference (Last updated: 2024-03-12)

6. Start the installation by entering one of the following commands when positioned on the USER\_INSTALL\_DIR directory.

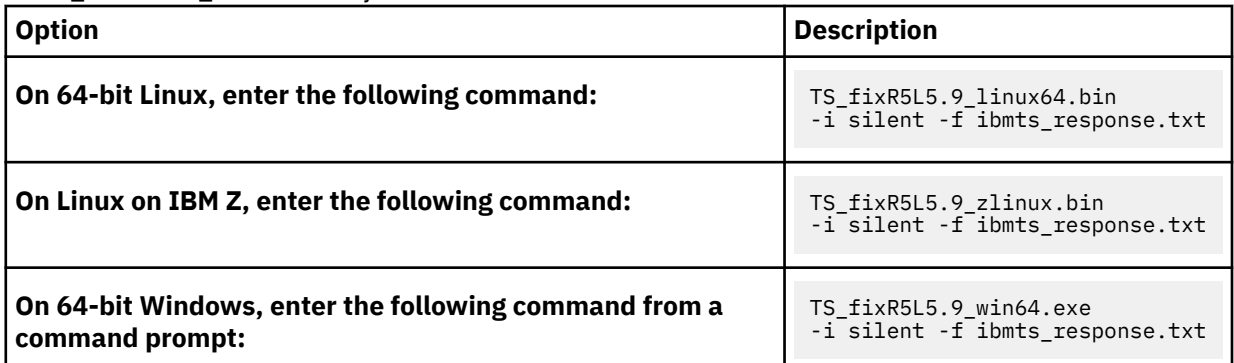

To open a command prompt window, click **Start** > **Run**, enter 'cmd', and click **OK**. The command prompt window opens. Change the directory to USER\_INSTALL\_DIR.

7. Verify that the installation was successful by looking at the folders that were created in the USER\_INSTALL\_DIR directory.

For example, you should see at least the following folders:

bin config InstallerJVM Java60 lib license log MSRedist plugins resource Uninstall\_IBMTextSearch

8. Start the text search server by running the startup script from the USER\_INSTALL\_DIR directory.

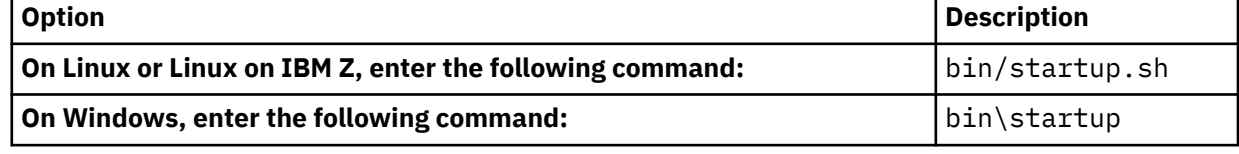

9. Print the authentication token by entering one of the following commands.

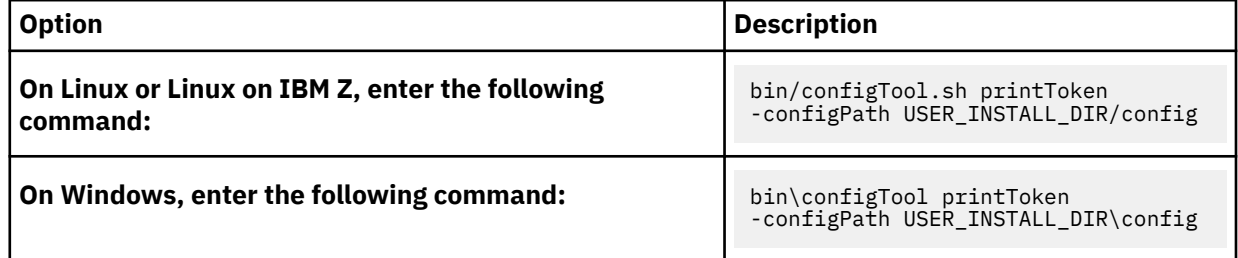

**Note:** If the value for *-configPath* contains blanks, you must enclose the value in quotation marks.

You must insert the case-sensitive information that is collected during the installation into a Db2 administration table later. This information is the authentication token, the encryption key, the port number, and the IP name or address of the text search server.

### **What to do next**

Configure the text search server and Db2 for z/OS by completing the following tasks:

1. [Configure the IBM Text Search for Db2 for z/OS server.](#page-27-0)

<span id="page-27-0"></span>2. [Start the text search server.](#page-29-0)

3. [Enable Db2 for z/OS for text search.](#page-30-0)

#### **Related tasks**

"Resolving an installation failure caused by Security-Enhanced Linux" on page 18 Security-Enhanced Linux (SELinux) can cause the installation of a text search server on Linux to fail.

# **Resolving an installation failure caused by Security-Enhanced Linux**

Security-Enhanced Linux (SELinux) can cause the installation of a text search server on Linux to fail.

### **About this task**

SELinux is a Linux feature that provides support for access control security policies. If you plan to install a text search server on Linux, you need to temporarily disable SELinux. You can set SELinux to permissive mode, install the text search server, and then switch SELinux back to enforcing mode.

### **Procedure**

To resolve an installation failure that is caused by SELinux:

1. Check what mode your Linux system is using by issuing the following command:

cat/selinux/enforce

This command returns "0" for permissive mode and "1" for enforcing mode.

2. To set the system to permissive mode, issue the following command:

echo 0 >/selinux/enforce

To issue this command, you must be logged in as root, and in the sysadm\_r role. For example:

newrole -r sysadm\_r

3. After successfully installing a text search server on Linux, you can switch the system back to enforcing mode by issuing the following command:

echo 1 >/selinux/enforce

# **Configuring a text search server**

After installing a text search server, use the Configuration Tool to customize some of the default properties.

### **Before you begin**

Before configuring the properties for the text search server, make sure that the text search server is shut down. The Db2 database administrator can use the SYSPROC.SYSTS\_STOP stored procedure to stop text search functions until configuration is complete. However, when the server is running, you can run the options to print the current authentication token, the server port, and the current properties of the system.

### **About this task**

You can configure some of the system-level properties and the security properties.

#### **System configuration:**

The following list shows the command options for the system-level properties:

**18** IBM Text Search for Db2 for z/OS Version 5.5.9: Installation, Administration, and Reference (Last updated: 2024-03-12)

- **configureHTTPListener**: Configures the server port and hostname of the text search server
- **configureParams**: Configures the parameters for the collection
- **generateToken**: Generates the authentication token and encryption key
- **printToken**: Prints the authentication token and encryption key
- **printAdminHTTPPort**: Prints the administration HTTP port number
- **printAll**: Prints all of the current values for the properties that you can configure
- **help**: Displays the help message for the Configuration Tool

#### **Security configuration:**

Every API request from Db2 to a text search server is authenticated by using an authentication token. This authentication token is generated during installation of the text search server. The maximum length of the token string is 32 bytes. The Db2 database administrator must make note of and remember the authentication token so that he can copy the token to the SYSIBMTS.SYSTEXTSERVERS administration table.

An encryption key is a string of 32 bytes that is used to encrypt user IDs and password information, which the text search server needs to connect to Db2. The encryption key is generated and displayed during installation of the text search server. The Db2 database administrator must copy this encryption key to the SYSIBMTS.SYSTEXTSERVERS administration table, where it can be used by the SYSFUN.SYSTS\_ENCRYPT user-defined function.

If the authentication token and encryption key are absent, the text search server creates them by using a random seed. You can obtain the current authentication token and encryption key values by running the Configuration Tool and printing the values.

#### **Procedure**

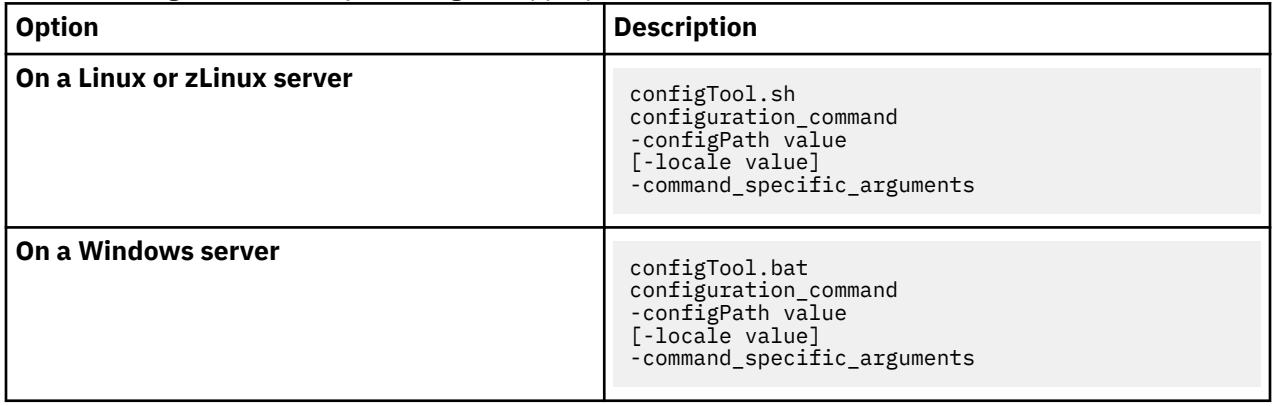

Run the Configuration Tool by entering the appropriate command, as follows:

#### **Example**

For example, to print the current authentication token on a Linux server, use the following command:

configTool.sh printToken -configPath /opt/ibm/search/config

#### **Related reference**

["Configuration Tool" on page 104](#page-113-0)

Use the Configuration Tool to customize configuration settings after you install a text search server.

# <span id="page-29-0"></span>**Starting text search functions**

To start text search functions, the Db2 database administrator runs a program that calls the SYSPROC.SYSTS\_START stored procedure.

### **About this task**

Text search support includes SQL statements that use the CONTAINS function, the SCORE function, and the following administration stored procedures:

- SYSPROC.SYSTS\_ALTER
- SYSPROC.SYSTS CREATE
- SYSPROC.SYSTS\_DROP
- SYSPROC.SYSTS\_RESTORE
- SYSPROC.SYSTS\_START
- SYSPROC.SYSTS\_STOP
- SYSPROC.SYSTS\_TAKEOVER
- SYSPROC.SYSTS\_UPDATE

### **Procedure**

Run a program that calls the SYSPROC.SYSTS\_START stored procedure.

You can run a stored procedure by issuing a CALL statement using one of the following tools:

- QMF
- The Db2 for z/OS command line processor at the UNIX System Services prompt
- The Db2 client's command line editor on your Linux, UNIX, or Windows workstation

#### **Example**

The following example shows a sample program that calls the SYSPROC.SYSTS\_START stored procedure:

```
CALL SYSPROC.SYSTS_START();
```
### **What to do next**

Enable your Db2 for z/OS environment for text search. See ["Enabling the Db2 for z/OS environment for](#page-30-0) [text search" on page 21.](#page-30-0)

You can now also create a text search index. For more information, see ["Creating a text search index" on](#page-38-0) [page 29](#page-38-0).

#### **Related tasks**

[Starting a text search server](#page-110-0) You can start a text search server manually by using the startup script that is provided.

#### [Stopping a text search server](#page-110-0)

You can stop a text search server manually by using the shutdown script that is provided.

#### **Related reference**

["SYSPROC.SYSTS\\_START" on page 57](#page-66-0)

Invoke the SYSPROC.SYSTS\_START stored procedure to start Db2 text search functions.

# <span id="page-30-0"></span>**Enabling the Db2 for z/OS environment for text search**

Before you can use IBM Text Search for Db2 for z/OS, you must enable support in your Db2 for z/OS environment.

### **Procedure**

Complete the following tasks.

### **Enabling text search support in Db2 for z/OS**

The Db2 for z/OS subsystem installer is typically responsible for enabling and customizing text search support for Db2 for z/OS. You must create the text search user-defined function and administration stored procedures, bind the packages, and populate the configuration tables.

### **Before you begin**

Before you enable text search support, make sure that all of the following requirements are met:

- All of the required Db2 PTFs must be applied.
- One or more text search servers must be installed and configured.

### **Procedure**

To enable text search support for Db2 for z/OS:

- 1. In the Db2 for z/OS installation panel DSNTIPR1, specify YES in the ADVANCED CONFIGURATION OPTIONS field.
- 2. In the DSNTIPRA panel, enter option 8 for "IBM Text Search routines."
- 3. In the DSNTIPRJ panel, specify the WLM environment name for the routine, one or more authorization IDs that are to be granted EXECUTE access on the routine, and optionally, the ID that should own the package when it is bound.

**Note:** If you are migrating from Db2 11 to Db2 12 and had text search support enabled on Db2 11, specify the WLM environments that you used and the authorization IDs that have been granted access to use the text search routines.

- 4. Finish running the installation CLIST to customize the Db2 for z/OS installation and migration jobs.
- 5. Submit job prefix.NEW.SDSNSAMP(DSNTIJRT) to create the databases and routines for the text search feature.

#### **Example**

The following example shows generated output from job prefix.NEW.SDSNSAMP(DSNTIJRT) for text search routines. In this example, the package owner for the routine was not specified.

```
***********************************************************************
** IBM Text Search routines 
***********************************************************************
  SYSPROC.SYSTS_ALTER 
    WLMENV(DSNWLM_GENERAL) 
    GRANTTO(PUBLIC) 
  SYSPROC.SYSTS_CREATE 
    WLMENV(DSNWLM_GENERAL) 
     GRANTTO(PUBLIC) 
 SYSPROC.SYSTS_DROP 
 WLMENV(DSNWLM_GENERAL) 
     GRANTTO(PUBLIC) 
  SYSFUN.SYSTS_ENCRYPT
```

```
 WLMENV(DSNWLM_JAVA) 
   GRANTTO(PUBLIC) 
 SYSPROC.SYSTS_RESTORE 
  WLMENV(DSNWLM_GENERAL)
   GRANTTO(PUBLIC) 
 SYSPROC.SYSTS_START 
  WLMENV(DSNWLM_GENERAL)
   GRANTTO(PUBLIC) 
 SYSPROC.SYSTS_STOP 
  WLMENV(DSNWLM_GENERAL)
   GRANTTO(PUBLIC) 
 SYSPROC.SYSTS_TAKEOVER 
   WLMENV(DSNWLM_GENERAL) 
   GRANTTO(PUBLIC) 
 SYSPROC.SYSTS_UPDATE 
  WLMENV(DSNWLM GENERAL)
   GRANTTO(PUBLIC)
```
Issue the following VARY MVS command from the console to refresh the WLM environment for the administration stored procedures:

VARY WLM,APPLENV=!wlmenv!,REFRESH

where !wlmenv! is the name of the WLM environment for running the administration stored procedures.

#### **What to do next**

Complete the following tasks:

- 1. [Set up the WLM environments for running the text search user-defined function and administration](#page-32-0) [stored procedures.](#page-32-0)
- 2. [Populate the SYSIBMTS.SYSTEXTSERVERS table and the SYSIBMTS.SYSTEXTCONNECTINFO table.](#page-35-0)
- 3. [Verify the installation.](#page-36-0)

### **Enabling IBM Text Search for Db2 for z/OS for encrypted security credentials**

If the value of the TCPALVER subsystem parameter is set to the recommended value SERVER\_ENCRYPT in your Db2 environment, you must enable the text search server to use encrypted security credentials.

#### **About this task**

If the TCPALVER subsystem parameter is set to the recommended value SERVER\_ENCRYPT, Db2 requires strong encryption for user IDs and credentials in the network. If the text search server is not correctly configured to encrypt the credentials, it can encounter the following error message:

DSNL030I :PAJB DSNLTSEC.39 DDF PROCESSING FAILURE with REASON=00D30116

To avoid this problem, you can modify the class path of IBM Text Search for Db2 for z/OS to enable it to pick up the correct security mechanism from the JCC driver.

### **Procedure**

To enable the text search server to use encrypted credentials, complete the following steps. These steps assume that the text search server is installed in the following location: /opt/IBM/db2/textsearch.

1. In the /opt/IBM/db2/textsearch/bin directory, modify the setup.sh file by adding the following definition at the end of the existing class path.

:\$WHITNEY\_HOME/lib

<span id="page-32-0"></span>2. In the /opt/IBM/db2/textsearch/lib directory, create a file that is named DB2JccConfiguration.properties, and save it with the following content.

db2.jcc.override.securityMechanism=9 db2.jcc.override.encryptionAlgorithm=2

3. Stop and restart the text search server.

### **What to do next**

If you see the following error message, you need to enable the z/OS Integrated Cryptographic Service Facility (ICSF) in your Db2 for z/OS environment.

```
DSNL045I -DB2A DSNLCICF ICSF CSNFPKE FUNCTION FAILED 913
WITH RETCODE='0000000C'X AND RSNCODE='00002B34'X
```
#### **Related reference**

[TCP/IP ALREADY VERIFIED field \(TCPALVER subsystem parameter\) \(Db2 Installation and Migration\)](https://www.ibm.com/docs/en/SSEPEK_12.0.0/inst/src/tpc/db2z_ipf_tcpalver.html) [z/OS Cryptographic Services Integrated Cryptographic Service Facility System Programmer's Guide](https://www.ibm.com/docs/SSLTBW_3.1.0/com.ibm.zos.v3r1.csfb200/abstract.htm)

#### **Related information**

[DSNL030I \(Db2 Messages\)](https://www.ibm.com/docs/en/SSEPEK_12.0.0/msgs/src/tpc/dsnl030i.html) [DSNL045I \(Db2 Messages\)](https://www.ibm.com/docs/en/SSEPEK_12.0.0/msgs/src/tpc/dsnl045i.html)

### **Setting up the text search WLM environment**

You must set up the WLM environment for running the administration stored procedures and the user-defined function. The administration stored procedures and the user-defined function must run in separate WLM environments.

### **About this task**

Db2 for z/OS provides WLM environments that are suitable for running the administration stored procedures and the user-defined function. You can use the following Db2-supplied WLM environments:

- DSNWLM\_GENERAL: For running most of the text search routines
- DSNWLM\_JAVA: For running the SYSFUN.SYSTS\_ENCRYPT user-defined function

Alternatively, you can set up WLM environments specifically for the text search routines.

### **What to do next**

Complete the following tasks:

- 1. ["Populating the text search administration tables for Db2 for z/OS" on page 26](#page-35-0)
- 2. ["Verifying the text search installation" on page 27](#page-36-0)

### **Setting up the WLM environment for the text search administration stored procedures**

The stored procedures for the text search feature need to run in a WLM-established stored procedure address space.

### **Procedure**

To set up the WLM environment:

1. Follow the instructions in [Setting up a WLM application environment for stored procedures](https://www.ibm.com/docs/en/SSEPEK_12.0.0/inst/src/tpc/db2z_setupwlmenvironment.html).

The WLM-established stored procedure address space must have the following characteristics:

• NUMTCB: 10 or more

- APF requirement: None
- Run options: None
- Special DDs: None
- Other: None
- 2. If necessary, create a JCL startup procedure for the address space of this WLM environment.

If you need to create a JCL startup procedure for the address space of this WLM environment, you can model it on the DSNWLM sample startup procedure that was created by the Db2 installation job DSNTIJMV.

- a) Change the procedure name from DSNWLM to the procedure name that you specified when you set up the WLM environment.
- b) Change the value of APPLENV to the name of the WLM environment that you set up for the text search stored procedures.
- c) Change the value of DB2SSN to your Db2 subsystem name.

Each member of a Db2 data sharing environment needs access to the startup procedure for the address space of this WLM environment.

### **What to do next**

Complete the following tasks:

- 1. ["Populating the text search administration tables for Db2 for z/OS" on page 26](#page-35-0)
- 2. ["Verifying the text search installation" on page 27](#page-36-0)

#### **Related concepts**

["Administration stored procedures for text search" on page 37](#page-46-0)

A set of administration stored procedures are provided by Db2 for z/OS to start and stop text search functions, and to create, alter, drop, update, take over, and restore text search indexes.

## **Setting up the runtime environment for Java routines**

The SYSFUN.SYSTS\_ENCRYPT user-defined function requires that the WLM environment be set up for processing Java™ routines.

### **About this task**

If you want to reuse an existing WLM environment for Java routines, the WLM environment must comply with all of the requirements that are specified in this task.

### **Procedure**

To set up a new WLM environment:

1. Install Java 2 Technology Edition, Version 5 or later.

You can install the 31-bit or the 64-bit version. This software might already be installed on your system. The location of the installation is typically under the HFS directory, such as /usr/lpp/ java/5.0 or /usr/lpp/java/5.0\_64.

2. Install the IBM Db2 Driver for JDBC and SQLJ for the version of Db2 for z/OS that you are using. The required JDBC driver files might already be installed with Db2 on your system. The location of the installation is typically under the HFS directory, such as  $/$ usr $/$ lpp $/$ db2c10 $/$ jdbc.

**Note:** If you migrated your Db2 subsystem from a previous release of Db2, the previous release of the JDBC and SQLJ driver will not work anymore. You must migrate to the latest version of the Db2 Driver for JDBC and SQLJ.

3. Create a JCL startup procedure for this WLM environment's address space to run the SYSFUN.SYSTS\_ENCRYPT user-defined function.

In addition to the required DD statements for Java routines, this function requires that the JSPDEBUG DD must be removed or commented out for security reasons. This requirement is because the SYSFUN.SYSTS\_ENCRYPT function takes a password as an input parameter, and this password might be logged in the debugging output if JSPDEBUG DD is enabled.

The following example shows the JCL that you can use to run the SYSFUN.SYSTS\_ENCRYPT function:

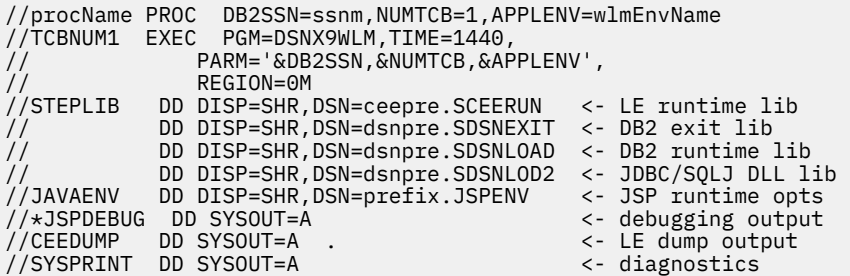

where:

- *procName* specifies the procedure name that is associated with the WLM environment.
- *wlmEnvName* specifies the name of the WLM environment.
- *ssnm* specifies the name of the Db2 subsystem.
- *NUMTCB* specifies the startup time. Set this value to 1 for optimal startup time performance.
- *ceepre* specifies the prefix of the IBM Language Environment (LE) runtime library.
- *dsnpre* specifies the prefix of your Db2 for z/OS runtime libraries.
- *prefix.JSPENV* specifies the data set that contains the LE runtime options for running the SYSFUN.SYSTS\_ENCRYPT function.
- 4. Create a JAVAENV runtime environment data set with the DSN that you specified in the JCL procedure. This data set must contain at least the following two LE environment variables:
	- *JAVA\_HOME* specifies the installation directory of the Java 2 Technology Edition, Version 5 or later.
	- *JCC\_HOME* specifies the installation directory of the Db2 Driver for JDBC and SQLJ.

Depending on your system, the *DB2\_BASE* variable might be required. *DB2\_BASE* specifies the Db2 HFS program files. You must specify this variable only if the files are installed in a directory other than /usr/lpp/db2c10/base on your system.

The following example shows a typical JAVAENV data set, when customized appropriately for the SYSFUN.SYSTS\_ENCRYPT function:

```
ENVAR("JAVA_HOME=/usr/lpp/java/J5.0", 
"JCC_HOME=/usr/lpp/db2c10/jdbc"), 
XPLINK(ON)
```
**Note:** If you migrated your Db2 subsystem from a previous release of Db2, you must remove the *DB2\_HOME* variable from any existing JAVAENV data sets and add the new *JCC\_HOME* variable.

5. Define the WLM environment for Java routines by specifying the appropriate values on the WLM setup panels.

#### **Related tasks**

[Setting up the environment for Java routines \(Db2 Application Programming for Java\)](https://www.ibm.com/docs/en/SSEPEK_12.0.0/java/src/tpc/imjcc_javaroutineenvironment.html)

## <span id="page-35-0"></span>**Populating the text search administration tables for Db2 for z/OS**

As part of enabling text search support for Db2 for z/OS, you must populate the SYSIBMTS.SYSTEXTSERVERS administration table and the SYSIBMTS.SYSTEXTCONNECTINFO administration table.

### **About this task**

The database administrator must populate the server information columns in the SYSIBMTS.SYSTEXTSERVERS table with information about where one or more text search servers are installed.

Then, the Db2 database administrator must populate the SYSIBMTS.SYSTEXTCONNECTINFO administration table with the Db2 for z/OS connection information. This connection information is needed so that a text search server can connect to the Db2 subsystem and maintain the persistent copy of the Db2 full-text indexes.

### **Procedure**

Create and process the necessary SQL statements by using the information that you collected during installation of the text search server (the authentication token, the encryption key, the port number, and the IP name or address of the text search server).

Use the DDF DOMAIN and TCPPORT values of your Db2 subsystem or data sharing group for DB2HOSTNAME and DB2SERVICEPORT. For the Db2 user ID (DB2UID), you can use any ID that is allowed to connect to Db2 for z/OS. This ID is used by the text search server to update full-text indexes in Db2. When you run the user-defined function SYSFUN.SYSTS\_ENCRYPT, only the encrypted password is stored in Db2.

**Tip:** If you installed the text search server by deploying the Docker image, use the authentication token and encryption key that were returned with the IQQG0337I message. For more information, see ["Deploying IBM Text Search for Db2 for z/OS as Docker images" on page 14](#page-23-0).

#### **Example**

You can use the following sample SQL INSERT statement to populate the tables:

```
//*********************************************************************
//\star THE FOLLOWING EXAMPLE SQL STATEMENTS ARE FOR:
//* - REGISTERING INFORMATION ABOUT WHERE A TEXT SEARCH SERVER FOR DB2 
//* FOR Z/OS IS INSTALLED 
//* - USING THE SYSFUN.SYSTS_ENCRYPT FUNCTION TO ENCRYPT A DB2 PASSWORD
//* THAT THE TEXT SEARCH SERVER NEEDS TO CONNECT TO DB2 
//* - ADDING INFORMATION SO THAT A TEXT SEARCH SERVER CAN CONNECT TO 
1/* THE DB2 FOR Z/OS SUBSYSTEM
//*********************************************************************
//* // DD * 
//* <sup>''</sup>INSERT INTO SYSIBMTS.SYSTEXTSERVERS<br>//* (SERVERNAME,SERVERPORT,SERVERAUTH
       (SERVERNAME, SERVERPORT, SERVERAUTHTOKEN, SERVERMASTERKEY)
        //* VALUES('9.30.176.75',10000,'1aPgk6Q=' 
                 , '1aPgk6TkD/FVt8BuCy08Bg==');
//*<br>//*<br>//*
       UPDATE SYSIBMTS.SYSTEXTSERVERS SET DB2ENCRYPTEDPW =
               SYSFUN.SYSTS_ENCRYPT('myDB2UIDpw',SERVERMASTERKEY);
////*<br>/////*<br>///////
       INSERT INTO SYSIBMTS.SYSTEXTCONNECTINFO
//* (DB2HOSTNAME,DB2SERVICEPORT,DB2UID)<br>//* VALUES('db2host.svl.ibm.com','446',
          VALUES('db2host.svl.ibm.com','446','DB2UID');
//*
```
### **What to do next**

Verify the text search installation. See ["Verifying the text search installation" on page 27.](#page-36-0)

#### **Related tasks**

["Adding a text search server to the system" on page 31](#page-40-0)

**26** IBM Text Search for Db2 for z/OS Version 5.5.9: Installation, Administration, and Reference (Last updated: 2024-03-12)
After initially populating the SYSIBMTS.SYSTEXTSERVERS table, the Db2 database administrator can add another text search server by updating the connectivity information in the administration table.

#### **Related reference**

[INSERT \(Db2 SQL\)](https://www.ibm.com/docs/en/SSEPEK_12.0.0/sqlref/src/tpc/db2z_sql_insert.html)

["SYSFUN.SYSTS\\_ENCRYPT" on page 75](#page-84-0)

Use the SYSFUN.SYSTS\_ENCRYPT user-defined function that is supplied with Db2 for z/OS to encrypt the passed value according to the text search server encryption method by using the input key.

["SYSIBMTS.SYSTEXTCONNECTINFO administration table" on page 113](#page-122-0)

The SYSIBMTS.SYSTEXTCONNECTINFO administration table stores information about the Db2 for z/OS connection information so that a text search server can connect to the Db2 subsystem.

["SYSIBMTS.SYSTEXTSERVERS administration table" on page 112](#page-121-0)

The SYSIBMTS.SYSTEXTSERVERS administration table stores information about where the text search servers are installed.

## **Verifying the text search installation**

Db2 provides a sample application that you can use to verify installation of the text search feature. The sample application consists of job DSNTEJ6O and two programs, DSN8DTS1 and DSN8DTS2.

The program DSN8DTS1 is a C-language source module that shows how to use the Db2-supplied stored procedures SYSPROC.SYSTS\_START, SYSPROC.SYSTS\_CREATE, and SYSPROC.SYSTS\_UPDATE to create and initialize a text search index. Program DSN8DTS1 accepts the following three input parameters:

- The name of the schema for the text search index that is to be created. For example, DSN8910.
- The name of the text search index that is to be created. For example, IAA3.
- The name of the table and column on which to create the text search index. For example, DSN8910.TEXT\_SEARCH(AA3).

The program DSN8DTS2 is a C-language source module that shows how to use the Db2-supplied stored procedures SYSPROC.SYSTS\_START and SYSPROC.SYSTS\_DROP to drop a text search index. Program DSN8DTS2 accepts the following two input parameters:

- The name of the schema for the text search index that is to be dropped. For example, DSN8910.
- The name of the text search index that is to be dropped. For example, IAA3.

The JCL job DSNTEJ6O performs the following tasks:

- Creates and populates a sample table called DSN8910.TEXT\_SEARCH that contains Unicode-encoded text data in fixed-character, varying character, varying graphic, XML, and character LOB (CLOB) format.
- Prepares, binds, and runs sample program DSN8DTS1 to create text search indexes on table DSN8910.TEXT\_SEARCH.
- Processes queries on DSN8910.TEXT SEARCH using the SCORE and CONTAINS functions.
- Prepares, binds, and runs sample program DSN8DTS2 to drop the text search index on DSN8910.TEXT\_SEARCH.

The steps of job DSNTEJ6O are listed below. You need to customize job DSNTEJ60 to run on your Db2 system. For instructions, see the job prolog. See the source code for DSN8DTS1 and DSN8DTS1 for more information about those parts.

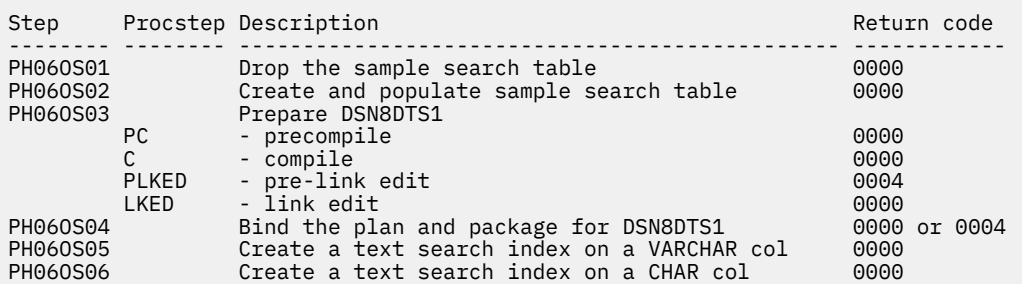

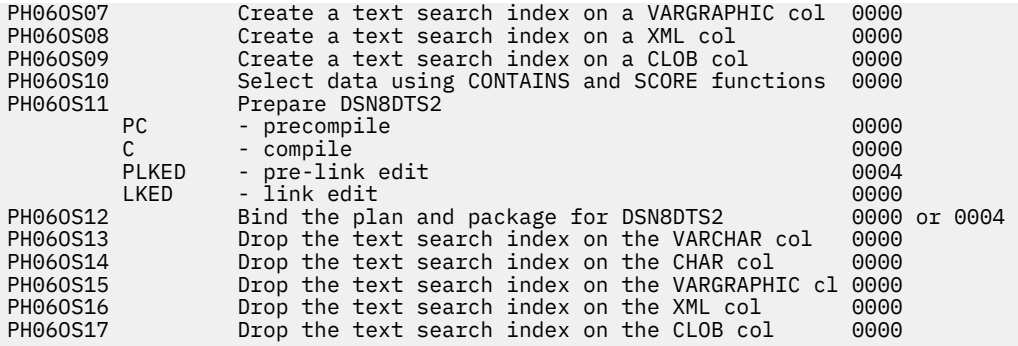

## **Validating step PHO60S10**

The correct results for validation step PHO60S10 are as follows:

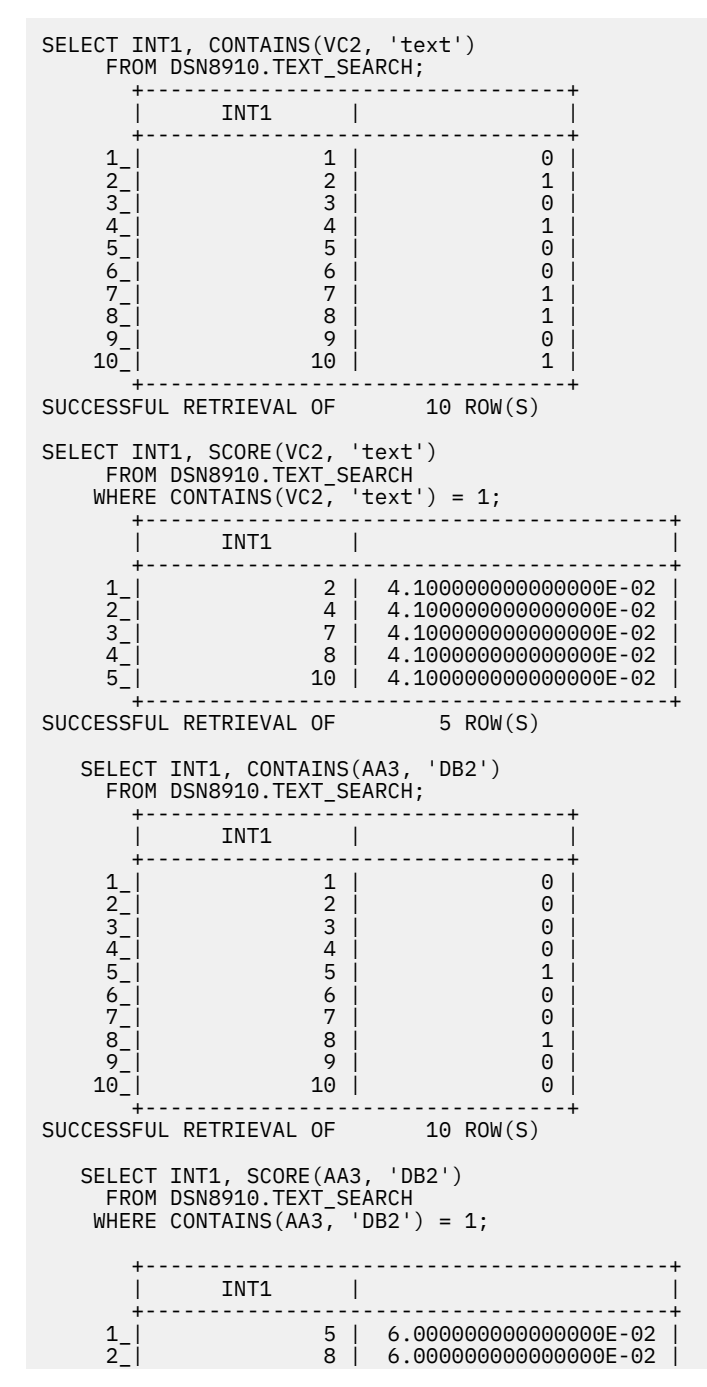

<span id="page-38-0"></span>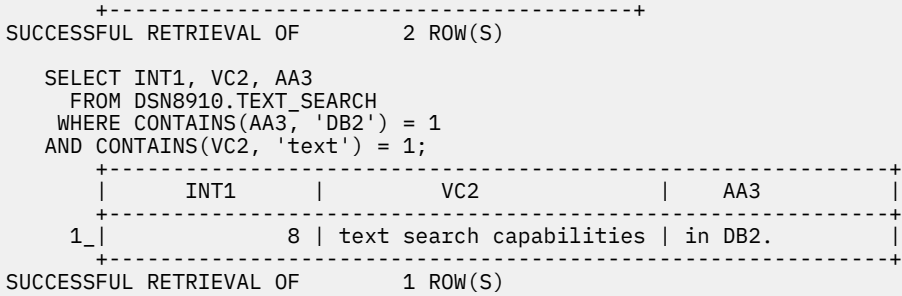

## **Creating a text search index**

The Db2 database administrator runs a program that calls the SYSPROC.SYSTS\_CREATE stored procedure to create a text search index.

## **Before you begin**

The Db2 table must contain a ROWID column. To avoid search performance problems, there must be a Db2 index on the ROWID column. You can create the Db2 index after creating the text search index.

### **Procedure**

Run a program that calls the SYSPROC.SYSTS\_CREATE stored procedure.

### **Results**

The text search index is empty until the first time that you run an update of the text search index.

#### **Example**

The following example shows a sample program that creates a text search index by calling the SYSPROC.SYSTS\_CREATE stored procedure.

CALL SYSPROC.SYSTS\_CREATE('IXSCHEMA', 'IXNAME', 'TABSCHEMA.TABNAME(COLNAME)', ' '); CALL SYSPROC.SYSTS\_UPDATE('IXSCHEMA', 'IXNAME', ' ' );

#### **Related tasks**

["Checking the event table after calling SYSPROC.SYSTS\\_CREATE" on page 68](#page-77-0) To get the best performance for the CONTAINS and SCORE functions, the table specified in the SYSTS\_CREATE stored procedure must have an index on its ROWID column.

#### **Related reference**

["SYSPROC.SYSTS\\_CREATE" on page 43](#page-52-0)

Invoke the SYSPROC.SYSTS\_CREATE stored procedure to enable a text column for text search indexing, which allows the text search index to be used in SQL queries that contain the CONTAINS function or the SCORE function.

### **Related information**

## **Modifying the options of a text search index**

The Db2 database administrator runs a program that calls the SYSPROC.SYSTS\_ALTER stored procedure to modify the options of an existing text search index.

### **Before you begin**

**Important: <b>IBMTS** This information applies to IBM Text Search for Db2 for z/OS.

You can alter only text search indexes that were created by using the SYSPROC.SYSTS\_CREATE stored procedure.

## **About this task**

You can alter the frequency of updates to a text search index, the minimum number of changes to text documents before a text search index is updated, and some configuration options. You also can alter the schema and name of the user-defined function that accesses text documents.

## **Procedure**

To modify the options of a text search index:

- 1. Run a program that calls the SYSPROC.SYSTS\_ALTER stored procedure.
- 2. After you modify the options for a text search index, run the SYSPROC.SYSTS\_UPDATE stored procedure to update the text search index that is stored on the text search server.

#### **Example**

**Example 1:** The following example shows a sample program that modifies a text search index by calling the SYSPROC.SYSTS\_ALTER stored procedure. This example modifies the frequency of updates, the minimum number of changes to text documents before an index is updated, and some configuration options.

```
CALL SYSPROC.SYSTS_ALTER('USRT002', 'INDEX2' ,' UPDATE FREQUENCY NONE 
UPDATE MINIMUM 1 INDEX CONFIGURATION (UPDATEAUTOCOMMIT 200 , 
IGNOREEMPTYDOCS 1 , UPDATEWITHBACKUP 1 ,COMMENT NEWINDEXOPTIONS)' )
```
**Example 2:** The following example calls the SYSPROC.SYSTS\_ALTER stored procedure to modify the name of the user-defined function that accesses text documents. This example also shows calling the SYSPROC.SYSTS\_UPDATE stored procedure to update the text search index that is stored on the text search server.

```
CALL SYSPROC.SYSTS_ALTER('USRT002', 'INDEX2' ,'RENAME FUNCTION 
FCT_NEWNAME'
CALL SYSPROC.SYSTS_UPDATE('USRT002', 'INDEX2', ' ' );
```
#### **Related tasks**

["Scheduling the SYSPROC.SYSTS\\_UPDATE stored procedure " on page 65](#page-74-0) You can use the Db2 administrative task scheduler to call the SYSPROC.SYSTS\_UPDATE stored procedure according to a specific schedule.

#### **Related reference**

["SYSPROC.SYSTS\\_ALTER" on page 37](#page-46-0) Invoke the SYSPROC.SYSTS\_ALTER stored procedure to modify the options of a text search index that was created by using the SYSPROC.SYSTS\_CREATE stored procedure.

#### ["SYSPROC.SYSTS\\_UPDATE " on page 61](#page-70-0)

Invoke the SYSPROC.SYSTS\_UPDATE stored procedure to update the text search index to reflect the current contents of the text column that the text search index is associated with.

## **Updating a text search index**

The Db2 database administrator runs a program that calls the SYSPROC.SYSTS\_UPDATE stored procedure to update a text search index.

### **Procedure**

Run a program that calls the SYSPROC.SYSTS\_UPDATE stored procedure.

#### **Example**

The following example shows a sample program that updates a text search index by calling the SYSPROC.SYSTS\_UPDATE stored procedure:

```
CALL SYSPROC.SYSTS_UPDATE('IXSCHEMA', 'IXNAME', ' ');
```
### **What to do next**

Now, you can perform search queries on the text search index. **Related reference** ["SYSPROC.SYSTS\\_UPDATE " on page 61](#page-70-0)

Invoke the SYSPROC.SYSTS\_UPDATE stored procedure to update the text search index to reflect the current contents of the text column that the text search index is associated with.

## **Searching a text search index**

An application programmer can issue an SQL statement with a CONTAINS function or a SCORE function to search a text search index.

## **Before you begin**

The user who is performing the text queries on a Db2 table must have the standard privilege set that is required for any form of query.

## **Procedure**

Issue an SQL statement with a CONTAINS function or a SCORE function.

### **What to do next**

To create, update, and search additional text search indexes, repeat this step for each text search index. **Related reference** [CONTAINS \(Db2 SQL\)](https://www.ibm.com/docs/en/SSEPEK_12.0.0/sqlref/src/tpc/db2z_bif_contains.html)

[SCORE \(Db2 SQL\)](https://www.ibm.com/docs/en/SSEPEK_12.0.0/sqlref/src/tpc/db2z_bif_score.html)

## **Adding a text search server to the system**

After initially populating the SYSIBMTS.SYSTEXTSERVERS table, the Db2 database administrator can add another text search server by updating the connectivity information in the administration table.

### **Procedure**

To update the text search server connectivity information:

- 1. Populate the SYSIBMTS.SYSTEXTSERVERS table.
- 2. Run a program that calls the SYSPROC.SYSTS\_START stored procedure.

#### **Example**

The following two sample SQL statements show how to add a new text search server to the Db2 subsystem:

```
INSERT INTO SYSIBMTS.SYSTEXTSERVERS(SERVERNAME,SERVERPORT,SERVERAUTHTOKEN, 
SERVERMASTERKEY, DB2ENCRYPTEDPW) 
VALUES('9.30.176.75',10000,'1aPgk6Q=','1aPgk6TkD/FVt8BuCyO8Bg==', 
SYSFUN.SYSTS_ENCRYPT('db2 password value', '1aPgk6TkD/FVt8BuCyO8Bg=='));
```

```
CALL SYSPROC.SYSTS_START();
```
#### **Related tasks**

["Populating the text search administration tables for Db2 for z/OS" on page 26](#page-35-0) As part of enabling text search support for Db2 for z/OS, you must populate the SYSIBMTS.SYSTEXTSERVERS administration table and the SYSIBMTS.SYSTEXTCONNECTINFO administration table.

## ["Starting text search functions" on page 20](#page-29-0)

To start text search functions, the Db2 database administrator runs a program that calls the SYSPROC.SYSTS\_START stored procedure.

# **Chapter 5. Installing fixes on top of an existing text search server**

You can install fixes on top of your existing installation of IBM Text Search for Db2 for z/OS.

## **Before you begin**

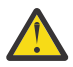

**Attention:** Before you install a fix, read the attached release notes to determine the prerequisites or migration procedures that apply to the fix.

## **Procedure**

To install fixes on top of your current installation of a text search server:

- 1. Change the directory to the USER\_INSTALL\_DIR directory of your current installation of the text search server.
- 2. Stop the text search server by running the shutdown script.

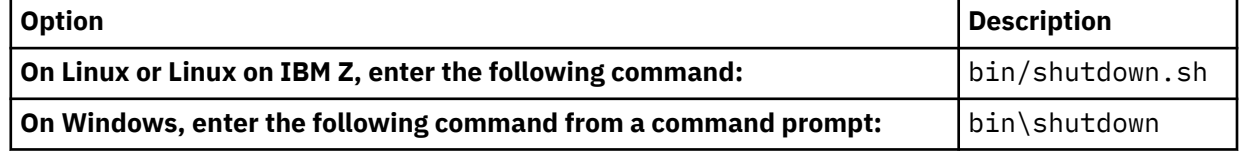

To open a command prompt window, click **Start -> Run**, enter 'cmd', and click **OK**. The command prompt window opens. Change to a directory other than USER\_INSTALL\_DIR.

3. Copy the installation executable file to the directory that you specified.

Make sure that the ibmts\_response.txt file resides in this directory. The following table shows the names of the installation executable files.

*Table 5. Names of the installation executable files for IBM Text Search for Db2 for z/OS*

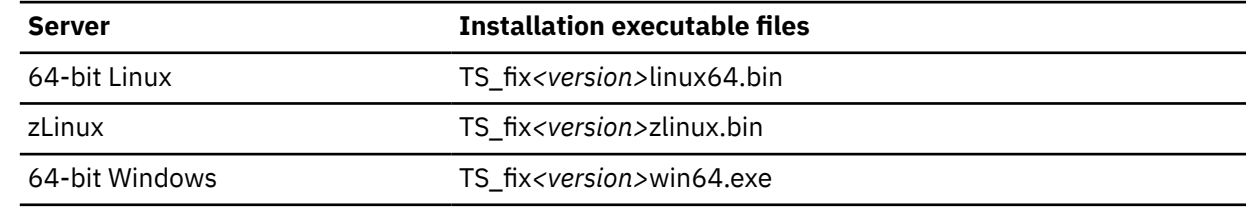

4. Copy the license directory to the same directory as the installation executable file.

5. Modify the ibmts response.txt file by using a text editor, such as VI for Linux and zLinux, or Microsoft Notepad for Windows.

Example of a partial response file:

```
# The following parameters are required when upgrading
# IBM Text Search for DB2 for z/OS:
# 
# LICENSE_ACCEPTED=true
# USER_INSTALL_DIR
# IA_ECMTS_SERVER_PORT=9000
# IA_TOKEN=
```
The value for the IA\_ECMTS\_SERVER\_PORT parameter must be the same port number that you specified for your existing text search server. For the IA\_TOKEN parameter, remove the default value of defaulttokenstr.

6. Start the installation of the fix by entering one of the following commands.

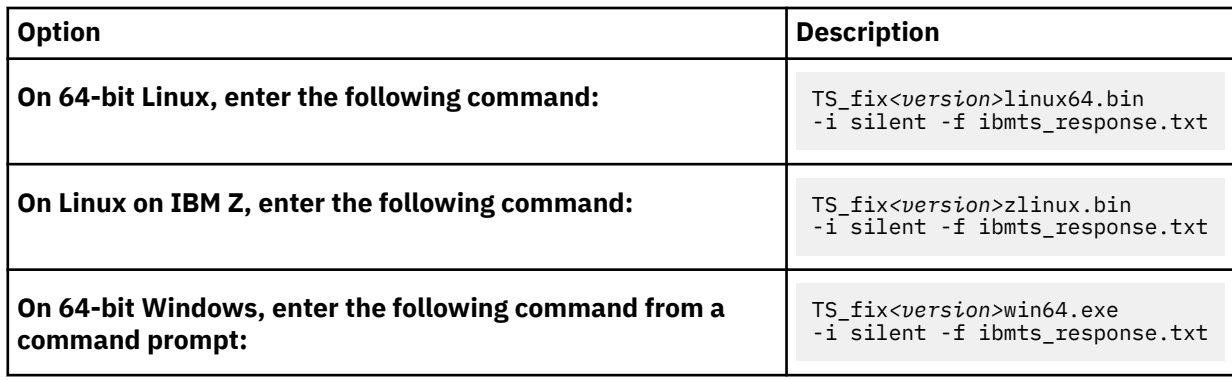

### **Related tasks**

["Resolving an installation failure caused by Security-Enhanced Linux" on page 18](#page-27-0) Security-Enhanced Linux (SELinux) can cause the installation of a text search server on Linux to fail.

# **Chapter 6. Migrating to a new version of IBM Text Search for Db2 for z/OS**

You can migrate an existing installation of IBM Text Search for Db2 for z/OS to a newer version of the text search server.

## **About this task**

The steps that you follow to migrate an existing text search server to a new release depend on whether you stop the text search server, or whether you want the text search server to continue running during migration.

## **Migrating when the text search server is stopped**

You can migrate to a new version of IBM Text Search for Db2 for z/OS while the existing installation of the text search server is stopped.

## **Procedure**

To migrate when an existing text search server is stopped:

- 1. Call the SYSPROC.SYSTS\_STOP stored procedure to stop Db2 text search functions.
- 2. Stop the existing text search servers by using the shutdown script.
	- On a Linux or Linux on IBM Z server, run the following script: <INSTALL\_HOME>/bin/ shutdown.sh
	- On a Windows server, run the following script: <INSTALL\_HOME>/bin/shutdown.bat
- 3. Install IBM Text Search for Db2 for z/OS over the existing installation of IBM Text Search for Db2 for z/OS.
- 4. Restart the text search servers.
- 5. For data sharing environments, prevent Db2 from accepting SQL CALL statements from the text search stored procedures by issuing the following command from a Db2 subsystem console:

STOP PROCEDURE (*<proc>*) ACTION(REJECT) SCOPE(GROUP)

where *<proc>* is one of the following stored procedures:

- SYSPROC.SYSTS\_ALTER
- SYSPROC.SYSTS CREATE
- SYSPROC.SYSTS\_DROP
- SYSPROC.SYSTS\_RESTORE
- SYSPROC.SYSTS\_STOP
- SYSPROC.SYSTS TAKEOVER
- SYSPROC.SYSTS\_UPDATE

You must issue this command for all of these stored procedures. Optionally, you can complete this step for non-data sharing environments to ensure that another user does not interfere with the migration process.

- 6. Refresh Db2 to ensure that the Db2 subsystem uses the new text search modules for future searches.
- 7. Rebind the stored procedures.

**Note:** You can skip this step if you already performed it when completing the ++HOLD actions for the PTF for APAR PI68310.

- 8. Call the SYSPROC.SYSTS\_START stored procedure to start Db2 text search functions.
- 9. For data sharing environments, reactivate the definitions of the stored procedures that were stopped by issuing the following command:

START PROCEDURE (*<proc>*) SCOPE(GROUP)

where *<proc>* is the name of the stored procedure.

Optionally, complete this step for non-data sharing environments if you stopped the stored procedures.

#### **Related tasks**

["Starting a text search server" on page 101](#page-110-0) You can start a text search server manually by using the startup script that is provided.

["Stopping a text search server" on page 101](#page-110-0)

You can stop a text search server manually by using the shutdown script that is provided.

#### **Related reference**

["SYSPROC.SYSTS\\_STOP " on page 58](#page-67-0) Invoke the SYSPROC.SYSTS\_STOP stored procedure to stop Db2 text search functions.

["SYSPROC.SYSTS\\_START" on page 57](#page-66-0)

Invoke the SYSPROC.SYSTS\_START stored procedure to start Db2 text search functions.

# <span id="page-46-0"></span>**Chapter 7. Administration stored procedures for text search**

A set of administration stored procedures are provided by Db2 for z/OS to start and stop text search functions, and to create, alter, drop, update, take over, and restore text search indexes.

## **SYSPROC.SYSTS\_ALTER**

Invoke the SYSPROC.SYSTS\_ALTER stored procedure to modify the options of a text search index that was created by using the SYSPROC.SYSTS\_CREATE stored procedure.

After you modify the options for a text search index, you must run the SYSPROC.SYSTS\_UPDATE stored procedure to update the text search index that is stored on the text search server.

## **Prerequisites**

Before you invoke the SYSPROC.SYSTS\_ALTER stored procedure, verify the following prerequisites:

- Db2 text search functionality was started by invoking the SYSPROC.SYSTS START stored procedure.
- The text search index was created (by invocation of the SYSPROC.SYSTS\_CREATE stored procedure).
- The SYSIBMTS.SYSTEXTSERVERS table contains at least one entry, and the DB2ENCRYPTEDPW column in the SYSIBMTS.SYSTEXTSERVERS table has a valid, encrypted password value for the user ID that the text search server uses to connect to Db2 for z/OS.
- The following stored procedures are not running for the index that you want to modify: SYSPROC.SYSTS\_CREATE, SYSPROC.SYSTS\_DROP, SYSPROC.SYSTS\_RESTORE, SYSPROC.SYSTS\_TAKEOVER, and SYSPROC.SYSTS\_UPDATE.
- At least one text search server is running.
- The distributed data facility (DDF) must be started, even if you call the stored procedure locally on your z/OS system. The DDF is required to allow the text search server to connect to Db2 to store a text search index.

## **Authorization**

The user ID under which this stored procedure is invoked must have the following privileges:

- EXECUTE on the procedure
- EXECUTE on the packages SYSIBMTS.\*
- SELECT and UPDATE privileges on the following administration tables:
	- SYSIBMTS.SYSTEXTCOLUMNS
	- SYSIBMTS.SYSTEXTCONFIGURATION
	- SYSIBMTS.SYSTEXTINDEXES

In addition, the user ID that is listed in the SYSIBMTS.SYSTEXTCONNECTINFO table must have SELECT, INSERT, UPDATE, and DELETE privileges for the text search index table after connecting to Db2 for z/OS on a T4 Java connection and going through the DRDA connect processing. The database name is SYSIBMTS. The index table name is SYSIBMTS.INDEX\_[n], where [n] is the index ID according to the INDEXID column of the SYSIBMTS.SYSTEXTINDEXES administration table.

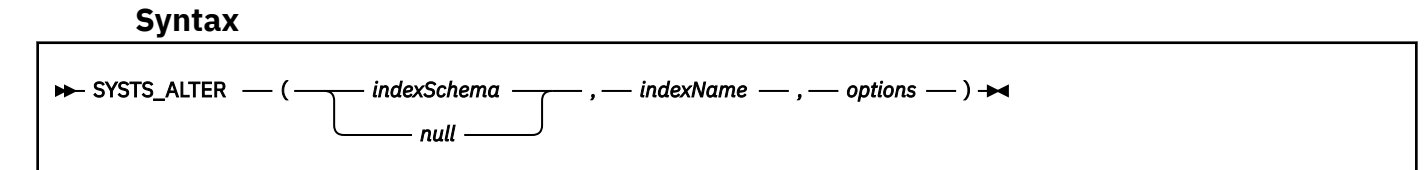

The schema qualifier is SYSPROC.

## **Parameters**

#### *indexSchema*

Identifies the schema of the text search index. If this parameter is null, the value of the CURRENT SCHEMA special register for the invoker is used.

**Recommendation:** Use a valid SQL name for this parameter.

The data type of this parameter is VARCHAR(128).

#### *indexName*

Identifies the name of the text search index. The name of the text search index together with the index schema uniquely identifies the text search index in the Db2 subsystem. You must specify a non-null value for this parameter.

**Recommendation:** Use a valid SQL name for this parameter.

The data type for this parameter is VARCHAR(128).

#### *options*

A character string that specifies the various options that are available for this stored procedure.

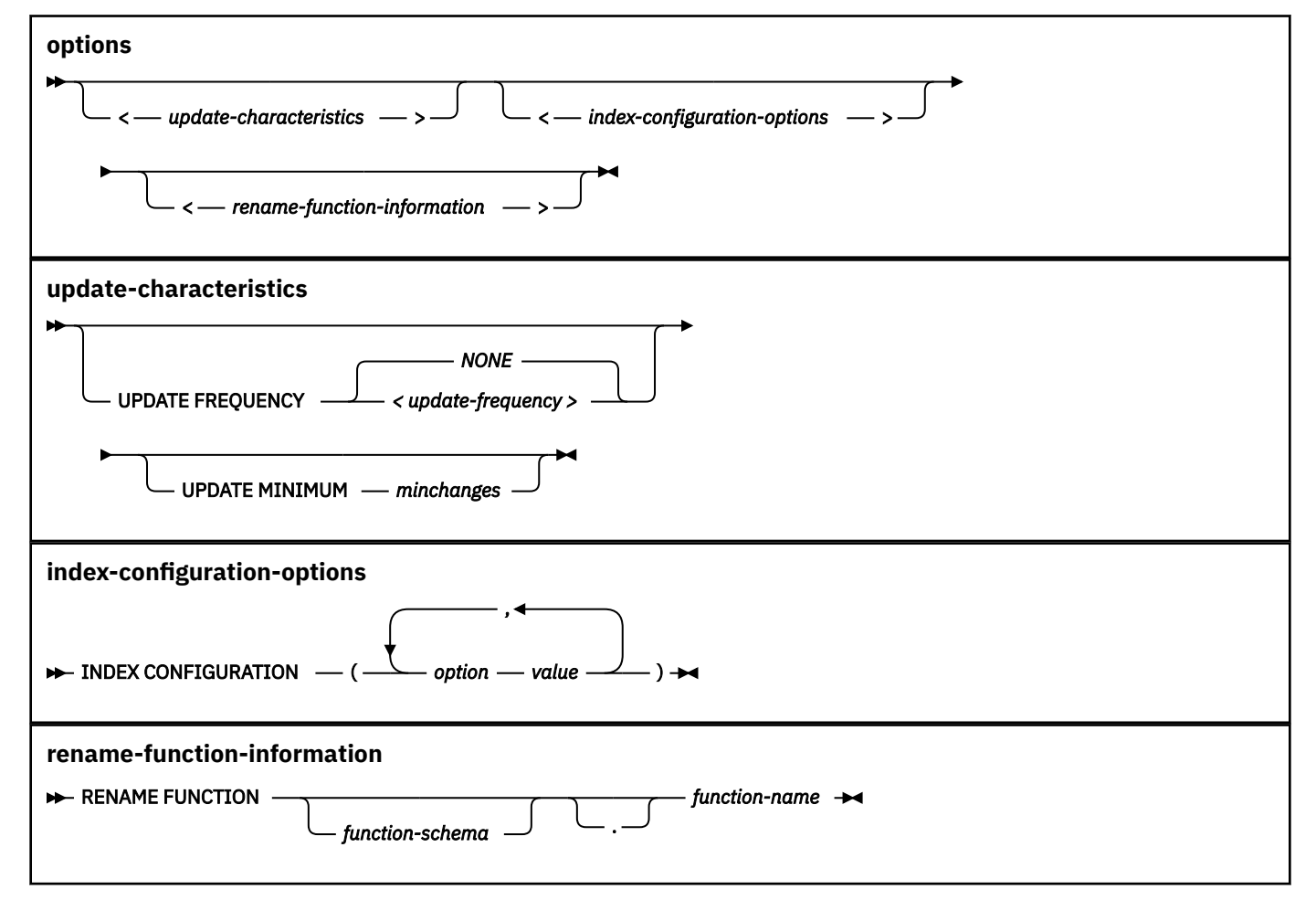

The data type for this parameter is VARCHAR(32000).

#### **update-characteristics**

Specifies the frequency of updates to the text search index and the minimum number of changes to text documents before the text search index is updated incrementally at the specified time.

#### **UPDATE FREQUENCY** *update-frequency*

Specifies when to make updates to the text search index. The default value is NONE. This option might be useful for a text column in which no further changes are planned.

Text search index updates are not performed automatically. The scheduling of update requests is the responsibility of the Db2 for z/OS database administrator.

For each text search index, the UPDATE FREQUENCY value is stored as data type VARCHAR in the UPDATEFREQUENCY column of the SYSIBMTS.SYSTEXTINDEXES administration table. The value is stored in UNIX cron format.

To activate automatic text search index updates, schedule an index update task in Db2 for z/OS for each text search index. This task must call the SYSPROC.SYSTS\_UPDATE stored procedure.

To schedule an index update task in Db2 for z/OS, you can use the Db2 administrative task scheduler. Call the SYSPROC.ADMIN\_TASK\_ADD stored procedure and provide the UPDATEFREQUENCY value from the SYSIBMTS.SYSTEXTINDEXES administration table as the input parameter **point-in-time**.

#### **update-frequency**

#### $\rightarrow$  <minute > - <hour > - < dayOfMonth > - <monthOfYear > - < dayOfWeek>

The format of the *update-frequency* option is a list of the five values separated by a blank space. The five values represent the minutes, the hours, the days of the month, the months of the year, and the days of the week beginning with Sunday.

If you specify an interval of values, or an asterisk (\*), you can use a forward slash (/) at the end of the defined interval to specify a step value for this interval.

**Example:** This example specifies that the index update is to run every quarter hour  $(0, 15, 30, 45)$  on the even hours between 8 a.m. and 6:45 p.m.  $(8-18/2)$  is equivalent to 8, 10, 12, 14, 16, 18), from Monday to Friday every month of the year  $(* * 1 - 5)$ .

 $0,15,30,45$  8-18/2  $\star \star 1$ -5

#### *minute*

Specifies the minutes of the hour when the text search index is to be updated. You can specify an asterisk (\*) for an interval of every five minutes, or you can specify an integer from 0 (zero) through 59. You cannot repeat values. The minimum update frequency is five minutes. A value of 1,4,8 is an invalid interval.

## **update-frequency (minute)**

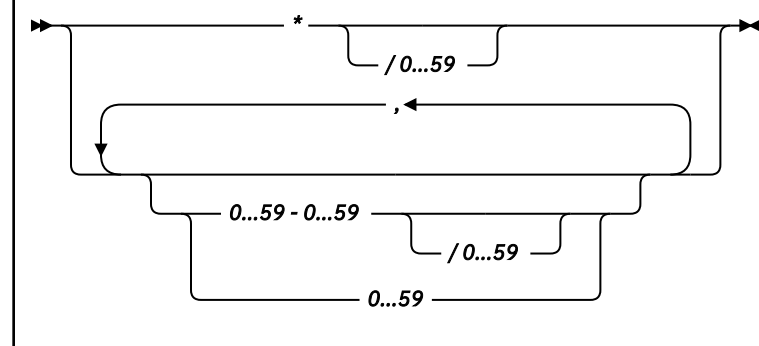

#### *hour*

Specifies the hours of the day when the text search index is to be updated. You can specify an asterisk (\*) for every hour, or you can specify an integer from 0 (zero) through 23. You cannot repeat values.

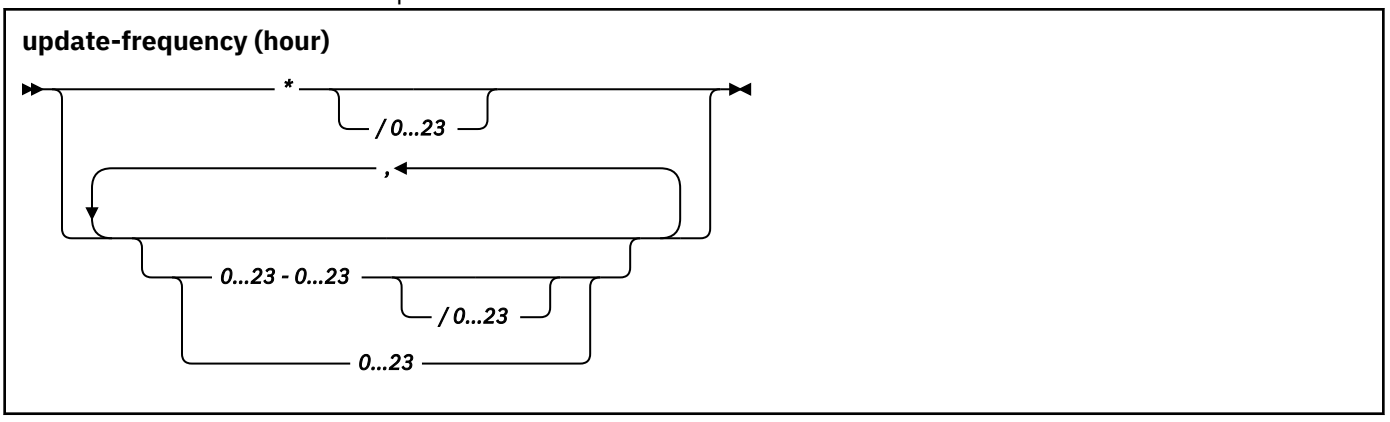

#### *dayOfMonth*

Specifies the days of the month when the text search index is to be updated. You can specify an asterisk (\*) for every day, or you can specify an integer from 1 through 31. You cannot repeat values.

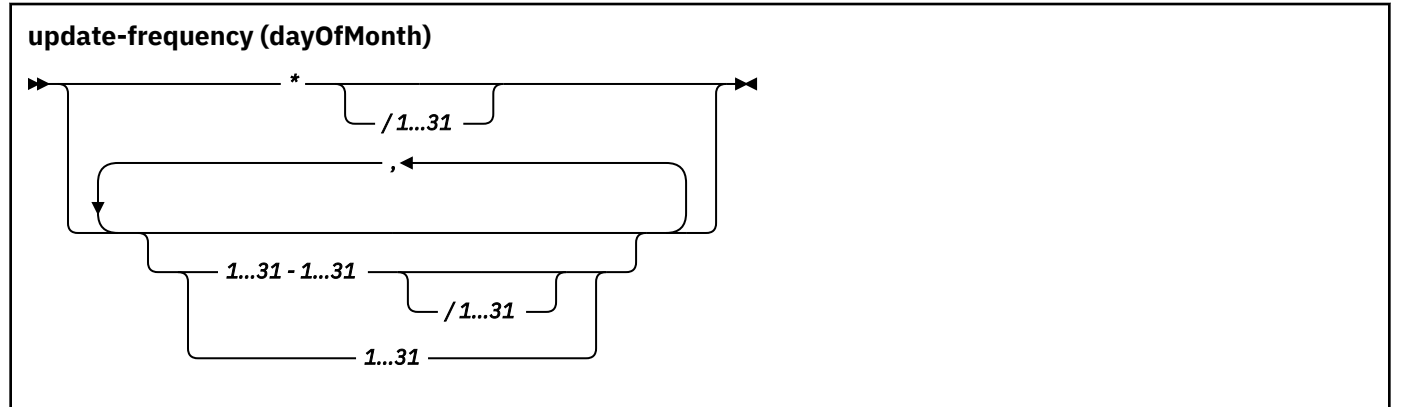

#### *monthOfYear*

Specifies the months of the year when the text search index is to be updated. You can specify an asterisk (\*) for every month, or you can specify an integer from 1 through 12. You cannot repeat values.

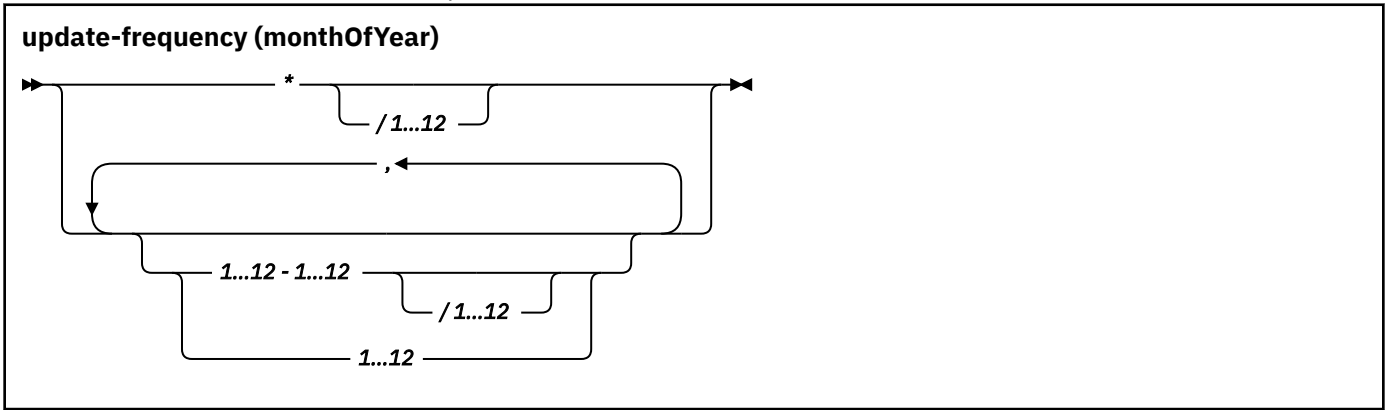

#### *dayOfWeek*

Specifies the days of the week when the text search index is to be updated. You can specify an asterisk (\*) for every day, or you can specify an integer from 0 (zero) through 7. Both 0 and 7 are valid values for Sunday. You cannot repeat values.

### **update-frequency (dayOfWeek)**

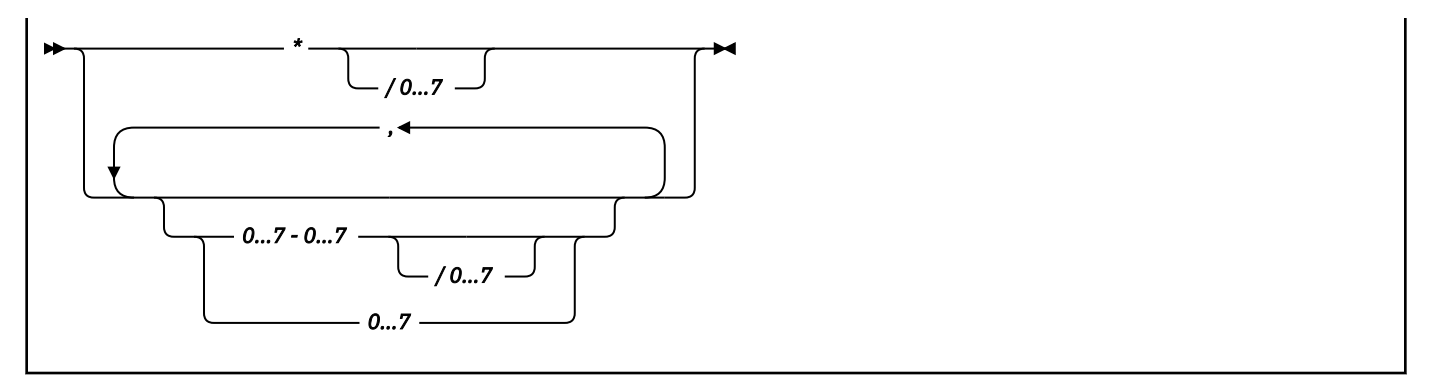

#### **UPDATE MINIMUM** *minchanges*

Specifies the minimum number of changes that are made to text documents before the text search index is updated incrementally at the time specified in the *update-frequency* option. The value must be an integer between 1 and 2147483647. The default value is taken from the UPDATEMINIMUM column in the SYSIBMTS.SYSTEXTDEFAULTS table.

This option is ignored when you update the text search index, unless you specify the USING UPDATE MINIMUM option in the SYSIBMTS.SYSTS\_UPDATE stored procedure.

#### **index-configuration-options**

Specifies additional index-specific values as option value pairs. You must enclose string values in single quotation marks. A single quotation mark within a string value must be represented by two consecutive single quotation marks.

#### **COMMENT**

Specifies a comment that is stored in the REMARKS column of the SYSIBMTS. SYSTEXTINDEXES administration table and as the description of the text search server collection.

The value for this option is a string value that is less than or equal to 512 bytes.

#### **UPDATEWITHBACKUP**

Specifies whether the text search index is backed up.

The supported values for this option are 0 (zero) and 1. The default value is 1.

The value 1 specifies that the text search index is backed up in the index table during the processing of the SYSIBMTS.SYSTS\_UPDATE stored procedure.

The value 0 (zero) specifies that the text search index is not backed up in the index table during processing of the SYSIBMTS.SYSTS\_UPDATE stored procedure.

If the value is changed from 0 to 1, you must use the SYSIBMTS.SYSTS\_UPDATE stored procedure with the ALLROWS option to save the current index in the backup table.

#### **UPDATEAUTOCOMMIT**

Specifies how often a commit operation is performed when fetching documents during an index update. A value of 0 (zero) means that a commit operation occurs only at the end of processing. The default value is 100 and COMMITTYPE specified as ROWS.

UPDATEAUTOCOMMIT requires a numeric value. This value represents either a number of rows or a number of hours, depending on the specification for COMMITTYPE. If COMMITTYPE is set to HOURS, the value cannot exceed 24. The text index is committed when the value of UPDATEAUTOCOMMIT is reached.

If update processing takes a very long time and Db2 active logs are small, consider using the default value. Otherwise, the active log entries of customer transactions that run in parallel to the text search index update cannot be cleared and might lead to a full the active log.

#### **COMMITTYPE**

Specifies either ROWS or HOURS. If you specify ROWS, the text index is committed after the number of rows that is specified by UPDATEAUTOCOMMIT is reached. If you specify HOURS, the text index is committed after the period of time that is specified by UPDATEAUTOCOMMIT is reached. The default value is ROWS.

You must use this option in conjunction with UPDATEAUTOCOMMIT or COMMITCYCLES.

#### **COMMITCYCLES**

Specifies a numeric value for the number of commit cycles for the processing of an index update. By default, the number of commit cycles is unrestricted. If COMMITCYCLES is 0 (zero), the update process uses as many cycles as needed to finish processing.

You must use this option in conjunction with UPDATEAUTOCOMMIT and COMMITTYPE.

#### **rename-function-information**

Specifies the schema and name of the user-defined function that is used to access text documents.

#### *function-schema***.** *function-name*

Identifies the schema and the name of a built-in or user-defined function that is to be used by the Db2 for z/OS text search feature to access text documents that are in a column that is not of a supported data type, or that are stored elsewhere. The function has one input parameter for the text column data type (for example, an integer that serves as a foreign key to the document content in another table), and it returns a value of one of the supported data types. The function transforms the text column content to the indexed document content.

**Tip:** For optimal performance, specify the ALLOW PARALLEL option when the function is created.

**Restriction:** Cast functions and functions with more than one argument are not allowed.

#### **Examples**

**Example 1:** The following example shows how to use the Db2 CALL statement to invoke the SYSPROC.SYSTS\_ALTER stored procedure. This example uses the SYSPROC.SYSTS\_ALTER stored procedure to modify the value of the UPDATEWITHBACKUP parameter.

```
CALL SYSPROC.SYSTS_ALTER ('SCHEMA1', 'IVC2', 
'INDEX CONFIGURATION (UPDATEWITHBACKUP 0)');
```
This example uses the following parameters:

- 'SCHEMA1' = *indexSchema*
- 'IVC2' = *indexName*
- 'INDEX CONFIGURATION (UPDATEWITHBACKUP 0)' = *options*

**Example 2:** The following example shows calling the SYSPROC.SYSTS\_ALTER stored procedure to modify the value of the UPDATE MINIMUM parameter.

CALL SYSPROC.SYSTS\_ALTER ('SCHEMA1', 'IVC2', 'UPDATE MINIMUM 10');

This example uses the following parameters:

- 'SCHEMA1' = *indexSchema*
- 'IVC2' = *indexName*
- 'UPDATE MINIMUM 10' = *options*

**Example 3:** The following examples show how you can use the UPDATEAUTOCOMMIT, COMMITTYPE, and COMMITCYCLES options to specify how often a commit operation is performed when documents are fetched during an index update. In the first example, the commit operation is performed after 200 rows with four commit cycles.

```
CALL SYSPROC.SYSTS_ALTER( 'USRT002', 'INDEX2' ,' UPDATE FREQUENCY NONE 
UPDATE MINIMUM 1 INDEX CONFIGURATION ( UPDATEAUTOCOMMIT 200, COMMITTYPE ROWS, 
COMMITCYCLES 4 )' )
```
<span id="page-52-0"></span>In this next example, the commit operation is performed after four hours with two commit cycles.

CALL SYSPROC.SYSTS\_ALTER( 'USRT002', 'INDEX2' ,' UPDATE FREQUENCY NONE UPDATE MINIMUM 1 INDEX CONFIGURATION ( UPDATEAUTOCOMMIT 4, COMMITTYPE HOURS, COMMITCYCLES 2 )' )

In this example, the commit operation is performed after four hours with no restriction on the number of commit cycles.

CALL SYSPROC.SYSTS\_ALTER( 'USRT002', 'INDEX2' ,' UPDATE FREQUENCY NONE UPDATE MINIMUM 1 INDEX CONFIGURATION ( UPDATEAUTOCOMMIT 4, COMMITTYPE HOURS )' )

In this final example, the commit operation is performed after four hours with two commit cycles.

```
CALL SYSPROC.SYSTS_ALTER( 'USRT002', 'INDEX2' ,' UPDATE FREQUENCY NONE 
UPDATE MINIMUM 1 INDEX CONFIGURATION ( UPDATEAUTOCOMMIT 4, COMMITTYPE HOURS, 
COMMITCYCLES 2 )' )
```
#### **Related tasks**

["Modifying the options of a text search index" on page 29](#page-38-0) The Db2 database administrator runs a program that calls the SYSPROC.SYSTS\_ALTER stored procedure to modify the options of an existing text search index.

## **SYSPROC.SYSTS\_CREATE**

Invoke the SYSPROC.SYSTS\_CREATE stored procedure to enable a text column for text search indexing, which allows the text search index to be used in SQL queries that contain the CONTAINS function or the SCORE function.

The physical text search index is created on one of the text search servers that is listed in the SYSIBMTS.SYSTEXTSERVERS table. Because updating a text search index is an extensive operation, the text search index that is maintained on the text search server is not updated synchronously when the Db2 table is updated. Instead, changes to the Db2 table column are captured by triggers to a local log table.

**Tip:** Consider the following tips when using this stored procedure:

- You can prevent a text search server from being chosen by updating the STATUS column of the text search server entry in the SYSIBMTS.SYSTEXTSERVERS table to a value of 1. Only servers with a STATUS value of 0 (zero) are selected for creating a new text search index. Changing the STATUS value also affects the text search servers that are considered by the SYSPROC.SYSTS\_TAKEOVER stored procedure. Other administration stored procedures are not affected by the STATUS value.
- This stored procedure defines only the text search index. The text search index does not contain any data until after the first invocation of the SYSPROC.SYSTS\_UPDATE stored procedure for the new text search index. You should create the text search index after the table is initially populated. By creating the text search index after the table is initially populated, you prevent the activation of change triggers before an initial index update.
- To get the best performance for the CONTAINS and SCORE functions, the table that is specified in the SYSPROC.SYSTS\_CREATE stored procedure must have an index on its ROWID column.
- If you create the ROWID column in your text table with the option NOT NULL GENERATED BY DEFAULT, Db2 automatically creates an implicit index on the ROWID column. If you create the ROWID column with the option NOT NULL GENERATED ALWAYS, Db2 does not create an implicit index on the ROWID column.

**Note:** All stored procedures can perform COMMIT statements on the current connection. This capability makes it possible to keep changes on the text search server consistent with your Db2 subsystem. After you invoke a stored procedure, you cannot roll back the changes that are made on your Db2 subsystem or the text search server. Rollback in a stored procedure is done only to a savepoint that is set when you invoke the stored procedure.

## **Prerequisites**

Before you invoke the SYSPROC.SYSTS\_CREATE stored procedure, verify the following prerequisites:

- Db2 text search functionality was started by invoking the SYSPROC.SYSTS START stored procedure.
- The table includes a column that is defined as ROWID column.
- The SYSIBMTS.SYSTEXTSERVERS table contains at least one entry, and the DB2ENCRYPTEDPW column in the SYSIBMTS.SYSTEXTSERVERS table has a valid, encrypted password value for the user ID that the text search server uses to connect to Db2 for z/OS.
- At least one text search server is running.
- The distributed data facility (DDF) must be started, even if you call the stored procedure locally on your z/OS system. The DDF is required to allow the text search server to connect to Db2 to store a text search index.

## **Authorization**

The user ID under which this stored procedure is invoked must have the following privileges:

- EXECUTE on the procedure
- EXECUTE on the packages SYSIBMTS.\*
- SELECT, INDEX, and TRIGGER privileges on the table that the text search index is created on
- CREATEIN privilege on the schema "\*"
- DBADM authority on database SYSIBMTS

Alternatively, for DB2 10 and later, the user ID under which this stored procedure is invoked could have the following privileges instead of the privileges listed previously:

- EXECUTE on the procedure
- EXECUTE on the packages SYSIBMTS.\*
- SELECT, INDEX, and TRIGGER privileges on the table that the text search index is created on
- DBADM WITHOUT ACCESSCTRL WITHOUT DATAACCESS

In addition, the user ID that is listed in the SYSIBMTS.SYSTEXTCONNECTINFO table, or that is obtained from the data source property at the text search server, must have SELECT, INSERT, UPDATE, and DELETE privileges for the text search index table after connecting to Db2 for z/OS on a T4 Java connection and going through the DRDA connect processing. The database name is SYSIBMTS. The index table name is SYSIBMTS.INDEX [n], where [n] is the index ID according to the INDEXID column of the SYSIBMTS.SYSTEXTINDEXES administration table.

## **Syntax**

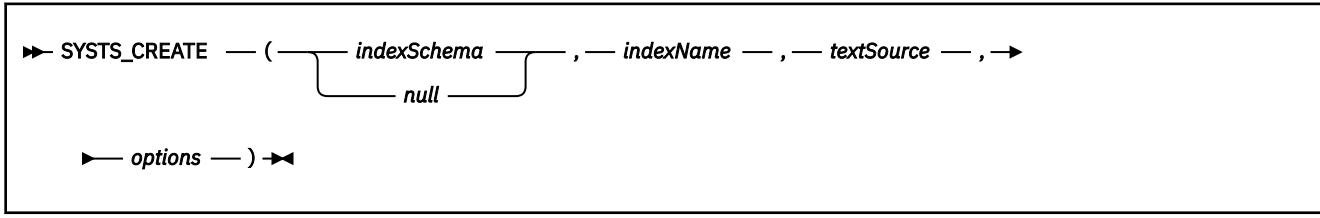

The schema qualifier is SYSPROC.

## **Parameters**

#### *indexSchema*

Identifies the schema of the text search index. If this parameter is null, the value of the CURRENT SCHEMA special register for the invoker is used.

**Recommendation:** Use a valid SQL name for this parameter.

The data type of this parameter is VARCHAR(128).

#### *indexName*

Identifies the name of the text search index. The name of the text search index together with the index schema uniquely identifies the text search index in the Db2 subsystem. You must specify a non-null value for this parameter.

**Recommendation:** Use a valid SQL name for this parameter.

The data type for this parameter is VARCHAR(128).

#### *textSource*

Identifies the table and column specification for the document text source. This parameter can include user-defined functions. You must specify a non-null value for this parameter.

The data type for this parameter is VARCHAR(1024).

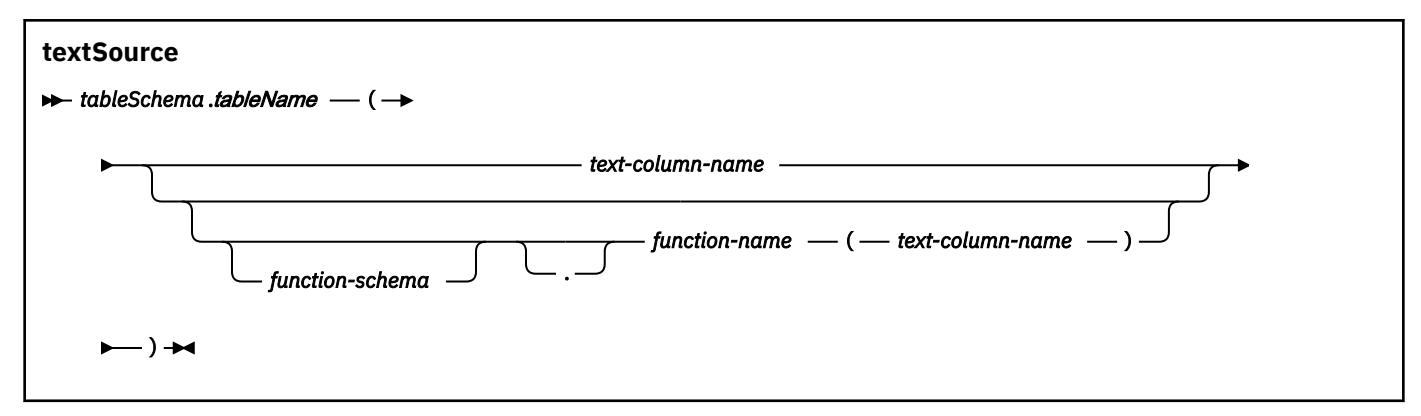

#### *tableSchema*

Identifies the schema of the table that the text search index is created on.

#### *tableName*

Identifies the name of the text table that contains the column that the external text search index is created on.

**Restriction:** Views are not supported.

#### *text-column-name*

Identifies the name of the column that contains the text that is used for creating the text search index. This column must be a string data type or XML. If the data type of the column is not one of these data types, you can specify an external function that provides access to the text document that you want to index.

**Restriction:** Only one text search index is allowed for a column. If a text search index already exists for the column, SQLCODE-20427 is returned.

#### *function-schema***.** *function-name*

Identifies the schema and the name of a built-in or user-defined function that is to be used by the Db2 for z/OS text search feature to access text documents that are in a column that is not of a supported data type, or that are stored elsewhere. The function has one input parameter for the text column data type (for example, an integer that serves as a foreign key to the document content in another table), and it returns a value of one of the supported data types. The function transforms the text column content to the indexed document content.

**Tip:** For optimal performance, specify the ALLOW PARALLEL option when the function is created.

**Restriction:** Cast functions and functions with more than one argument are not allowed.

#### *options*

A character string that specifies the various options that are available for this stored procedure.

The data type for this parameter is VARCHAR(32000).

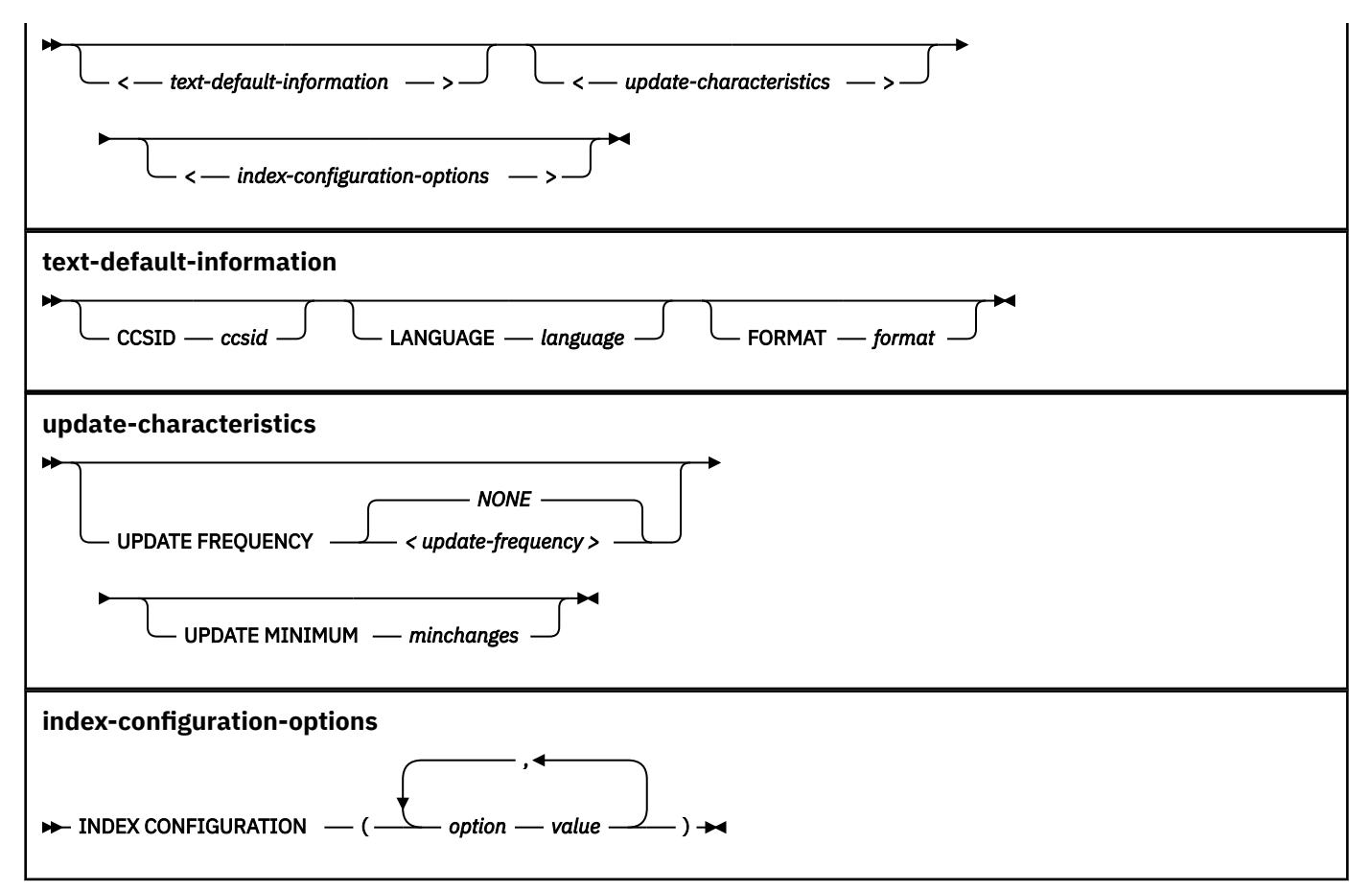

#### **text-default-information**

Specifies the coded character set identifier that is used when indexing binary text documents, the language that is used when processing documents, and the format of text documents in the column.

#### **CCSID** *ccsid*

Specifies the coded character set identifier that is used for a text search index on a column with a binary data type. The default value is 1208 and is taken from the SYSIBMTS.SYSTEXTDEFAULTS table. All of the CCSIDs that are supported for conversion to UTF-8 by z/OS Unicode Conversion Services are allowed for this parameter.

This parameter is ignored for a text search index on a column with a non-binary data type because text columns inherit the CCSID from the table specification. The *format* value INSO lets the text search server determine the format. In this case, the *ccsid* value is ignored, however *ccsid* must be a valid input if it is specified in SYSTS\_CREATE stored procedure. If the text search server cannot determine the document format, then a document error is noted in the events table during processing by the SYSPROC.SYSTS\_UPDATE stored procedure.

#### **LANGUAGE** *language*

Specifies the language that the text search server uses for the linguistic processing of text documents. The default value is en\_US (English). If you specify the value for this parameter as AUTO, the text search server tries to determine the language.

**Important:** If the language of the documents is not English, do not use the default value of en\_US. Change the value to the language of the documents; otherwise, linguistic processing does not work as expected.

#### **FORMAT** *format*

Identifies the format of text documents in the column, such as HTML. The text search server needs to know the format, or content type, of the text documents that you intend to index and search. If you do not specify the **FORMAT** parameter, the default value is taken from the

FORMAT column in the SYSIBMTS.SYSTEXTDEFAULTS table. The supported *format* values are TEXT, HTML, XML, and INSO.

An XML column is always interpreted always as format XML, ignoring any value that you specify and ignoring the default value.

The *format* value INSO lets the text search server determine the format. In this case, the *ccsid* value is ignored; however, the ccsid must be a valid input if it is specified in SYSTS\_CREATE stored procedure. If the text search server cannot determine the document format, then a document error is noted in the events table during processing by the SYSPROC.SYSTS\_UPDATE stored procedure.

#### **update-characteristics**

Specifies the frequency of updates to the text search index and the minimum number of changes to text documents before the text search index is updated incrementally at the specified time.

#### **UPDATE FREQUENCY** *update-frequency*

Specifies when to make updates to the text search index. The default value is NONE. This option might be useful for a text column in which no further changes are planned.

Text search index updates are not performed automatically. The scheduling of update requests is the responsibility of the Db2 for z/OS database administrator.

For each text search index, the UPDATE FREQUENCY value is stored as data type VARCHAR in the UPDATEFREQUENCY column of the SYSIBMTS.SYSTEXTINDEXES administration table. The value is stored in UNIX cron format.

To activate automatic text search index updates, schedule an index update task in Db2 for z/OS for each text search index. This task must call the SYSPROC.SYSTS\_UPDATE stored procedure.

To schedule an index update task in Db2 for z/OS, you can use the Db2 administrative task scheduler. Call the SYSPROC.ADMIN\_TASK\_ADD stored procedure and provide the UPDATEFREQUENCY value from the SYSIBMTS.SYSTEXTINDEXES administration table as the input parameter **point-in-time**.

#### **update-frequency**

#### $\rightarrow$  <minute > - <hour > - < dayOfMonth > - <monthOfYear > - < dayOfWeek>  $\rightarrow$

The format of the *update-frequency* option is a list of the five values separated by a blank space. The five values represent the minutes, the hours, the days of the month, the months of the year, and the days of the week beginning with Sunday.

If you specify an interval of values, or an asterisk (\*), you can use a forward slash (/) at the end of the defined interval to specify a step value for this interval.

**Example:** This example specifies that the index update is to run every quarter hour (0,15,30,45) on the even hours between 8 a.m. and 6:45 p.m. (8-18/2 is equivalent to 8, 10, 12, 14, 16, 18), from Monday to Friday every month of the year  $(* * 1 - 5)$ .

 $0,15,30,45$  8-18/2  $\star \star 1$ -5

#### *minute*

Specifies the minutes of the hour when the text search index is to be updated. You can specify an asterisk (\*) for an interval of every five minutes, or you can specify an integer from 0 (zero) through 59. You cannot repeat values. The minimum update frequency is five minutes. A value of 1,4,8 is an invalid interval.

#### **update-frequency (minute)**

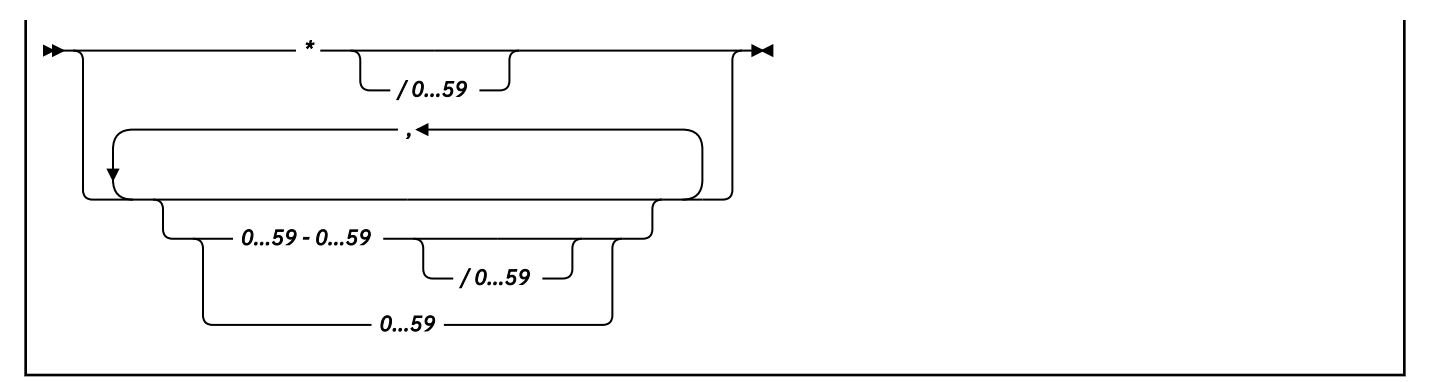

*hour*

Specifies the hours of the day when the text search index is to be updated. You can specify an asterisk (\*) for every hour, or you can specify an integer from 0 (zero) through 23. You cannot repeat values.

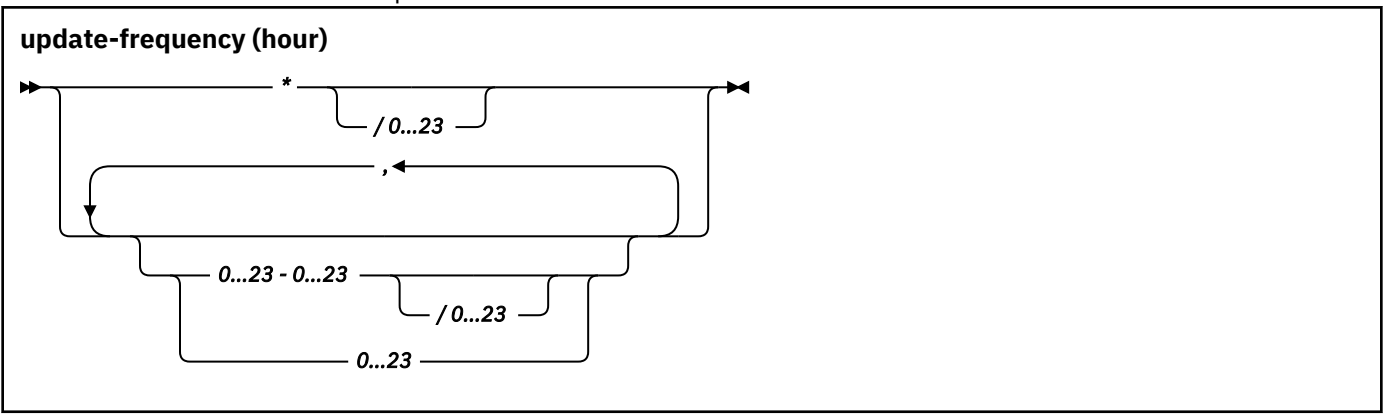

#### *dayOfMonth*

Specifies the days of the month when the text search index is to be updated. You can specify an asterisk (\*) for every day, or you can specify an integer from 1 through 31. You cannot repeat values.

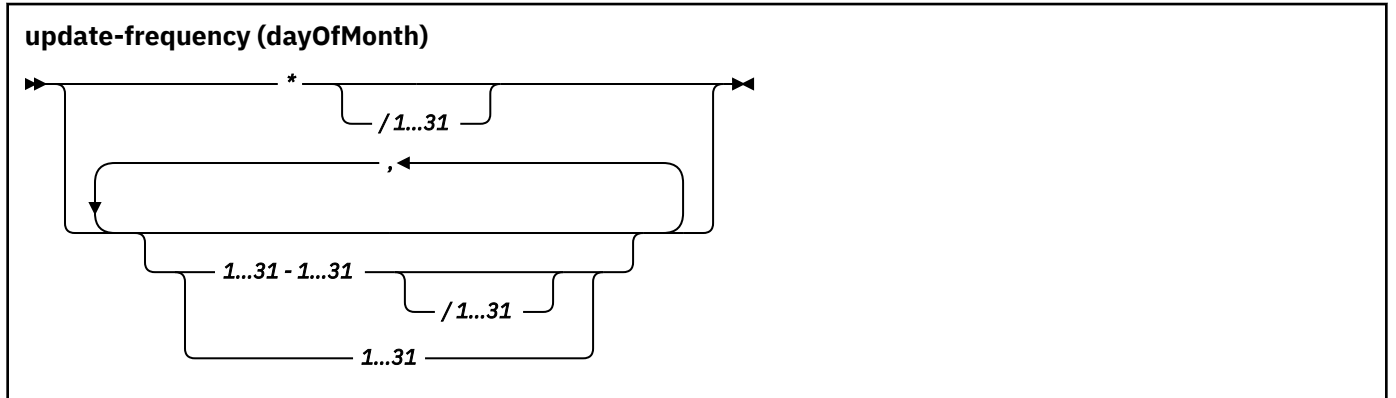

### *monthOfYear*

Specifies the months of the year when the text search index is to be updated. You can specify an asterisk (\*) for every month, or you can specify an integer from 1 through 12. You cannot repeat values.

**update-frequency (monthOfYear)**

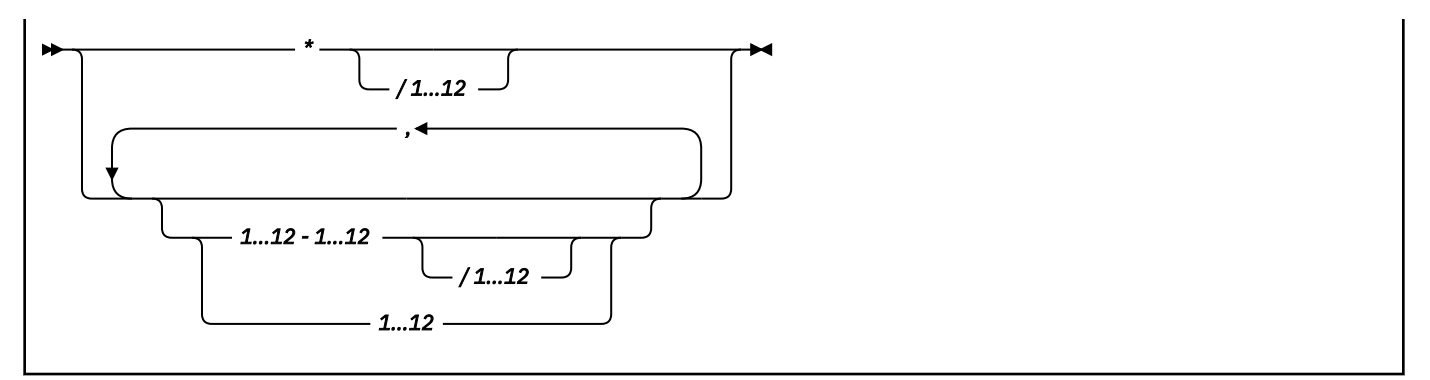

#### *dayOfWeek*

Specifies the days of the week when the text search index is to be updated. You can specify an asterisk (\*) for every day, or you can specify an integer from 0 (zero) through 7. Both 0 and 7 are valid values for Sunday. You cannot repeat values.

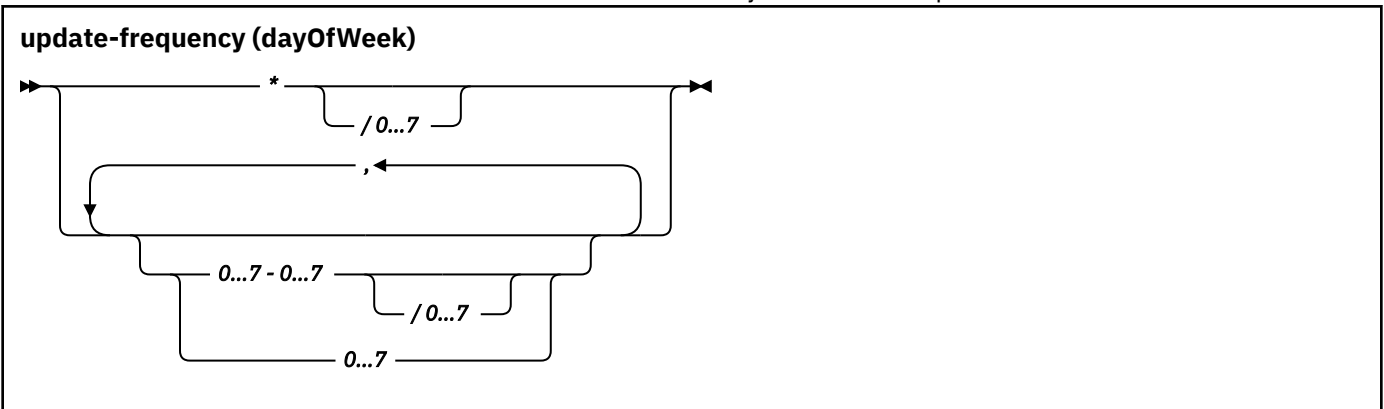

#### **UPDATE MINIMUM** *minchanges*

Specifies the minimum number of changes that are made to text documents before the text search index is updated incrementally at the time specified in the *update-frequency* option. The value must be an integer between 1 and 2147483647. The default value is taken from the UPDATEMINIMUM column in the SYSIBMTS.SYSTEXTDEFAULTS table.

This option is ignored when you update the text search index, unless you specify the USING UPDATE MINIMUM option in the SYSIBMTS.SYSTS\_UPDATE stored procedure.

#### **index-configuration-options**

Specifies additional index-specific values as option value pairs. You must enclose string values in single quotation marks. A single quotation mark within a string value must be represented by two consecutive single quotation marks.

#### **COMMENT**

Specifies a comment that is stored in the REMARKS column of the SYSIBMTS. SYSTEXTINDEXES administration table and as the description of the text search server collection.

The value for this option is a string value that is less than or equal to 512 bytes.

#### **IGNOREEMPTYDOCS**

Specifies whether to represent empty documents (documents with an empty string or a null value) in the text search index.

The supported values for this option are 0 (zero) and 1. The default value is 1.

If this option is set to 1, empty documents are not represented in the text search index. If you use this option and change the document content to empty, the next incremental update deletes the documents from the text search index.

#### **UPDATEAUTOCOMMIT**

Specifies how often a commit operation is performed when fetching documents during an index update. A value of 0 (zero) means that a commit operation occurs only at the end of processing. The default value is 100 and COMMITTYPE specified as ROWS.

UPDATEAUTOCOMMIT requires a numeric value. This value represents either a number of rows or a number of hours, depending on the specification for COMMITTYPE. If COMMITTYPE is set to HOURS, the value cannot exceed 24. The text index is committed when the value of UPDATEAUTOCOMMIT is reached.

If update processing takes a very long time and Db2 active logs are small, consider using the default value. Otherwise, the active log entries of customer transactions that run in parallel to the text search index update cannot be cleared and might lead to a full the active log.

#### **COMMITTYPE**

Specifies either ROWS or HOURS. If you specify ROWS, the text index is committed after the number of rows that is specified by UPDATEAUTOCOMMIT is reached. If you specify HOURS, the text index is committed after the period of time that is specified by UPDATEAUTOCOMMIT is reached. The default value is ROWS.

You must use this option in conjunction with UPDATEAUTOCOMMIT or COMMITCYCLES.

#### **COMMITCYCLES**

Specifies a numeric value for the number of commit cycles for the processing of an index update. By default, the number of commit cycles is unrestricted. If COMMITCYCLES is 0 (zero), the update process uses as many cycles as needed to finish processing.

You must use this option in conjunction with UPDATEAUTOCOMMIT and COMMITTYPE.

#### **SERVER**

Specifies the value for the server on which to create an index.

The value can be an integer specified as the SERVERID in the SYSIBMTS.SYSTEXSTSERVERS table. There is no default value for this option. This option is valid with the SYSTS\_CREATE stored procedure only.

#### **UPDATEWITHBACKUP**

Specifies whether the text search index is backed up.

The supported values for this option are 0 (zero) and 1. The default value is 1.

The value 1 specifies that the text search index is backed up in the index table during the processing of the SYSIBMTS.SYSTS\_UPDATE stored procedure.

The value 0 (zero) specifies that the text search index is not backed up in the index table during processing of the SYSIBMTS.SYSTS\_UPDATE stored procedure.

If the value is changed from 0 to 1, you must use the SYSIBMTS.SYSTS\_UPDATE stored procedure with the ALLROWS option to save the current index in the backup table.

## **Default values for the** *options* **parameter**

When you enable text search support for Db2 for z/OS, the SYSIBMTS.SYSTEXTDEFAULTS table is created and populated with default values for the *options* parameter of the SYSPROC.SYSTS\_CREATE stored procedure.

The following table lists the options, default values, and descriptions of the options.

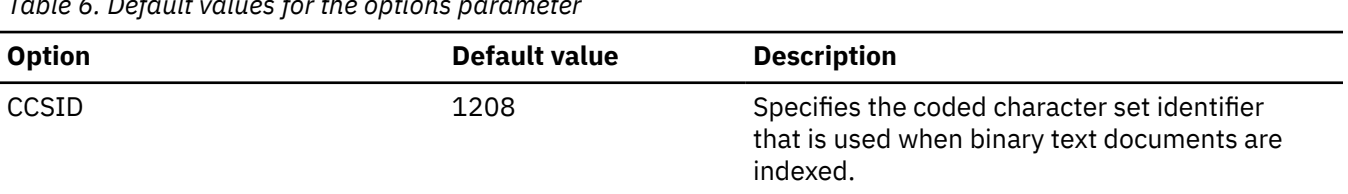

*Table 6. Default values for the options parameter*

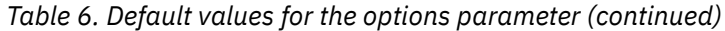

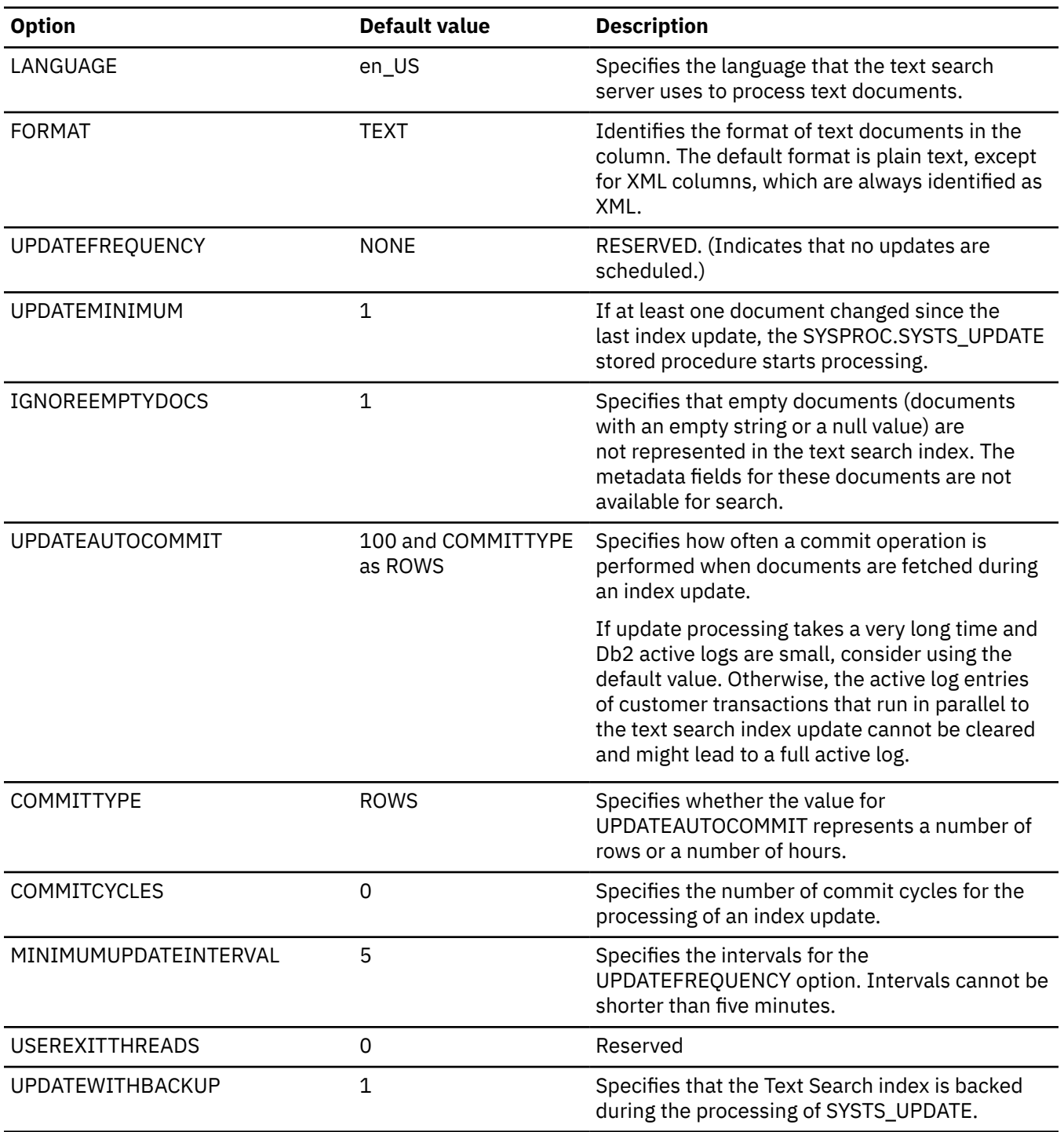

### **Examples**

**Example 1:** This example shows how to use the Db2 CALL statement to invoke the SYSPROC.SYSTS\_CREATE stored procedure. This example uses the SYSPROC.SYSTS\_CREATE stored procedure to create a text column for text search indexing, which allows the text search index to be used in SQL queries that contain the CONTAINS function or the SCORE function.

CALL SYSPROC.SYSTS\_CREATE('SCHEMA1','IVC2','SYSADM.T1(VC2)','')

This example uses the following parameters:

- 'SCHEMA1' = *indexSchema*
- 'IVC2' = *indexName*
- 'SYSADM.T1(VC2)' = *textSource*
- ' ' = *options*

The *options* parameter is null by default. The values in the SYSIBMTS.SYSTEXTDEFAULTS table are used as the default value when the *options* parameter is null. The SYSIBMTS.SYSTEXTDEFAULTS table is created and populated with default values for the *options* parameter of the SYSPROC.SYSTS\_CREATE stored procedure.

**Example 2:** This example shows how to use the Db2 CALL statement to invoke the SYSPROC.SYSTS\_CREATE stored procedure with the index configuration SERVER option.

```
call sysproc.systs_create('SCHEMA1', 'IVC3', 'SYSADM.T1(VC3)', 
'INDEX<sup>'</sup>CONFIGURATION( SERVER 1 )')
```
This example uses the following parameters:

- 'SCHEMA1' = *indexSchema*
- 'IVC3' = *indexName*
- 'SYSADM.T1(VC3)' = *textSource*
- 'INDEX CONFIGURATION( SERVER 1 )' = *options*

**Example 3:** This example shows how to use the Db2 CALL statement to invoke the SYSPROC.SYSTS CREATE stored procedure with the index configuration UPDATEWITHBACKUP option.

```
call sysproc.systs_create('SCHEMA1', 'IVC4', 'SYSADM.T1(VC4)', 
'INDEX CONFIGURATION( UPDATEWITHBACKUP 0 )')
```
This example uses the following parameters:

- 'SCHEMA1' = *indexSchema*
- 'IVC4' = *indexName*
- 'SYSADM.T1(VC4)' = *textSource*
- 'INDEX CONFIGURATION( UPDATEWITHBACKUP 0 )' = *options*

**Example 4:** The following examples show how you can use the UPDATEAUTOCOMMIT, COMMITTYPE, and COMMITCYCLES options to specify how often a commit operation is performed when documents are fetched during an index update. In the first example, the commit operation is performed after two hours with two commit cycles. In the second example, the commit operation is performed after two hours with no restriction on the number of commit cycles.

```
CALL SYSPROC.SYSTS_CREATE('USRT002', 'ITEST', 'USRT002.TEST(TEXT)',
  'INDEX CONFIGURATION ( UPDATEAUTOCOMMIT 2, COMMITTYPE HOURS ,COMMITCYCLES 2)' )
```

```
CALL SYSPROC.SYSTS_CREATE('USRT002', 'ITEST', 'USRT002.TEST(TEXT)',
 'INDEX CONFIGURATION ( UPDATEAUTOCOMMIT 2, COMMITTYPE HOURS )' )
```
#### **Related concepts**

["Supported data types" on page 7](#page-16-0)

The data in the text columns that you want to index and search can be either binary data or character data.

["Supported document formats" on page 6](#page-15-0)

<span id="page-62-0"></span>The text column data can be plain text, an HTML document, an XML document, or any document that is recognized by the search engine.

#### **Related tasks**

["Retrieving messages without truncation" on page 66](#page-75-0)

You can retrieve long message text from the CONTAINS or SCORE functions and from the text search administration stored procedures.

["Checking the event table after calling SYSPROC.SYSTS\\_CREATE" on page 68](#page-77-0) To get the best performance for the CONTAINS and SCORE functions, the table specified in the SYSTS\_CREATE stored procedure must have an index on its ROWID column.

["Scheduling the SYSPROC.SYSTS\\_UPDATE stored procedure " on page 65](#page-74-0) You can use the Db2 administrative task scheduler to call the SYSPROC.SYSTS\_UPDATE stored procedure according to a specific schedule.

#### **Related reference**

["Supported languages" on page 8](#page-17-0)

You can specify that text documents be processed by using a specific language. The text search feature supports the linguistic processing of text documents by 26 different language codes.

["SYSPROC.SYSTS\\_UPDATE " on page 61](#page-70-0)

Invoke the SYSPROC.SYSTS\_UPDATE stored procedure to update the text search index to reflect the current contents of the text column that the text search index is associated with.

## **SYSPROC.SYSTS\_DROP**

Invoke the SYSPROC.SYSTS\_DROP stored procedure to drop a text search index that was defined by using the SYSPROC.SYSTS\_CREATE stored procedure.

Be aware that dropping the table in Db2 does not drop a text search index. You must drop a text search index by using the SYSPROC.SYSTS\_DROP stored procedure either before or after dropping the table. The table does not need to exist to invoke this stored procedure; therefore, you can invoke this stored procedure after a table is dropped.

If the text search server is not reachable, the collection on the text search server might become orphaned at the server. If that happens, the collection needs to be deleted manually. This stored procedure writes console message DSN5001I, which contains the name of the collection that needs to be deleted. When the server is available again, use the Administration Tool to delete the collection at the server.

**Note:** All stored procedures can perform COMMIT statements on the current connection. This capability makes it possible to keep changes on the text search server consistent with your Db2 subsystem. After you invoke a stored procedure, you cannot roll back the changes that are made on your Db2 subsystem or the text search server. Rollback in a stored procedure is done only to a savepoint that is set when you invoke the stored procedure.

## **Prerequisites**

Before you invoke the SYSPROC.SYSTS\_DROP stored procedure, verify the following prerequisites:

- Db2 text search functionality was started by invocation of the SYSPROC.SYSTS\_START stored procedure.
- The text search index was created (by invocation of the SYSPROC.SYSTS\_CREATE stored procedure).
- Ensure that the following stored procedures are not running for the text search index that you want to drop: SYSPROC.SYSTS\_CREATE, SYSPROC.SYSTS\_UPDATE, and SYSPROC.SYSTS\_DROP.
- At least one text search server is running.
- The distributed data facility (DDF) must be started, even if you call the stored procedure locally on your z/OS system. The DDF is required to allow the text search server to connect to Db2 to store a text search index.

## **Authorization**

The user ID under which this stored procedure is invoked must have the following privileges:

- EXECUTE on the procedure
- EXECUTE on the packages SYSIBMTS.\*
- INDEX privilege on the table that the text search index is created on

In addition, if the SQL ID that calls this stored procedure is different from the SQL ID that called the SYSPROC.SYSTS\_CREATE stored procedure, the authorizations to drop the following objects are required:

- The table SYSIBMTS.EVENTS\_*[n]*
- The table SYSIBMTS.INDEX\_*[n]*
- The table SYSIBMTS.STAGING\_*[n]*
- The trigger DSNIBMTS.ISTAGING\_*[n]*
- The trigger DSNIBMTS.USTAGING\_*[n]*
- The trigger DSNIBMTS.DSTAGING\_*[n]*

where *[n]* is the index ID according to the INDEXID column of the SYSIBMTS.SYSTEXTINDEXES administration table.

**Syntax**

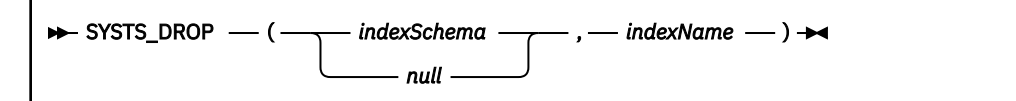

The schema qualifier is SYSPROC.

### **Parameters**

#### *indexSchema*

Identifies the schema of the text search index. If this parameter is null, the value of the CURRENT SCHEMA special register for the invoker is used.

**Recommendation:** Use a valid SQL name for this parameter.

The data type of this parameter is VARCHAR(128).

#### *indexName*

Identifies the name of the text search index. The name of the text search index together with the index schema uniquely identifies the text search index in the Db2 subsystem. You must specify a non-null value for this parameter.

**Recommendation:** Use a valid SQL name for this parameter.

The data type for this parameter is VARCHAR(128).

## **Example**

This example shows how to use the Db2 CALL statement to invoke the SYSPROC.SYSTS\_DROP stored procedure. This example uses the SYSPROC.SYSTS\_DROP stored procedure to drop a text search index that was defined by using the SYSPROC.SYSTS\_CREATE stored procedure.

CALL SYSPROC.SYSTS\_DROP('SCHEMA1','IVC2')

Here is a list of the parameters used in this example.

- 'SCHEMA1' = *indexSchema*
- 'IVC2' = *indexName*

Use the SYSPROC.SYSTS\_DROP stored procedure either before or after dropping the Db2 table.

#### **Related tasks**

["Retrieving messages without truncation" on page 66](#page-75-0)

You can retrieve long message text from the CONTAINS or SCORE functions and from the text search administration stored procedures.

"Dropping a table without previously calling SYSPROC.SYSTS\_DROP" on page 55 When you drop a table without first calling the SYSPROC.SYSTS\_DROP stored procedure, the result is orphaned full-text indexes (metadata in Db2 tables and collections on the text search server).

## **Dropping a table without previously calling SYSPROC.SYSTS\_DROP**

When you drop a table without first calling the SYSPROC.SYSTS\_DROP stored procedure, the result is orphaned full-text indexes (metadata in Db2 tables and collections on the text search server).

## **About this task**

Recreation of the identical table without previously calling the SYSPROC.SYSTS\_DROP stored procedure for full-text indexes results in a situation where text search functions always return 0 results, and administration stored procedures might succeed but do not have any effect.

## **Procedure**

To detect and delete the orphaned full-text indexes:

1. Issue the following command:

```
select indexschema,indexname from sysibmts.systextindexes I where 
not exists (select 1 from sysibm.systables t where 
t.name=i.tablename and t.creator=i.tableschema and 
t.createdts<i.createtime);
```
2. Next, drop the orphans by calling the SYSPROC.SYSTS\_DROP stored procedure.

The SYSPROC.SYSTS\_DROP stored procedure drops all of the collections on the text search servers that are installed and populated in the SYSIBMTS.SYSTEXTSERVER administration table. The text search servers must be running so that the SYSPROC.SYSTS\_DROP stored procedure can drop the collections that are on them.

#### **Related reference**

["SYSPROC.SYSTS\\_DROP" on page 53](#page-62-0)

Invoke the SYSPROC.SYSTS\_DROP stored procedure to drop a text search index that was defined by using the SYSPROC.SYSTS CREATE stored procedure.

## **SYSPROC.SYSTS\_RESTORE**

Invoke the SYSPROC.SYSTS\_RESTORE stored procedure to restore a text search index from a Db2 administration table to a text search server. After this stored procedure completes successfully, the new server is used for searching and index maintenance.

Use this stored procedure in the following two scenarios:

- Invoke this stored procedure after a Db2 restore operation that involves the text search administration tables and the tables that have been indexed for full-text. This stored procedure restores the correct version of the text search index on the text search server that is listed in the index entry (row) in the SYSIBMTS.SYSTEXTINDEXES table. In this scenario, the *serverID* parameter of SYSPROC.SYSTS\_RESTORE stored procedure must be null.
- When you prepare for a planned outage of a text search server, invoke this stored procedure to copy the specified text search index to a different server. After this stored procedure completes successfully,

the new server is used for text searches. In this scenario, you must not create new text search indexes on the server for which the outage is planned. You can prevent the SYSPROC.SYSTS\_CREATE stored procedure from choosing the text search server that is planned for an outage by updating the STATUS column for the server entry in the SYSIBMTS.SYSTEXTSERVERS table to a value other than zero.

The original text search server remains unchanged, and the text search index remains searchable while this stored procedure is running. If the specified text search index already exists on the target server, the text search index is replaced if the version of the collection on the text search server does not match the version in the Db2 index table.

While this stored procedure is running, the SYSPROC.SYSTS\_UPDATE stored procedure, the SYSPROC.SYSTS\_DROP stored procedure, and the SYSPROC.SYSTS\_TAKEOVER stored procedure will fail for the specified text search index.

**Note:** All stored procedures can perform COMMIT statements on the current connection. This capability makes it possible to keep changes on the text search server consistent with your Db2 subsystem. After you invoke a stored procedure, you cannot roll back the changes that are made on your Db2 subsystem or the text search server. Rollback in a stored procedure is done only to a savepoint that is set when you invoke the stored procedure.

## **Prerequisites**

Before you invoke the SYSPROC.SYSTS\_RESTORE stored procedure, verify the following prerequisites:

- Db2 text search functionality was started by invocation of the SYSPROC.SYSTS\_START stored procedure.
- The text search index was created (by invocation of the SYSPROC.SYSTS\_CREATE stored procedure).
- The DB2ENCRYPTEDPW column in the SYSIBMTS.SYSTEXTSERVERS table has a valid, encrypted password value for the user ID that the text search server uses to connect to Db2 for z/OS.
- The following stored procedures are not running for the text search index that you want to restore: SYSPROC.SYSTS\_CREATE, SYSPROC.SYSTS\_UPDATE, SYSPROC.SYSTS\_DROP, and SYSPROC.SYSTS\_TAKEOVER.
- At least one text search server is running.
- The distributed data facility (DDF) must be started, even if you call the stored procedure locally on your z/OS system. The DDF is required to allow the text search server to connect to Db2 to store a text search index.

## **Authorization**

The user ID under which this stored procedure is invoked must have the following privileges:

- EXECUTE on the procedure
- EXECUTE on the packages SYSIBMTS.\*
- INDEX privilege on the table that the text search index is created on

In addition, the user ID that is listed in the SYSIBMTS.SYSTEXTCONNECTINFO table must have SELECT, INSERT, UPDATE, and DELETE privileges for the text search index table. These privileges must be valid for the user ID after the user ID is used to connect to Db2 for z/OS on a T4 Java connection and going through DRDA connect processing.

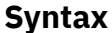

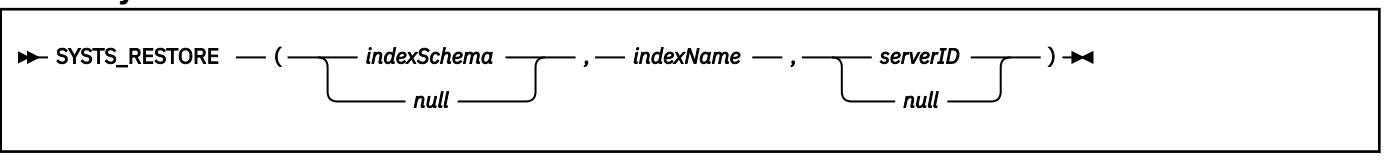

The schema qualifier is SYSPROC.

## <span id="page-66-0"></span>**Parameters**

#### *indexSchema*

Identifies the schema of the text search index. If this parameter is null, the value of the CURRENT SCHEMA special register for the invoker is used.

**Recommendation:** Use a valid SQL name for this parameter.

The data type of this parameter is VARCHAR(128).

#### *indexName*

Identifies the name of the text search index. The name of the text search index together with the index schema uniquely identifies the text search index in the Db2 subsystem. You must specify a non-null value for this parameter.

**Recommendation:** Use a valid SQL name for this parameter.

The data type for this parameter is VARCHAR(128).

#### *serverID*

Identifies the server that you want to use as the new server to handle text searching and index maintenance. The server is defined by the SERVERID column in the SYSIBMTS.SYSTEXTSERVERS table.

If this parameter is null, the stored procedure uses the server ID that is listed in the SYSIBMTS.SYSTEXTINDEXES table for this search index.

## **Example**

This example shows how to use the Db2 CALL statement to invoke the SYSPROC.SYSTS\_RESTORE stored procedure. This example uses the SYSPROC.SYSTS\_RESTORE stored procedure to restore a text search index from a Db2 administration table to a text search server. After this stored procedure completes successfully, the new server is used for searching and index maintenance.

CALL SYSPROC.SYSTS\_RESTORE ('SCHEMA1','IVC2','2')

Here is a list of the parameters used in this example.

- 'SCHEMA1' = *indexSchema*
- 'IVC2' = *indexName*
- '2' = *serverID*

In this example the *serverID* is set to 2 so that the stored procedure restores the index to the text search server that has '2' as the serverID.

#### **Related tasks**

["Retrieving messages without truncation" on page 66](#page-75-0) You can retrieve long message text from the CONTAINS or SCORE functions and from the text search administration stored procedures.

## **SYSPROC.SYSTS\_START**

Invoke the SYSPROC.SYSTS\_START stored procedure to start Db2 text search functions.

Text search functions include support for SQL queries that use the CONTAINS function, the SCORE function, and the administration stored procedures that are used to maintain text search indexes. If text search functions are not started, Db2 returns SQLCODE -20424 with reason code 4 for the CONTAINS and SCORE functions.

Run the SYSPROC.SYSTS\_START stored procedure, each time that a server is added or changed in SYSIBMTS.SYSTEXTSERVERS table. After this stored procedure runs, the start status is made persistent in the SYSIBMTS.SYSTEXTSTATUS table, even if errors occur.

<span id="page-67-0"></span>For the text search servers that are contained in the SYSIBMTS.SYSTEXTSERVERS table, TCP/IP names are resolved. Multiple calls of the SYSPROC.SYSTS\_START stored procedure are not considered an error because you might need to refresh the address resolution in the SYSIBMTS.SYSTEXTSERVERS table.

**Note:** All stored procedures can perform COMMIT statements on the current connection. This capability makes it possible to keep changes on the text search server consistent with your Db2 subsystem. After you invoke a stored procedure, you cannot roll back the changes that are made on your Db2 subsystem or the text search server. Rollback in a stored procedure is done only to a savepoint that is set when you invoke the stored procedure.

## **Prerequisites**

Before you invoke the SYSPROC.SYSTS\_START stored procedure, verify the following prerequisites:

- The SYSIBMTS.SYSTEXTSERVERS table contains at least one entry.
- The SYSIBMTS.SYSTEXTCONNECTINFO table is populated.
- At least one text search server is running.
- The distributed data facility (DDF) must be started, even if you call the stored procedure locally on your z/OS system. The DDF is required to allow the text search server to connect to Db2 to store a text search index.

## **Authorization**

The user ID under which this stored procedure is invoked must have the following privileges:

- EXECUTE on the procedure
- EXECUTE on the packages SYSIBMTS.\*

## **Syntax**

#### $\rightarrow$  SYSTS\_START  $\rightarrow$

The schema qualifier is SYSPROC.

### **Example**

This example shows how to use the Db2 CALL statement to invoke the SYSPROC.SYSTS\_START stored procedure. This example uses the SYSPROC.SYSTS\_START stored procedure to start Db2 text search functions.

```
CALL SYSPROC.SYSTS_START()
```
#### **Related tasks**

["Retrieving messages without truncation" on page 66](#page-75-0) You can retrieve long message text from the CONTAINS or SCORE functions and from the text search administration stored procedures.

## **SYSPROC.SYSTS\_STOP**

Invoke the SYSPROC.SYSTS\_STOP stored procedure to stop Db2 text search functions.

After this stored procedure runs successfully, SQL queries that use the CONTAINS function, the SCORE function, and administration stored procedures that are used for index maintenance will fail without trying to contact a text search server.

The stopped status is made persistent in the SYSIBMTS.SYSTEXTSTATUS table, even if errors occur.

After you invoke the SYSPROC.SYSTS\_STOP stored procedure, invocations of the SYSPROC.SYSTS\_UPDATE stored procedure fail until you invoke the SYSPROC.SYSTS\_START stored procedure again. Updates that are made to columns with a text search index continue to be captured by Db2, even while the SYSPROC.SYSTS\_STOP stored procedure is running. SQL queries and administration stored procedures that are currently running are not affected.

**Note:** All stored procedures can perform COMMIT statements on the current connection. This capability makes it possible to keep changes on the text search server consistent with your Db2 subsystem. After you invoke a stored procedure, you cannot roll back the changes that are made on your Db2 subsystem or the text search server. Rollback in a stored procedure is done only to a savepoint that is set when you invoke the stored procedure.

## **Prerequisite**

The distributed data facility (DDF) must be started, even if you call the stored procedure locally on your z/OS system. The DDF is required to allow the text search server to connect to Db2 to store a text search index.

## **Authorization**

The user ID under which this stored procedure is invoked must have the following privileges:

- EXECUTE on the procedure
- EXECUTE on the packages SYSIBMTS.\*

## **Syntax**

**BETTE** SYSTS\_STOP

The schema qualifier is SYSPROC.

## **Example**

This example shows how to use the Db2 CALL statement to invoke the SYSPROC.SYSTS\_STOP stored procedure. This example uses the SYSPROC.SYSTS\_STOP stored procedure to stop Db2 text search functions.

CALL SYSPROC.SYSTS\_STOP()

#### **Related tasks**

["Retrieving messages without truncation" on page 66](#page-75-0) You can retrieve long message text from the CONTAINS or SCORE functions and from the text search administration stored procedures.

## **SYSPROC.SYSTS\_TAKEOVER**

Invoke the SYSPROC.SYSTS\_TAKEOVER stored procedure after encountering problems contacting a text search server during search operations.

Usually, such problems are indicated by console message DSN5001I. If the problem persists, this stored procedure chooses a different, available text search server and restores the text search index to that server.

This stored procedure checks whether the text search server can be contacted for the specified text search index by trying several connection attempts. If the text search index on the text search server is not available, this stored procedure chooses any available server from the SYSIBMTS.SYSTEXTSERVERS table and tries to take over the text search index on the new server. If the attempt to take over a text search index fails, the SYSPROC.SYSTS\_TAKEOVER stored procedure selects the next server that is listed in the SYSIBMTS.SYSTEXTSERVERS table and tries again.

After the stored procedure completes successfully, the new server is used for searching and index maintenance. The original text search server remains unchanged. If the stored procedure was unsuccessful on all servers (or if a second server is not listed in the SYSIBMTS.SYSTEXTSERVERS table), this stored procedure reports an error.

The SYSPROC.SYSTS\_UPDATE stored procedure, the SYSPROC.SYSTS\_DROP stored procedure, and the SYSPROC.SYSTS\_RESTORE stored procedure will fail for the specified text search index while this stored procedure is running.

**Note:** All stored procedures can perform COMMIT statements on the current connection. This capability makes it possible to keep changes on the text search server consistent with your Db2 subsystem. After you invoke a stored procedure, you cannot roll back the changes that are made on your Db2 subsystem or the text search server. Rollback in a stored procedure is done only to a savepoint that is set when you invoke the stored procedure.

## **Prerequisites**

Before you invoke the SYSPROC.SYSTS\_TAKEOVER stored procedure, verify the following prerequisites:

- Db2 text search functionality was started by invocation of the SYSPROC.SYSTS\_START stored procedure.
- The text search index was created (by invocation of the SYSPROC.SYSTS\_CREATE stored procedure).
- The DB2ENCRYPTEDPW column in the SYSIBMTS.SYSTEXTSERVERS table has a valid, encrypted password value for the user ID that the text search server uses to connect to Db2 for z/OS.
- The following stored procedures are not running for the index that you want to take over: SYSPROC.SYSTS\_CREATE, SYSPROC.SYSTS\_UPDATE, SYSPROC.SYSTS\_DROP, and SYSPROC.SYSTS\_RESTORE.
- At least one text search server is running.
- The distributed data facility (DDF) must be started, even if you call the stored procedure locally on your z/OS system. The DDF is required to allow the text search server to connect to Db2 to store a text search index.

## **Authorization**

The user ID under which this stored procedure is invoked must have the following privileges:

- EXECUTE on the procedure
- EXECUTE on the packages SYSIBMTS.\*
- INDEX privilege on the table that the text search index is created on

In addition, the user ID that is listed in the SYSIBMTS.SYSTEXTCONNECTINFO table must have SELECT, INSERT, UPDATE, and DELETE privileges for the text search index table. These privileges must be valid for the user ID after the user ID is used to connect to Db2 for z/OS on a T4 Java connection and going through DRDA connect processing.

### **Syntax**

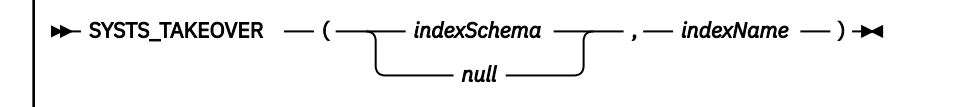

The schema qualifier is SYSPROC.

## <span id="page-70-0"></span>**Parameters**

#### *indexSchema*

Identifies the schema of the text search index. If this parameter is null, the value of the CURRENT SCHEMA special register for the invoker is used.

**Recommendation:** Use a valid SQL name for this parameter.

The data type of this parameter is VARCHAR(128).

#### *indexName*

Identifies the name of the text search index. The name of the text search index together with the index schema uniquely identifies the text search index in the Db2 subsystem. You must specify a non-null value for this parameter.

**Recommendation:** Use a valid SQL name for this parameter.

The data type for this parameter is VARCHAR(128).

## **Example**

This example shows how to use the Db2 CALL statement to invoke the SYSPROC.SYSTS\_TAKEOVER stored procedure. This example uses the SYSPROC.SYSTS\_TAKEOVER stored procedure to choose a different, available text search server and restore the text search index to the available server.

```
CALL SYSPROC.SYSTS_TAKEOVER('SCHEMA1','IVC2')
```
Here is a list of the parameters used in this example.

- 'SCHEMA1' = *indexSchema*
- 'IVC2' = *indexName*

### **Related tasks**

["Retrieving messages without truncation" on page 66](#page-75-0)

You can retrieve long message text from the CONTAINS or SCORE functions and from the text search administration stored procedures.

## **SYSPROC.SYSTS\_UPDATE**

Invoke the SYSPROC.SYSTS\_UPDATE stored procedure to update the text search index to reflect the current contents of the text column that the text search index is associated with.

After the stored procedure completes updating the text search index, the collection data from the text search server is backed up to a Db2 table.

Because updating a text search index is an extensive operation, the text search index that is maintained on the text search server is not updated synchronously when the Db2 table is updated. Instead, changes to the Db2 table column are captured by a trigger to a local log table. The text search index on the text search server is updated the next time that you invoke the SYSPROC.SYSTS\_UPDATE stored procedure. Therefore, some search requests might not reflect recent updates to the table.

This stored procedure returns only after all of the update processing for the text search index on the text search server is completed. The duration depends on the number of new documents that are being indexed and the number of documents that are already indexed. During the update process, the text search index remains searchable.

If individual documents contain errors, you must correct the documents, update the table, and update the text search index again. You can look up the ROWIDs of the erroneous documents in the table SYSIBMTS.EVENTS\_*[n]*, where *[n]* is the index ID according to the INDEXID column of the SYSIBMTS.SYSTEXTINDEXES administration table. When you change the corresponding rows in the table, the next SYSPROC.SYSTS\_UPDATE stored procedure request can process these documents again.

**Tip:** Use the Db2 administrative task scheduler to call the SYSPROC.SYSTS\_UPDATE stored procedure according to a specific schedule by setting the UPDATE FREQUENCY option in the SYSPROC.SYSTS\_CREATE stored procedure. For more information about the Db2 administrative task scheduler, see [Scheduling administrative tasks](https://www.ibm.com/docs/en/SSEPEK_12.0.0/admin/src/tpc/db2z_schedulingadmintasks.html).

**Important:** The text search server might block the index update process if multiple index updates are being performed at the same time. The text search server might also block the index update process if the configuration value for the number of concurrent text search indexing subsystems is too small.

**Note:** All stored procedures can perform COMMIT statements on the current connection. This capability makes it possible to keep changes on the text search server consistent with your Db2 subsystem. After you invoke a stored procedure, you cannot roll back the changes that are made on your Db2 subsystem or the text search server. Rollback in a stored procedure is done only to a savepoint that is set when you invoke the stored procedure.

## **Prerequisites**

Before you invoke the SYSPROC.SYSTS\_UPDATE stored procedure, verify the following prerequisites:

- Db2 text search functionality was started by invocation of the SYSPROC.SYSTS\_START stored procedure.
- The text search index was created (by invocation of the SYSPROC.SYSTS\_CREATE stored procedure).
- The DB2ENCRYPTEDPW column in the SYSIBMTS.SYSTEXTSERVERS table has a valid, encrypted password value for the user ID that the text search server uses to connect to Db2 for z/OS.
- The following stored procedures are not running for the text search index that you want to update: SYSPROC.SYSTS\_CREATE, SYSPROC.SYSTS\_DROP, SYSPROC.SYSTS\_RESTORE, and SYSPROC.SYSTS\_TAKEOVER.
- At least one text search server is running.
- The distributed data facility (DDF) must be started, even if you call the stored procedure locally on your z/OS system. The DDF is required to allow the text search server to connect to Db2 to store a text search index.

## **Authorization**

The user ID under which this stored procedure is invoked must have the following privileges:

- EXECUTE on the procedure
- EXECUTE on the packages SYSIBMTS.\*
- SELECT and INDEX privileges on the table that the text search index is created on

Also, if the SQL ID that calls this stored procedure is different from the SQL ID that called the SYSPROC.SYSTS\_CREATE stored procedure, the following index privileges are required:

- SELECT, INSERT, UPDATE (on the column TOBEDELETED), and DELETE privileges on table SYSIBMTS.STAGING\_*[n]*
- INSERT privilege on table SYSIBMTS.EVENTS\_*[n]*

where  $[n]$  is the index ID according to the INDEXID column of the SYSIBMTS.SYSTEXTINDEXES administration table.

In addition, the user ID that is listed in the SYSIBMTS.SYSTEXTCONNECTINFO table must have SELECT, INSERT, UPDATE, and DELETE privileges for the text search index table. These privileges must be valid for the user ID after the user ID is used to connect to Db2 for z/OS on a T4 Java connection and going through DRDA connect processing. The database name is SYSIBMTS. The index table name is SYSIBMTS.INDEX\_*[n]*, where *[n]* is the index ID according to the INDEXID column of the SYSIBMTS.SYSTEXTINDEXES administration table.
### **Syntax**

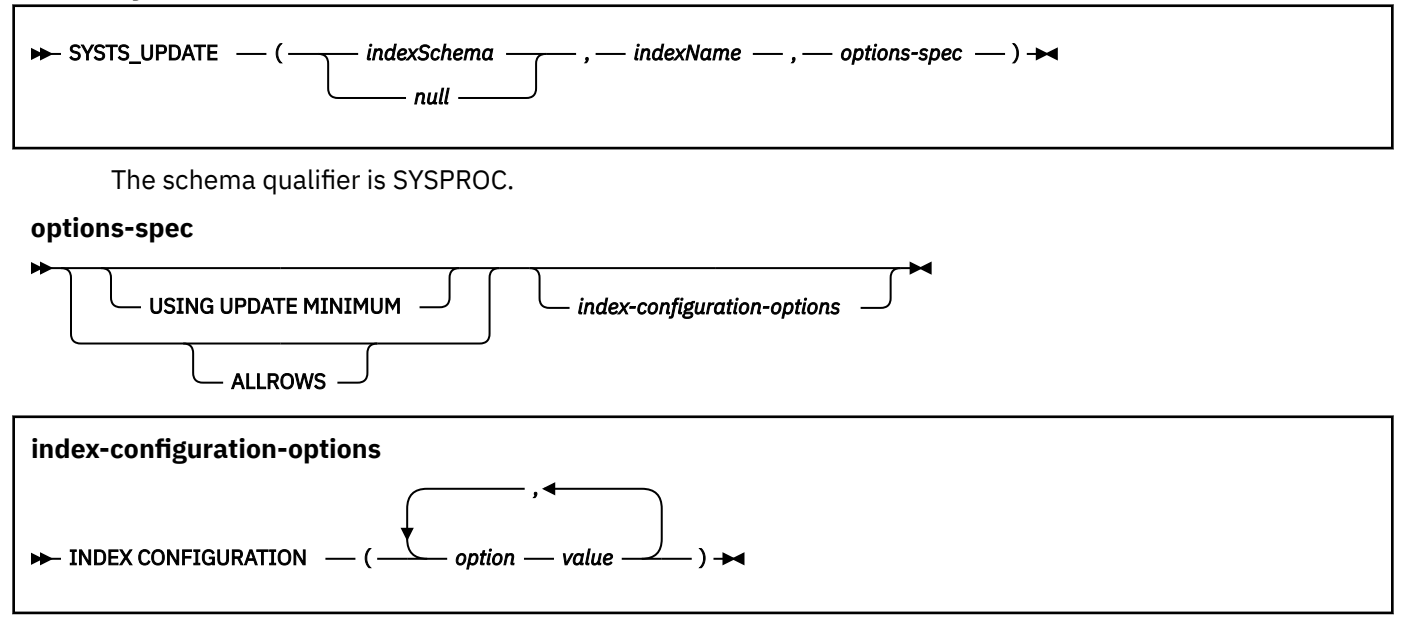

## **Parameters**

#### *indexSchema*

Identifies the schema of the text search index. If this parameter is null, the value of the CURRENT SCHEMA special register for the invoker is used.

**Recommendation:** Use a valid SQL name for this parameter.

The data type of this parameter is VARCHAR(128).

#### *indexName*

Identifies the name of the text search index. The name of the text search index together with the index schema uniquely identifies the full-text index in the Db2 subsystem. You must specify a non-null value for this parameter.

**Recommendation:** Use a valid SQL name for this parameter.

The data type for this parameter is VARCHAR(128).

#### *options-spec*

A character string that specifies options that are available for this stored procedure. You can specify only one option.

#### **USING UPDATE MINIMUM**

This option uses the USING UPDATE MINIMUM settings that you specified for the SYSPROC.SYSTS CREATE stored procedure and starts an incremental update only if the specified number of changes was reached. The default is to unconditionally start the update process.

#### **ALLROWS**

This option uses ALLROWS to start an initial update. Use this option when a load replace to the base table is done, or when you need to restore data from the base table. If a synonym dictionary has been created for the text search index, using the ALLROWS option will remove the dictionary.

#### **index-configuration-options**

Specifies additional index-specific values as option value pairs. You must enclose string values in single quotation marks. A single quotation mark within a string value must be represented by two consecutive single quotation marks.

### **UPDATEAUTOCOMMIT**

Specifies how often a commit operation is performed when fetching documents during an index update. A value of 0 (zero) means that a commit operation occurs only at the end of processing. The default value is 100 and COMMITTYPE specified as ROWS.

UPDATEAUTOCOMMIT requires a numeric value. This value represents either a number of rows or a number of hours, depending on the specification for COMMITTYPE. If COMMITTYPE is set to HOURS, the value cannot exceed 24. The text index is committed when the value of UPDATEAUTOCOMMIT is reached.

If update processing takes a very long time and Db2 active logs are small, consider using the default value. Otherwise, the active log entries of customer transactions that run in parallel to the text search index update cannot be cleared and might lead to a full the active log.

#### **COMMITTYPE**

Specifies either ROWS or HOURS. If you specify ROWS, the text index is committed after the number of rows that is specified by UPDATEAUTOCOMMIT is reached. If you specify HOURS, the text index is committed after the period of time that is specified by UPDATEAUTOCOMMIT is reached. The default value is ROWS.

You must use this option in conjunction with UPDATEAUTOCOMMIT or COMMITCYCLES.

#### **COMMITCYCLES**

Specifies a numeric value for the number of commit cycles for the processing of an index update. By default, the number of commit cycles is unrestricted. If COMMITCYCLES is 0 (zero), the update process uses as many cycles as needed to finish processing.

You must use this option in conjunction with UPDATEAUTOCOMMIT and COMMITTYPE.

## **Examples**

**Example 1:** This example shows how to use the Db2 CALL statement to invoke the SYSPROC.SYSTS\_UPDATE stored procedure. This example uses the SYSPROC.SYSTS\_UPDATE stored procedure to update the text search index with the current text column that the text search index is associated with.

```
CALL SYSPROC.SYSTS_UPDATE('SCHEMA1','IVC2','')
```
Here is a list of the parameters used in this example.

- 'SCHEMA1' = *indexSchema*
- 'IVC2' = *indexName*
- ' ' = *options*

The *options* parameter is blank by default. The default is to unconditionally start the update process.

**Example 2:** The following examples show how you can use the UPDATEAUTOCOMMIT, COMMITTYPE, and COMMITCYCLES options to specify how often a commit operation is performed when documents are fetched during an index update. In the first example, the commit operation is performed after two hours with two commit cycles.

```
CALL SYSPROC.SYSTS_UPDATE('USRT002', 'ITEST', 
  'INDEX CONFIGURATION ( UPDATEAUTOCOMMIT 2, COMMITTYPE HOURS ,COMMITCYCLES 2)')
```
In the next example, the commit operation is performed after two hours with no restriction on the number of commit cycles.

```
CALL SYSPROC.SYSTS_UPDATE('USRT002', 'ITEST', 
  'INDEX CONFIGURATION ( UPDATEAUTOCOMMIT 2, COMMITTYPE HOURS )')
```
In this example, the commit operation is performed after 2000 rows with no restriction on the number of commit cycles.

```
CALL SYSPROC.SYSTS_UPDATE('USRT002', 'ITEST', 
   'INDEX CONFIGURATION ( UPDATEAUTOCOMMIT 2000 )')
```
### **Related concepts**

### ["Document truncation" on page 7](#page-16-0)

A text search server limits the number of Unicode characters that can be indexed for each text document. Sometimes this character limit results in the truncation of large text documents in the text search index.

### **Related tasks**

["Retrieving messages without truncation" on page 66](#page-75-0)

You can retrieve long message text from the CONTAINS or SCORE functions and from the text search administration stored procedures.

"Scheduling the SYSPROC.SYSTS\_UPDATE stored procedure " on page 65

You can use the Db2 administrative task scheduler to call the SYSPROC.SYSTS\_UPDATE stored procedure according to a specific schedule.

## **Related reference**

["SYSPROC.SYSTS\\_CREATE" on page 43](#page-52-0)

Invoke the SYSPROC.SYSTS\_CREATE stored procedure to enable a text column for text search indexing, which allows the text search index to be used in SQL queries that contain the CONTAINS function or the SCORE function.

## **Scheduling the SYSPROC.SYSTS\_UPDATE stored procedure**

You can use the Db2 administrative task scheduler to call the SYSPROC.SYSTS\_UPDATE stored procedure according to a specific schedule.

## **Procedure**

To call the SYSPROC.SYSTS\_UPDATE stored procedure according to a specific schedule:

- 1. Set the UPDATE FREQUENCY option in the SYSPROC.SYSTS\_CREATE stored procedure.
- 2. To schedule the automatic index update task, call the SYSPROC.ADMIN\_TASK\_ADD stored procedure.
- 3. Provide the UPDATEFREQUENCY value from the SYSIBMTS.SYSTEXTINDEXES table directly as input parameter **point-in-time**.
- 4. Provide the string SYSTS\_UPDATE as input parameter **procedure-name**.
- 5. Provide the parameters to the SYSPROC.SYSTS\_UPDATE stored procedure as input parameter **procedure-input**.

## **Related reference**

["SYSPROC.SYSTS\\_CREATE" on page 43](#page-52-0)

Invoke the SYSPROC.SYSTS\_CREATE stored procedure to enable a text column for text search indexing, which allows the text search index to be used in SQL queries that contain the CONTAINS function or the SCORE function.

["SYSPROC.SYSTS\\_UPDATE " on page 61](#page-70-0)

Invoke the SYSPROC.SYSTS\_UPDATE stored procedure to update the text search index to reflect the current contents of the text column that the text search index is associated with.

## **Archive log consumption**

During processing of the SYSPROC.SYSTS\_UPDATE stored procedure, write operations on the event and log table for a full-text index consume log space.

Plan for the size of archive logs according to the following space considerations:

- When inserting, updating, and deleting documents from a table with an associated full-text index, a trigger inserts a row to the log table for the full-text index.
- In the SYSPROC.SYSTS\_UPDATE stored procedure, there is one SQL insert operation for every document that is not parsed correctly by the text search engine.
- In the SYSPROC.SYSTS UPDATE stored procedure, there is one delete operation for every row in the log table for the full-text index.

<span id="page-75-0"></span>• In the SYSPROC.SYSTS\_UPDATE stored procedure, there is an additional update operation for every row in the log table, if the update is an incremental update.

## **Responding to an automatic takeover**

If the SYSPROC.SYSTS\_UPDATE stored procedure fails to update the text search index because of a problem with the text search server, a takeover is attempted.

## **About this task**

Usually, such a problem is indicated by message DSN5001I. After attempting a takeover, the SYSPROC.SYSTS\_UPDATE stored procedure returns SQLCODE -20427 and error message OF00010I. The message indicates whether a takeover on the text search index was successful.

Return code 0 indicates a successful takeover after an unsuccessful text search index update. The index is now on a new text search server but is not updated yet.

If the return code is not 0, neither the update operation or the takeover was successful. This indicates that every text search server that is listed in the SYSIBMTS.SYSTEXTSERVERS administration table has a problem.

The message text in the following example shows a return code of 0:

```
OF00010I (DSN20427E ERROR OCCURRED DURING TEXT SEARCH ADMINISTRATION STORED
PROCEDURE OF00010I Index takeover attempted during update. Return code 0. 
For details see event table 'SYSIBMTS'.'EVENTS_1')
```
## **Procedure**

Depending on the return code that is associated with this message, you must complete one of the following actions.

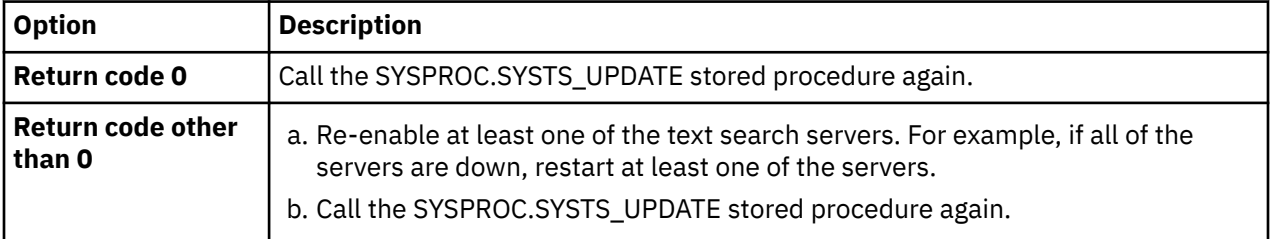

## **Retrieving messages without truncation**

You can retrieve long message text from the CONTAINS or SCORE functions and from the text search administration stored procedures.

## **About this task**

Message text that is longer than 70 bytes is truncated in SQLCA and in the DSNTIAR output.

## **Procedure**

Issue the GET DIAGNOSTICS statement.

## **Example**

```
void sql_longmessage()
{
 EXEC SQL BEGIN DECLARE SECTION;
char messageId[10] = {0};
   char messageText[2048] = {0};
 EXEC SQL END DECLARE SECTION;
 EXEC SQL GET DIAGNOSTICS CONDITION 1
```

```
 :messageId = DB2_MESSAGE_ID,
 :messageText = MESSAGE_TEXT;
 printf("%s %s\n", messageId, messageText);
}
```
## **Enabling trace for stored procedures**

You can enable tracing for text search administration stored procedures by specifying the appropriate instrumentation facility component identifier (IFCID) in the START TRACE and MODIFY TRACE commands.

## **Procedure**

Specify the appropriate IFCID for the type of trace that you want to enable.

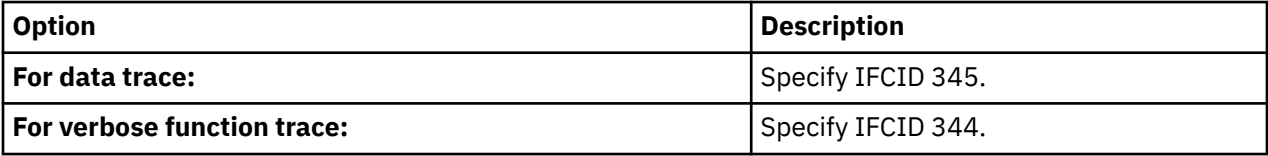

## **Example**

For example, if you choose generalized trace facility (GTF) as the trace destination and need to trace the IFCID 345 for the SYSPROC.SYSIBMTS\_UPDATE stored procedure, you can complete the following steps:

1. Start GTF as described in [Recording GTF trace data.](https://www.ibm.com/docs/en/SSEPEK_12.0.0/perf/src/tpc/db2z_recordgtftracedata.html)

2. Run the following Db2 command:

-START TRACE(MON) DEST(GTF) IFCID(345)

- 3. Call the SYSPROC.SYSIBMTS\_UPDATE stored procedure.
- 4. Run the following Db2 command:

-STOP TRACE(MON) DEST(GTF)

5. Stop GTF by using the command P GTF.

Unless you specify otherwise, the trace data is written into the dataset SYS1.TRACE. This dataset might be requested by IBM Support for problem determination.

## **Overview of the event table**

Each text search index has an event table associated with it that is created and maintained by the administration stored procedures.

The event table provides information about processing steps in stored procedures and problems that might occur during the indexing of individual documents (text column values) in the SYSPROC.SYSTS\_UPDATE stored procedure. If a document cannot be indexed (for example, because the document is ill-formed XML), a row is added to the event table with details about the problem and a reference to the row in the table that the text search index was created on. This information can help to determine the cause of an indexing problem. To allow analysis of event table rows by a program, the rows are further classified by severity.

The schema and name of an event table is SYSIBMTS.EVENTS\_*index-ID*, where *index-ID* is the index identifier according to the INDEXID column of the SYSIBMTS.SYSTEXTINDEXES administration table. The *index-ID* is unique for each text search index. To retrieve the name of an event table, you can use the following query:

```
SELECT 'SYSIBMTS.' || EVENTTABLENAME FROM SYSIBMTS.SYSTEXTINDEXES 
   WHERE INDEXSCHEMA = 'my-schema' and INDEXNAME = 'my-index';
```
The event table for an index consists of the columns that are specified in the following table.

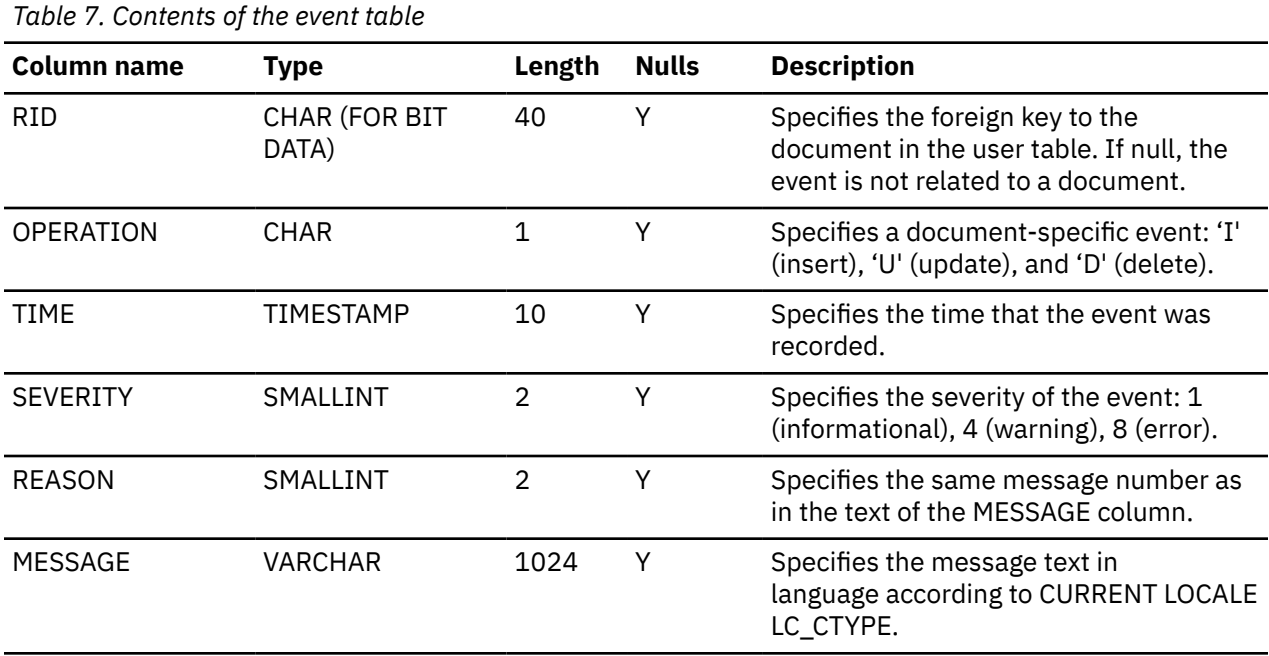

### **Related reference**

[SYSPROC.SYSTS\\_UPDATE](#page-70-0)

Invoke the SYSPROC.SYSTS\_UPDATE stored procedure to update the text search index to reflect the current contents of the text column that the text search index is associated with.

[SYSIBMTS.SYSTEXTINDEXES administration table](#page-118-0)

The SYSIBMTS.SYSTEXTINDEXES administration table provides information about each text search index, such as the name and the schema name of the text search index and the name of the associated collection on the text search server.

## **Checking the event table after calling SYSPROC.SYSTS\_CREATE**

To get the best performance for the CONTAINS and SCORE functions, the table specified in the SYSTS\_CREATE stored procedure must have an index on its ROWID column.

## **About this task**

If there is not a ROWID index, the SYSPROC.SYSTS\_CREATE stored procedure adds an entry similar to the following in the event table:

OF00700E DB2 error: A DB2 performance problem occurred. You must create an index on the ROWID column. For example, enter the command ''CREATE UNIQUE INDEX IROWIDCKHTM ON USRT002.CKHTM(RID). File ./dsxdbcat.cpp:165''.

If you are not sure if an index exists on the ROWID column, you must check the event table each time after running the SYSTS\_CREATE stored procedure.

## **Procedure**

Issue the following SELECT statement, where EVENTS\_*index-ID* is the name of the event table:

SELECT \* FROM SYSIBMTS.EVENTS\_*index-ID*;

**Note:** If you create the ROWID column with the option NOT NULL GENERATED BY DEFAULT, Db2 automatically creates an implicit index on the ROWID column. If you create the ROWID column in your text table with the option NOT NULL GENERATED ALWAYS, Db2 does not create an implicit index on the ROWID column.

### **Related reference**

["SYSPROC.SYSTS\\_CREATE" on page 43](#page-52-0)

Invoke the SYSPROC.SYSTS\_CREATE stored procedure to enable a text column for text search indexing, which allows the text search index to be used in SQL queries that contain the CONTAINS function or the SCORE function.

## **Handling single document errors**

Single document errors occur when one or more text documents in a table cannot be indexed by the text search server.

## **About this task**

In this case, the SYSPROC.SYSTS\_UPDATE stored procedure returns SQLCODE +462 (SQLSTATE 01H14) and the message OF00050W:

```
DSN00462W EXTERNAL FUNCTION OR PROCEDURE SYSTS_UPDATE (SPECIFIC NAME SYSTS_UPDATE)
HAS RETURNED A WARNING SQLSTATE, WITH DIAGNOSTIC TEXT OF00050W num document(s) 
could not be processed correctly. For details see event table 
'SYSIBMTS'.'EVENTS_index-ID'.
```
In addition, for each document that cannot be processed, the SYSPROC.SYSTS\_UPDATE stored procedure adds an entry to the event table. The text search index does not contain these documents. Therefore, the CONTAINS or SCORE functions will not return these documents.

Usually, a single document error occurs if a document contains ill-formed content. Single document errors typically occur for the following reasons:

- The document content is damaged or truncated.
- The document format is different from the format that is specified in the SYSPROC.SYSTS\_CREATE stored procedure.
- The document in a binary column is encoded in a CCSID that is different from the CCSID that is specified in the SYSPROC.SYSTS\_CREATE stored procedure.
- The document size exceeds the maximum size that is supported by the text search server engine.
- The content is incorrect from the user-defined function, if the user-defined function is specified as a parameter in the SYSPROC.SYSTS\_CREATE stored procedure to access the text documents indirectly.

## **Procedure**

To find and correct single document errors and trigger re-indexing:

- 1. In the OF00050W message, note the name of the event table and the number *num* of documents in error.
- 2. Find the documents that are in error and their ROWIDs by joining the table that contains that indexed column with the RID column of the event table. You can use the ROWID function as shown in the following example.

```
SELECT HEX(T.rowid-column), T.col-name
 FROM table-name T,SYSIBMTS.EVENTS_index-ID E
  WHERE T.rowid-column=ROWID(E.RID);
```
In this example:

- *table-name* is the table that contains the column (*col-name*) that the external text search index is created on.
- *rowid-column* is the name of the required ROWID column.
- EVENTS\_*index-ID* is the event table name from the OF00050W message.
- 3. Correct the documents that are in error in the text table column by using an SQL UPDATE statement. This step is also necessary in cases where a user-defined function returns the document content. In

these cases, you must also verify that the user-defined function returns the expected content when applied to the text column. (Make sure to check the CCSID and format.)

4. Call the SYSPROC.SYSTS\_UPDATE stored procedure again. If the stored procedure returns successfully without warning, then all updated documents are included in the text search index.

### **Related concepts**

#### [Text search index creation and updates](#page-14-0)

*Text search index creation* is the process of defining and declaring the properties of the text search index. *Text search index update* is the process of adding new data from a Db2 table to the text search index on the text search server and propagating any changes of the data.

### [Overview of the event table](#page-76-0)

Each text search index has an event table associated with it that is created and maintained by the administration stored procedures.

#### **Related reference**

#### [SYSPROC.SYSTS\\_UPDATE](#page-70-0)

Invoke the SYSPROC.SYSTS\_UPDATE stored procedure to update the text search index to reflect the current contents of the text column that the text search index is associated with.

[RID \(Db2 SQL\)](https://www.ibm.com/docs/en/SSEPEK_12.0.0/sqlref/src/tpc/db2z_bif_rid.html) [ROWID \(Db2 SQL\)](https://www.ibm.com/docs/en/SSEPEK_12.0.0/sqlref/src/tpc/db2z_bif_rowid.html)

## **Administering the event table**

If a text search index is updated frequently, you can reduce the size of the event table by removing old event entries.

## **Procedure**

Issue the DELETE command for the entries that you want to remove.

### **Example**

For example, you can use the following statement to remove events that occurred before a certain date, where *index-ID* is the index ID:

```
DELETE FROM SYSIBMTS.EVENTS_index-ID E 
   WHERE DATE(E.TIME) < '2007-01-01'
```
# **Chapter 8. User-defined functions and search argument syntax**

The text search feature for Db2 for z/OS includes support for the CONTAINS function and the SCORE function in an SQL statement to search a text search index using the search argument criteria that you specify.

## **CONTAINS**

The CONTAINS function searches a text search index using criteria that are specified in a search argument and returns a result about whether or not a match was found.

**Requirement:** To use the CONTAINS function, Text Search for Db2 for z/OS must be installed and configured. See [Chapter 1, "IBM Text Search for Db2 for z/OS," on page 1](#page-10-0) for more information.

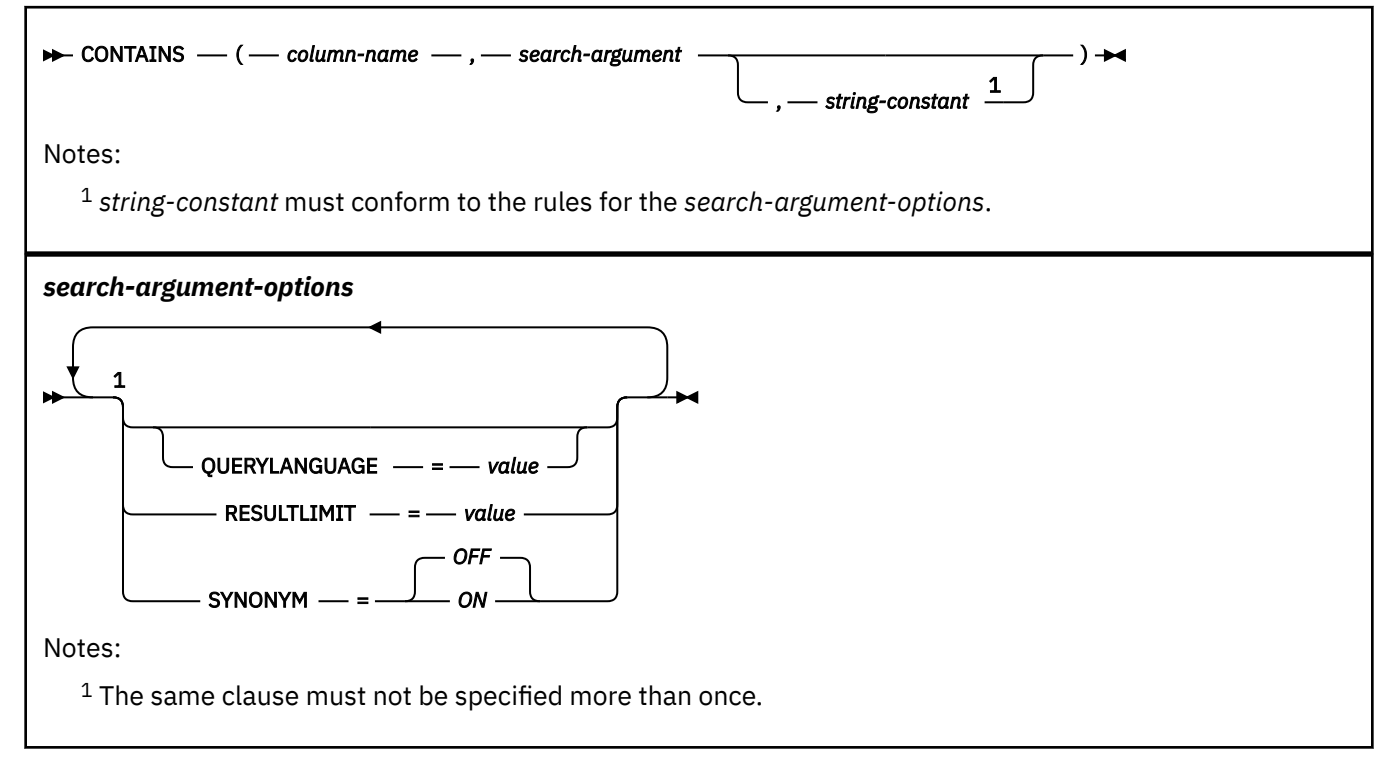

## The schema is SYSIBM.

### *column-name*

Specifies a qualified or unqualified name of a column that has a text search index that is to be searched. The column must exist in the table or view that is identified in the FROM clause in the statement and the column of the table, or the column of the underlying base table of the view must have an associated text search index. The underlying expression of the column of a view must be a simple column reference to the column of an underlying table, directly or through another nested view.

### *search-argument*

Specifies an expression that returns a value that is a string value (except a LOB) that contains the terms to be searched for and must not be all blanks or the empty string. The actual length of the string must not exceed 4096 Unicode characters. The value is converted to Unicode before it is used to search the text search index. The maximum number of terms per query must not exceed 1024.

#### *string-constant*

Identifies a string constant that specifies the search argument options that are in effect for the function.

The options that can be specified as part of the *search-argument-options* are as follows:

### **QUERYLANGUAGE =** *value*

Specifies the query language. The value can be any of the supported language codes. If the QUERYLANGUAGE option is not specified, the default is the language value of the text search index that is used when this function is invoked. If the language value of the text search index is AUTO, the default value for QUERYLANGUAGE is en\_US.

### **RESULTLIMIT =** *value*

Specifies the maximum number of results to be returned from the underlying search engine. The *value* can be an integer value between 1 and 2 147 483 647. If the RESULTLIMIT option is not specified, no result limit is in effect for the query.

This scalar function cannot be called for each row of the result table, depending on the plan that the optimizer chooses. This function can be called once for the query to the underlying search engine, and a result set of all of the primary keys that match are returned from the search engine. This result set is then joined to the table containing the column to identify the result rows. In this case, the RESULTLIMIT value acts like a FETCH FIRST ?? ROWS from the underlying text search engine and can be used as an optimization. If the search engine is called for each row of the result because the optimizer determines that is the best plan, then the RESULTLIMIT option has no effect. Also, the RESULTLIMIT option has no effect when the CONTAINS function is used along with the comparison operators (<, >, <=, and >=) or the equality operator (=) and a value of 0 (zero).

### **SYNONYM =** *OFF* **or SYNONYM =** *ON*

Specifies whether to use a synonym dictionary that is associated with the text search index. Use the Synonym Tool to add a synonym dictionary to the collection. The default is OFF.

### **OFF**

Do not use a synonym dictionary.

### **ON**

Use the synonym dictionary that is associated with the text search index.

The result of the function is a large integer. If the second argument can be null, the result can be null. If the second argument is null, the result is the null value. If the third argument is null, the result is as if the third argument was not specified.

The result is 1 if the document contains a match for the search criteria that are specified in the search argument. Otherwise, the result is 0.

CONTAINS is a non-deterministic function.

## **Examples**

### **Example 1**

Assume that information about employees' skills are stored in a table named EMP\_RESUME. The following statement finds all of the employees who have "COBOL" in their resume. The text search argument is not case-sensitive.

```
SELECT EMPNO 
    FROM EMP RESUME
     WHERE RESUME_FORMAT = 'ascii' 
        AND CONTAINS(RESUME, 'cobol') = 1
```
### **Example 2**

The search argument does not need to be a string constant. The search argument can be any SQL string expression, including a string contained in a host variable.

The following statement searches for the exact term "ate" in the COMMENT column:

```
char search_arg[100]; /* input host variable */... 
EXEC SQL DECLARE C3 CURSOR FOR 
   SELECT CUSTKEY
    FROM K55ADMIN.CUSTOMERS 
   WHERE CONTAINS(COMMENT, :search_arg)= 1
   ORDER BY CUSTKEY;<br>cov(search_arg, "ate");
strcpy(search_arg,
EXEC SQL OPEN C3;
...
```
### **Example 3**

The following statement finds 10 students at random who wrote online essays that contain the phrase "fossil fuel" in Spanish, which is "combustible fósil." These students will be invited for a radio interview.

Use the synonym dictionary that was created for the associated text search index. Because only 10 students are needed, you can optimize the query by using the RESULTLIMIT option to limit the number of results from the underlying text search server.

```
SELECT FIRSTNME, LASTNAME 
 FROM STUDENT_ESSAYS 
    WHERE CONTAINS(TERM_PAPER, 'combustible fósil', 
       QUERYLANGUAGE= <math>\overline{e}s_ES RESULTLIMIT = 10 SYNONYM=ON') = 1
```
### **Example 4**

The following example shows how the CAST specification can be used in a dynamically prepared statement to provide a typed parameter marker as an argument to the CONTAINS function. The CAST specification defines the data type for the parameter marker (?).

CONTAINS(C1,CAST(? AS CHAR(10)))

## **Optimizing usage of the equality operator**

Db2 optimizes queries that use the CONTAINS function along with the equality operator (=).

Use the equality operator rather than the comparison operators when you use the CONTAINS function, because Db2 does not optimize queries that use the CONTAINS function along with comparison operators  $(<, >, < =$ , and  $>=$ ). The CONTAINS function can return either 0 or 1.

For example, instead of using the query CONTAINS () > 0, replace the comparison operator (>) with the equality operator  $(=)$ . The modified query is CONTAINS  $( )=1.$ 

## **SCORE**

The SCORE function searches a text search index using criteria that are specified in a search argument and returns a relevance score that measures how well a document matches the query.

**Requirement:** To use the SCORE function, Text Search for Db2 for z/OS must be installed and configured. See [Chapter 1, "IBM Text Search for Db2 for z/OS," on page 1](#page-10-0) for more information.

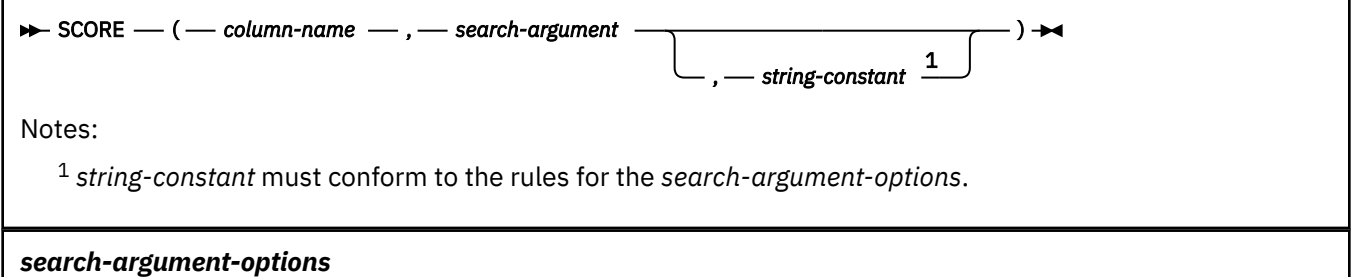

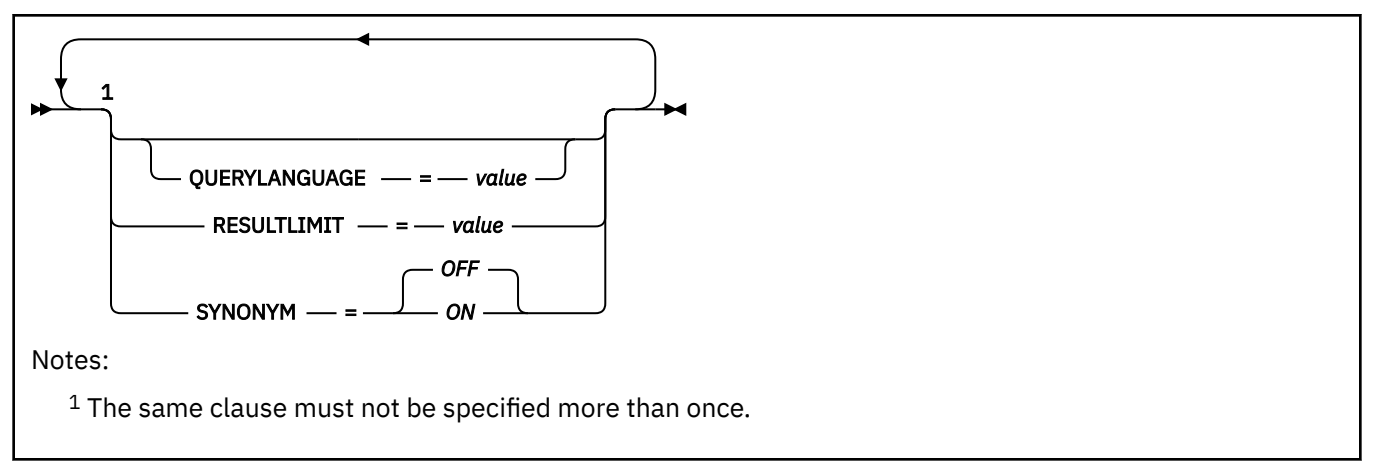

The schema is SYSIBM.

#### *column-name*

Specifies a qualified or unqualified name of a column that has a text search index that is to be searched. The column must exist in the table or view that is identified in the FROM clause in the statement and the column of the table, or the column of the underlying base table of the view must have an associated text search index. The underlying expression of the column of a view must be a simple column reference to the column of an underlying table, either directly or through another nested view.

#### *search-argument*

Specifies an expression that returns a value that is a string value (except a LOB) that contains the terms to be searched for and must not be all blanks or the empty string. The actual length of the string must not exceed 4096 Unicode characters. The value is converted to Unicode before it is used to search the text search index. The maximum number of terms per query must not exceed 1024.

#### *string-constant*

Identifies a string constant that specifies the search argument options that are in effect for the function.

The options that can be specified as part of the *search-argument-options* are as follows:

### **QUERYLANGUAGE =** *value*

Specifies the query language. The value can be any of the supported language codes. If the QUERYLANGUAGE option is not specified, the default is the language value of the text search index that is used when this function is invoked. If the language value of the text search index is AUTO, the default value for QUERYLANGUAGE is en\_US.

### **RESULTLIMIT =** *value*

Specifies the maximum number of results that are to be returned from the underlying search engine. The *value* can be an integer value between 1 and 2 147 483 647. If the RESULTLIMIT option is not specified, no result limit is in effect for the query.

This scalar function cannot be called for each row of the result table, depending on the plan that the optimizer chooses. This function can be called once for the query to the underlying search engine, and a result set of all of the primary keys that match are returned from the search engine. This result set is then joined to the table containing the column to identify the result rows. In this case, the RESULTLIMIT value acts like a FETCH FIRST ?? ROWS from the underlying text search engine and can be used as an optimization. If the search engine is called for each row of the result because the optimizer determines that is the best plan, then the RESULTLIMIT option has no effect.

### **SYNONYM =** *OFF* **or SYNONYM =** *ON*

Specifies whether to use a synonym dictionary that is associated with the text search index. Use the Synonym Tool to add a synonym dictionary to the collection. The default is OFF.

#### **OFF**

Do not use a synonym dictionary.

**ON**

Use the synonym dictionary that is associated with the text search index.

The result of the function is a double-precision floating-point number. If the second argument can be null, the result can be null. If the second argument is null, the result is the null value. If the third argument is null, the result is as if the third argument was not specified.

The result is greater than 0 but less than 1 if the column contains a match for the search criteria that the search argument specifies. The better a document matches the query, the more relevant the score and the larger the result value. If the column does not contain a match, the result is 0.

## **Notes**

### **Determinism:**

SCORE is a non-deterministic function.

### **Examples**

Assume that information about employees' skills are stored in a table named EMP\_RESUME. The following statement generates a list of employees in the order of how well their resumes matches the query "programmer AND (java OR cobol)", along with a relevance value that is normalized between 0 (zero) and 100.

```
SELECT EMPNO, INTEGER(SCORE(RESUME, 'programmer AND 
    (java OR cobol)') * 100) AS RELEVANCE FROM EMP_RESUME 
    WHERE RE\overline{S}UME FORMAT = 'ascii'
     AND CONTAINS(RESUME, 'programmer AND (java OR cobol)') = 1 
     ORDER BY RELEVANCE DESC
```
Db2 first evaluates the CONTAINS predicate in the WHERE clause, and therefore, does not evaluate the SCORE function in the SELECT list for every row of the table. In this case, the arguments for SCORE and CONTAINS must be identical.

## **Optimizing usage of comparison operators**

Db2 optimizes queries that use the SCORE function along with comparison operators  $(<, >, < =$ , and  $>=$ ).

Use comparison operators rather than the equality operator (=) when you use the SCORE function, because the SCORE function returns a DOUBLE value between 0 (zero) and 1. This value is not well-suited for the equality operator.

## **SYSFUN.SYSTS\_ENCRYPT**

Use the SYSFUN.SYSTS\_ENCRYPT user-defined function that is supplied with Db2 for z/OS to encrypt the passed value according to the text search server encryption method by using the input key.

You must use this user-defined function to encrypt a Db2 password that the text search server needs to connect to Db2.

 $\rightarrow$  SYSFUN.SYSTS\_ENCRYPT  $-$  (  $-$  originalValue  $-$  ,  $-$  key  $-$  )  $\rightarrow$ 

The schema is SYSFUN.

Use this user-defined function to set the Db2 and the text search server passwords in the SYSIBMTS.SYSTEXTSERVERS table. Before invoking this user-defined function, store the key for the text search server encryption in the SERVERMASTERKEY column of the SYSIBMTS.SYSTEXTSERVERS table.

The SYSFUN.SYSTS\_ENCRYPT function returns an encrypted version of the *originalValue* parameter value. The encryption is based on the *key* value that is provided as an additional input parameter. This function uses an encryption method that is shared with the text search server. Therefore, you can use this function

to encrypt a password value for the DB2ENCRYPTEDPW column of the SYSIBMTS.SYSTEXTSERVERS administration table.

### *originalValue*

Specifies the string that you want to encrypt.

The data type of this parameter is VARCHAR(32).

*key*

Specifies the key string that is used for encryption. A valid value must be retrieved from the text search server by using the Configuration Tool that is on the server.

The data type of this parameter is VARCHAR(36).

The function returns an encrypted version of the string as a variable-length string with a length attribute of 256.

### **Example 1**

This example inserts a row with an encrypted password to the SYSIBMTS.SYSTEXTSERVERS table after a text search server is installed with the following features:

- Name: 192.30.176.75
- Listening to port 6007
- Requiring the authentication token 'fdRNw+4=' for all service requests
- Requiring the master key '55c1576b4de132dabdb28c10ce04ef36' for encrypting Db2 password information for the Db2 user ID that is in the SYSIBMTS.SYSTEXTCONNECTINFO table

**Note:** The literals that are used in this example are case-sensitive. Make sure that the environment that is used to run the SQL statements (for example, SPUFI) does not transform them to uppercase.

```
INSERT INTO SYSIBMTS.SYSTEXTSERVERS(SERVERNAME, 
                                        SERVERPORT, 
                                       SERVERAUTHTOKEN.
                                        SERVERMASTERKEY, 
                                        DB2ENCRYPTEDPW) 
              VALUES ('192.30.176.75', 
                       6007, 
                      'fdRNw+4='
                       '55c1576b4de132dabdb28c10ce04ef36', 
                       SYSFUN.SYSTS_ENCRYPT('myDb2Pw',
                                              '55c1576b4de132dabdb28c10ce04ef36'))
```
### **Example 2**

The following example updates the password information in the SYSIBMTS.SYSTEXTSERVERS table after the password for the Db2 user ID in the SYSIBMTS.SYSTEXTCONNECTINFO table has been changed to 'newDB2pw':

```
UPDATE SYSIBMTS.SYSTEXTSERVERS SET 
         DB2ENCRYPTEDPW = SYSFUN.SYSTS_ENCRYPT('newDB2pw', SERVERMASTERKEY)
```
#### **Related reference**

["SYSPROC.SYSTS\\_CREATE" on page 43](#page-52-0)

Invoke the SYSPROC.SYSTS\_CREATE stored procedure to enable a text column for text search indexing, which allows the text search index to be used in SQL queries that contain the CONTAINS function or the SCORE function.

## **Search argument syntax**

A search argument is the condition that is specified as part of a search for terms in text documents. It consists of search parameters and one or more search terms. The SQL scalar text search functions that use search arguments are CONTAINS and SCORE.

For any language-specific processing during a search, you can specify a value for the QUERYLANGUAGE parameter as a search argument option. The value can be any of the supported language codes. If the QUERYLANGUAGE parameter is not specified, the default value is the language value of the text search index that is used when this function is invoked. If the language value of the text search index is AUTO, the default value for QUERYLANGUAGE is en\_US.

## **Simple search**

To do a simple keyword search, you can enter one or more query terms (keywords). The search engine returns documents that contain all of those keywords, or variations of the keywords.

A keyword search is not case-sensitive. Therefore, a query for the term king will return matches for the terms King and Kings, and vice versa.

For example, if you enter king, the search engine returns all documents that contain the term king, or certain variations of the term such as kings. If you enter the query king lear, the search engine returns documents that contain the terms king and lear.

To see more precise results, use more specific keywords. For example, use French roast coffee rather than coffee, or use Kauai hiking tours rather than Hawaiian vacations.

If a simple keyword search returns too many documents that are not what you are looking for, you can use operators to refine your search.

## **Exclusion of terms in a search**

Use the minus sign (-) to exclude terms. For example, if you want to find documents with the term lear, and you do not want to see documents with king, enter the query lear -king.

The minus sign (-) also applies to a term and its variants. For example, the query -king will exclude documents that contain the word kings.

## **Phrase search**

If you want to ensure that terms appear in the same order as you typed them in and that term variants are not a match, you can use double quotation marks. For example, if you want to find documents with the term king lear exactly, and you do not want matches on related phrases such as king and queen lear, enter "king lear". A phrase search is not case-sensitive.

## **Wildcard character in a search**

The wildcard character (\*) helps you find documents when you do not know the full spelling of a term. By using the wildcard character, you also find variations of the term. For example, the query czech\* returns documents with the terms czech, czechoslovakia, czechoslovakian, and other possible results.

You can also use the wildcard character in a phrase search. For example, the query "John  $\star$  Kennedy" returns documents with the terms John Fitzgerald Kennedy and John F Kennedy but not John Kennedy. The query Mi\*l Gorbachev will return Mikhail Gorbachev.

You can use a wildcard character at the beginning of a query (for example, \*king), but doing so might cause the search engine to take longer to return results.

**Note:** Wildcard card characters are ignored when processing Chinese, Japanese, and Korean documents.

## **Searches for at least one of the terms**

The logical operator OR specifies that at least one of the terms in a query must appear in the returned document. For example, the query (othello OR otello) returns documents that contain the term othello or otello.

You can also use the logical operators AND, OR, and NOT in combinations by using parentheses. For example, the query cougar OR (jaguar AND NOT car) returns documents with the term cougar, or documents that contain the term jaguar but not the term car.

You must enter the logical operators AND, OR, and NOT in all uppercase. Use parentheses for grouping.

## **Fuzzy searches**

A fuzzy search query searches for character sequences that are not only the same but similar to the query term. Use the tilde symbol (~) at the end of a term to do a fuzzy search. For example, the following query finds documents that include the terms analytics, analyze, analysis, and so on.

analytics~

You can add an optional parameter to specify the required similarity. Specify a value greater than 0 and less than 1. The value must be preceded by a 0 and decimal point (for example, 0.8). A value closer to 1 matches terms with a higher similarity. If the parameter is not specified, the default is 0.5.

analytics~0.8

**Restriction:** Special characters are not supported in fuzzy search queries. Avoid using double quotation marks (") in fuzzy search queries. If you enclose a search argument in quotation marks, the query is processed like an exact match search. For example, the search argument CONTAINS (index,'"token"~0.8') is processed as CONTAINS (index,'token'). Also, using the following types of non-alphabetic and nonnumeric characters in a fuzzy search term might cause unexpected results:  $@ + - \& \parallel | ( ) \{ \} [ ] \wedge^{\mathsf{u}} \sim {\ast} ? : \mathsf{h}$ .

## **Proximity searches**

A proximity search finds documents that contain terms within a specified number of words of each other. Use the tilde symbol  $(\sim)$  to do a proximity search. For example, the following query finds documents that contain "IBM" and "WebSphere®" within seven words of each other.

"IBM WebSphere"~7

Proximity search is supported for individual terms but not for phrases. Also, a word after a sentence break is not considered adjacent to words in the previous sentence.

**Restriction:** Special characters are not supported in proximity search queries.

## **Related concepts**

[XML search for IBM Text Search for Db2 for z/OS](#page-96-0)

You can index and search XML documents. The XML search grammar uses a subset of the W3 XPath language with extensions for text search. The extensions support range searches of numeric, date, and datetime values that are associated with an XML attribute or element. Structural elements can be used separately, or combined with free text in queries.

## **Related reference**

[SCORE \(Db2 SQL\)](https://www.ibm.com/docs/en/SSEPEK_12.0.0/sqlref/src/tpc/db2z_bif_score.html) [CONTAINS \(Db2 SQL\)](https://www.ibm.com/docs/en/SSEPEK_12.0.0/sqlref/src/tpc/db2z_bif_contains.html)

## **Special characters in searches**

With IBM Text Search for Db2 for z/OS you can index and search special characters. When you include a special character in a search, the special character is handled like any other term in the query.

**Important: <b>IBMTS** This information applies to IBM Text Search for Db2 for z/OS.

When a special character is adjacent to a term in a query, documents that contain the special character and term in the same order are returned. For example, searching for "30\$" finds documents that contain "30\$", but does not find documents that contain "\$30". However, searching for "30 \$" (with a separating space) finds all documents that contain "30" and "\$", including the documents that contain either "30\$" or "\$30".

When a special character separates two terms, the terms are searched for as a sequence. For example, searching for "jack\_jones" finds documents that contain "jack\_jones" but not documents that contain "jack and jones".

Terms that are adjacent to special characters are lemmatized. For example, searching for "cats&dogs" in English finds documents that contain "cat&dog". Also, when a term is adjacent to a special character in a query, the term is not removed from the query. For example, searching for "at&t" does not omit the term "at". However, searching for "at & t" (separated by spaces) omits the term "at".

You can use special characters in wildcard search expressions. For example, searching for "ja\*\_" finds documents that contain "jack\_jones". However, you cannot use wildcard characters to find special characters. For example, searching for "ca\*s" finds documents that contain "cats", "categories", or "cas", but not documents that contain "ca\_s".

## **Escaping special characters**

Special characters can serve different functions in the query syntax. For example, you can use question marks (?) as wildcard characters. To search for a special character that has a special function in the query syntax, you must escape the special character by adding a backslash before it. For example:

- To search for the string "where?", escape the question mark as follows: "where\?"
- To search for the string "c:\temp," escape the colon and backslash as follows: "c\:\\temp"

If you do not escape such special characters, syntax errors can result.

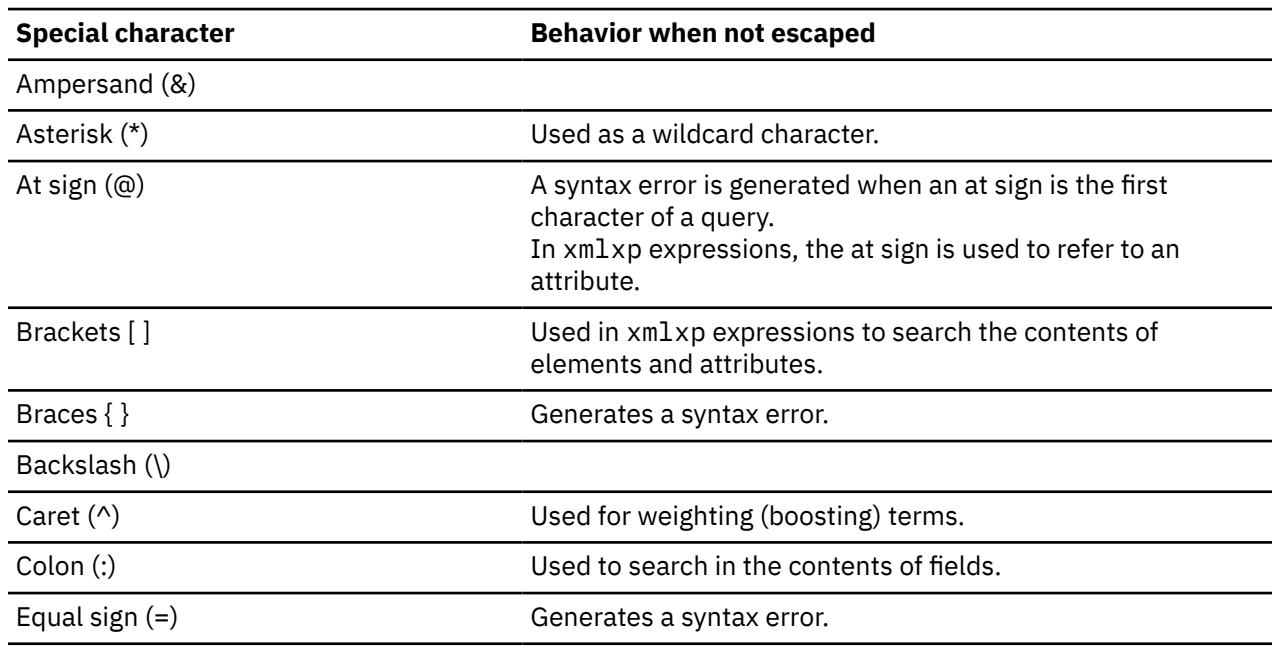

*Table 8. Special characters that must be escaped to be searched*

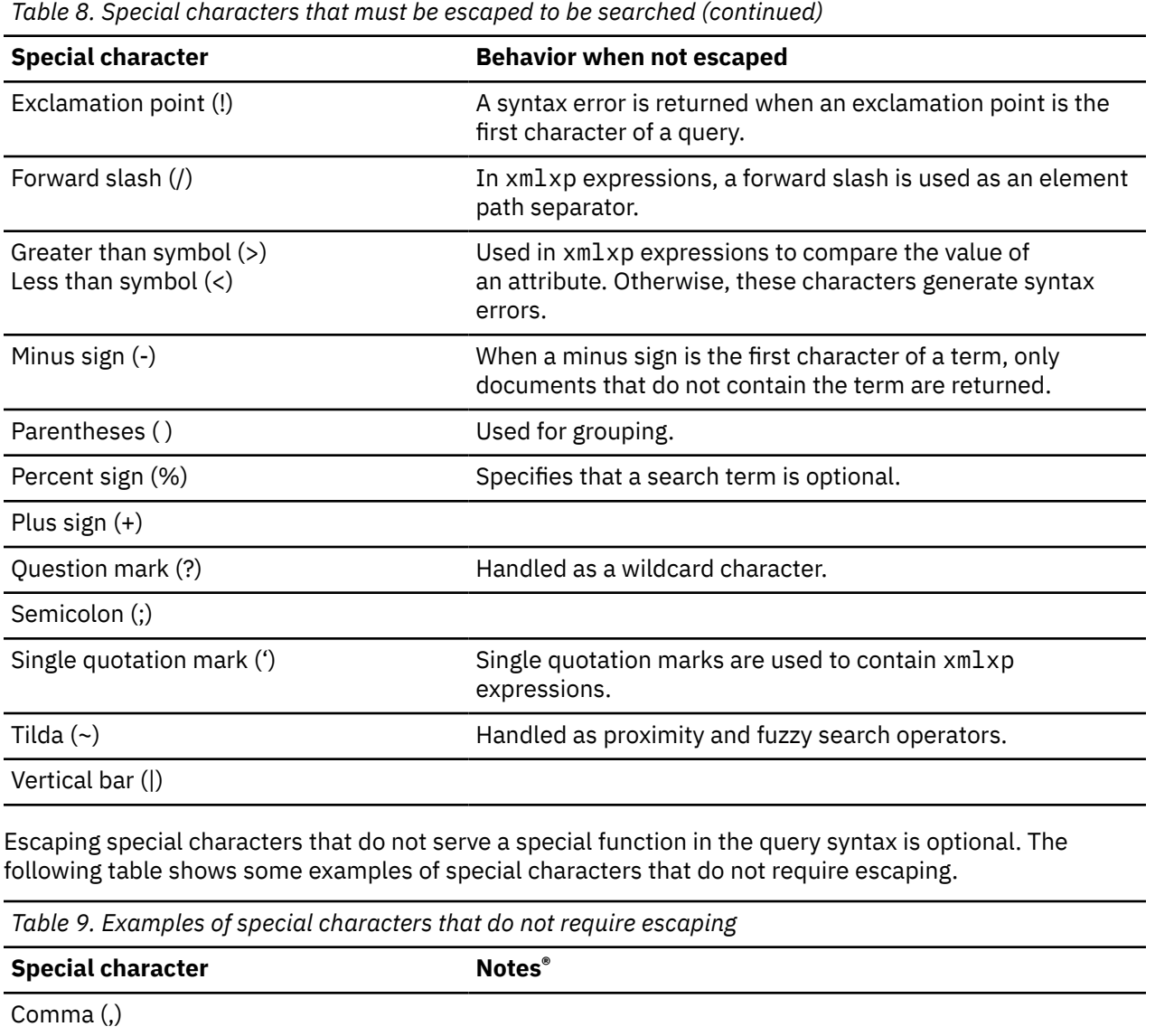

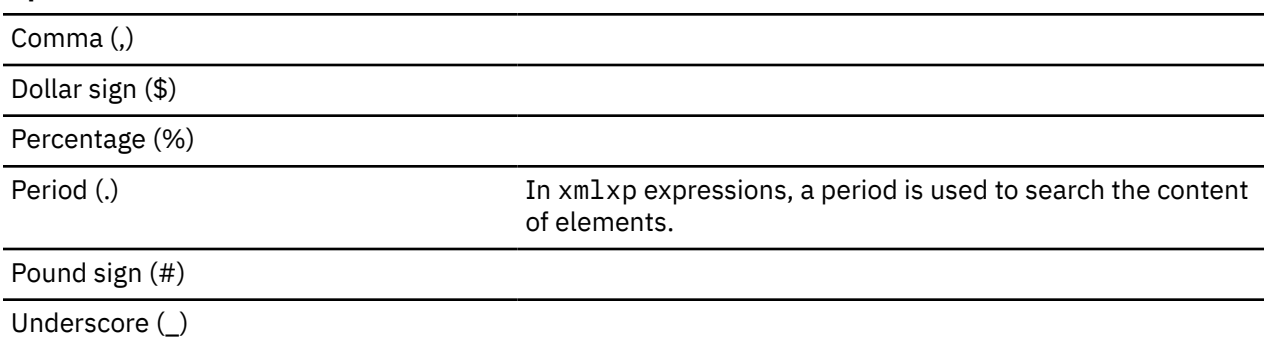

## **Simple query examples**

Simple queries for the CONTAINS function and the SCORE function search for a single word or multiple words in a text search index.

The search engine ignores white space between characters. A search argument must not be an empty string or contain only blanks.

The following table shows some examples of simple search queries.

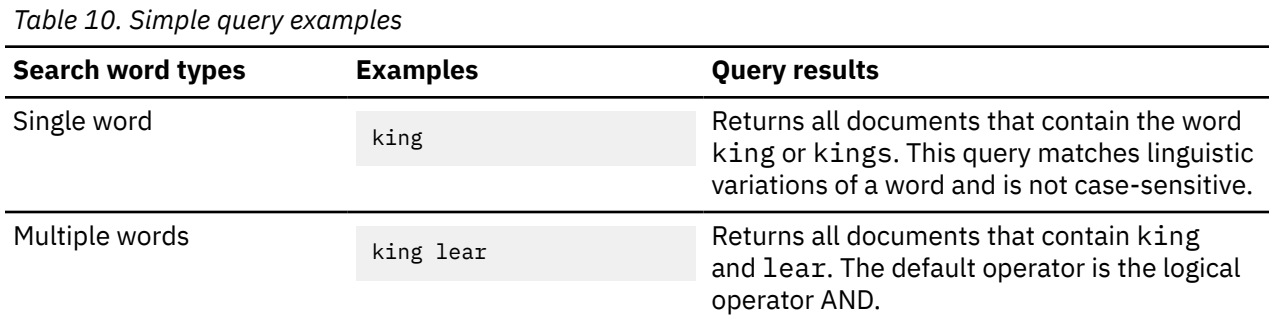

The AND operator and the + (plus sign) operator are implicit in every query. For example, the query King Lear returns the same results as King AND Lear or +King +Lear.

## **Advanced search operators**

You can use advanced search operators to refine the search results for the CONTAINS function and the SCORE function.

In the following table, the first column describes the operator that you can use in a search query. (You must enter the logical operators NOT, AND, and OR in all uppercase letters.) The second column shows a sample query that you might enter. The third column describes the types of results that you might see from the example query.

*Table 11. Advanced search operators and complex query examples*

| <b>Operators</b> | <b>Examples</b>           | <b>Query results</b>                                                                                                    |
|------------------|---------------------------|----------------------------------------------------------------------------------------------------|
| AND              | "King Lear" AND "Othello" | Either query returns documents that<br>contain both the phrase King Lear<br>and the term Othello. The AND<br>operator is the default conjunction<br>operator. If no logical operator is<br>between the two terms, the AND<br>operator is used.                                                                                                    |
|                  | "King Lear" "Othello"     |                                                                                                    |
|                  |                           |                                                                                                    |
|                  |                           | In these examples, the first query<br>handles synonyms differently than the<br>second query. If the AND operator is<br>used explicitly, synonyms are ignored.<br>For example, if 0thello is a synonym<br>of Richard and a document contains<br>King Lear and Richard, the second<br>query will return this document.<br>However, the first query will not return<br>this document. |
| OR.              | "King Lear" OR Queen      | Returns documents that contain either<br>King Lear or just Queen. The OR<br>operator links the two terms and finds<br>a matching document if either of the<br>terms exist in a document.                                                                                                    |
|                  |                           |                                                                                                    |

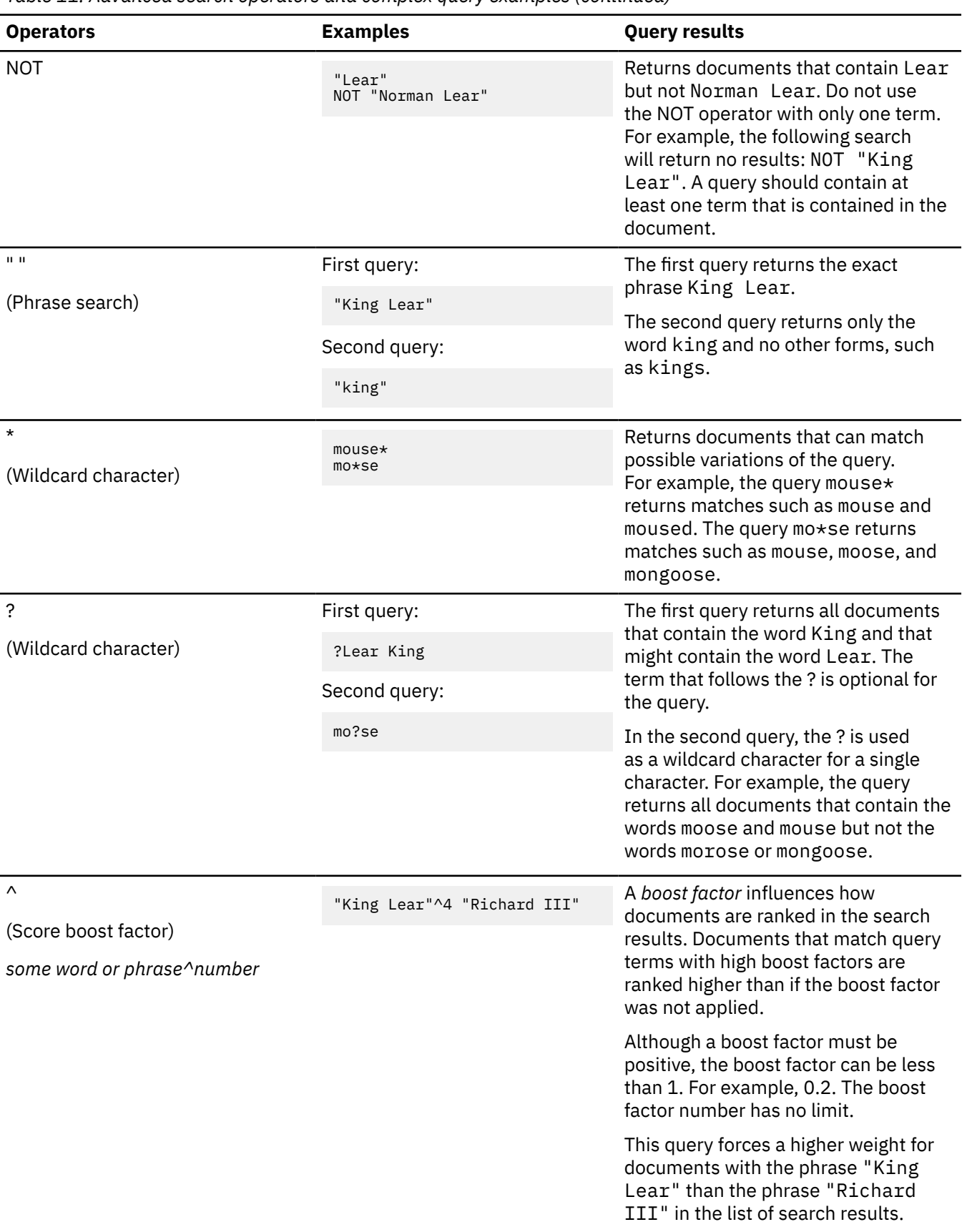

*Table 11. Advanced search operators and complex query examples (continued)*

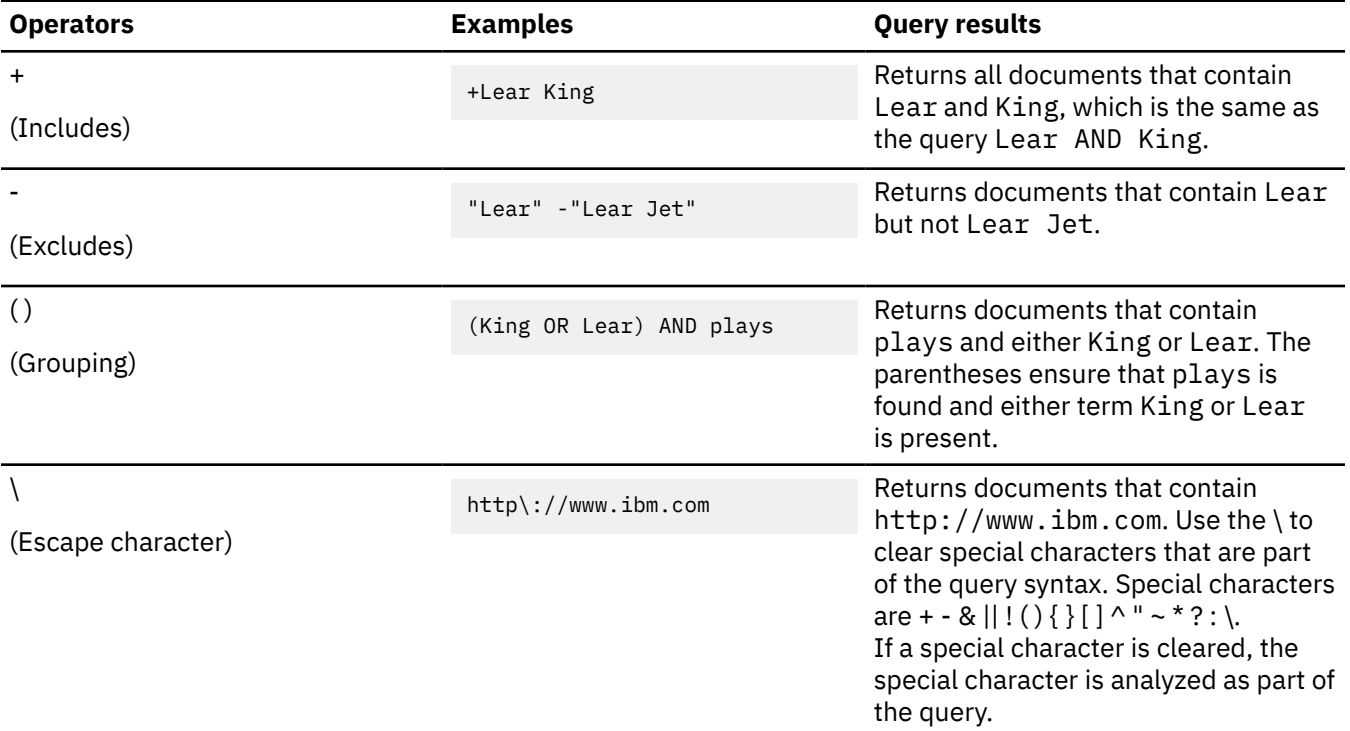

## **Operator precedence**

A text search server supports the logical operators NOT, AND, and OR. These operators have normal precedence.

The NOT operator binds stronger than the AND operator, which binds stronger than the OR operator. For example, a OR NOT b AND c is equivalent to (a OR ((NOT b) AND c). An operator binds only the terms that immediately precede or follow it.

In the absence of a logical operator, each term is processed as a required term. For example, a b is treated like +a +b.

All other operators bind stronger than logical operators, but logical operators bind stronger than no operators. For example, the query a b OR c is equivalent to  $+a + (b)$  OR c).

The modifiers +, -, and ? bind stronger than any other operators. The modifier + makes a term required; whereas, the modifier - excludes a term in a search. The modifier ? makes a term optional. Therefore, the query a -b ?c returns all documents that contain a, but do not contain b. If a document also contains c, that document will get a higher score, but c is not required.

**Tip:** Use parentheses to group logical expressions to ensure the precedence that you want. Also, you must enter the logical operators NOT, AND, and OR in all uppercase letters.

## **Using the OR operator in a WHERE clause**

To optimize performance, try to use the OR operator to create queries that combine the second parameters together within a single CONTAINS or SCORE function in a WHERE clause, if the first parameter for the CONTAINS or SCORE functions is the same.

Consider the following query, which has two separate CONTAINS functions:

SELECT C2 FROM T1 WHERE CONTAINS(C2, 'fence') = 1 OR CONTAINS(C2, 'horse') = 1;

The first parameter in these two CONTAINS functions is the same, and the second parameter is different.

You can rewrite this query to optimize performance by using the OR operator to combine the two CONTAINS functions into one. The updated query is as follows:

SELECT C2 FROM T1 WHERE CONTAINS(C2, ' (fence) OR (horse) ') = 1;

In some cases the usage of the OR operator in a WHERE clause cannot be avoided. For example, if the query involves the CONTAINS and SCORE functions and several different text search indexes.

Consider that a table is created with two full-text indexes on the columns C2 and C3®, as follows:

```
CREATE TABLE T1(RID ROWID NOT NULL GENERATED BY DEFAULT, C2 VARCHAR(20), 
C3 VARCHAR(20));
```
You can use two approaches to improve the performance of the following two queries that use scalar search functions:

**Query 1:** SELECT C2, C3 FROM T1 WHERE CONTAINS(C2, 'fence') = 1 OR CONTAINS(C3, 'horse') = 1;

**Query 2:** SELECT C2, C3 FROM T1 WHERE CONTAINS(C2, 'fence') = 1 OR C3='horse';

One way to improve the performance of these queries is to rewrite the queries as table functions, as follows:

**Query 1:** WITH CONTAINS1 (RID) AS (SELECT RID FROM T1 WHERE CONTAINS (C2, 'fence') = 1), CONTAINS2 (RID) AS (SELECT RID FROM T1 WHERE CONTAINS (C3, 'horse') =  $\overline{1}$ ) SELECT DISTINCT C2, C3 FROM T1 T, CONTAINS1, CONTAINS2 WHERE T.RID=CONTAINS1.RID OR T.RID=CONTAINS2.RID;

**Query 2:** WITH CONTAINS1 (RID) AS (SELECT RID FROM T1 WHERE CONTAINS (C2, 'fence') = 1) SELECT DISTINCT C2, C3 FROM T1 T, CONTAINS1 WHERE T.RID=CONTAINS1.RID OR C3='horse';

The second approach that you can use to improve performance is to rewrite the queries by using UNION instead of an OR operator. For example:

**Query 1:** SELECT C2, C3 FROM T1 WHERE CONTAINS(C2, 'fence') = 1 **UNTON** SELECT C2, C3 FROM T1 WHERE CONTAINS(C3, 'horse') = 1; **Query 2:**

 $SELECT C2$ , C3 FROM T1 WHERE CONTAINS(C2, 'fence') = 1 UNION SELECT C2, C3 FROM T1 WHERE C3='horse';

## **Wildcard character limitations**

A search that contains a wildcard character (\*) is limited to expanding to a maximum of 1024 matching search terms.

This limitation is due to the way that the text search server processes queries. The internal query processing takes a term such as "termstart\*" and expands the term similar to looking up a word in a dictionary. For example, matching results are "termstart1 or termstart2 or  $\dots$ termstart1024" until the limit of 1024 terms is reached.

Due to this limitation, the internal query processing of a wildcard character search might return an error if the search reaches the maximum of 1024 matching search terms.

## **Restrictions for search argument syntax**

Certain restrictions apply to search argument syntax when you are searching for terms in a text search index.

The following restrictions apply:

• If a search string is all uppercase or has irregular casing, the text search server searches for an exact match to the search string. Synonyms are not added to the search, and lemmatization, a process that identifies the root form and different grammatical forms of a word, is not performed.

**Example 1:** The following CONTAINS statement returns SQL code -171 to indicate that the value of an argument is invalid.

```
SELECT CUSTKEY FROM ADMIN5.CUSTOMER FROM WHERE CONTAINS
(COMMENT, '$') = 1;
```
**Example 2:** In the following CONTAINS statement, the dollar sign ('\$') is ignored, resulting in a search for only the term 'total'.

```
SELECT CUSTKEY FROM ADMIN5.CUSTOMER FROM WHERE CONTAINS
(COMMENT, 'total$') = 1;
```
**Example 3:** The following CONTAINS statement searches for the exact term 'HOTEL' in the COMMENT column.

```
SELECT CUSTKEY FROM ADMIN5.CUSTOMER FROM WHERE CONTAINS
(COMMENT, 'HOTEL') = 1;
```
**Example 4:** In the following CONTAINS statement, the search process ignores the SYNONYM option, because the search term contains irregular casing. The search process only searches for the exact term 'hOtel' in the COMMENT column.

```
SELECT CUSTKEY FROM ADMIN5.CUSTOMER FROM WHERE CONTAINS
(COMMENT, 'hoted', ' SYNONYM = ON ' ) = 1;
```
## **Example that uses the CONTAINS function and SCORE function**

You can use the CONTAINS function and the SCORE function in the same query to search a text search index.

The result of a query that uses the CONTAINS function and the SCORE function returns whether a match was found and a relevance score that measures how well a document matches the query.

The example in the following table uses data from the base table BOOKS with the columns ISBN (VARCHAR(20)), ABSTRACT (VARCHAR(10000)), PRICE (INTEGER), and BOOKRID (ROWID NOT NULL).

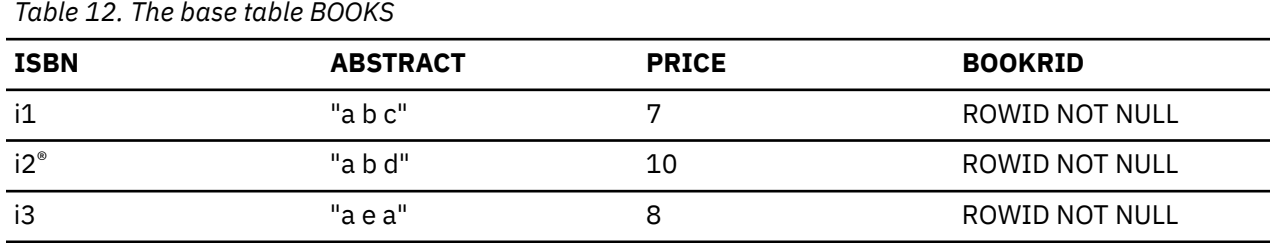

You run the following query:

SELECT ISBN, SCORE(ABSTRACT,'"a"') FROM BOOKS WHERE CONTAINS (ABSTRACT, '"a"') = 1

This query returns the following results:

- i1, 0.30000000000000E-02<br>i2, 0.300000000000000E-02
- i2, 0.300000000000000E-02 i3, 0.900000000000000E-02

The score values might differ depending on the content of the text column.

## **Using the RESULTLIMIT option in the CONTAINS and SCORE functions**

The purpose of using the RESULTLIMIT option in the third parameter of the CONTAINS and SCORE function is to optimize performance.

## **About this task**

Use of this option is effective only if the Db2 optimizer chooses a plan to retrieve a set of results from the text search server before joining those results with the results from other parts of the SQL search condition, which is called table mode for the text search query.

## **Example**

The examples in this section use the RESULTLIMIT option.

**Example 1:** The following example uses the table mode and returns 5 results at the most:

```
select myColumn from myTable where contains(myColumn, 'myQuery', 
'RESULTLIMIT=5') =1;
```
**Example 2:** The following example does not use the table mode. This query asks the text search server for every row in the table, if it matches the query (called "scalar mode" for the text search query). Therefore, the RESULTLIMIT option does not reduce the number of rows that are returned.

select contains(myColumn, 'myQuery', 'RESULTLIMIT=5') from myTable;

**Example 3:** For more complex queries it might not be obvious if the Db2 optimizer chooses the table or scalar search mode. Therefore, you should know the plan for the SQL statement with text search functions before using the RESULTLIMIT option to avoid unexpected results. You might use Db2 Performance Expert for this task.

Consider the following query:

```
select myColumn from myTable 
where score(myColumn, 'myQuery')>0.4 and 
            score(myColumn, 'myQuery', 'RESULTLIMIT=1')<0.6 ;
```
If the Db2 optimizer chooses to evaluate the first score predicate in table mode, and the second in scalar mode, the specified RESULTLIMIT value would not be effective. When you exchange the two score predicates, the evaluation order might change, providing you with a different number of results.

**Example 4:** In the following example, the query returns both the row and score values for the first 10 results that contain the keyword "fence:"

```
SELECT C2, SCORE(C2, 'fence') FROM T1 WHERE CONTAINS(C2, 'fence', 
'RESULTLIMIT=10')=1;
```
For this query, the Db2 optimizer creates a table function on CONTAINS(C2, 'fence', 'RESULTLIMIT=10') and then performs a scalar search on the corresponding rows again for SCORE(C2, 'fence'). Therefore, this query results in multiple calls to the server. In Db2, if the first, second, and third parameters are identical, the query is optimized to perform both the CONTAINS and SCORE functions at the same time. To improve performance, if the first and second parameters are the same for both the CONTAINS and SCORE functions, make sure that the third parameter is identical as well (character for character).

Consider the following query, which has been modified so that the first, second, and third parameter are the same:

<span id="page-96-0"></span>SELECT C2, SCORE(C2, 'fence', 'RESULTLIMIT=10') FROM T1 WHERE CONTAINS(C2, 'fence', 'RESULTLIMIT=10')=1;

In this example, the Db2 optimizer recognizes that the CONTAINS and SCORE functions are the same function and only does a table function on CONTAINS(C2, 'fence', 'RESULTLIMIT=10'), while at the same time returning the SCORE results. Even though in this example the 'RESULTLIMIT=10' is not used in the SELECT clause for the SCORE function, including this option helps to improve performance.

## **XML search for IBM Text Search for Db2 for z/OS**

You can index and search XML documents. The XML search grammar uses a subset of the W3 XPath language with extensions for text search. The extensions support range searches of numeric, date, and datetime values that are associated with an XML attribute or element. Structural elements can be used separately, or combined with free text in queries.

Documents must be indexed to include the XML markup before the index can be searched using the XPath query syntax. Document indexing is done by using the "FORMAT XML" option at index creation time.

Indexes created on a previous release can be used to perform searches. However, documents indexed on a previous release do not have the information necessary to use all the XML search capabilities available in a newer release. Documents added or updated in the text search index after the upgrade to the new release include the additional information.

An upgrade might result in documents indexed on the prior release not being included in some search results. You can use the SYSPROC.SYSTS\_UPDATE stored procedure with the ALLROWS option to rebuild the index and resolve this problem.

To use the CONTAINS and SCORE built-in functions to search XML data, the query string must start with the @xmlxp: query prefix. The prefix is followed by a valid XML Search query expression. The @xmlxp 'opaque' term prefix indicates that a search is performed using the query path expression.

For example: CONTAINS (columnname, '@xmlxp: ''query\_expression'' ').

The single quotes (') surrounding the query\_expression must be doubled because they are contained within an SQL string, in effect, a string within a string.

The following list highlights the key features of XML search:

### **XML structural search**

By including special opaque XML terms in queries, you can search XML documents for structural elements and text that is scoped by those elements. Structural elements are tag names, attribute names, and attribute values. Element and tag names are case sensitive.

### **XML query tokenization**

Tokenization is the process of parsing input into tokens. Free text in XML query terms is tokenized the same way that text in non-XML query terms is tokenized. An exception is that nested opaque terms are not supported. Free text search is not case sensitive.

#### **XML Schema and DTD**

Any XML schema associated with the XML document is not downloaded, and default values are not indexed.

#### **Numeric values**

Predicates that compare attribute or element values to numbers are supported.

#### **Element values**

Predicates that compare element values to numbers or dates are supported. The element containing the date or number must be an XML element that contains only the number or date. Leading and trailing white space are ignored.

#### **String values**

Use of the = operator for a string argument in a predicate requires a complete match of all key words in the string with tokens in the identified text span. The order of the tokens is not significant when matching is performed.

## **Datetime values**

Predicates that compare date or datetime attributes or elements are supported.

## **Path expressions**

Path expressions are only allowed in the forward direction, and only on a single axis.

You should start path expressions with a leading / or //. These leading characters indicate that the initial context of the expression is the root node of the document. When the leading  $/$  or  $//$  is omitted, the expression is matched at any level. For example, 'Sentences' is treated as '//Sentences'. The behavior is defined this way to be compatible with prior releases, and does not follow the W3 or SQL/XML standard.

The following tables show the supported path expressions and some examples.

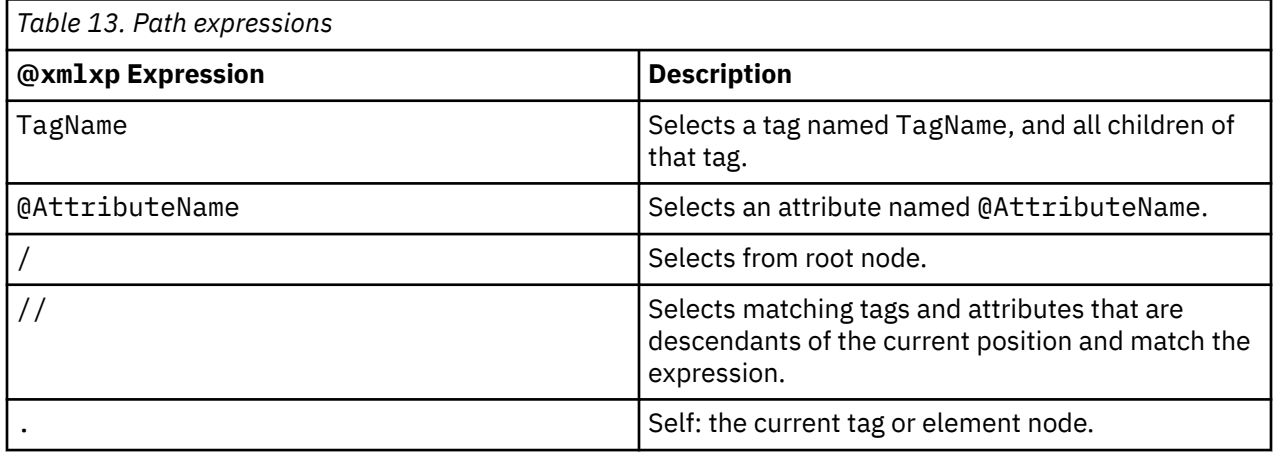

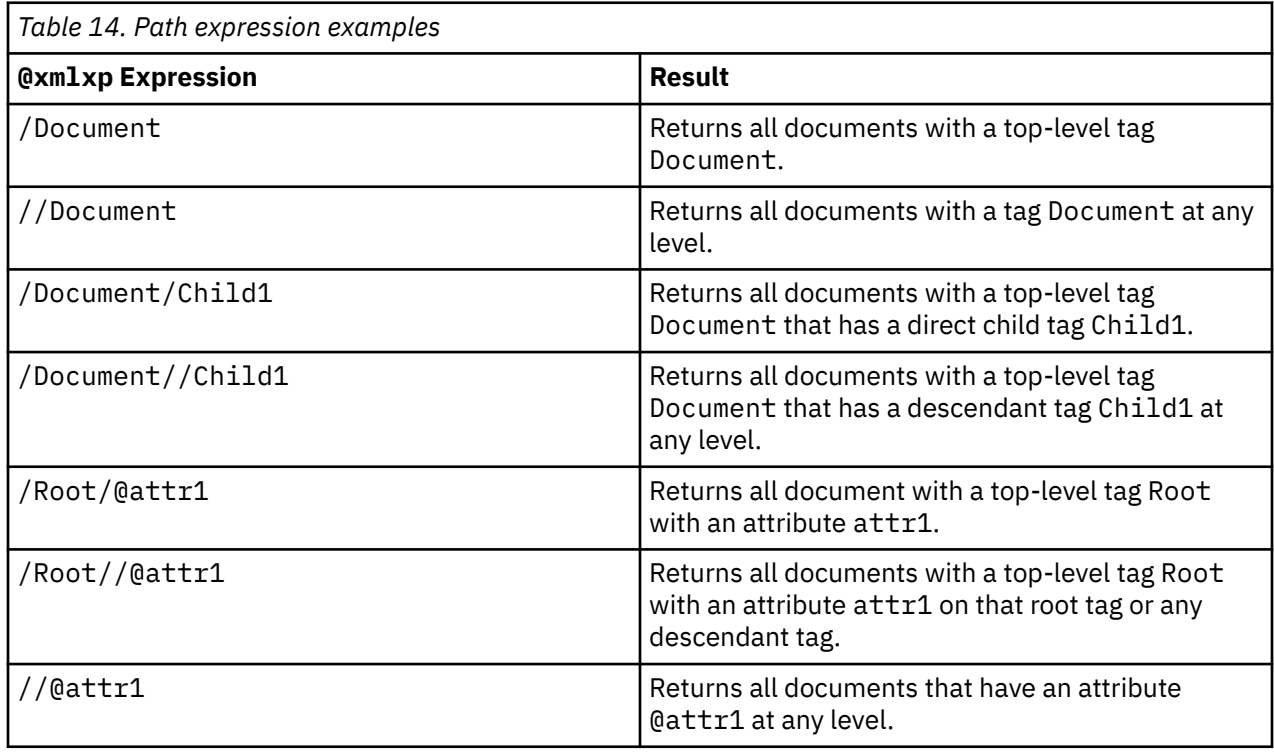

**Note:** The XML search expression must have an actual tag or attribute name in the relative path expression. The characters / and // by themselves are not valid search queries.

## **Wildcard character support**

In the path expression, you can use the special wildcard character \* to indicate exactly one tag, with any name.

Trailing path expression wildcard characters are ignored.

The following uses of wildcard characters are not supported:

- An expression that references only wildcard characters and no specific elements or attributes.
- A wildcard attribute at any level: /Tag/@\*.
- A wildcard character that immediately precedes a predicate expression:  $/$ Root $/$ \* $[$ /anytag].
- A wildcard character that is used in a predicate comparison: /Root  $[* > 5]$ .
- A wildcard character that is used as an XML namespace prefix:  $//*:tagname.$
- A wildcard character that is prefixed with an XML namespace prefix: //ns:\*.
- A wildcard character that is used as part of a tag name: /start\*.

The following table shows examples of wildcard characters in path expressions.

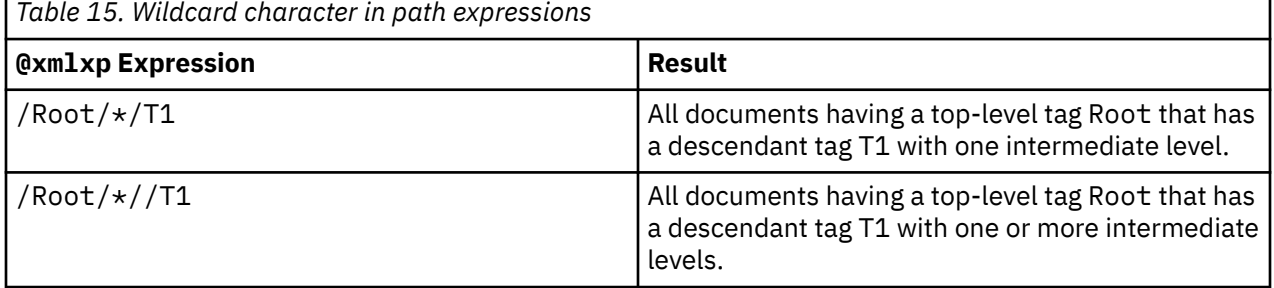

## **Predicates**

Predicates are used to specify a value or condition that an element or attribute node must satisfy. Predicates are always enclosed in square brackets: [].

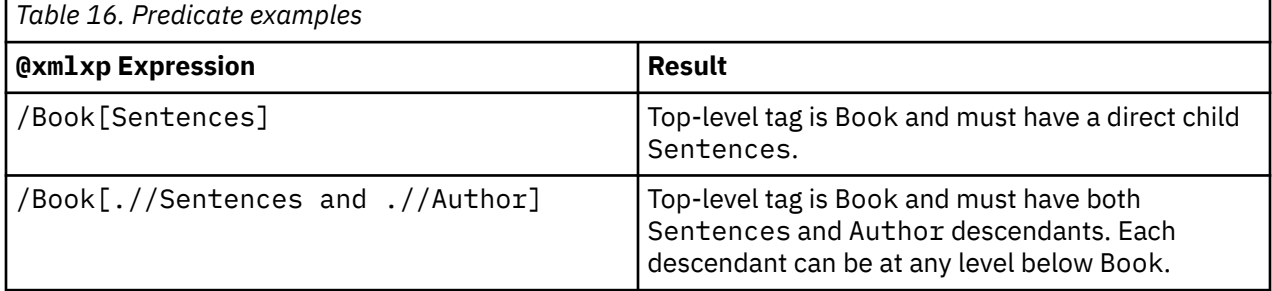

Because path expressions are always in the forward direction, and limited to a single access, path expressions in predicates must be relative to the current node. /Book[/Root] and /Book[//Root] are not valid, because in both cases the predicate path expression begins with the top-level tag 'Root' instead of the current node.

## **Numeric comparisons**

IBM Text Search for Db2 for z/OS supports the  $=$ ,  $\lt$  =,  $\gt$  =,  $\gt$ ,  $\lt$ , and ! = operators for comparisons of elements and attributes to integers and floating point values.

Elements have only their numeric values indexed if they are simple elements. Elements must not contain additional characters (other than white space) and must not have any descendant elements. Complex elements are indexed as text only.

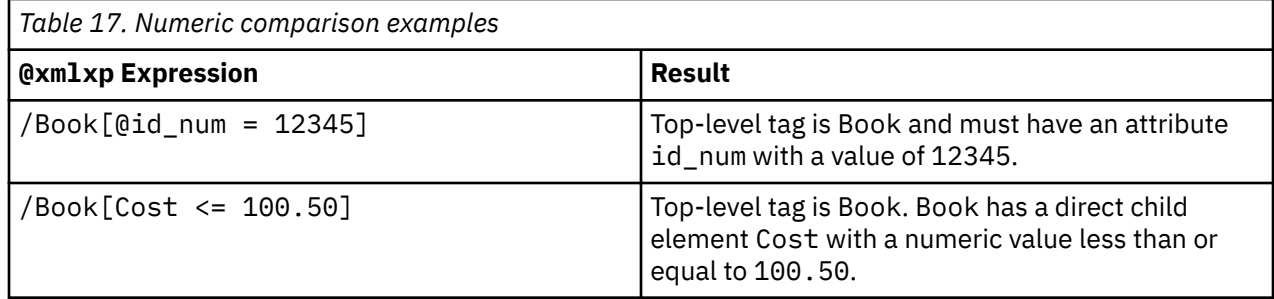

## **Date and datetime comparisons**

IBM Text Search for Db2 for z/OS supports the following operators for comparisons of elements and attributes to date and datetime values:

 $=$  <= > = > < !=

Simple elements have only their datetime values indexed. These elements must not contain additional characters (other than white space) and must not have any descendant elements. Complex elements are indexed as text only.

During indexing, attribute values and text contained within simple XML tags are examined. If the text is determined to match an ISO date or datetime format, it is indexed as a date or datetime that can be searched in a predicate.

During a search, the date or datetime value must be enclosed within an xs:date() or xs:dateTime() function call in order to be recognized as the correct data type.

An XML datetime data type in an XML document can specify a timezone value. However, when a datetime is indexed, the Text Search server truncates timezone values during indexing. Therefore, time zones are not considered during XML searches that involve date or datetime data types.

In addition, a datetime with an hour of 24 is permitted only if the minutes and seconds are zero. It will be treated as a value between the last instant of that day and the first instant of the next day.

When a value date or datetime is specified in an XML search predicate, a syntax error occurs if a time zone is specified on the value.

The datetime data type supports up to 12 digits of fractional seconds.

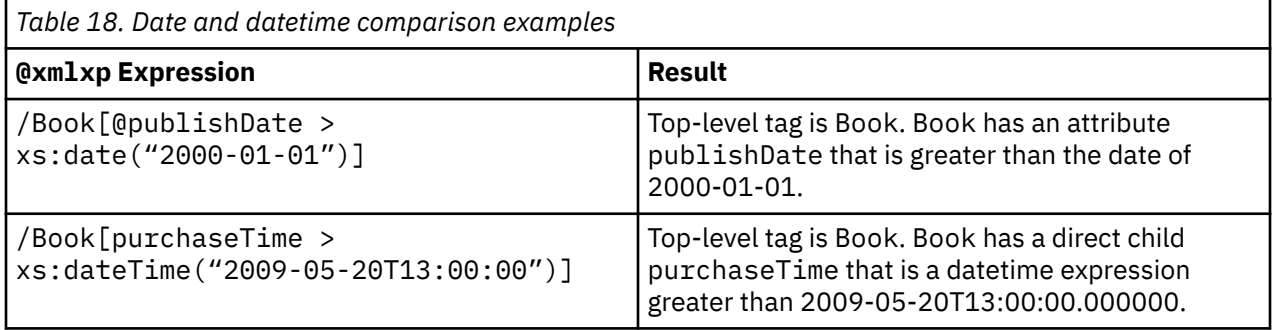

## *Contains* **and** *excludes* **in XML markup**

The *contains* and *excludes* functions are used to perform full text searches within the XML markup. *Contains* returns true if the query is contained within the target node; *excludes* returns true if the query is NOT contained within the target node.

For example, find all documents with a top-level tag called email, and a direct descendant called body that contains variations of the phrase "Department budget".

@xnkxo:''/email[body contains ("department budget")]''

The free text passed to the *contains* or *excludes* function is handled in the same way as any other free text search. The search is not case-sensitive, and linguistic variations are considered. The earlier query matches "departments budgets" and also "budget for the department".

The search can be restricted to an exact match by using the traditional quotation marks, for example, @xmlxp:''/email[body contains("""department budget""")] ''. The quotes indicating an exact match must be doubled so that they are not interpreted as the end of the *contains* free text string.

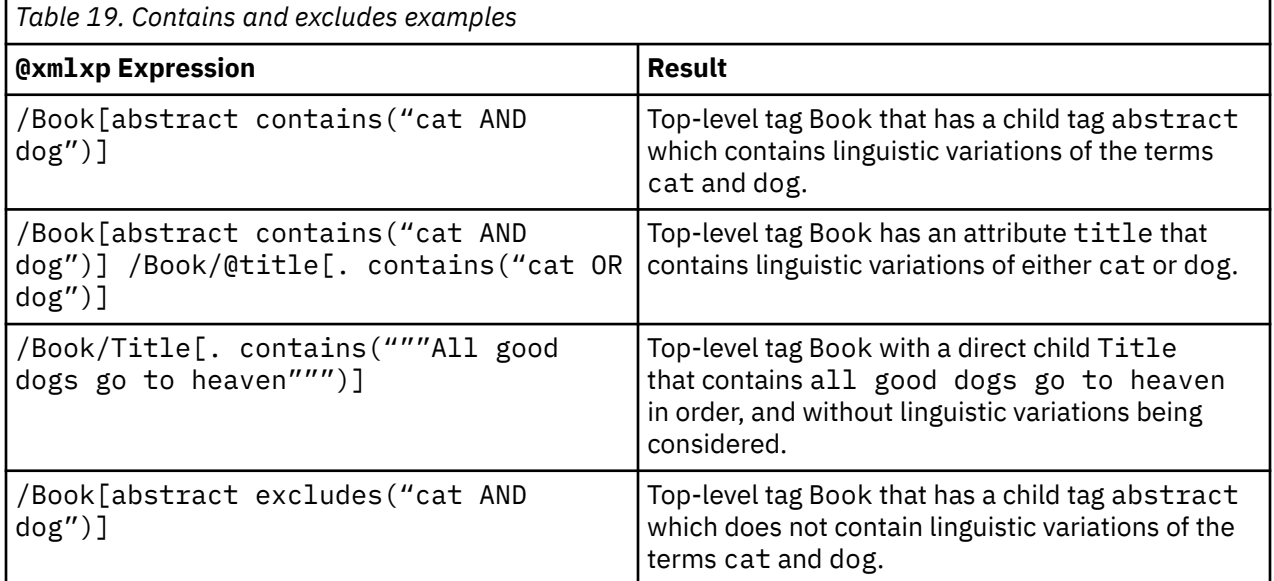

## **Complete string match operator**

The = operator with a string argument in a predicate calls for a complete match of all tokens in the string with all tokens in the identified text span. Linguistic equivalents are not considered. The order of the terms searched for is not significant. It is not required that the element or attribute contain only the text that was searched for.

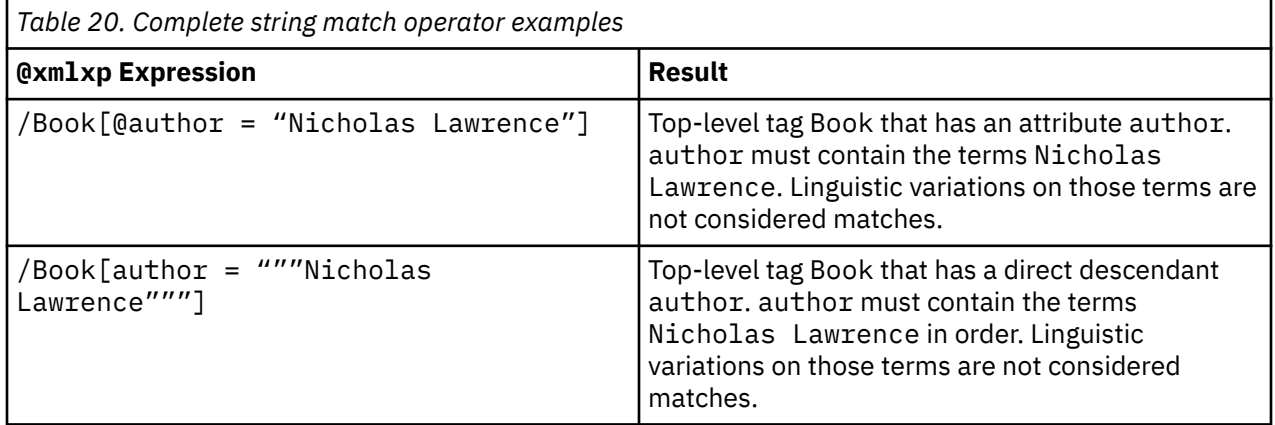

## **Logical operators**

The logical operators AND and OR can be used in predicates.

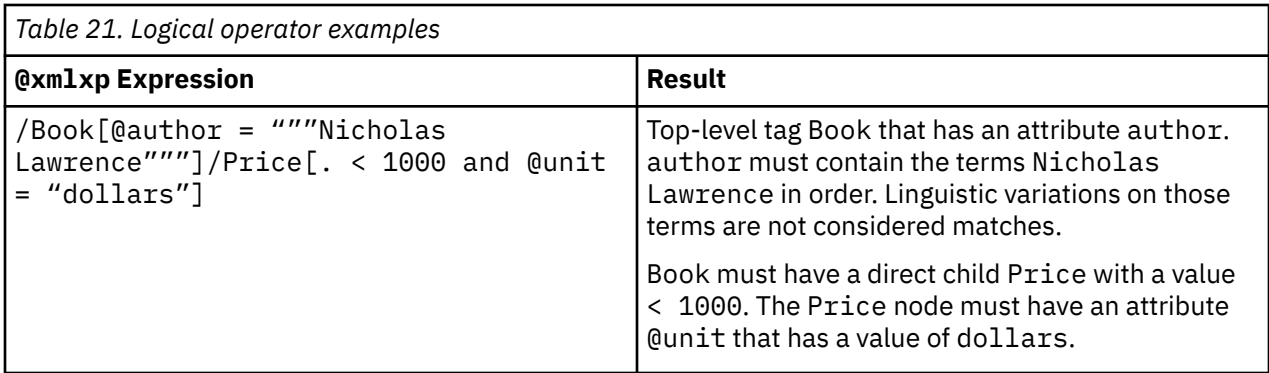

## **Operator precedence**

In XML search predicates, containment operators and comparison operators take precedence over logical operators, and all logical operators have the same precedence.

- Containment operators are *contains* and *excludes*.
- Comparison operators are:

```
= != < > < = > =
```
• Logical operators are AND and OR.

You can use parentheses to ensure the precedence that you want.

## **XML search query grammar**

The grammar for XML search is based on a subset of the XPath language, which is defined by Extended Backus-Naur Form (EBNF) grammar. Queries that do not conform to the supported grammar are rejected by the query parser.

The EBNF grammar has been simplified in the following ways by:

- Disallowing absolute path names in predicate expressions
- Recognizing only one axis (tag) and only in the forward direction
- Applying additional semantic restrictions to the use of the wildcard character
- Requiring that the namespace declaration is specified in the search string before any usage, implied or explicit, of the namespace. If the namespace declaration is not included, namespaces are not considered in the search.
- Requiring that relative path expressions have a tag or attribute name included in the expression. The query '/' to select the root node and the query '//' to select all nodes are not valid expressions.

The following table shows the supported grammar in EBNF notation.

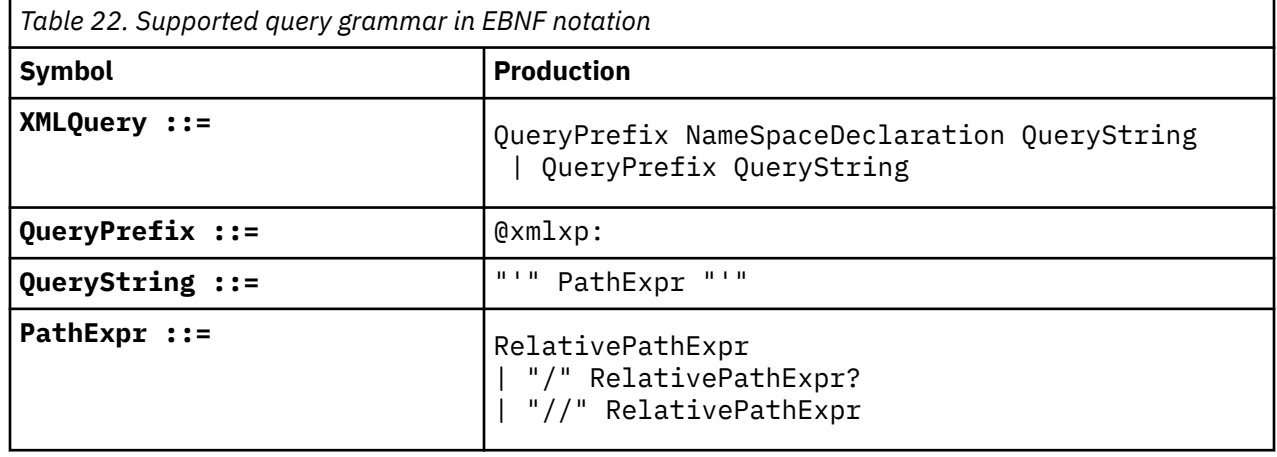

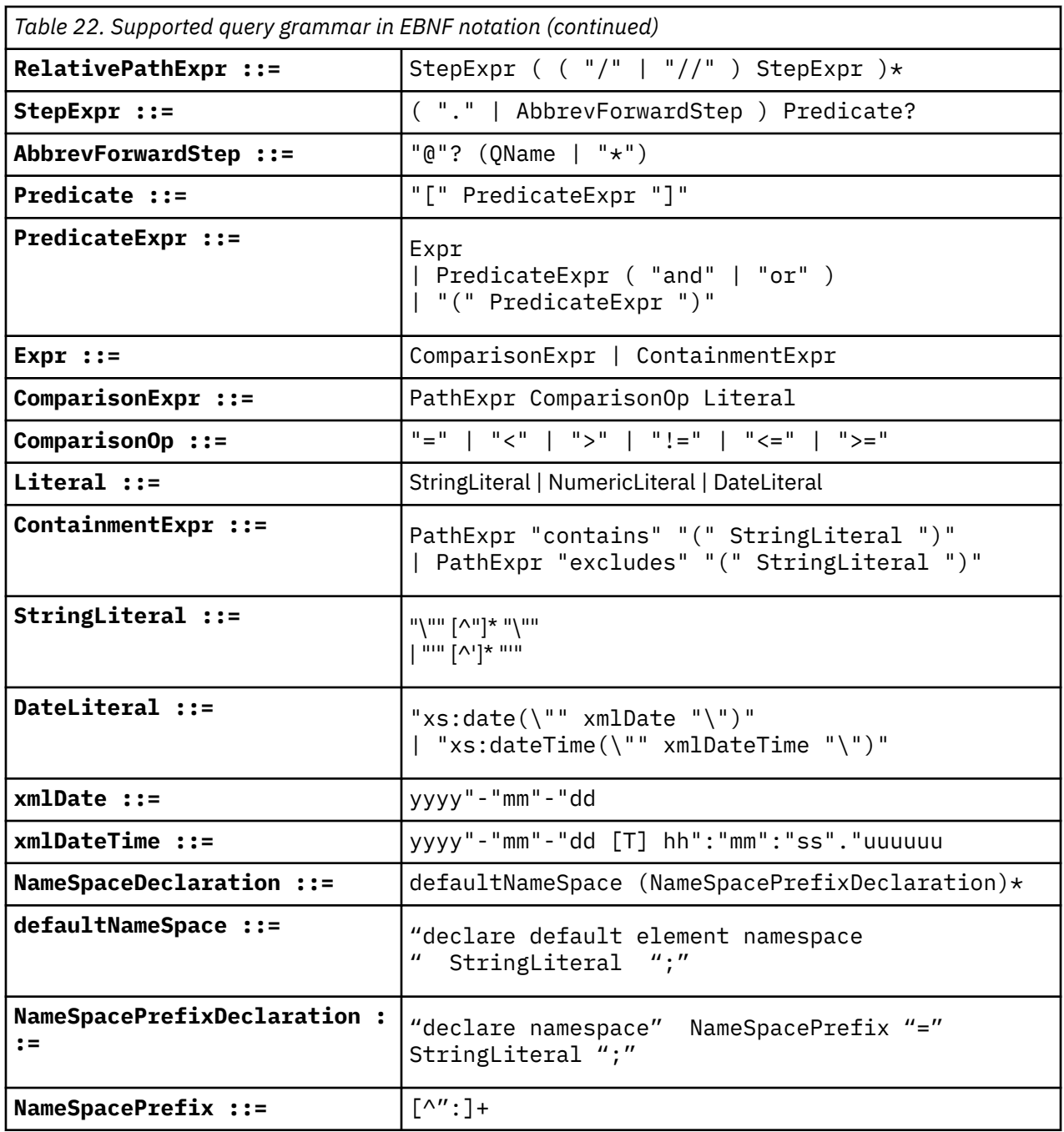

## **Namespaces**

You can use a namespace to scope elements and attributes in a document. Namespaces are useful in restricting the query search to the meaningful elements within the document.

In XML, element and attribute names are chosen by the developer. These names can create conflicts when XML documents from different applications are mixed.

Therefore, restricting the query search to the meaningful elements within the document is useful, especially when multiple document types might be indexed. Restricting the search can be accomplished by using namespaces.

Namespaces provide scoping of the elements and attributes of the document to ensure correct interpretation of the values. Namespaces are described with a long name (URI), and optionally, a short name that is called the qualified name (QName).

Consider the following example:

```
<?xml version='1.0'?>
   <doc xmlns:x="http://example.com/ns/abc">
     \langle x:p \rangle\langle doc\rangle
```
http://example.com/ns/abc is the long name and x is the QName prefix. A QName prefix is useful as a shorthand for the namespace of each element reference. Element p is qualified by namespace http:// example.com/ns/abc.

## **Default namespaces**

A default namespace can be specified for XML elements. The default namespace applies to the current tag and any descendent tags. Any unqualified tag in the namespace inherits the default namespace.

In the following example, both doc and p elements are in the http://example.com/ns/abc namespace.

```
<?xml version='1.0'?>
   <doc xmlns="http://example.com/ns/abc">
    < p / >\langle doc>
```
## **Attribute namespaces**

An attribute might have a different namespace than its associated element.

The following code example shows the qualified element and attribute:

```
<dog xmlns:an="http://example.org/animals" xmlns:sz="http://example.org/sizes">
<an:breed sz:size="Medium">Mutt</an:breed>
\langle dog>
```
There is a difference in how elements and attributes inherit a namespace when it is not explicitly specified. Unqualified elements pick up the default namespace of the scope within which they lie. Unqualified attributes do not have any namespace.

This next example shows the element and attribute as non-qualified:

```
<dog xmlns:an="http://example.org/animals">
<breed size="Medium">Mutt</an:breed>
\langle dog>
```
In this example, element breed has a namespace of http://example.org/animals. However, attribute size has no namespace associated with it.

For more information about XML namespaces, see [W3C Recommendation for Namespaces in XML](http://www.w3.org/TR/REC-xml-names/).

## **Reserved QName prefixes**

The following QName prefixes are reserved and must not be used to qualify user-defined elements or attributes: **xml**, **xs**, **xsi**, **fn**, **local**.

## **Namespace declarations in a search**

You must define QName prefixes and default element namespaces in the XPath query prolog of the search term.

If a query does not declare any QName prefix or default element namespace, namespaces are not considered in the query. If an element or attribute name exists in any namespace, the element or attribute name is considered a match. If any QName prefix or default namespace is declared, element or attribute names are a match only if they exist in the namespace that is specified. QName prefixes used in the XML

search string are not required to match the QName prefix that is used in the XML document. Matches are based solely on the URI.

The following prolog maps namespace *ns1* to long name (URI) "http://mycompany.com":

declare namespace ns1 = "http://mycompany.com";

In this next example, the prolog specifies that all unqualified elements are qualified by URI "http:// mycompany.com":

declare default element namespace "http://mycompany.com"

The following syntax could be used to indicate that unqualified tags are not in any namespace:

declare default element namespace "";

Consider these additional examples when defining namespaces.

**Example 1:** The following example restricts search to attribute attr of element test, where element test is mapped to namespace "http://posample.org", and attr is not in any namespace. Use default namespace to simplify the syntax.

```
CONTAINS(myxmlcol, '@xmlxp:''declare default element namespace 
"http://myexample.org"
 /test[@attr > xs:date("2005-01-01")]''')
```
**Example 2:** This next example restricts search to attribute attr of element test, where element test has a namespace of "http://myexample.org". Use explicit namespace syntax by using the QName prefix abc.

```
CONTAINS(myxmlcol, '@xmlxp:''declare namespace abc = "http://myexample.org";
  /abc:test[@attr < xs:date("2009-01-01")]''')
```
**Example 3:** This example restricts search to shipTo name and billTo name child elements of element purchaseOrder, which is explicitly mapped to namespace "http://myexample.org" using QName prefix ns1. A default namespace is also defined ("http://mastsample.org"), which applies to shipTo, name, and billTo.

```
CONTAINS(myxmlcol, '@xmlxp:'' declare default namespace "http://mastsample.org";
 declare namespace ns1 = "http://posample.org"; 
 /ns1:purchaseOrder[shipTo/name = "Jane" and billTo/name = "Jason"]''')
```
**Example 4:** This example restricts search to attribute name (explicitly defined in namespace "http:// posample.org") of shipTo element (in default namespace "http://mastsample.org"), which is a child of element purchaseOrder (explicitly defined in namespace "http://posample.org"). The default namespace "http://mastsample.org" applies to elements shipTo, billTo and name.

```
CONTAINS(myxmlcol, '@xmlxp:'' declare default namespace "http://mastsample.org";
 declare namespace ns1 = "http://posample.org"; 
 /ns1:purchaseOrder/shipTo[@ns1:name = "Jane" and billTo/name = "Jason"]''')
```
## **XML search scenario and query examples**

This step-by-step scenario shows you how to create a text search index, insert XML documents into a table, and update a text search index. In addition, this information provides six examples of text search queries that use the CONTAINS function.

To create and update a text search index:

1. Issue the CREATE TABLE statement to create a table XML\_DOCUMENTS in schema XMLTEST to store the XML documents:

```
CREATE TABLE XMLTEST.XML_DOCUMENTS (ID INT, XML_DATA XML, PRIMARY KEY (ID));
```
2. Run a program that calls the SYSPROC.SYSTS\_CREATE stored procedure to create a text search index called XML\_INDEX over the XML column:

```
call SYSPROC.SYSTS_CREATE('XMLTEST', 'XML_INDEX', 
'XMLTEST.XML_DOCUMENTS(XML_DATA)', '');
```
3. Next, insert some XML documents into the table by issuing the INSERT statement:

```
INSERT INTO XMLTEST.XML_DOCUMENTS (ID, XML_DATA)
VALUES(1,
       \leqBOOK publication date="2009-01-01">' |
       ' <TITLE> Text Search Server for DB2 </TITLE>' ||
       ' <ID_NUMBER> 1 ></ID_NUMBER>' ||
       ' <CHAPTER>' ||
          ' <NUMBER> 1 </NUMBER>' ||
           ' <TITLE> Introduction </TITLE>' ||
           ' <ABSTRACT> This chapter will introduce the reader to the capabilities 
                       of Text Search for DB2 for z/OS </ABSTRACT>' ||
       ' </CHAPTER>'||
       ' <CHAPTER>' ||
           ' <NUMBER> 2 </NUMBER>' ||
          ' <TITLE> Creating a Text Search Index </TITLE>' ||
          ' <ABSTRACT> This chapter will explain how to create 
                      a text search index </ABSTRACT>'
       ' </CHAPTER>' ||
       '</BOOK>');
```

```
INSERT INTO XMLTEST.XML_DOCUMENTS (ID, XML_DATA)
VALUES(2,
 '<BOOK publication_date="2010-02-01">' ||
 ' <TITLE> Using the XML data type for DB2 for z/OS </TITLE>' ||
       ' <ID_NUMBER> 2 ></ID_NUMBER>' ||
       ' <CHAPTER>' ||
         ' <NUMBER> 1 </NUMBER>' ||
          ' <TITLE> Introduction </TITLE>' ||
         ' <ABSTRACT> This chapter will introduce the reader to the 
 DB2 XML data type </ABSTRACT>' ||
 ' </CHAPTER> ' ||
 ' <CHAPTER>' ||
 ' <NUMBER> 2 </NUMBER>' ||
 ' <TITLE> Inserting XML data into a DB2 table </TITLE>' ||
          ' <ABSTRACT> This chapter will explain how to insert XML 
                      data into a DB2 table </ABSTRACT>' ||
      ' </CHAPTER>' ||
         ' <CHAPTER>' ||
 ' <NUMBER> 3 </NUMBER>' ||
 ' <TITLE> Searching XML data </TITLE>' ||
           ' <ABSTRACT> This chapter will explain how to query data in XML columns
                      using the CONTAINS and SCORE UDFS </ABSTRACT>' ||
        ' </CHAPTER>' || 
     ' </B00K>');
INSERT INTO XMLTEST.XML_DOCUMENTS (ID, XML_DATA)
VALUES(3,
 '<BOOK xmlns="http://www.ibm.com/digital_media_library"' ||
 ' publication_date="2010-02-01">' ||
      ' <TITLE> Using Namespaces with Text Search Server for 
                DB2 for z/OS </TITLE>' ||
      ' <ID_NUMBER> 2 </ID_NUMBER>' ||
      ' <CHAPTER>' ||
         ' <NUMBER> 1 </NUMBER>' ||
          ' <TITLE> Introduction </TITLE>' ||
          ' <ABSTRACT> This chapter will introduce the reader to XML 
                     namespaces </ABSTRACT>' ||
       ' </CHAPTER>' ||
       ' <CHAPTER>' ||
          ' <NUMBER> 2 </NUMBER>' ||
          ' <TITLE> Using default namespaces </TITLE>' ||
          ' <ABSTRACT> This chapter will explain how to use a namespace 
                     in an XML search </ABSTRACT>' ||
      ' </CHAPTER>' ||
       '</BOOK>');
```
4. Finally, update the copy of the text search index that is stored on the text search server by calling the SYSPROC.SYSTS\_UPDATE stored procedure:

```
CALL SYSPROC.SYSTS_UPDATE('XMLTEST', 'XML_INDEX', '');
```
## **Example queries**

Based on the previous scenario, consider the following examples of how to query the XML documents.

### **Example 1:**

This example finds all documents that have a root element BOOK with a direct descendant TITLE that contains DB2.

```
SELECT ID 
FROM XMLTEST.XML_DOCUMENTS 
WHERE CONTAINS(XML_DATA, '@xmlxp:''/BOOK/TITLE[. contains("DB2")]'' ') = 1;
```
Because a namespace prolog is not specified in the search term, no namespace is considered in the search.

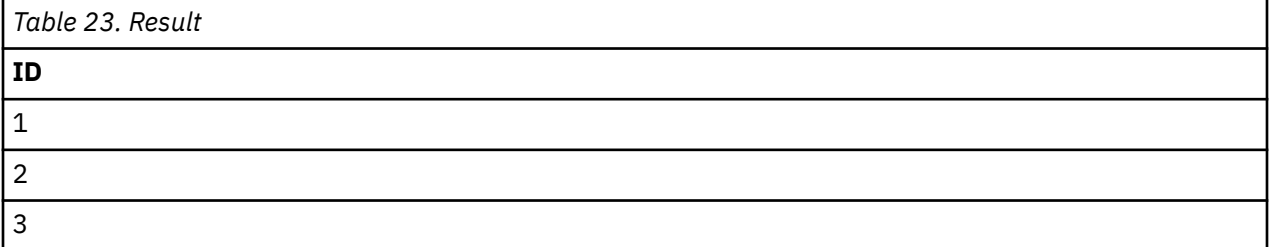

### **Example 2:**

This example finds all documents that have a root element BOOK with a direct descendant TITLE that contains DB2. Use a default element namespace to indicate that BOOK and TITLE must be in the "http://www.ibm.com/digital\_media\_library" namespace.

```
SELECT TD
FROM XMLTEST.XML_DOCUMENTS 
WHERE CONTAINS(XML_DATA, '@xmlxp:''declare default element namespace
 "http://www.ibm.com/digital_media_library";
 /BOOK/TITLE[. contains("DB2")]'' ') = 1;
```
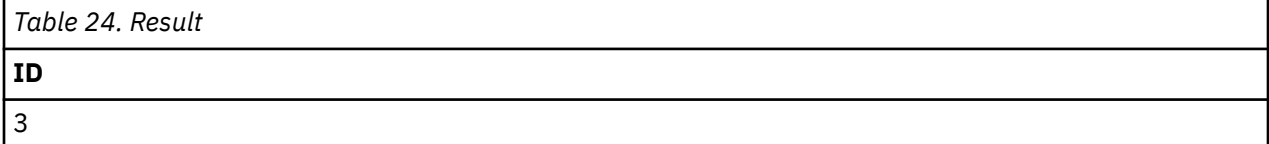

### **Example 3:**

This example finds all documents that have a root element BOOK that has an attribute publication\_date after "2010-01-01" and has a child element TITLE that contains DB2. Restrict the search so that tags BOOK and TITLE must not exist in any namespace.

```
SELECT ID 
FROM XMLTEST.XML_DOCUMENTS 
WHERE CONTAINS(XML_DATA, '@xmlxp:''declare default element namespace "";
/BOOK[@publication_date > xs:date("2010-01-01")]/TITLE[. contains("DB2")]'' ') = 1;
```
*Table 25. Result*

**Example 4:**

**ID** 2

This example finds all documents with a root element BOOK (not in any namespace) that have a direct descendant CHAPTER (also not in a namespace) that contains information about inserting data into an XML table.

SELECT ID FROM XMLTEST.XML\_DOCUMENTS WHERE CONTAINS(XML\_DATA, '@xmlxp:''declare default element namespace ""; /BOOK/CHAPTER[. contains("inserting XML data into a table")]'' ') = 1;

**Note:** The text contained within CHAPTER includes the text contained within the ABSTRACT and TITLE elements that are the descendants of CHAPTER. Also, the search string is not case-sensitive, and linguistic variations of the search words are considered.

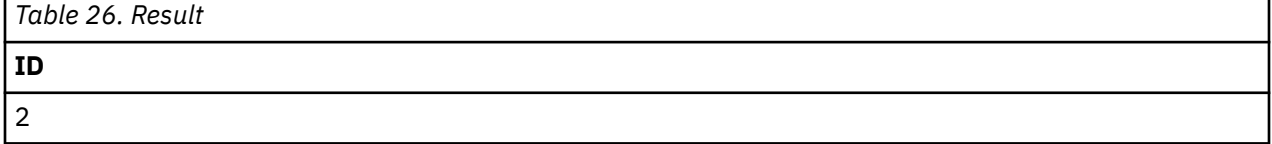

### **Example 5:**

This example finds all documents with a root element BOOK (in namespace "http://www.ibm.com/ digital\_media\_library") that have a direct descendant CHAPTER (also in namespace "http:// www.ibm.com/digital\_media\_library"). CHAPTER must have a direct descendant NUMBER (in namespace "http://www.ibm.com/digital\_media\_library") with a value of 1, and also contain text information about searching an XML namespace.

```
SELECT ID
FROM XMLTEST.XML_DOCUMENTS 
WHERE CONTAINS(XML_DATA, '@xmlxp:''declare namespace ns1 = 
"http://www.ibm.com/digital_media_library"; 
/ns1:BOOK/ns1:CHAPTER[. contains("search XML using a namespace") 
and NUMBER = 1]'' ') = 1;
```
Document 3 is the only document with tags in the correct namespace, but it has key word matches only in a chapter with a number value of 2 (not 1).

No rows are returned.

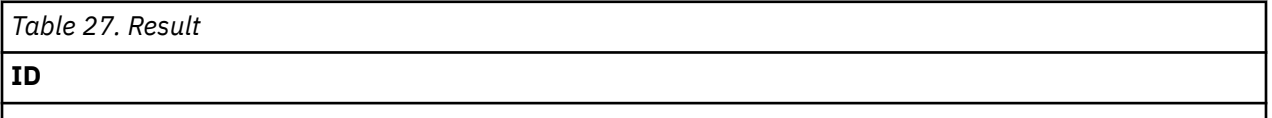

#### **Example 6:**

This example finds all documents with a root element BOOK (in namespace "http://www.ibm.com/ digital\_media\_library") that have a direct descendant CHAPTER (in namespace "http:// www.ibm.com/digital\_media\_library"). CHAPTER must have a direct descendant NUMBER (in namespace "http://www.ibm.com/digital\_media\_library") with a value of 1. BOOK must have a descendant CHAPTER (not necessarily with a NUMBER descendant) that contains text information about searching an XML namespace.

```
SELECT ID 
FROM XMLTEST.XML_DOCUMENTS 
WHERE CONTAINS(XML_DATA, '@xmlxp:''declare namespace ns1 = 
"http://www.ibm.com/digital_media_library"; 
/ns1:BOOK[ns1:CHAPTER contains("search XML using a namespace")]
/ns1:CHAPTER[ns1:NUMBER = 1]'' ') = 1;
```
Document 3 does have a CHAPTER element that matches the CONTAINS criteria, and also has a CHAPTER element with a descendant NUMBER that has a value of 1. Therefore, document 3 is a match for this query.
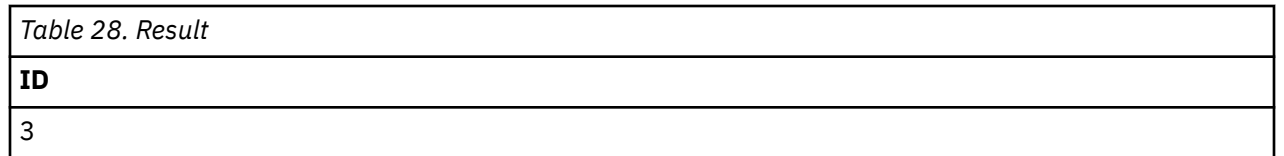

#### **Related reference**

[CREATE TABLE \(Db2 SQL\)](https://www.ibm.com/docs/en/SSEPEK_12.0.0/sqlref/src/tpc/db2z_sql_createtable.html)

[INSERT \(Db2 SQL\)](https://www.ibm.com/docs/en/SSEPEK_12.0.0/sqlref/src/tpc/db2z_sql_insert.html)

["SYSPROC.SYSTS\\_UPDATE " on page 61](#page-70-0)

Invoke the SYSPROC.SYSTS\_UPDATE stored procedure to update the text search index to reflect the current contents of the text column that the text search index is associated with.

# <span id="page-110-0"></span>**Chapter 9. Administering a text search server**

You can use the scripts and command-line tools that come with a text search server to help you successfully administer the server and diagnose problems.

# **Starting a text search server**

You can start a text search server manually by using the startup script that is provided.

### **About this task**

If you installed the text search server as a service, the text search server starts automatically each time that the host system starts. However, you can start the text search server manually even if you installed it as a service. You can start only one instance of a text search server for each Linux, zLinux, or Windows server.

#### **Procedure**

Run the script that is provided for starting the server.

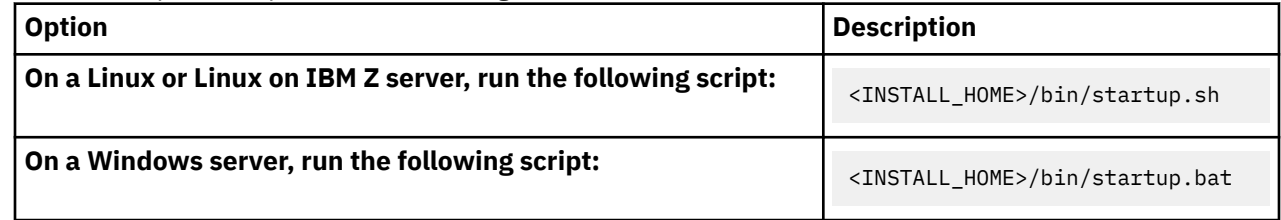

# **Stopping a text search server**

You can stop a text search server manually by using the shutdown script that is provided.

### **About this task**

If you installed the text search server as a service, the text search server stops automatically each time that the host system is shut down. However, you can stop the server manually even if you installed it as a service.

#### **Procedure**

Run the script that is provided for stopping the server.

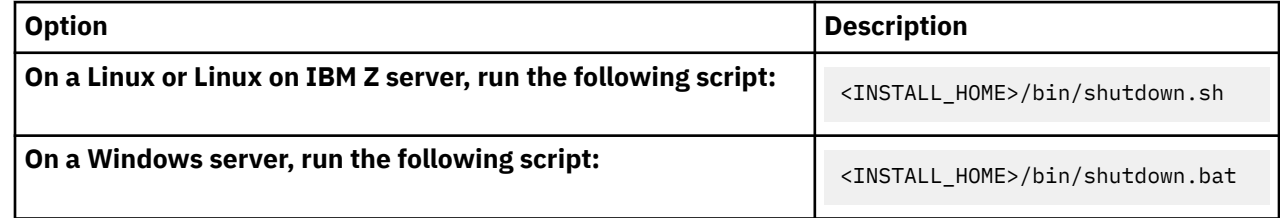

# **Adding a synonym dictionary to a collection**

Use the Synonym Tool to add a synonym dictionary to a specific collection. Specifying synonym groups in a synonym dictionary improves the quality of text search results.

### **Procedure**

To add a synonym dictionary to a collection:

<span id="page-111-0"></span>1. Create a synonym XML file by specifying the synonym groups, as shown in the following example:

```
<?xml version="1.0" encoding="UTF-8"?>
<synonymgroups version="1.0">
<synonymgroup>
  <synonym>Paixão</synonym>
  <synonym>amor</synonym>
  <synonym>flor</synonym>
  <synonym>linda</synonym>
</synonymgroup>
<synonymgroup>
  <synonym>worldwide patent tracking system</synonym>
  <synonym>wpts</synonym>
</synonymgroup>
</synonymgroups>
```
- 2. Copy the synonym XML file to any directory on the text search server.
- 3. Use the Synonym Tool to add the synonym dictionary to a collection.

You can add a synonym dictionary in append mode or replace mode. If you add a synonym dictionary in append mode, the new synonyms will be added to the existing synonym dictionary. If you add a synonym dictionary in replace mode, the existing synonyms will be replaced by the new synonyms that you defined for the text search index.

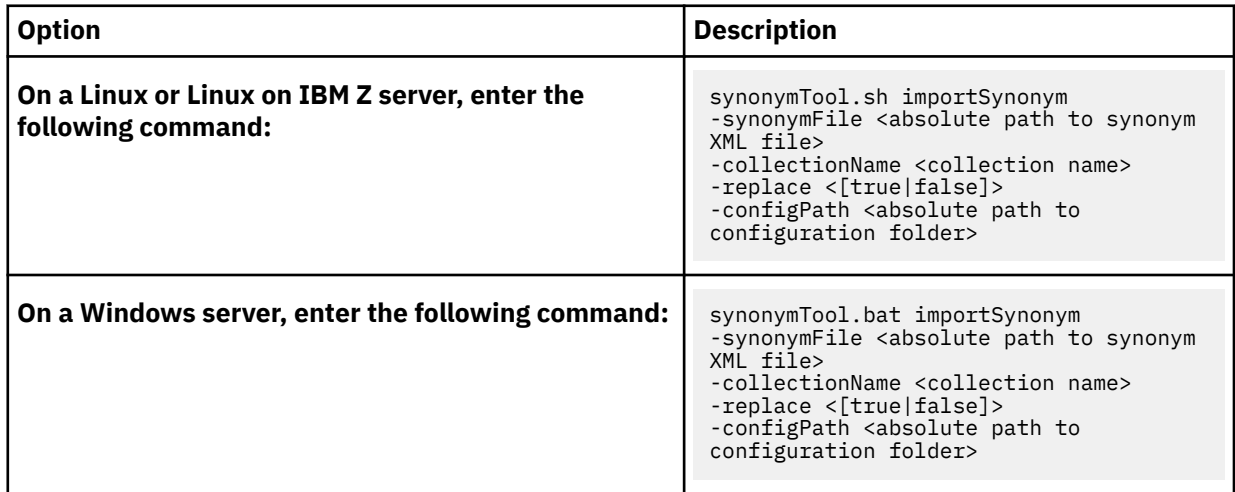

**Note:** If the value for *-configPath* contains blanks, you must enclose the value in quotation marks.

If the format of the XML file is invalid, or the XML file is empty, an error code is returned.

#### **Related reference**

#### ["Synonym Tool" on page 107](#page-116-0)

Use the Synonym Tool to add a synonym dictionary to a collection to improve the quality of search results, or to remove synonyms from a collection.

# **Removing a synonym dictionary from a collection**

Use the script that is provided to remove a synonym dictionary from a collection. The text search server administrator needs to retrieve the name of the collection from which you want the synonym dictionary removed.

#### **Procedure**

Run the script to remove the synonym dictionary.

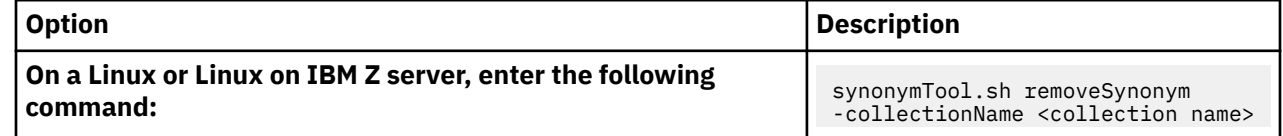

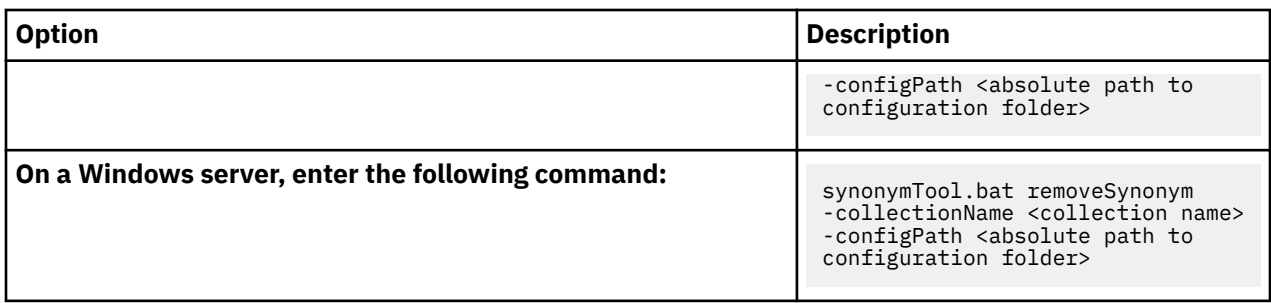

**Note:** If the value for *-configPath* contains blanks, you must enclose the value in quotation marks.

#### **What to do next**

If a database has several text search indexes, you must complete this task for each of the corresponding collections.

#### **Related reference**

["Synonym Tool" on page 107](#page-116-0)

Use the Synonym Tool to add a synonym dictionary to a collection to improve the quality of search results, or to remove synonyms from a collection.

# **Uninstalling a text search server**

When you uninstall a text search server, the text search index and the configuration data remain intact.

#### **Before you begin**

You must stop a text search server before you can uninstall it.

#### **Procedure**

Complete the following steps for the type of server you use.

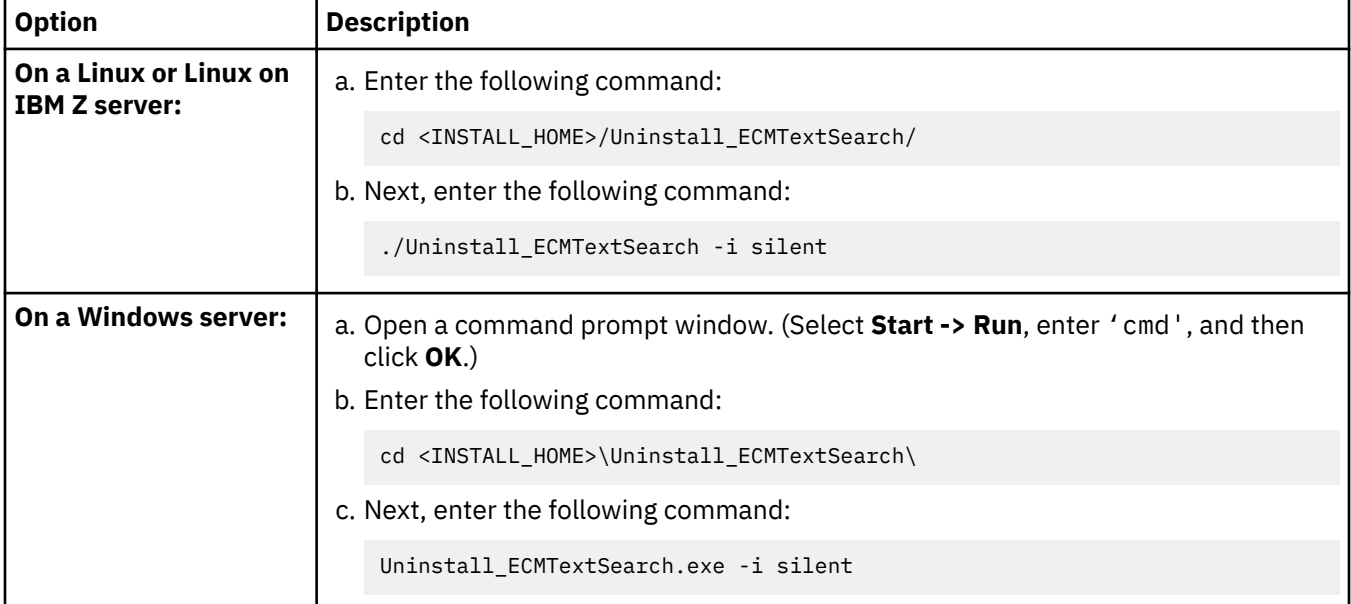

#### **Example**

For example, for a Linux server enter the following commands:

cd /opt/ibm/ts/Uninstall\_ECMTextSearch/

# **Command-line tools**

Use the provided command-line tools to complete common tasks, such as configuring and administering the text search server and adding a synonym dictionary to a collection.

These command-line tools do not authenticate user IDs; however, only a user ID with valid access to the text search server can run these command-line tools.

## **Configuration Tool**

Use the Configuration Tool to customize configuration settings after you install a text search server.

To customize most of the configuration settings, you must stop the text search server before running the Configuration Tool. However, when the server is running, you can run the options to display the current authentication token, the server port, and the current properties of the system.

#### **Command**

The command that you issue to run the Configuration Tool depends on whether the text search server is installed on a Linux, Linux on IBM Z, or Windows server.

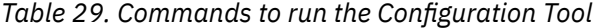

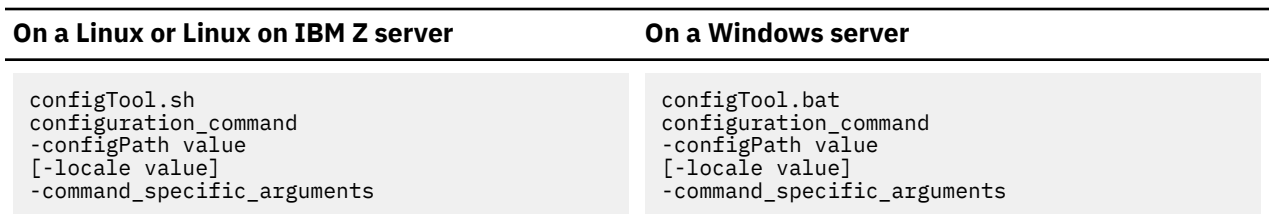

#### **Global arguments**

#### *-configPath*

Specifies the fully qualified path to the configuration directory, such as /opt/ibm/search/config. If this value contains blanks, you must enclose the value in quotation marks. This global argument is mandatory.

*-locale*

Specifies the five-character locale code, such as en\_US for English or de\_DE for German. The default value is en\_US.

#### **Command options**

The Configuration Tool supports the following command options.

#### *configureHTTPListener*

Initializes the text search server and configures the HTTP port for the text search application, the administration HTTP port, and the hostname. After installing a text search server, you need to run this command to initialize the text search server.

You can configure the following parameters:

#### *-adminHTTPPort*

Specifies the administration HTTP port number.

#### *-searchHTTPPort*

Specifies the HTTP port number for the text search application. This parameter is optional.

**Important:** You must specify the same single value for both the administration HTTP port number and the HTTP port number for the text search application. Do not modify only one of these values later by using the Configuration Tool options *-adminHTTPPort* or *-searchHTTPPort*.

#### *configureParams*

Specifies the system parameters that you can configure. You can configure the following parameters:

#### *-adminHTTPPort*

Specifies the administration HTTP port number. This parameter is optional.

#### *-searchHTTPPort*

Specifies the HTTP port number for the text search application. This parameter is optional.

#### *-configPath*

Specifies the fully qualified path to the configuration directory, such as /opt/ibm/search/ config. If this value contains blanks, you must enclose the value in quotation marks. This parameter is mandatory.

#### *-logPath*

Specifies the fully qualified path to the log directory. This parameter is optional.

#### *-tempDirPath*

Specifies the fully qualified path to the temporary directory. This parameter is optional.

#### *-defaultDataPath*

Specifies the fully qualified path to the default data directory for the text search index. This parameter is optional.

#### *-installPath*

Specifies the fully qualified path to the installation directory for the text search server. This parameter is optional.

#### *-logLevel*

Specifies the log level for system messages in the log file. The default level is INFO for informational. Additional options are FINE, FINER, FINEST, OFF, WARNING, and SEVERE. This parameter is optional.

#### *printToken*

Prints the current authentication token and encryption key.

#### *printAdminHTTPPort*

Prints the current value for the administration HTTP port.

#### *printAll*

Prints all of the current values for the options that you can configure with this tool.

#### *generateToken*

Generates the authentication token.

#### *-seed*

Specifies a random string that is used when generating the authentication token.

#### *help*

Prints the usage information for this tool.

#### **Examples**

**Example 1:** On a Linux server, use the following command to initialize the text search server and configure the available parameters:

```
configTool.sh configureHTTPListener 
-configPath <absolute path to config folder> 
[-locale <five-character locale string>] 
–adminHTTPPort <admin HTTP port number>
[–searchHTTPPort] <search HTTP port number>
```
**Example 2:** On a Windows server, use the following command to generate an authentication token:

configTool.bat generateToken –configPath [-locale <5-character locale string>] –seed <any random string>

**Example 3:** On a Linux server, use the following command to print the current authentication token:

configTool.sh printToken -configPath /opt/ibm/search/config

## **Administration Tool**

Run the script that starts the Administration Tool to do common administration tasks.

You can use the Administration Tool to do the following tasks:

- Check the status of collections, such as finding out how many documents are present
- Delete orphan collections
- Report the version of the server
- Report all of the collections that reside on the text search server
- Configure trace settings
- Print trace settings

For most tasks, the text search server must be running when you use the Administration Tool. However, when the server is not running, you can still run the commands for reporting the version of the server and printing the help message.

#### **Commands**

The command that you issue to run the Administration Tool depends on the task that you want to do and whether the text search server is installed on a Linux, zLinux, or Windows server.

*Table 30. Commands to run the Administration Tool*

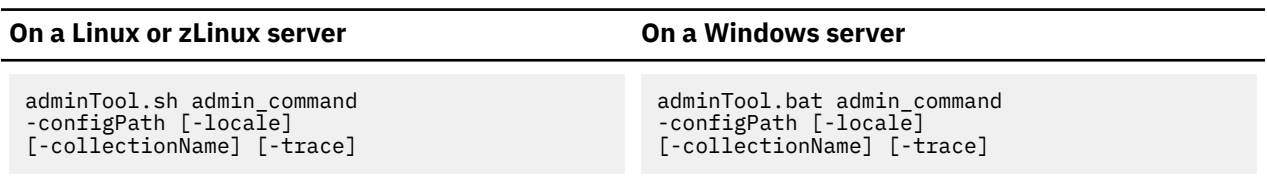

#### **admin\_command options**

#### *delete*

Specifies that you want to delete the orphaned collection.

#### *status*

Checks the status of all of the collections.

#### *version*

Prints the version of the server.

## *configureTrace*

Configures the trace settings for the text search server. You can turn the trace on or off.

#### *printTrace*

Prints the trace settings for the text search server.

#### *help*

Prints the usage information for this tool.

#### <span id="page-116-0"></span>**Parameters**

#### *-configPath*

Specifies the fully qualified path to the configuration directory, such as /opt/ibm/search/config. If this value contains blanks, you must enclose the value in quotation marks. This parameter is mandatory.

*-locale*

Specifies the five-character locale code, such as en\_US for English or de\_DE for German. This parameter is optional. If you do not specify a value, the value for the server locale is used.

#### *-collectionName*

Specifies the name of the collection that you want to delete or obtain information about.

*-trace*

Specifies the trace value. Supported values are on or off. The default value is off.

#### **Example**

On a Linux server, use the following command to delete the collection that is named "Default":

adminTool.sh delete -configPath /opt/ibm/search/config -collectionName Default

## **Synonym Tool**

Use the Synonym Tool to add a synonym dictionary to a collection to improve the quality of search results, or to remove synonyms from a collection.

You can use the Synonym Tool whenever the text search server is running. The text search server administrator has the correct authority and privileges to run the Synonym Tool.

A synonym dictionary consists of synonym groups that you define in an XML file. For example:

```
<?xml version="1.0" encoding="UTF-8"?> 
<synonymgroups version="1.0"> 
<synonymgroup> 
   <synonym>Paixão</synonym> 
  <synonym>amor</synonym> 
  <synonym>flor</synonym> 
   <synonym>linda</synonym> 
</synonymgroup> 
<synonymgroup> 
   <synonym>worldwide patent tracking system</synonym> 
   <synonym>wpts</synonym> 
</synonymgroup> 
</synonymgroups>
```
#### **Commands**

The command that you issue to run the Synonym Tool depends on whether the text search server is installed on a Linux, Linux on IBM Z, or Windows server.

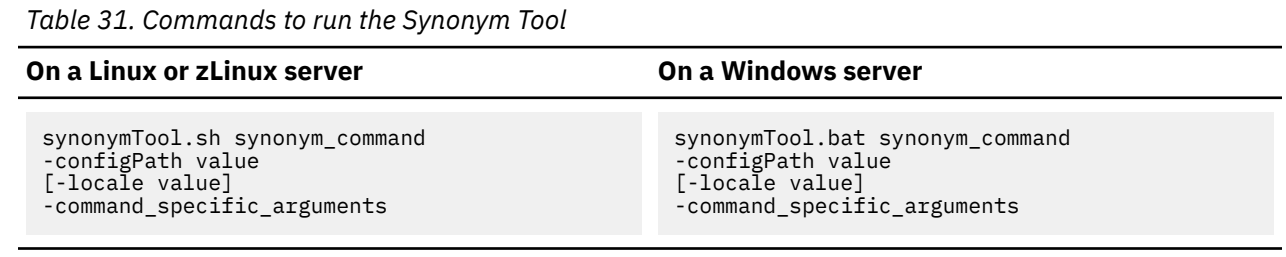

#### **Global arguments**

#### *-configPath*

Specifies the fully qualified path to the configuration directory, such as /opt/ibm/search/config. If this value contains blanks, you must enclose the value in quotation marks. This global argument is mandatory.

*-locale*

Specifies the five-character locale code, such as en\_US for English or de\_DE for German. The default value is en\_US.

#### **Command options**

#### *importSynonym*

Adds a synonym dictionary to a collection, or updates the synonym dictionary for a collection.

#### *-synonymFile*

Specifies the fully qualified path to the synonym file that contains the updated synonyms.

#### *-replace*

Specifies whether to replace the existing synonym file with the updated synonyms (true), or append the updated synonyms to the existing synonym file (false).

#### *-collectionName*

Specifies the name of the collection for which synonyms are to be updated.

#### *removeSynonym*

Deletes all of the synonyms for a collection.

#### *-collectionName*

Specifies the name of the collection for which synonyms are to be removed.

#### *help*

Prints the usage information for this tool.

#### **Examples**

**Example 1:** On a Linux server, use the following command to append updated synonyms in the Default collection:

```
synonymTool.sh importSynonym 
-synonymFile /fullpath/synonym.xml 
-collectionName Default 
-replace false
-configPath /opt/ibm/search/config
```
**Example 2:** On a Windows server, use the following command to remove all synonyms from the Default collection:

```
synonymTool.bat removeSynonym 
-collectionName Default 
-configPath c:\\Program Files\\IBM\\Search\\config
```
#### **Related tasks**

["Adding a synonym dictionary to a collection" on page 101](#page-110-0)

Use the Synonym Tool to add a synonym dictionary to a specific collection. Specifying synonym groups in a synonym dictionary improves the quality of text search results.

["Removing a synonym dictionary from a collection" on page 102](#page-111-0)

Use the script that is provided to remove a synonym dictionary from a collection. The text search server administrator needs to retrieve the name of the collection from which you want the synonym dictionary removed.

# **Chapter 10. Text search administration tables**

When you enable text search support for Db2 for z/OS, the database SYSIBMTA is created with various database objects in the schema SYSIBMTS, along with specific administration tables that facilitate text search support.

# **SYSIBMTS.SYSTEXTDEFAULTS administration table**

The SYSIBMTS.SYSTEXTDEFAULTS administration table provides the default parameters and values for the database SYSIBMTA, which is created with schema SYSIBMTS when you enable text search support for Db2 for z/OS.

The following table shows the contents of the SYSIBMTS.SYSTEXTDEFAULTS administration table.

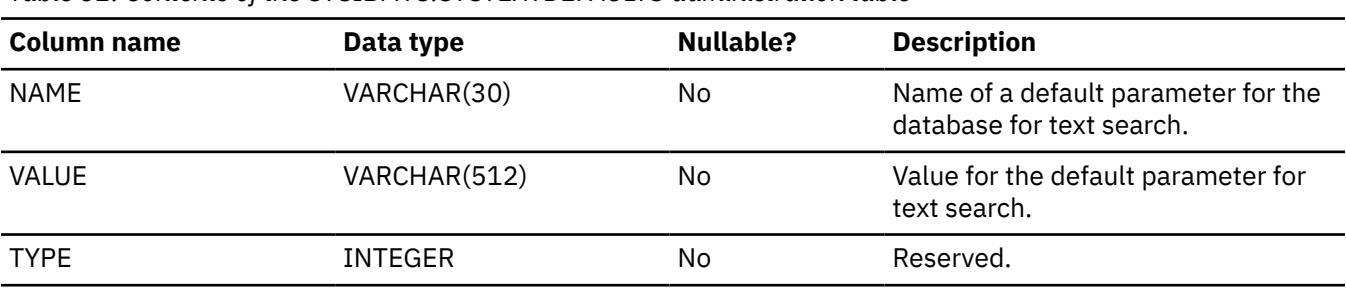

*Table 32. Contents of the SYSIBMTS.SYSTEXTDEFAULTS administration table*

# **SYSIBMTS.SYSTEXTINDEXES administration table**

The SYSIBMTS.SYSTEXTINDEXES administration table provides information about each text search index, such as the name and the schema name of the text search index and the name of the associated collection on the text search server.

The following table shows the contents of the SYSIBMTS.SYSTEXTINDEXES administration table. The unique key for this table is the INDEXID column in conjunction with the INDEXSCHEMA column. The primary key is the INDEXID column.

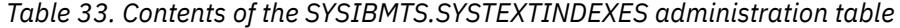

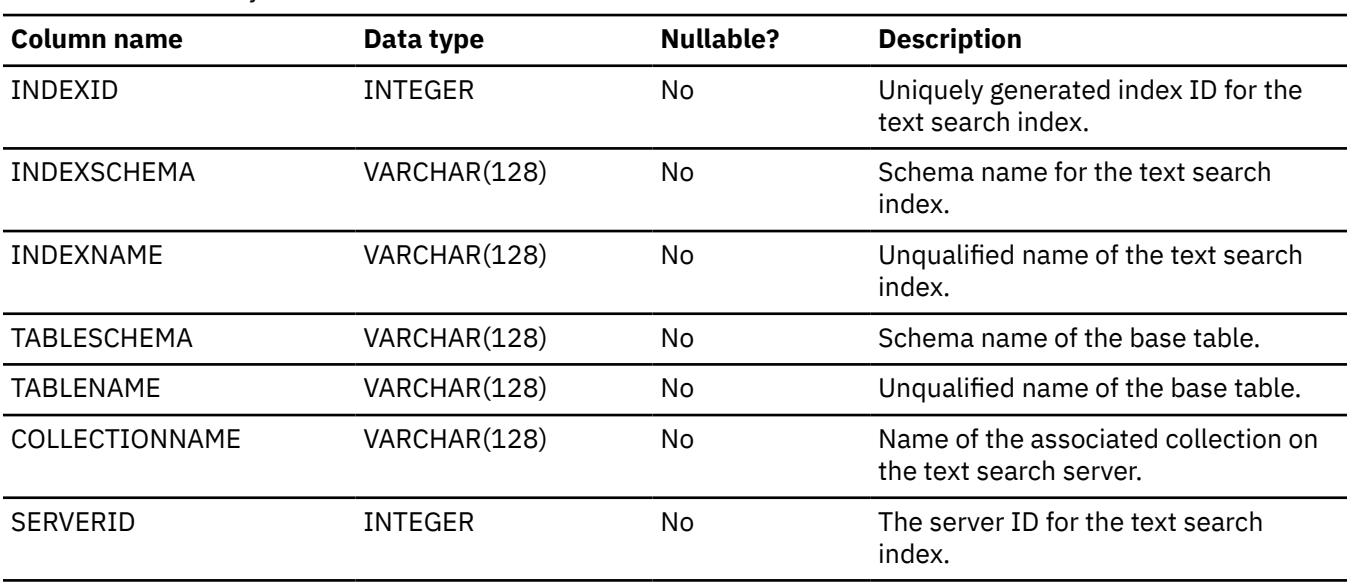

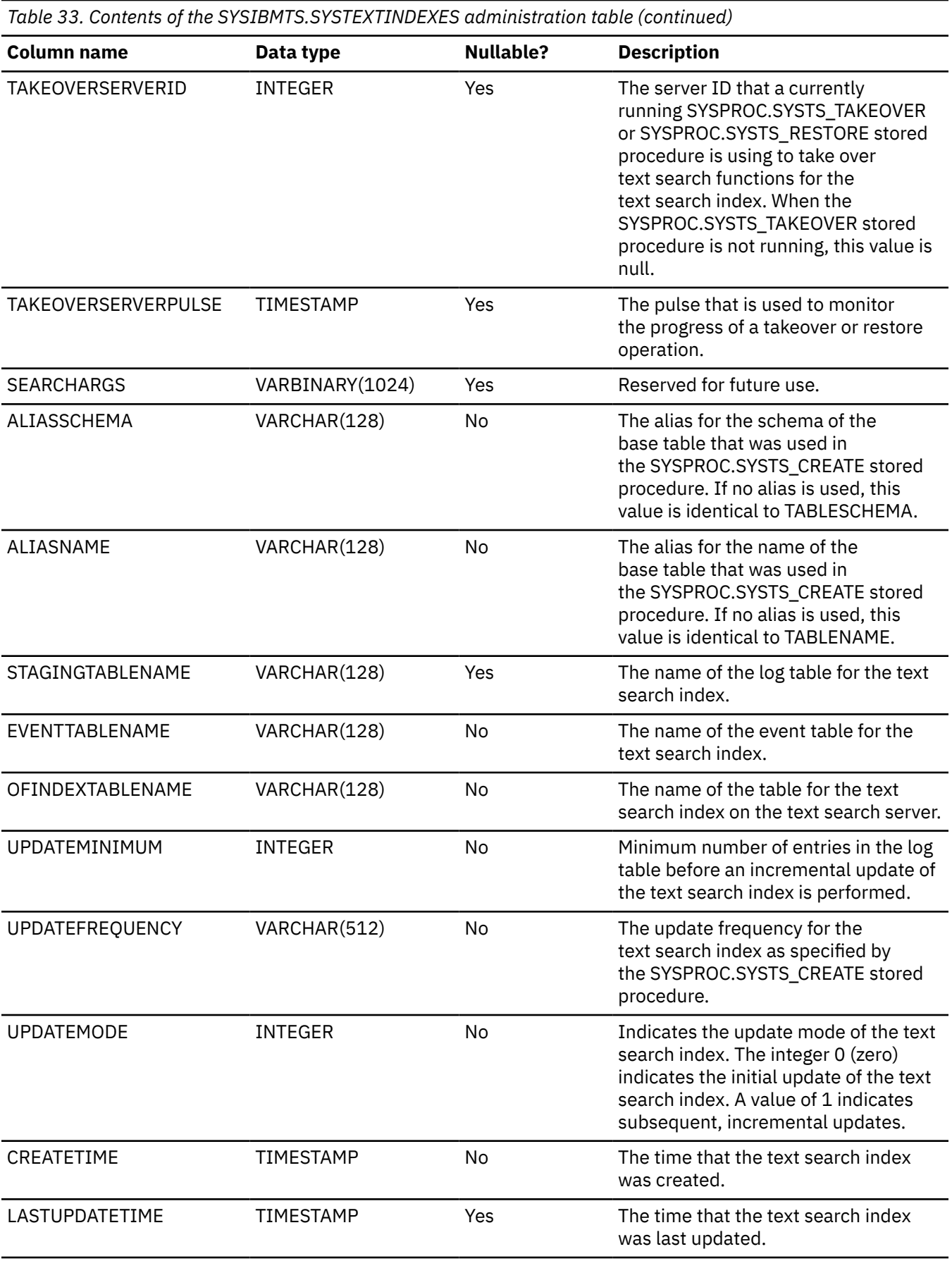

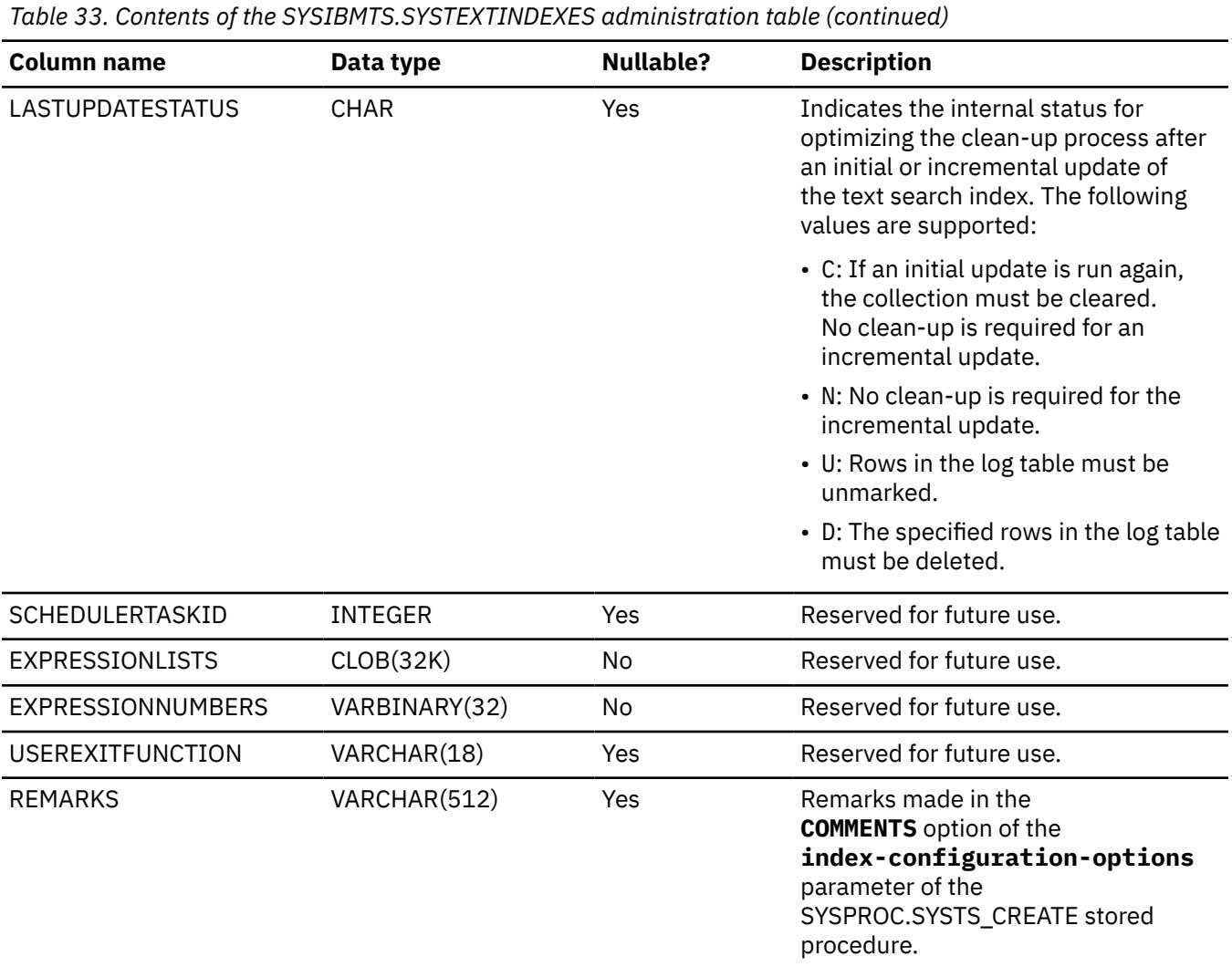

# **SYSIBMTS.SYSTEXTCOLUMNS administration table**

The SYSIBMTS.SYSTEXTCOLUMNS administration table provides information about the text column for a text search index, such as the index ID for the text search index, the name of the text column, and the schema name of the base table.

The following table shows the contents of the SYSIBMTS.SYSTEXTCOLUMNS administration table. The primary key for this table is the INDEXID column in conjunction with the COLUMNNAME column. The foreign key is the INDEXID column.

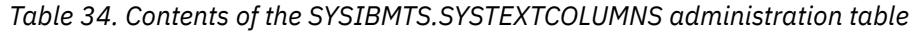

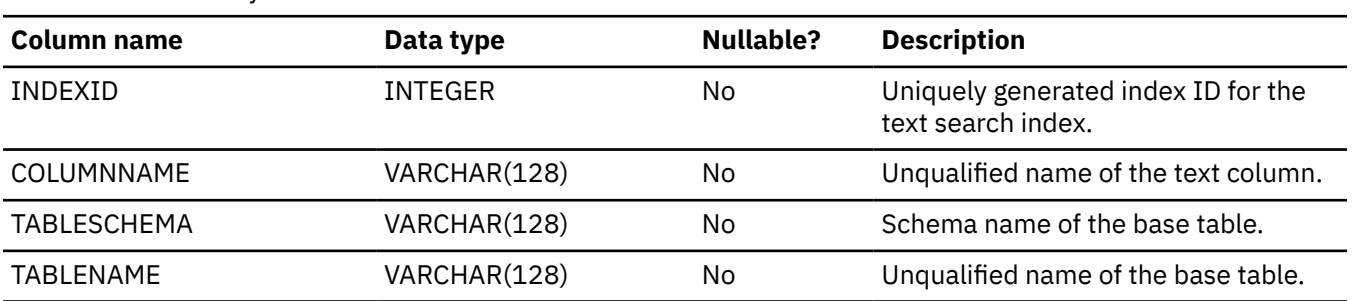

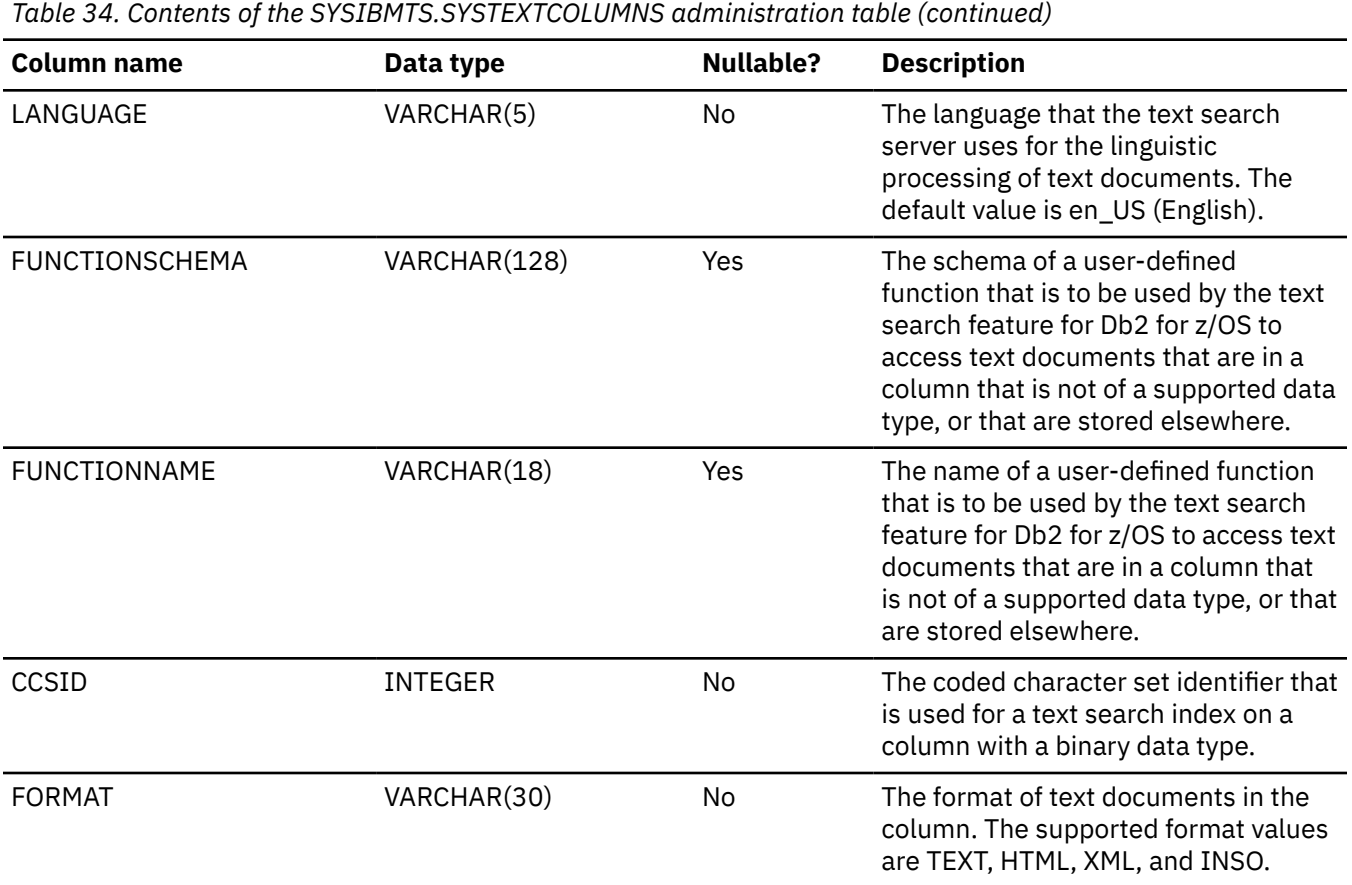

# **SYSIBMTS.SYSTEXTSERVERS administration table**

The SYSIBMTS.SYSTEXTSERVERS administration table stores information about where the text search servers are installed.

The following table shows the contents of the SYSIBMTS.SYSTEXTSERVERS administration table. The unique key for this table is the SERVERNAME column in conjunction with the SERVERPORT column. The primary key is the SERVERID column.

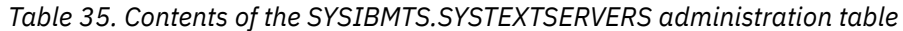

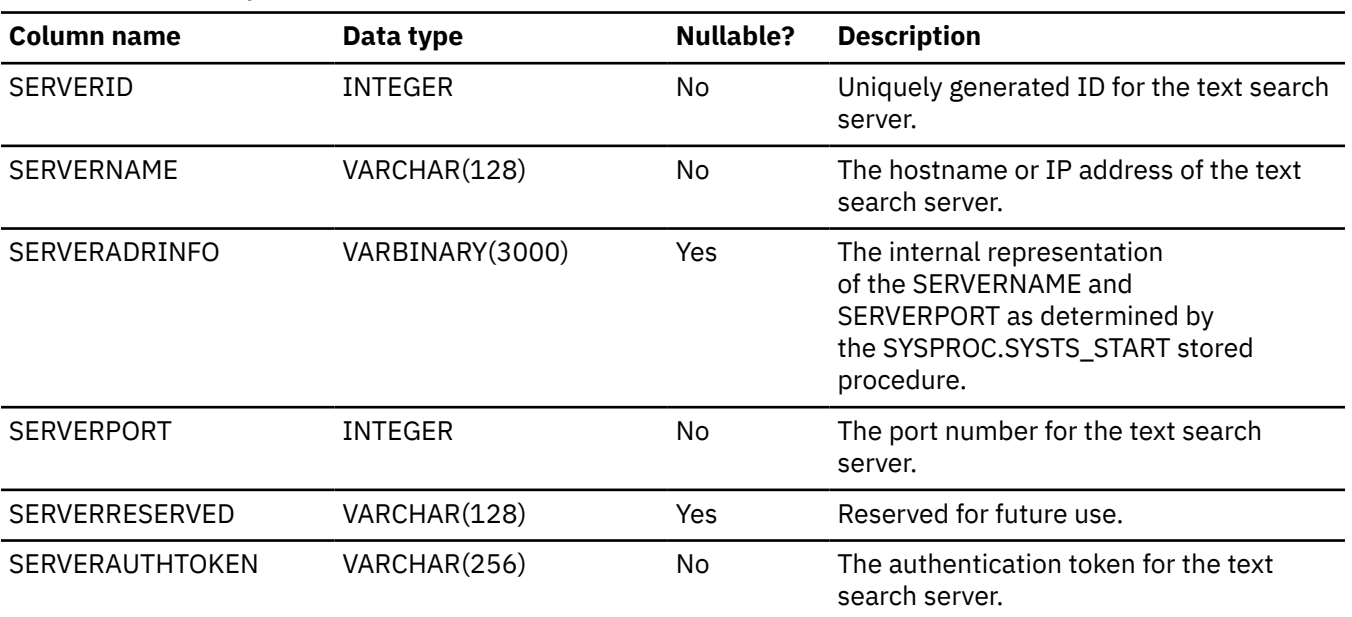

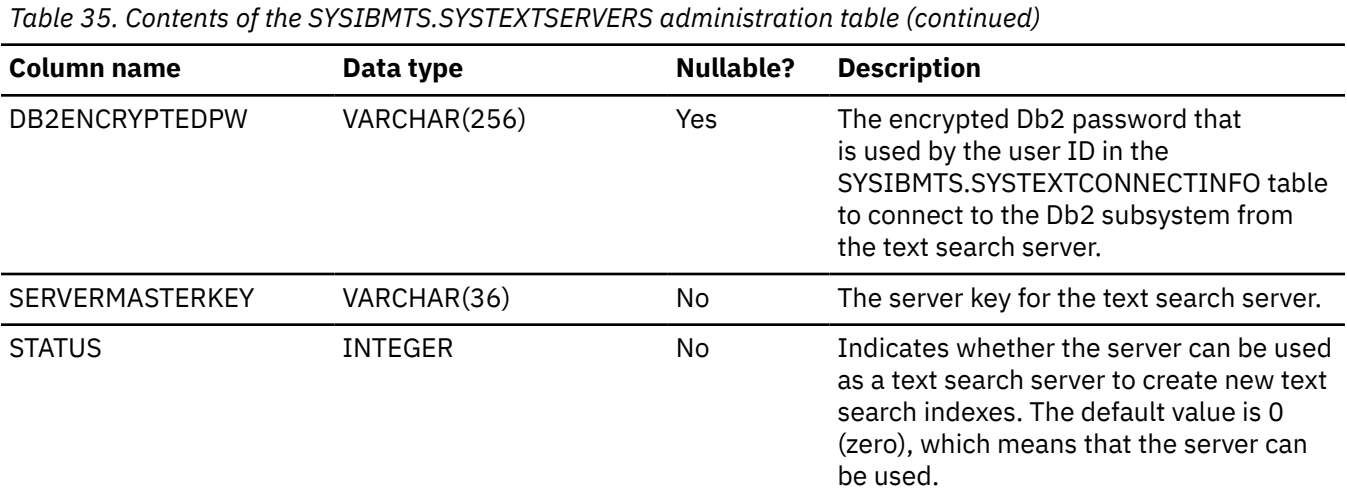

# **SYSIBMTS.SYSTEXTCONNECTINFO administration table**

The SYSIBMTS.SYSTEXTCONNECTINFO administration table stores information about the Db2 for z/OS connection information so that a text search server can connect to the Db2 subsystem.

The following table shows the contents of the SYSIBMTS.SYSTEXTCONNECTINFO administration table.

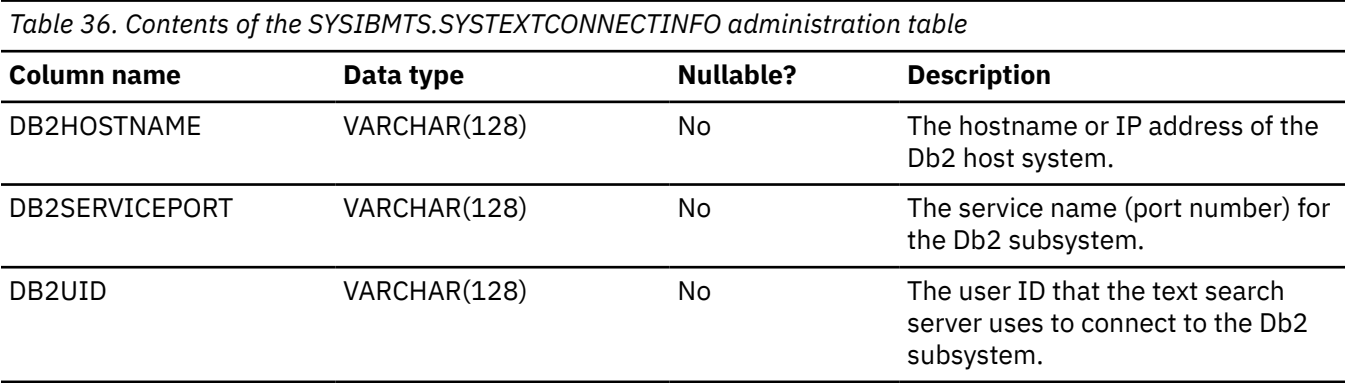

# **SYSIBMTS.SYSTEXTSTATUS administration table**

The SYSIBMTS.SYSTEXTSTATUS administration table contains information that is generated after the SYSPROC.SYSTS\_START stored procedure is invoked to start Db2 text search functions. This table also indicates whether text search support is enabled.

The following table shows the contents of the SYSIBMTS.SYSTEXTSTATUS administration table.

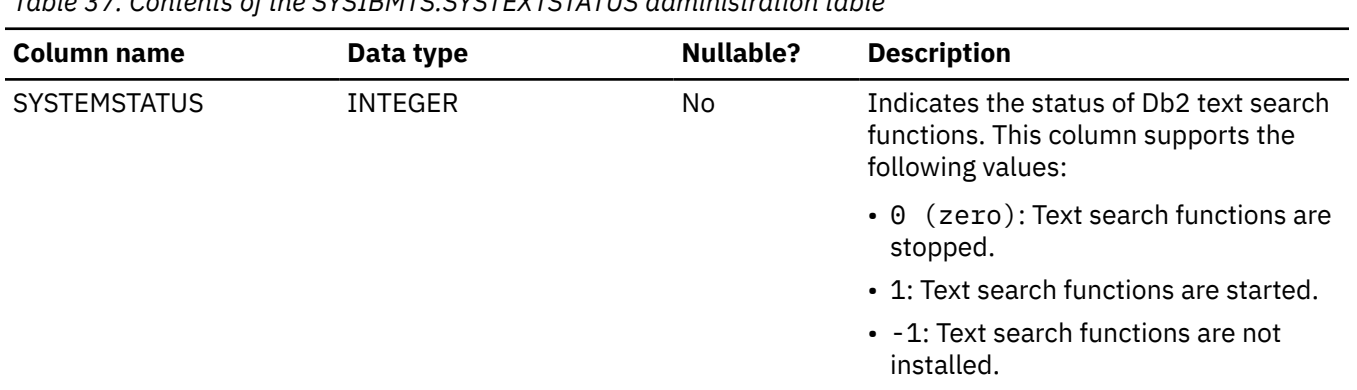

*Table 37. Contents of the SYSIBMTS.SYSTEXTSTATUS administration table*

*Table 37. Contents of the SYSIBMTS.SYSTEXTSTATUS administration table (continued)*

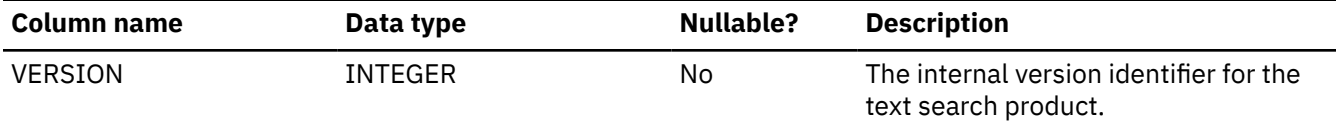

# **SYSIBMTS.SYSTEXTCONFIGURATION administration table**

The SYSIBMTS.SYSTEXTCONFIGURATION administration table contains information about the configuration parameters for the text search index as passed by the SYSPROC.SYSTS\_CREATE stored procedure.

The following table shows the contents of the SYSIBMTS.SYSTEXTCONFIGURATION administration table. The primary key is the INDEXID column in conjunction with the PARAMETER column. The foreign key is the INDEXID column.

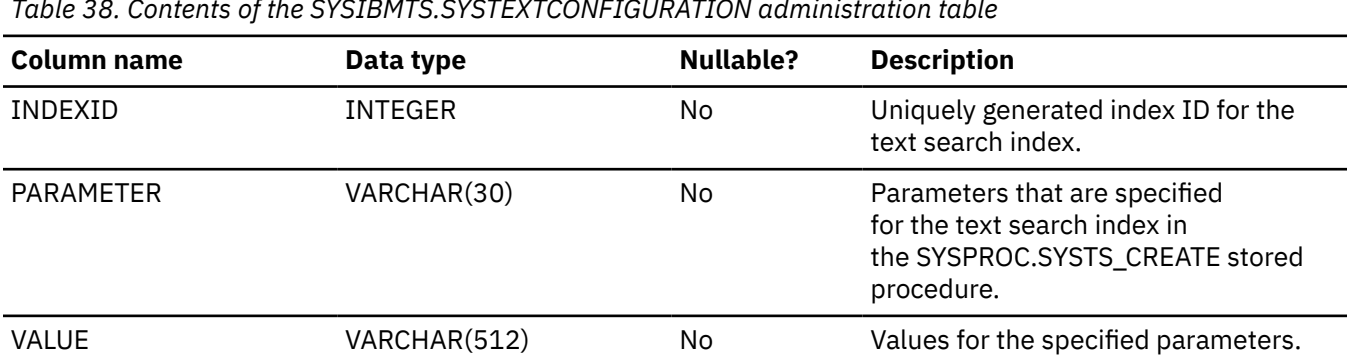

*Table 38. Contents of the SYSIBMTS.SYSTEXTCONFIGURATION administration table*

# **SYSIBMTS.SYSTEXTLOCKS administration table**

The SYSIBMTS.SYSTEXTLOCKS administration table is an auxiliary table that is used by the administrative stored procedures to implement the exclusion of stored procedures from running on a specific text search index.

The following table shows the contents of the SYSIBMTS.SYSTEXTLOCKS administration table.

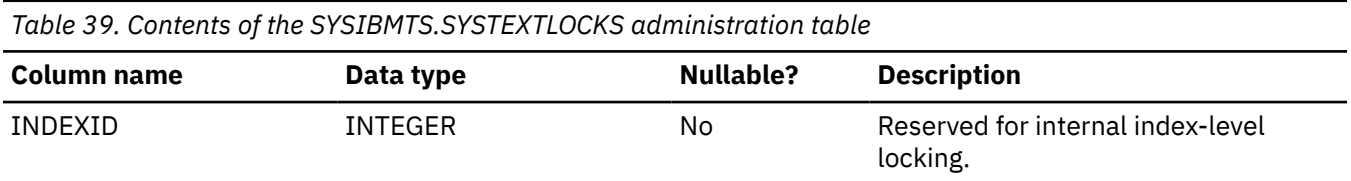

# **SYSIBMTS.SYSTEXTSERVERHISTORY administration table**

The SYSIBMTS.SYSTEXTSERVERHISTORY administration table is an auxiliary table that records a history of used servers for the SYSPROC.SYSTS\_DROP stored procedure.

The following table shows the contents of the SYSIBMTS.SYSTEXTSERVERHISTORY administration table. The foreign key is the INDEXID column.

*Table 40. Contents of the SYSIBMTS.SYSTEXTSERVERHISTORY administration table*

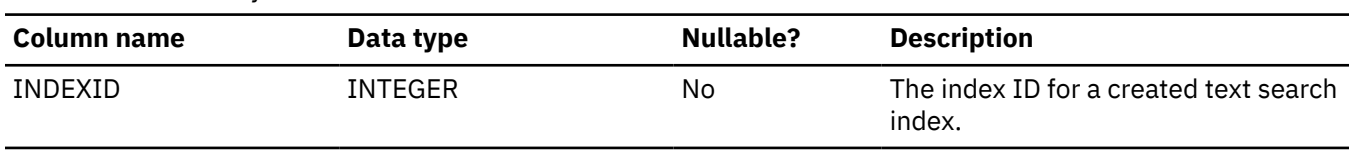

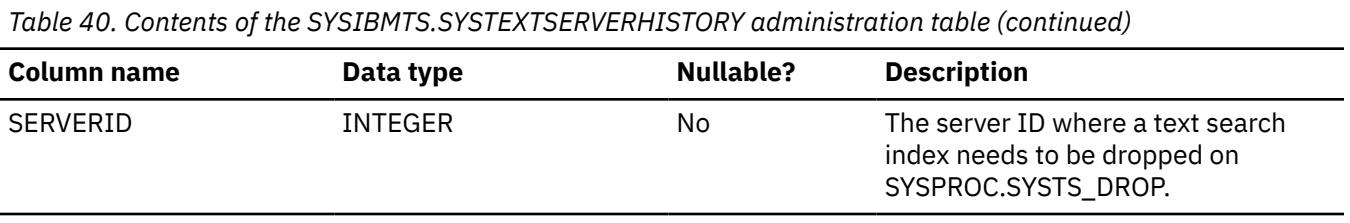

# **Chapter 11. Troubleshooting**

Use this information to help you diagnose, recover from, and resolve problems.

# **Supporting concurrent index updates and search requests**

A text search server consumes system resources, like file descriptors, to handle multiple updates and search requests for text search indexes.

#### **About this task**

In a typical system, the number of open file descriptors for each process might be limited to a smaller number, such as 1024. If the text search server runs out of file descriptors, you might observe the following symptoms:

- The update and search requests fail even though the text search server is running.
- The problem might be logged in the server logs. The server logs show an exception with a message string that is similar to ". . . too many open files."

#### **Procedure**

To resolve the issue of running out of file descriptors:

- 1. Shutdown the text search server.
- 2. Increase the number of file descriptors that are allowed for each process by following the manual for your operating system.

This increase in file descriptors must hold across login sessions.

3. Restart the text search server.

#### **Related tasks**

["Starting a text search server" on page 101](#page-110-0) You can start a text search server manually by using the startup script that is provided.

["Stopping a text search server" on page 101](#page-110-0) You can stop a text search server manually by using the shutdown script that is provided.

# **Preventing a timeout abend**

The stored procedures for update, takeover, and restore operations on a text search index might run a long time for tables that have many rows.

### **About this task**

If the stored procedure calls are submitted as a job in the TSO environment, an ABEND CODE=522 can occur. The job stops, because the time limit for the job has been exceeded.

#### **Procedure**

In the job, add the parameter TIME=NOLIMIT after the JOB and EXEC statements.

# **Troubleshooting invalid entries in administration tables**

Invalid entries in the SYSIBMTS.SYSTEXTSERVERS and SYSIBMTS.SYSTEXTCONNECTINFO administration tables can result in messages that you can easily troubleshoot.

The following list provides descriptions of the possible invalid entries in the SYSIBMTS.SYSTEXTSERVERS and SYSIBMTS.SYSTEXTCONNECTINFO administration tables, the messages that result, and how you can troubleshoot these issues.

• Incorrect values for SERVERAUTHTOKEN, SERVERNAME, or SERVERPORT in the SYSIBMTS.SYSTEXTSERVERS administration table result in the following message from the SYSTS\_START stored procedure:

OF00317E [n] text search servers are not available. Check the console messages for details.

This message is accompanied by one or more console messages for the servers that fail:

+DSN5001I ERROR OCCURRED WHILE CONTACTING OMNIFIND SERVER [server name]: [port number] FOR SYSPROC.SYSTS\_START ON COLLECTION

To troubleshoot this issue, compare the values for SERVERAUTHTOKEN, SERVERNAME, and SERVERPORT, and verify that the server name and port number in the console message are correct for the text search server. Also, verify that you inserted the correct, case-sensitive SERVERAUTHTOKEN value from the text search server.

• Incorrect values for SERVERAUTHTOKEN, SERVERNAME, or SERVERPORT in the SYSIBMTS.SYSTEXTSERVERS stored procedure might result in the following messages from the SYSTS CREATE stored procedure:

OF00325E No text search server in table 'SYSIBMTS'.'SYSTEXTSERVERS' was able to perform the requested operation. Check the table entries, server, and network status. OF00801E A text search engine operation failed. Message code: ERR\_CONNECT\_SERVER. Exception oss::BaseException: "A connection could not be established with server [server name] on port [port number]. " was thrown in file /u/BCKE/ofbuild.851/wc.31bit/sutterr3c/src/components/comm/src/ cieWhitneyClient.cpp line 240.

To troubleshoot this issue, compare the values for SERVERAUTHTOKEN, SERVERNAME, and SERVERPORT, and verify that the server name and port number in the console message are correct for the text search server. Also, verify that you inserted the correct, case-sensitive SERVERAUTHTOKEN value from the text search server.

• An incorrect value for DB2ENCRYPTEDPW in the SYSIBMTS.SYSTEXTSERVERS table results in the following messages from the SYSTS CREATE stored procedure:

DSN20427E ERROR OCCURRED DURING TEXT SEARCH ADMINISTRATION STORED PROCEDURE OF00325E No text search server in table 'SYSIBMTS'.'SYSTEXTSERVERS' was able to perform the requested operation. Check the table entries, server, and network status. OF00800E A text search server operation failed. Message code: IQQG0020E. Exception : 'IQQG0020E ExtendedException: [...]' where [...] stands for the reason codes from the text search server.

Update the DB2ENCRYPTEDPW value by calling the SYSTS\_ENCRYPT function with the correct input parameters. These input parameters are the SERVERMASTERKEY from the same row in the SYSIBMTS.SYSTEXTSERVERS table and the password for the user ID that you inserted in DB2UID in the SYSIBMTS.SYSTEXTCONNECTINFO table. Verify that you inserted the correct, case-sensitive SERVERMASTERKEY value from the text search server.

Incorrect values for DB2HOSTNAME, DB2SERVICEPORT, or DB2UID in the SYSIBMTS.SYSTEXTCONNECTINFO table also result in a DSN20427E message from the SYSTS\_CREATE stored procedure. You can troubleshoot this issue in the same way.

# **Troubleshooting SQL code -430**

Use this information if an administration stored procedure, such as SYSPROC.SYSTS\_START, returns SQL code -430.

#### **About this task**

The message text reads as follows:

```
SQLCODE = -430, ERROR: PROCEDURE SYSPROC.SYSTS_START 
(SPECIFIC NAME SYSPROC.SYSTS_START) HAS ABNORMALLY TERMINATED
```
### **Procedure**

Ī

Complete the appropriate actions based on the following information:

- Db2 12 requires the Db2 Accessories Suite for z/OS, Version 2.1.0, or later.
- If you received Db2 message DSNX962I, you must install the component IBM International Components for Unicode (ICU) for Db2 for z/OS, which is provided in the Db2 Accessories Suite for z/OS.
- If the ICU component is installed, you can run stored procedures by using the following ICU program objects. These ICU program objects are in the same SDSNLOAD data set that is used in the WLM application environment:
	- DSN5ICDA
	- DSN5ICIN
	- DSN5ICIO
	- DSN5ICUC
	- DSN5IDA3
	- DSN5IIN3
	- DSN5IIO3
	- DSN5IUC3

#### **Related concepts**

["System requirements for enabling text search support" on page 2](#page-11-0)

Before you enable text search support, ensure that your system meets all of the operating system and software requirements.

#### **Related information**

[-430 \(Db2 Codes\)](https://www.ibm.com/docs/en/SSEPEK_12.0.0/codes/src/tpc/n430.html)

# **Troubleshooting SQL code -20212**

You might receive SQL code -20212 after running the CREATE FUNCTION SYSFUN.SYSTS\_ENCRYPT statement.

#### **Procedure**

To resolve this problem:

- 1. Check whether the Java class name 'com.ibm.es.nuvo.util.CryptionUtil.encrypt' displays in the message in mixed case letters.
- 2. If this class name is displayed in uppercase letters, run the CREATE FUNCTION SYSFUN.SYSTS\_ENCRYPT statement again with the Java class name in mixed case letters. You can find this statement in Db2 installation job DSNTIJNX.

3. If the class name displays correctly in the message, verify that you have provided the correct DB2\_BASE environment variable in the JAVAENV data set.

A DB2\_BASE statement is required only if the Db2 HFS files are installed in a directory other than /usr/lpp/db2c10/jdbc.

**Related information**

[-20212 \(Db2 Codes\)](https://www.ibm.com/docs/en/SSEPEK_12.0.0/codes/src/tpc/n20212.html)

# **Troubleshooting SQL code -20423 with message OF00801E**

Even though you can run administration stored procedures, SQL code -20423 with message OF00801E might be returned for only the CONTAINS function and the SCORE function.

#### **About this task**

The message text reads as follows:

```
SQLCODE = -20423, ERROR: ERROR OCCURRED DURING TEXT SEARCH PROCESSING 
(server, indexname, OF00801E A text search engine operation failed. 
Message code: ERR_CONNECT_SERVER. Exception oss::BaseException: 
"A connection could not be established with server <server> on port
<port number>." was thrown [...].)
```
#### **Procedure**

To resolve this problem:

1. Assign an OMVS segment to the RACF user ID that is associated with the DSNDBMI address space started task.

Typically, this user ID is SYSDSP.

2. Restart Db2 for z/OS.

#### **Related concepts**

["System requirements for enabling text search support" on page 2](#page-11-0) Before you enable text search support, ensure that your system meets all of the operating system and software requirements.

#### **Related information**

[-20423 \(Db2 Codes\)](https://www.ibm.com/docs/en/SSEPEK_12.0.0/codes/src/tpc/n20423.html)

# **Chapter 12. Messages and codes**

You might encounter Db2 messages and codes for text search functions. **Related information** [DSN5001I \(Db2 Messages\)](https://www.ibm.com/docs/en/SSEPEK_12.0.0/msgs/src/tpc/dsn5001i.html) [-20101 \(Db2 Codes\)](https://www.ibm.com/docs/en/SSEPEK_12.0.0/codes/src/tpc/n20101.html) [-20423 \(Db2 Codes\)](https://www.ibm.com/docs/en/SSEPEK_12.0.0/codes/src/tpc/n20423.html) [-20424 \(Db2 Codes\)](https://www.ibm.com/docs/en/SSEPEK_12.0.0/codes/src/tpc/n20424.html) [-20425 \(Db2 Codes\)](https://www.ibm.com/docs/en/SSEPEK_12.0.0/codes/src/tpc/n20425.html) [-20426 \(Db2 Codes\)](https://www.ibm.com/docs/en/SSEPEK_12.0.0/codes/src/tpc/n20426.html) [-20427 \(Db2 Codes\)](https://www.ibm.com/docs/en/SSEPEK_12.0.0/codes/src/tpc/n20427.html)

# **Text search server messages**

This information provides the messages that you might encounter for IBM Text Search for Db2 for z/OS.

#### **IQQA0134E A problem occurred when communicating to the specified hostname: ''***host\_name***'' and port: ''***port\_number***''.**

#### **Explanation:**

A problem occurred when communicating to the specified host\_name and port\_number. The server might be down or an incorrect name was specified.

#### **User response:**

Check that the hostname and the port are valid and that the specified server is up and listening to the specified port.

#### **IQQD0002E An error occurred when serializing a message for the collection** *collection\_ID* **for the action***action\_name***.**

#### **Explanation:**

An error occurred when serializing a message to the client.

#### **User response:**

No action is required.

#### **IQQD0005E The collection** *collection\_ID* **is closed.**

#### **Explanation:**

The collection is in a closed state.

#### **User response:**

Open the collection before adding documents to it.

#### **IQQD0006E Collection** *collection\_ID* **does not exist.**

**Explanation:** The collection does not exist.

#### **User response:**

Create the collection before trying to use it.

#### **IQQD0009E File** *file\_path* **does not exist.**

#### **Explanation:**

The specified file does not exist.

#### **User response:**

No action is required.

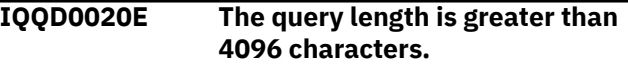

#### **Explanation:**

The server received a query that is greater than 4096 characters.

#### **User response:**

Reduce the query to fewer than 4096 characters and run the query again.

#### **IQQD0021E The query is null.**

#### **Explanation:**

The query is null.

#### **User response:**

Run the query with valid query terms.

**IQQD0022E The query contains only white space characters.**

#### **Explanation:**

The query contains white space characters and no searchable query terms.

#### **User response:**

Run the query with valid query terms.

#### **IQQD0023E An I/O error occurred in the search runtime.**

#### **Explanation:**

During query processing, an I/O exception occurred in the search runtime.

#### **User response:**

© Copyright IBM Corp. 2007, 2024 **121**

#### **IQQD0025E The directory is already used by the server** *server\_name***.**

#### **Explanation:**

A server is using the specified directory.

#### **User response:**

Shut down the server before you run the configuration tool.

#### **IQQD0027E This action type is not supported.**

#### **Explanation:**

This action type is not supported.

#### **User response:**

No action is required.

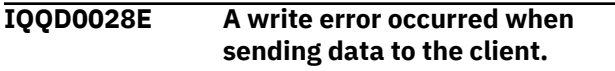

#### **Explanation:**

A write error occurred when sending data to the client.

#### **User response:**

No action is required.

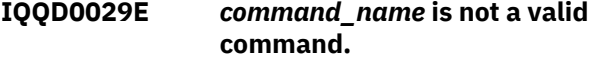

#### **Explanation:**

A required command option for the configuration tool was omitted.

#### **User response:**

Run the tool again and specify the correct command option.

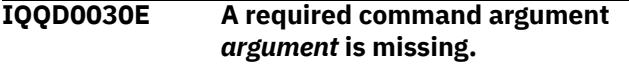

#### **Explanation:**

A required command argument was omitted.

#### **User response:**

Run the tool again and specify the correct command argument.

#### **IQQD0031E A required argument is missing.**

#### **Explanation:**

A required argument was omitted.

#### **User response:**

Run the tool again with the required argument.

#### **IQQD0033E Configuration file** *file\_name* **cannot be renamed. Ensure that the disk or directory is not full.**

#### **Explanation:**

The configuration file could not be renamed.

#### **User response:**

Ensure that the disk or directory is not full and run the tool again.

#### **IQQD0034E The port {0} that was specified is already in use.**

#### **Explanation:**

The specified port number is not free.

#### **User response:**

Run the tool again and specify a port that is not already in use.

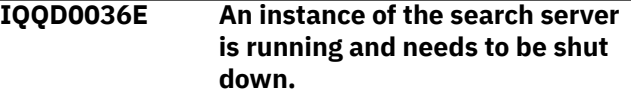

#### **Explanation:**

An instance of the search server is running and needs to be shut down.

#### **User response:**

Shut down the search server and then run the tool again.

**IQQD0037E Heap size** *size* **is not a valid JVM parameter. The value must be an integer followed by M or G (M=megabytes, G=gigabytes).**

#### **Explanation:**

The specified heap size parameter is not a valid JVM parameter. The value must be an integer followed by M or G (M=megabytes, G=gigabytes).

#### **User response:**

Run the tool again with a valid JVM heap size parameter.

#### **IQQD0038E Installation source** *directory\_name* **is not a directory.**

#### **Explanation:**

The specified installation source is not a directory.

#### **User response:**

Provide a valid installation source and run the tool again.

**IQQD0039W Port number** *port\_number* **is invalid.**

#### **Explanation:**

The specified port number is invalid.

#### **User response:**

Provide a valid port number and run the tool again.

#### **IQQD0040E The client specified the wrong authentication token.**

#### **Explanation:**

The client specified the wrong authentication token.

#### **User response:**

Specify the correct authentication token and retry the operation.

#### **IQQD0041E The directory** *directory\_name* **could not be created.**

#### **Explanation:**

The directory could not be created.

#### **User response:**

Ensure that the disk or directory is not full and that you have the correct permissions. Then run the tool again.

#### **IQQD0041W The maximum document size parameter does not exist in file** *file\_name***.**

#### **Explanation:**

The maximum document size parameter does not exist.

#### **User response:**

Ensure that the maximum document size parameter exists in the file and run the tool again.

#### **IQQD0047E A runtime exception occurred:** *error\_code***.**

#### **Explanation:**

A runtime exception occurred.

#### **User response:**

Try to run the tool again with the correct parameters.

#### **IQQD0048E An invalid value for an argument was passed:** *argument\_value***.**

#### **Explanation:**

An invalid value for an argument was passed.

#### **User response:**

Try to run the tool again with a valid argument.

#### **IQQD0049E A "not OK" response was received from server** *server\_name***.**

#### **Explanation:**

A "not OK" response was received from the server.

#### **User response:**

Restart the search server and try to run the tool again.

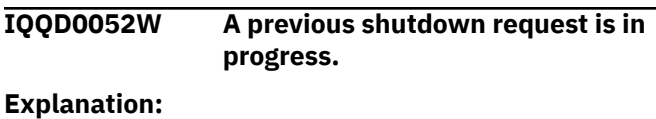

A shutdown action was previously started and is still in progress.

#### **User response:**

No action is required.

#### **IQQD0053E The shutdown request could not be executed successfully.**

#### **Explanation:**

The shutdown request was unable to run.

#### **User response:**

Forcefully stop the server JVM.

#### **IQQD0054E An error occurred when retrieving values from file** *file\_path***.**

#### **Explanation:**

Values could not be retrieved from the file.

#### **User response:**

Verify that the specified file exists and that it is not corrupt.

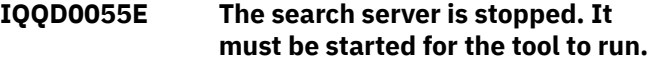

#### **Explanation:**

The search server is shut down and it must be running before you can use this tool.

#### **User response:**

Start the search server and run the tool again.

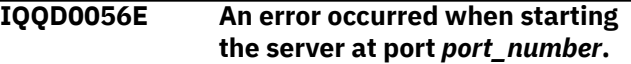

#### **Explanation:**

The server could not be started at the specified port.

#### **User response:**

Ensure that port number is not in use.

#### **IQQD0057E Log level** *level* **is not a valid parameter value.**

#### **Explanation:**

The specified log level parameter is not a valid parameter.

#### **User response:**

Run the configuration tool again with a valid log level parameter.

#### **IQQD0058E The client failed to connect to the server on port** *port\_number* **at host** *host***.**

#### **Explanation:**

The server could not be started on the specified port.

#### **User response:**

Ensure that the port number is not in use.

#### **IQQD0058I**

#### **Explanation:**

NA

#### **User response:**

# NA

## **IQQD0059I**

**Explanation:** NA

# **User response:**

NA

#### **IQQD0060W Concurrent administration actions are not allowed on the same collection.**

#### **Explanation:**

A previous administration task is in progress.

#### **User response:**

Run the task after the previous task is finished.

#### **IQQD0062E No token was found.**

#### **Explanation:**

No token was found.

#### **User response:**

Use the configuration tool to generate the token.

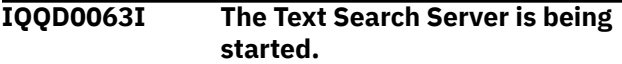

#### **Explanation:**

The Text Search Server is being started.

#### **User response:**

None

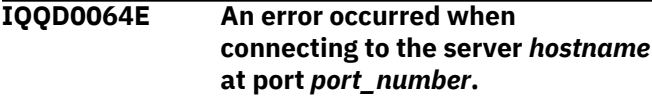

#### **Explanation:**

The server could not be contacted at the specified port.

#### **User response:**

Ensure that server is listening at the specified address.

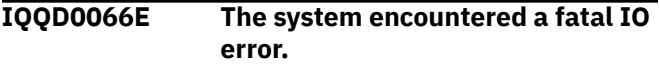

#### **Explanation:**

The system encountered a fatal IO error. It could due to disk full or other write error.

#### **User response:**

For disk full please shutdown the text search server, free up some space and restart the server. For other write errors please check the file permissions on disk and retry your operation.

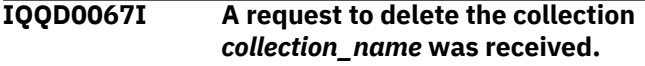

#### **Explanation:**

A request to delete collection was recieved by the text search server .

**User response:** None.

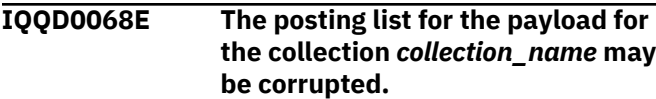

#### **Explanation:**

The posting list for binary payload for collection *collection\_name* is corrupted.

#### **User response:**

None.

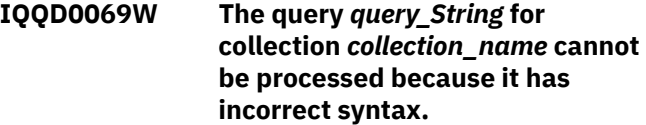

#### **Explanation:**

The query cannont be processed because it has incorrect syntax.

#### **User response:**

None.

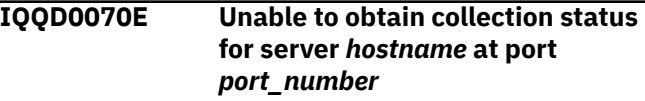

#### **Explanation:**

Unable to obtain the collection status.

#### **User response:**

Please check if the server is in consistent state and responding to requests and then retry the operation.

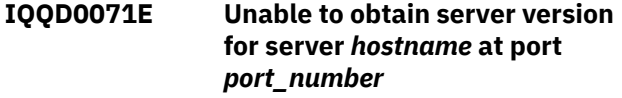

#### **Explanation:**

Unable to obtain the server version.

#### **User response:**

Please check if the server is in consistent state and responding to requests and then retry the operation.

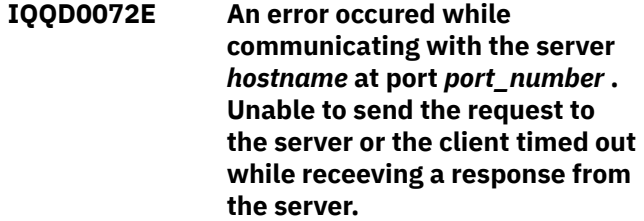

#### **Explanation:**

An error occured while communicating with the server. Unable to send the request to the server or the client timed out while recieving a response from the server.

#### **User response:**

Please check if the server is in consistent state and responding to requests and then retry the operation.

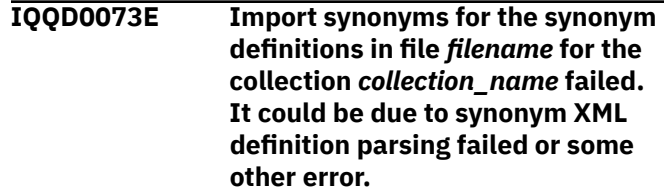

#### **Explanation:**

Import synonyms failed. It could be due to synonym XML definition parsing failed or some other error.

#### **User response:**

Please check if the synonym definitions has correct syntax.

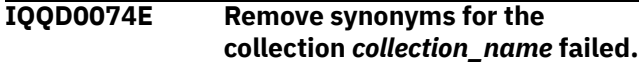

#### **Explanation:**

Remove synonyms failed.

#### **User response:**

Please check if the server is in consistent state.

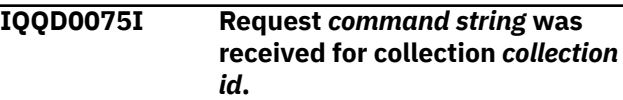

#### **Explanation:**

Commands can be logged for debugging.

#### **User response:**

NA

**IQQD0076I The collection** *collection\_name* **is being closed because it has timed out. It has been** *nnumber\_of\_secs* **milliseconds since last operation.**

#### **Explanation:**

Collection is being closed because it has timed out.

#### **User response:**

NA

#### **IQQD0077E Unable to start the server on default port** *port number***. Try changing the port using configuration tool.**

#### **Explanation:**

The default port -1 can not be used to start the server.

#### **User response:**

Run Configuration tool change the port number and restart the server.

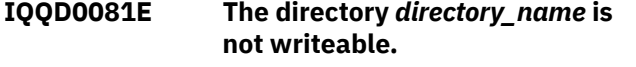

#### **Explanation:**

Write to the specified directory failed

#### **User response:**

Check the permission of the directory.

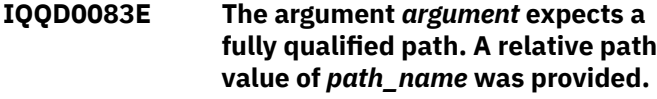

#### **Explanation:**

File and directory paths are expected to be fully qualified (absolute) paths.

#### **User response:**

Rerun the commands with the correct fully qualified path.

#### **IQQD0084I The request was successfully executed.**

#### **Explanation:**

The last request was successfully executed.

#### **User response:**

null

**IQQD0085E The requested operation cannot be done. The server is running in safe mode due to** *disk\_in\_resource\_shortage* **has an IO error.**

#### **Explanation:**

The requested operation can't be performed when system is in safe mode. If system detected IO error which seems be disk full, it turned into safe mode.

#### **User response:**

The message indicates "log" or "index" directory is full. Make more disk space available on that directory.

#### **IQQD0087E The client version is not compatible with the current server version.**

#### **Explanation:**

The client version is not compatible with the current server version.

#### **User response:**

NA

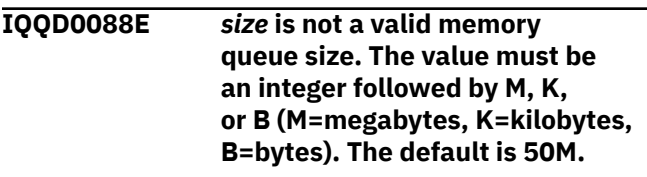

#### **Explanation:**

The specified memory queue size is not valid. The value must be an integer followed by M, K, or B.

#### **User response:**

Run the tool again with a valid memory queue size value.

**IQQD0089E** *size* **is not a valid document batch size. The value must be an integer. The default is 15.**

#### **Explanation:**

The specified document batch size is not valid. The value must be an integer.

#### **User response:**

Run the tool again with a valid document batch size value.

**IQQD0090E** *number* **seconds is not a valid document timeout value. The**

#### **value must be an integer. The default is 600.**

#### **Explanation:**

The specified document timeout value is not valid. The value must be an integer.

#### **User response:**

Run the tool again with a valid document timeout value.

#### **IQQD0091E** *number* **is not a valid document retry number. The value must be an integer. The default is 1.**

#### **Explanation:**

The specified document retry value is not valid. The value must be an integer.

#### **User response:**

Run the tool again with a valid document retry value.

#### **IQQD0092E The specified number of preprocessing threads,** *number***, is not a valid value. The value must be an integer. The default is 4.**

#### **Explanation:**

The specified number of preprocessing threads is not valid. The value must be an integer.

#### **User response:**

Run the tool again with a valid number of preprocessing threads.

#### **IQQD0093E The specified number of indexer threads,** *number***, is not a valid value. The value must be an integer. The default is 4.**

#### **Explanation:**

The specified number of indexer threads is not valid. The value must be an integer.

#### **User response:**

Run the tool again with a valid number of indexer threads.

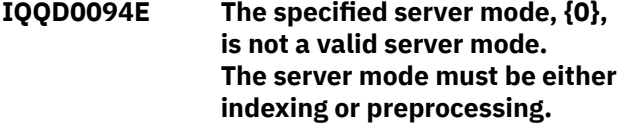

#### **Explanation:**

The server mode must be either indexing or preprocessing.

#### **User response:**

Run the tool again and specify either indexing or preprocessing for the serverMode parameter.

#### **IQQD0095E The specified indexing server port value, {0}, is not valid. The port number must be a value between 0 and 65535.**

#### **Explanation:**

The indexing server port must be a value between 0 and 65535.

#### **User response:**

Run the tool again with a valid port number (between 0 and 65535).

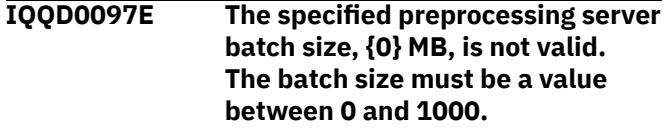

#### **Explanation:**

The preprocessing server batch size must be a value between 0 and 1000.

#### **User response:**

Run the tool again with a valid batch size (between 0 and 1000).

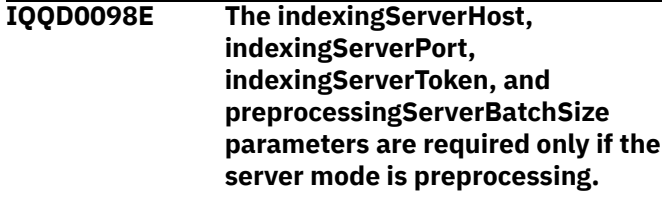

#### **Explanation:**

One or more of the specified parameters are required only if the server mode is preprocessing.

#### **User response:**

Run the tool again without the indexingServerHost, indexingServerPort, indexingServerToken, and preprocessingServerBatchSizeparameters.

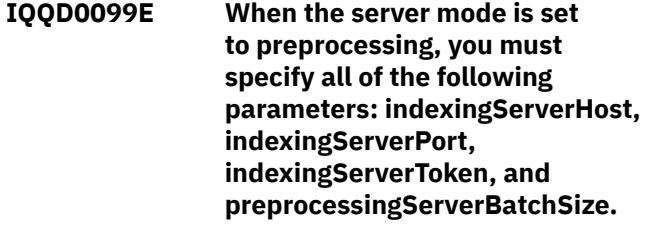

#### **Explanation:**

Parameters are missing for the preprocessing server.

#### **User response:**

Run the tool again and specify all of the following parameters: indexingServerHost, indexingServerPort, indexingServerToken, and preprocessingServerBatchSize.

#### **IQQD0100E Another server is currently using the index.**

#### **Explanation:**

The index is being used by another server.

#### **User response:**

Wait until the other server finishes indexing and then start indexing with the current server.

#### **IQQD0101E The list of supported client versions cannot be returned for server** *hostname* **at port** *port\_number***.**

#### **Explanation:**

The list of supported client versions cannot be returned for the server.

#### **User response:**

Verify that the server is running and responding to requests. Then retry the operation.

**IQQD0103E Unable to upgrade the instance. The version specified by the installedConfigPath parameter must be newer than the version specified by the configPath parameter.**

#### **Explanation:**

The version specified by the installedConfigPath parameter must be newer than the version specified by the configPath parameter.

#### **User response:**

Run the tool again with right parameters.

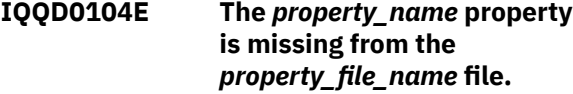

#### **Explanation:**

The *property* name property must be specified in the *property\_file\_name* file.

#### **User response:**

Add the *property\_name* property to the *property\_file\_name* file.

#### **IQQD0105E The value of the** *property\_name*

**property in the** *property\_file\_name* **file is not valid.**

#### **Explanation:**

The property value is not valid.

#### **User response:**

Change the value of the *property\_name* property to a valid value.

#### **IQQD0106E The system cannot unlock the file** *file\_name***.**

#### **Explanation:**

The system cannot unlock the specified file.

#### **User response:**

Try to remove the file manually.

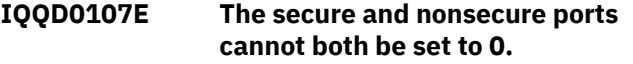

#### **Explanation:**

A valid port number must be specified for the secure port, nonsecure port, or both ports.

#### **User response:**

Run the configuration tool and set the adminHTTPPort parameter, securePort parameter, or both parameters to a valid port number (other than 0).

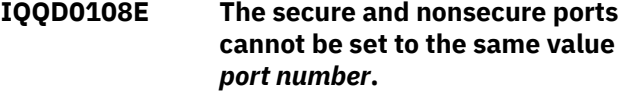

#### **Explanation:**

The secure and nonsecure ports cannot be set to the same value.

#### **User response:**

Run the configuration tool and set the adminHTTPPort or securePort parameter to another port number.

#### **IQQD0109E The** *keyStore path* **keystore does not exist.**

#### **Explanation:**

The specified keystore does not exist.

#### **User response:**

Run the configuration tool and specify the correct path to the keystore.

#### **IQQD0111E The client received a malformed response from server** *server***.**

#### **Explanation:**

The client received a malformed response from the server.

#### **User response:**

If this error is returned when you try to connect to the server, verify that the host and port connection parameters are correct. If this error is returned after you connect to the server, restart the server.

#### **IQQD0112E The server lock file (config/ config.xml.lock) cannot be opened. Details:** *error\_code* **\nIf the server is running under a different user, shut down the server**

#### **Explanation:**

The server lock file cannot be opened. The server might be running under a different user.

#### **User response:**

If the server is running under a different user, shut down that instance of the server. Otherwise, manually delete the config/config.xml.lock file.

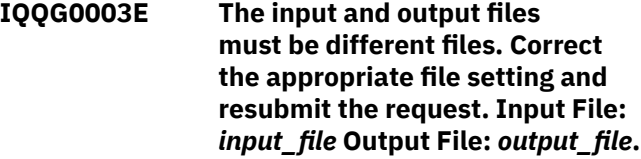

#### **Explanation:**

The same file was used for both input and output, and the files must be different.

#### **User response:**

Resubmit the request with the correct input file and output file.

#### **IQQG0007E The** *argument\_value* **argument is not valid.**

#### **Explanation:**

An invalid argument was used.

#### **User response:**

See the other associated messages for more information. Specify a valid argument and try again.

#### **IQQG0008E The** *argument\_value* **argument is missing.**

#### **Explanation:**

The missing argument is required.

#### **User response:**

See the other associated messages for more information. Add the missing argument and try again.

#### **IQQG0009E The argument** *argument* **has an invalid value of** *argument\_value***.**

#### **Explanation:**

The argument value is invalid for the specified argument.

#### **User response:**

See the other associated messages for more information. Correct the invalid argument value and try again.

#### **IQQG0019I** *informational\_message*

#### **Explanation:**

An external informational message that is not localized (translated) was encountered.

#### **User response:**

No action is required.

#### **IQQG0020E** *error\_message*

#### **Explanation:**

An external error message that is not localized (translated) was encountered.

#### **User response:**

Check the specified error message for suggestions on how to solve the problem.

#### **IQQG0026E The configuration file** *file\_path* **has an error.**

#### **Explanation:**

The file has an error.

#### **User response:**

If the file was edited, restore it back to the original version.

#### **IQQG0028E An object with name** *cached\_object* **already exists in cache** *cache\_name***.**

#### **Explanation:**

The named object cannot be added to the cache because an object with that name is already in the cache. The names of cached objects must be unique.

#### **User response:**

Contact IBM Software Support.

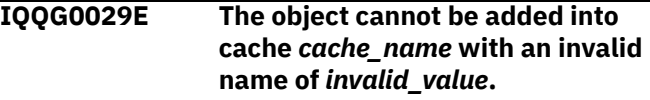

#### **Explanation:**

The object cannot be added to the cache because the object has an invalid name.

#### **User response:**

Contact IBM Software Support.

#### **IQQG0030E The cache loader for cache** *cache\_name* **is null. The cached object insertion failed.**

#### **Explanation:**

The provided cache loader is null. A non-null value for the cache loader must be provided to the cache.

#### **User response:**

Contact IBM Software Support.

**IQQG0032E The following files in collection** *collection\_name* **could not be deleted: \n** *file\_list***.**

#### **Explanation:**

The files were not deleted when the collection was removed.

#### **User response:**

Shut down the product and manually delete the files.

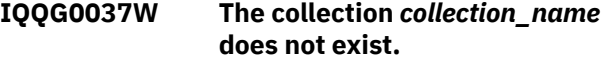

#### **Explanation:**

The collection name that you entered does not exist.

#### **User response:**

Specify the name of an existing collection.

#### **IQQG0038E The collection cannot be created because another collection has the same name** *collection\_name***.**

#### **Explanation:**

Each collection name must be unique.

#### **User response:**

Specify a different collection name.

#### **IQQG0039E The search engine installation directory** *installation\_directory* **does not exist.**

#### **Explanation:**

The search engine installation directory does not exist. The directory is specified by the installPath element in the global configuration file (config.xml) that is created when the product is started.

#### **User response:**

Ensure that the installPath element points to the installation directory.

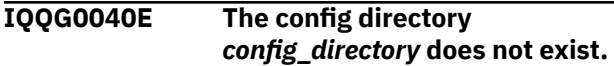

#### **Explanation:**

The directory called config is specified by the configPath element in the global configuration file (config.xml) that is created when the product is started.

#### **User response:**

Ensure that the configPath element points to the config directory. The config directory must contain a subdirectory called "collections" and a file called "jetty.xml."

**IQQG0041E The installation directory** *installation\_directory* **is missing the following files:** *file\_names***.**

#### **Explanation:**

The installation directory is missing some files. This directory is specified by the installPath element in the global configuration file (config.xml) that is created when the product is started.

#### **User response:**

The configuration might be pointing to the wrong directory. Ensure that the installPath element points to the installation directory.

#### **IQQG0042E The dictionaries directory** *stopword\_directory* **does not exist.**

#### **Explanation:**

The directory called dictionaries for stopword is missing.

#### **User response:**

Ensure that the stop words directory is exist and contain dictionaries."

**IQQG0045E The global configuration file** *global\_configuration\_file* **does not exist.**

#### **Explanation:**

The specified global configuration file does not exist.

#### **User response:**

Specify the fully qualified name of the global configuration file. The default file is config.xml in the config subdirectory.

#### **IQQG0046I The index is currently processing documents in the queue. Current document count is** *queued\_documents\_number***.**

#### **Explanation:**

The system is waiting for the index to process the remaining documents.

#### **User response:**

No action is required. The system will shut down after the index finishes processing the queued documents, or if there is no progress.

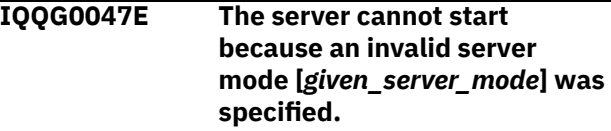

#### **Explanation:**

The specified server mode is not valid.

#### **User response:**

Specify either 'indexing' or 'preprocessing' for the server mode configuration parameter.

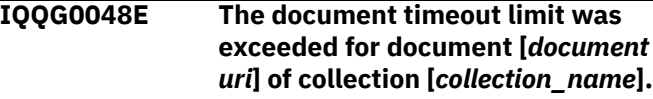

#### **Explanation:**

The specified document timeout was exceeded. The document is returned to the indexing server's input queue for preprocessing.

#### **User response:**

No action required.

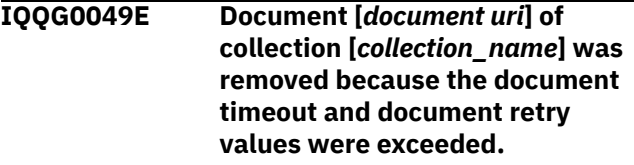

#### **Explanation:**

The document was removed because the document timeout and document retry values were exceeded.

#### **User response:**

No action required.

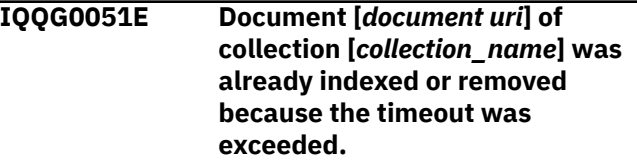

#### **Explanation:**

The document was already processed, probably by another preprocessing server, and indexed. Therefore this instance of the document is ignored.

#### **User response:**

No action required.

#### **IQQG0051I The index processing is stopping.**

#### **Explanation:**

The index processing is stopping.

#### **User response:**

No action is required.

#### **IQQG0052I Index processing is stopped.**

#### **Explanation:**

Index processing is stopped.

#### **User response:**

No action is required.

#### **IQQG0053E The system is missing the following file:** *file\_path***.**

#### **Explanation:**

The system is missing a file that was present during installation.

#### **User response:**

Re-install the product to restore the file.

#### **IQQG0054W The system cannot create the temporary directory** *temporary\_directory***. The default directory** *directory\_name* **will be used.**

#### **Explanation:**

The system cannot create the temporary directory. The system will continue running by using the other specified directory.

#### **User response:**

Ensure that the temporary directory exists and has the appropriate write permissions. The temporary directory is specified by either the tempDirectory element in the global configuration file (the default file is config.xml in the config subdirectory), or by the system temporary directory if the configuration file element is not specified.

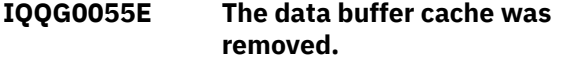

#### **Explanation:**

A request was made to read the cached data that was already removed.

#### **User response:**

Contact IBM Software Support.

**IQQG0056E The data buffer cache cannot be read.**

#### **Explanation:**

A request was made to read the cache data before it is available.

#### **User response:**

#### Contact IBM Software Support.

#### **IQQG0065E The collection** *collection\_name* **cannot be updated because it does not exist.**

#### **Explanation:**

The collection cannot be updated because the collection was removed or never existed.

#### **User response:**

Re-create the collection if needed.

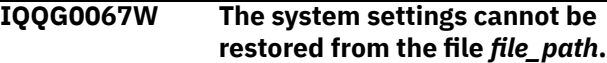

#### **Explanation:**

The settings cannot be restored. Therefore, the settings reset to their default values.

#### **User response:**

Reset the settings in the administration console.

#### **IQQG0071W The system cannot save information that indicates whether crawlers are active when the system is shut down.**

#### **Explanation:**

When the system is shut down, information about crawling activity is saved. However, the system cannot save information that indicates whether crawlers for an collection were active when the system was shut down.

#### **User response:**

See the other associated messages for more information. When you restart the system, the collections with active crawlers after the system starts might not match the collections that had active crawlers when the system was shut down. After you restart the system, open the administration console and start or stop crawling as needed.

#### **IQQG0073E The component cannot be removed for collection** *collection\_name***.**

#### **Explanation:**

A request was made to delete a component of the collection. However, the component could not be removed.

#### **User response:**

See the other associated messages for more information. After you resolve the problem, restart the system. After you restart the system, all pending removal requests are processed.

#### **IQQG0074E The system could not delete the following files:** *file\_paths***.**

#### **Explanation:**

The system could not remove the files.

#### **User response:**

Manually remove the specified files.

#### **IQQG0075E The collection** *collection\_name* **could not be cleared.**

#### **Explanation:**

The system could not clear the collection.

#### **User response:**

See the other associated messages for more information. After you resolve the problem, restart the system. During a restart, all pending clear operations are processed.

#### **IQQG0083W The system could not delete the following files when removing collection** *collection\_name***:** *file\_paths*

#### **Explanation:**

The collection was removed, but the removal operation could not remove the listed files.

#### **User response:**

Manually remove the files that are listed in the message.

**IQQG0086E The system cannot initialize the error event notification service. The system will continue to start, but event notifications in the administration console are unavailable.**

#### **Explanation:**

The event manager failed to initialize. The system will still run, but the event notifications in the administration console are unavailable.

#### **User response:**

See the other associated messages for more information. After you fix the problem, restart the system.

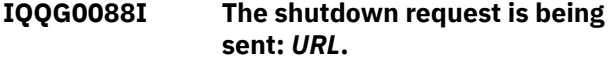

#### **Explanation:**

This message provides progress information that shows the status of the shutdown request.

#### **User response:**

No action is required.

#### **IQQG0089I The shutdown request was sent successfully with a response code of** *response\_code***.**

#### **Explanation:**

The shutdown request was sent successfully. A response code of 200 is normal.

#### **User response:**

No action is required.

#### **IQQG0090E The shutdown request failed. The server might not be running at the specified port or is already stopped.**

#### **Explanation:**

The shutdown request failed. The server might not be running at the specified port or is already stopped. A connection that is refused means that the server is not running at the specified port.

#### **User response:**

See the other associated messages for more information.

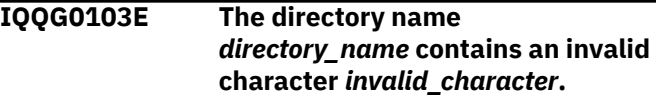

#### **Explanation:**

The file system cannot create a directory that contains the specified character.

#### **User response:**

Specify a name that does not contain the invalid character.

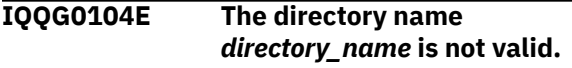

#### **Explanation:**

The file system cannot create a directory with the specified name.

#### **User response:**

Specify a directory name that is valid for your operating system.

```
IQQG0105E The directory directory_name
               cannot be created.
```
#### **Explanation:**

The file system cannot create a directory with the specified name.

#### **User response:**

Verify that the file system has available disk space. You can also try to specify a different name.

```
IQQG0107E The encryption key file_path could
               not be loaded.
```
#### **Explanation:**

The encryption key cannot be loaded from the specified file.

#### **User response:**

If the encryption key file was modified, restore it to its original state. A new encryption key can be generated by deleting this file, but any saved passwords cannot be decrypted.

**IQQG0113E The original password did not match the existing password.**

#### **Explanation:**

The attempt to change the password failed because the original password given and the existing password do not match. Note that passwords are case sensitive.

#### **User response:**

Correct the password and resubmit the request.

#### **IQQG0114E The operation cannot be completed because the system is shutting down.**

#### **Explanation:**

The operation failed because the system is processing a shutdown request.

#### **User response:**

Try the action again after the system is restarted.

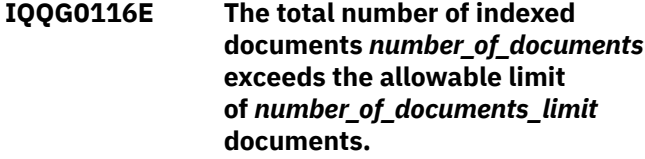

#### **Explanation:**

The license agreement allows for the product to index only a predefined number of documents.

#### **User response:**

Remove some entries from the Web sites or directories that are being crawled.

#### **IQQG0119E The following files could not be deleted: \n** *file\_list***.**

#### **Explanation:**

The files could not be deleted.

#### **User response:**

Shut down the product and manually delete the files.

#### **IQQG0120E The configuration specified by** *configuration\_file* **is already used by a running server.**

#### **Explanation:**

The server could not be started because there is another server that is using the same configuration files. Each instance of the server must have its own set of configuration files.

#### **User response:**

Stop the existing running instance before you restart another instance for the same configuration files.

#### **IQQG0122E The server could not be started with command** *command\_string***.**

#### **Explanation:**

The system failed to start after issuing the command as shown.

#### **User response:**

Check the log file startupErrors.html for details about this error. If this file does not exist, try running the

specified command from the command line to see any error messages issued by the Java Virtual Machine (JVM).

#### **IQQG0127E** *product\_name* **is not running.**

#### **Explanation:**

An attempt was made to stop *product\_name*, but the system was not running.

#### **User response:**

No action is required.

**IQQG0128E Environment variable LD\_ASSUME\_KERNEL is currently set, which can cause problems when running** *product\_name***. No value should be specified for this variable.**

#### **Explanation:**

*product\_name* was started on a Linux system with environment variable LD\_ASSUME\_KERNEL set, which can cause problems.

#### **User response:**

Delete the value that is set for this variable and restart *product\_name* to avoid potential problems.

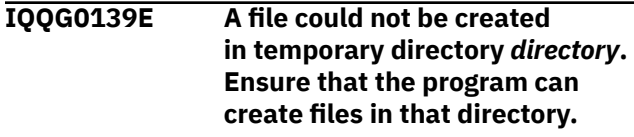

#### **Explanation:**

The server could not create a file in the directory that was given as the directory for temporary files.

#### **User response:**

Ensure that the server has authority to create files in that directory and that the disk is not full.

#### **IQQG0140E The system could not load the configuration file** *configuration file***.**

#### **Explanation:**

The system could not load a required configuration file. The file might not exist or it might be corrupted.

#### **User response:**

Check the installation log file for additional messages about this error.

```
IQQG0141E The configuration key
               configuration_key for component
               component_id has a non-Boolean
               value of value.
```
#### **Explanation:**

The configuration key was expected to be a Boolean value, but it has a non-Boolean value.

#### **User response:**

Ensure that the configuration key has a valid Boolean value. Valid Boolean values are "true", "yes", "on", "1", "false", "no", "off", "0".

# **IQQG0142E The configuration key** *configuration\_key* **for component**

*component\_id* **has a non-integer value of** *value***.**

#### **Explanation:**

The configuration key was expected to be an integer, but it has a non-integer value.

#### **User response:**

Ensure that the configuration key has a valid integer value.

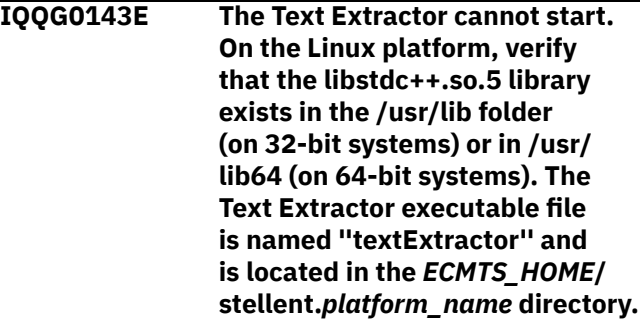

#### **Explanation:**

The Text Extractor processes cannot start.

#### **User response:**

See the other associated messages for more information. Then, restart the system. On the Linux platform, verify that the libstdc++.so.5 library exists in the /usr/lib folder (on 32-bit systems) or in /usr/lib64 (on 64-bit systems).

#### **IQQG0144E No shared child processes are available in the system.**

#### **Explanation:**

An attempt was made to retrieve a shared child process, but none are available.

#### **User response:**

The system might be too busy. Restart the system.

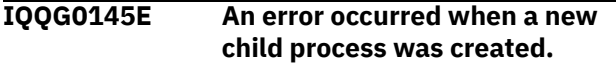

#### **Explanation:**

An error occurred when a new child process was being created in the system.

#### **User response:**

See the other associated messages for more information. Then, restart the system.

**IQQG0146E The child process stopped with the following return code:** *process\_return\_code***.**

#### **Explanation:**

An error occurred when a new child process was being created in the system.

#### **User response:**

See the other associated messages for more information. Then, restart the system.

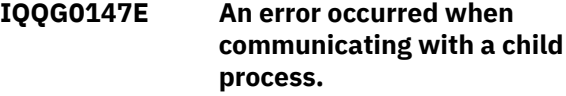

#### **Explanation:**

An error occurred when communicating with a child process in the system. For example, the system might be too busy.

#### **User response:**

See the other associated messages for more information. Then, restart the system.

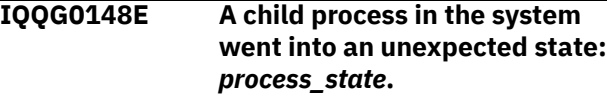

#### **Explanation:**

A child process in the system went into an unexpected state. For example, the system might be too busy.

#### **User response:**

See the other associated messages for more information. Then, restart the system.

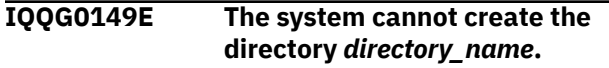

#### **Explanation:**

The system cannot create the specified directory. The directory was specified in a configuration file.

#### **User response:**

See the other associated error messages for more information. Ensure that the program has permission to create the directories and that the disk is not full.

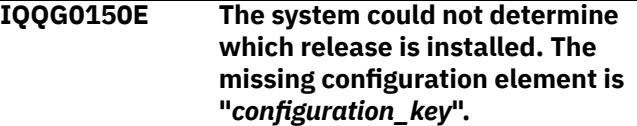

#### **Explanation:**

The system is unable to resolve the "release" configuration element to determine the release type.

#### **User response:**

Ensure that the configuration key has a valid value in the properties file. The default file that the system reads is configPath/releaseinfo/release.properties. Ensure that this file is readable and is not corrupt.

**IQQG0151E The system is configured with an invalid release type: "***release\_type***".**

#### **Explanation:**

The system is configured with a value for the release element which is not valid.

#### **User response:**

Ensure that the release element has a valid value in the properties file. The default file that the system reads is configPath/releaseinfo/release.properties. Ensure that this file is not corrupt.

#### **IQQG0152E The data file** *file\_path* **does not exist.**

#### **Explanation:**

The file that is buffering the data of a document on disk does not exist.

#### **User response:**

Check the file name and make sure that there is no problem with writing to the file.

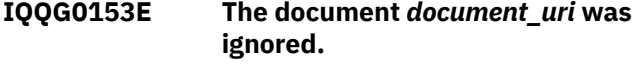

#### **Explanation:**

The document was ignored when the system was restarted.

#### **User response:**

See the other associated error messages for more information. The document needs to be recrawled. Modify the document, and the crawler will include it during the next crawl.

#### **IQQG0154E The document queue could not be saved to file** *file\_path***. The following documents need to be recrawled:** *document\_list*

#### **Explanation:**

The document queue could not be saved.

#### **User response:**

See the other associated error messages for more information. The documents listed in the message will need to be recrawled. Modify the documents, and the crawler will include them during the next crawl.

#### **IQQG0155E The document queue could not be loaded from file** *file\_path***.**

#### **Explanation:**

The document queue could not be restored from disk.

#### **User response:**

See the other associated error messages for more information. The documents that were in the queue are discarded, and the system starts with an empty queue.

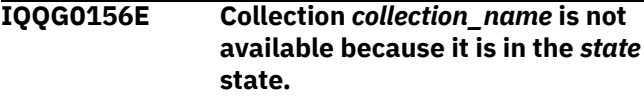

#### **Explanation:**

The collection cannot be returned because it is in the specified state.

#### **User response:**

Wait for the current activity to finish and then try the action again.

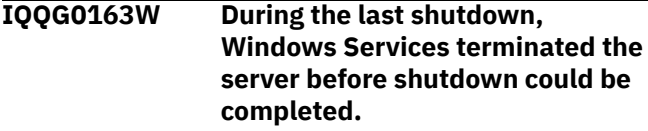

#### **Explanation:**

The server was not able to complete the shutdown in the amount of time allowed by Windows services.

#### **User response:**

Increase the amount of time Windows allows for services to shut down. To do this, increase the value stored in the registry key

HKEY\_LOCAL\_MACHINE\SYSTEM\CurrentControlSet\ Control\WaitToKillServiceTimeout.

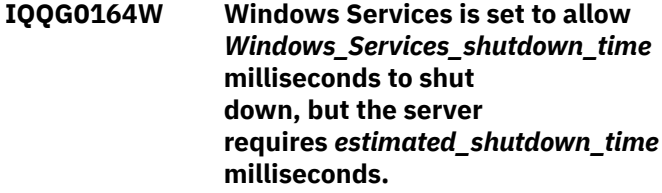

#### **Explanation:**

The time that Windows Services allows a program to shut down is too low.

#### **User response:**

Increase the amount of time Windows allows for services to shut down. To do this, increase the value stored in the registry key HKEY\_LOCAL\_MACHINE\SYSTEM\CurrentControlSet\

Control\WaitToKillServiceTimeout.

#### **IQQG0165E The rename of collection** *collection\_name* **failed.**

#### **Explanation:**

The collection was not able to be renamed due to an error.

#### **User response:**

See the other associated messages for more information.

#### **IQQG0166E Object** *existing\_name* **could not be renamed to** *new\_name***.**

#### **Explanation:**

The object was not able to be renamed.

#### **User response:**

Ensure that no program is accessing the specified directory and that the file is not open.

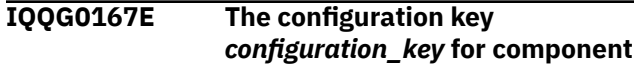
#### *component\_id* **has a non-Long value of** *value***.**

#### **Explanation:**

The configuration key was expected to be a Long, but it has a non-Long value.

#### **User response:**

Ensure that the configuration key has a valid Long value.

#### **IQQG0169E An attempt to update the** *file\_path* **configuration file failed before the changes could be applied.**

#### **Explanation:**

To preserve the integrity of configuration files, the system writes updates to a temporary location before putting the changes into effect. A problem occurred before the configuration updates could be applied.

#### **User response:**

Ensure that no program is accessing the specified file and that the file is not open.

#### **IQQG0170E The collection** *collection\_name* **could not be updated because it was updated after this copy of the configuration was retrieved.**

#### **Explanation:**

The collection cannot be updated because some other task updated the configuration after this version of the configuration was retrieved.

#### **User response:**

Retrieve the configuration and make the changes again.

**IQQG0171E The document pipeline extension class encountered an error when processing collection** *collection\_name***.**

#### **Explanation:**

The document pipeline extension routine encountered an error.

#### **User response:**

See the attached stack trace and correct the problem.

#### **IQQG0172E The system cannot create the file** *file\_name***.**

#### **Explanation:**

The system cannot create the specified file.

#### **User response:**

See the other associated error messages for more information. Ensure that the program has permission to create files, and that the disk is not full.

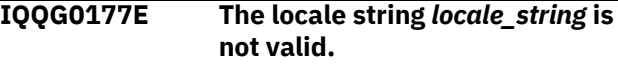

#### **Explanation:**

The locale string is not valie.

#### **User response:**

Please provide a valid 5 character locale string.

#### **IQQG0178W The collection directory** *directory\_name* **was removed because the data in it is incomplete.**

#### **Explanation:**

The collection directory was missing some key files, so it could not be used.

#### **User response:**

No action is necessary.

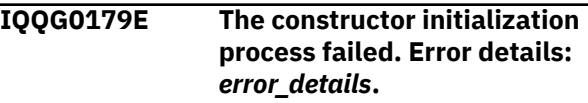

#### **Explanation:**

The config/constructors.xml file is not configured correctly.

#### **User response:**

Verify that the config/constructors.xml file is configured correctly.

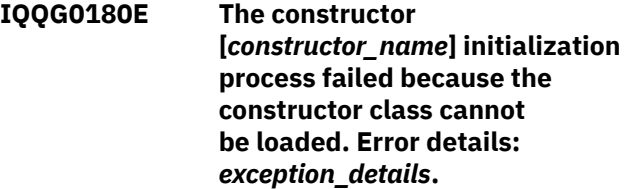

#### **Explanation:**

The config/constructors.xml file is not configured correctly.

#### **User response:**

Verify that the config/constructors.xml file is configured correctly and contains the correct constructor class name. Also, ensure that the plugins directory contains the correct constructor implementation JAR file.

```
IQQG0181E The constructor constructor_name
    initialization process failed. Error
    details: error_details.
```
#### **Explanation:**

The config/constructors.xml file is not configured correctly.

#### **User response:**

Verify that the config/constructors.xml file contains the correct constructor configuration parameters.

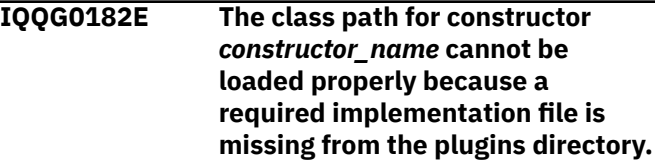

#### **Explanation:**

A required implementation file is missing from the plugins directory.

#### **User response:**

Verify that the plugins directory contains the required implementation file.

#### **IQQG0183E The constructor configuration file [***constructors.xml file***] cannot be loaded or parsed. Error details:** *error\_details***.**

#### **Explanation:**

The constructors.xml file is missing from the config directory or is not formatted correctly.

#### **User response:**

Verify that the constructors.xml file exists in the config directory and is formatted correctly.

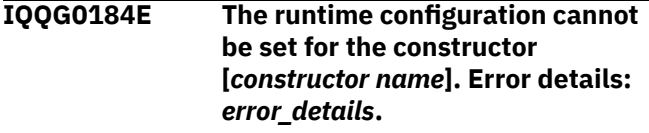

#### **Explanation:**

The constructors.xml file is missing from the config directory or is not formatted correctly.

#### **User response:**

Verify that the constructors.xml file exists in the config directory and is configured correctly.

#### **IQQG0185E The runtime configuration for the constructor [{0}] is missing.**

#### **Explanation:**

The runtime configuration for the constructor is not formatted correctly.

#### **User response:**

Ensure that the client is providing the correct constructor runtime configuration to the server.

#### **IQQG0186E The constructor cannot be initialized because the constructor name is not specified in the config/ constructors.xml file.**

#### **Explanation:**

The constructor name is not specified in the config/ constructors.xml file.

#### **User response:**

Specify the constructor name in the config/ constructors.xml file.

#### **IQQG0187E The constructor cannot be initialized because the constructor class name is not specified in the config/constructors.xml configuration file.**

The constructor class name is not specified in the constructors.xml file.

#### **User response:**

Specify the constructor class name in the config/ constructors.xml file.

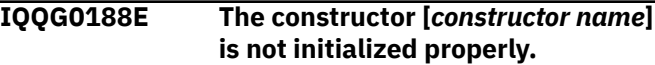

#### **Explanation:**

The config/constructors.xml file is not configured correctly.

#### **User response:**

Verify that the config/constructors.xml file contains the correct constructor configuration. See the log file in the /log directory for more error details.

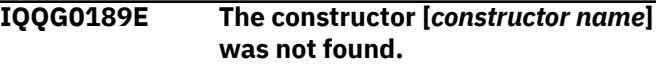

#### **Explanation:**

The constructor is not registered in the system.

#### **User response:**

Verify that the constructor name is specified in the config/constructors.xml file.

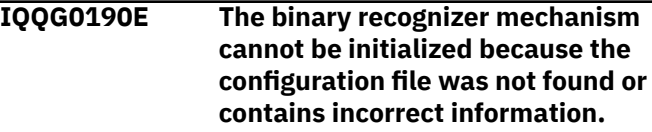

#### **Explanation:**

The binary recognizer configuration file was not found or contains incorrect information.

#### **User response:**

Verify that the binary\_recognizer\_config.xml file exists in the configdefaults directory and contains the correct information.

#### **IQQG0191E The binary textual recognizer mechanism cannot be initialized.**

#### **Explanation:**

The binary textual recognizer is missing or contains incorrect information.

#### **User response:**

Verify that the binary\_recognizer\_config.xml file exists in the configdefaults directory and contains the correct information.

#### **IQQG0192E The config/constructors.xml constructor configuration file cannot be validated against the config/constructors.xsd XML schema file. Error details: [***exception details***].**

#### **Explanation:**

The constructor configuration file cannot be validated against the XML schema file.

#### **Explanation:**

#### **User response:**

Validate the constructor configuration file (config/ constructors.xml) by using the XML schema file (config/constructors.xsd).

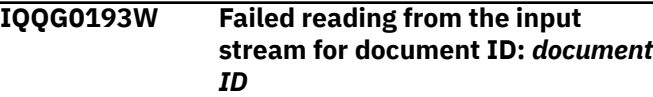

#### **Explanation:**

Error reading indexable document stream.

#### **User response:**

No action is required.

**IQQG0194E Constructor [***constructor name***] cannot populate the list of documents with collection ID [***collection is***]. Error details:** *error details*

#### **Explanation:**

An error occurred during the constructor population process.

#### **User response:**

No action is required.

**IQQG0195E The document text filter service cannot be called in constructor [***constructor name***] for collection ID [***collection id***]. Error details:** *error details***.**

#### **Explanation:**

An error occurred during the invocation of the document text filter service.

#### **User response:**

No action is required.

**IQQG0199E The list of documents with collection ID [***colleation id***] cannot be populated. Error details:** *error details***.**

#### **Explanation:**

An error occurred during the constructor population process.

#### **User response:**

No action is required.

#### **IQQG0200E The supported client list for the server cannot be obtained. Error details:** *message description***.**

#### **Explanation:**

The server cannot read its list of supported clients.

#### **User response:**

Ensure that the server implementation JAR file contains a list of supported client versions.

#### **IQQG0201E The client version cannot**

**be determined. Error details:** *message description***.**

#### **Explanation:**

The client cannot determine its version.

#### **User response:**

Ensure that the client implementation JAR file contains the client version.

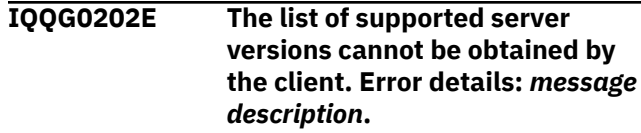

#### **Explanation:**

The client cannot determine the list of supported server versions.

#### **User response:**

Ensure that the client implementation JAR file contains a list of supported server versions.

**IQQG0203E The document encoding cannot be set because the content type of document {0} is not textual.**

#### **Explanation:**

Document encoding can only be set when the content type of a document is textual.

#### **User response:**

No action is required.

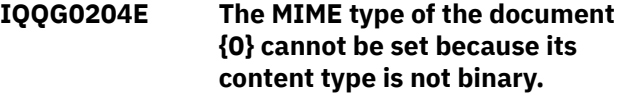

#### **Explanation:**

The MIME type can only be set when the content type of a document is binary.

#### **User response:**

No action is required.

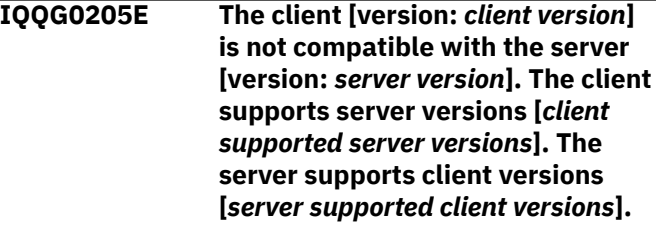

#### **Explanation:**

The client and the server are not compatible.

#### **User response:**

Ensure that you use compatible versions of the client and server.

**IQQG0206E The preprocessing server [version:** *Preprocessing server version***] and indexing server [version:** *Indexing server version***] are not compatible**

#### **because the version numbers are different.**

#### **Explanation:**

The preprocessing server version and indexing server version must match.

#### **User response:**

Ensure that the preprocessing server version and indexing server version are the same.

#### **IQQG0207E The preprocessing server and indexing server are not compatible because the version numbers are different.**

#### **Explanation:**

The preprocessing server version and indexing server version must match.

#### **User response:**

Ensure that the preprocessing server version and indexing server version are the same.

#### **IQQG0208E The search cannot be performed because the result limit is negative.**

#### **Explanation:**

The result limit parameter on a query request cannot be negative.

#### **User response:**

Specify a positive value for the result limit parameter.

#### **IQQG0209E The search cannot be performed because the page number should be greated than 0.**

#### **Explanation:**

The page number parameter on a query request should be greated than 0.

#### **User response:**

Specify a positive value for the page number parameter.

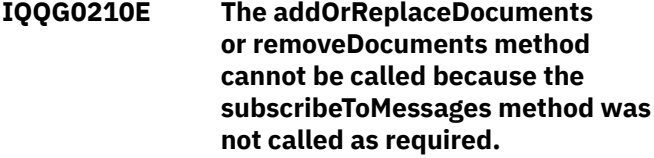

#### **Explanation:**

The subscribeToMessages method must be called before you call the addOrReplaceDocuments or removeDocuments method.

#### **User response:**

Call the subscribeToMessages method before you call the addOrReplaceDocuments or removeDocuments method.

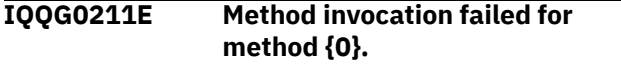

#### **Explanation:**

Method invocation failed for method triggered by the subscribeToMessages method.

#### **User response:**

Verify that the method arguments and implementation are correct.

#### **IQQG0212E The CollectionConfiguration object is null.**

#### **Explanation:**

The CollectionConfiguration object cannot be null when calling the deleteCollection or createCollection methods.

#### **User response:**

Pass a valid CollectionConfiguration object to the deleteCollection or createCollection method.

#### **IQQG0213W No data was set to be indexed.**

#### **Explanation:**

No data was set to be indexed.

#### **User response:**

Set data to be indexed when preparing the IndexableDocument class for the addOrReplaceDocuments method.

#### **IQQG0214E The requested number of results per page exceeded the maximum number of sorted search results [***maximum number of sorted results***].**

#### **Explanation:**

The requested number of results per page exceeded the maximum number of sorted search results [*maximum number of sorted results*].

#### **User response:**

Request fewer results per page.

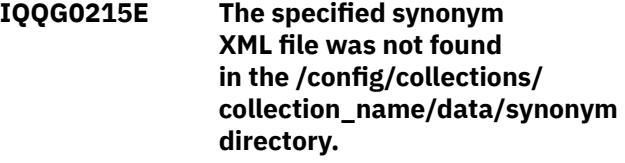

#### **Explanation:**

The specified synonym XML file was not found in the /config/collections/collection\_name/data/ synonym directory when the updateSynonyms method was called.

#### **User response:**

Specify a valid synonym XML file and ensure that the file is located in the /config/collections/ collection\_name/data/synonym directory.

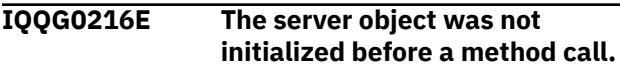

#### **Explanation:**

The server object must be initialized before the specified method can be called.

#### **User response:**

Initialize the server object before the method is called.

#### **IQQG0217E The methodHolder or methodName object is null.**

#### **Explanation:**

The methodHolder and methodName parameters for the subscribeToMessages method cannot be null.

#### **User response:**

Initialize the methodHolder and methodName objects.

#### **IQQG0301E The server version cannot be obtained. Error details:** *message description***.**

#### **Explanation:**

The server cannot read its version.

#### **User response:**

Ensure that the server implementation JAR file contains an implementation version.

**IQQG0305I A new dictionary file was not generated because the existing dictionary file cannot be backed up.**

#### **Explanation:**

The stop words tool will not build a new dictionary because it could not back up the old one.

#### **User response:**

No action is required.

#### **IQQG0307W The** *Name of the file that does not exist* **file does not exist.**

#### **Explanation:**

An XML stop words file does not exist for the current language.

#### **User response:**

If you need to define stop words in this language, create a stop words XML file.

**IQQG0308W The file** *Name of the file that does not exist* **does not exist.**

#### **Explanation:**

A stop words dictionary file does not exist for the current language.

#### **User response:**

No action is required.

#### **IQQG0309I**

#### **Explanation:**

No stop words dictionary file was found for the current language. A new dictionary will be compiled based on the words in the existing stop words XML file.

#### **User response:**

No action is required.

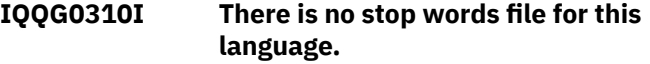

#### **Explanation:**

No stop words XML file was found for a language.

#### **User response:**

If you need to define stop words in this language, create a stop words XML file.

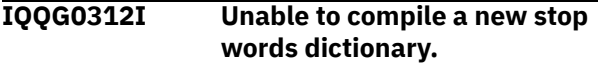

#### **Explanation:**

The system cannot compile a new stop words dictionary.

#### **User response:**

No action is required.

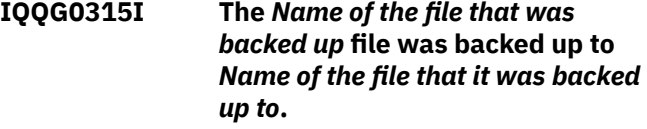

#### **Explanation:**

The existing stop words dictionary file was successfully backed up before the new dictionary was built.

#### **User response:**

No action is required.

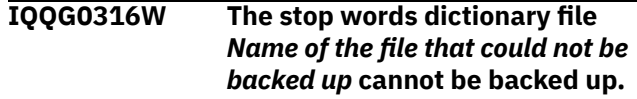

#### **Explanation:**

The stop words dictionary file was not successfully backed up.

#### **User response:**

No action is required.

#### **IQQG0319E**

#### **Explanation:**

The specified working directory does not exist or the required XSD file is missing.

#### **User response:**

Make sure that the working directory is correct and contains the required XSD file.

#### **IQQG0320E**

#### **Explanation:**

The DictionaryBuilder failed to create the dictionary file.

#### **User response:**

Make sure that the stop word XML file is correctly formatted and that the user who is running the

stop word tool has write permissions on the working directory.

#### **IQQG0322E**

#### **Explanation:**

The DictionaryBuilder could not create the dictionary file and was unable to restore the backed-up file.

#### **User response:**

Rename the backed-up dictionary file by removing the numeric suffix from the file name. For example, if the backed up file name is en-Stw4.dic, rename it to en-Stw.dic.

**IQQG0323W Can not find bundle for base name** *bundle name* **and locale** *bundle locale***.**

**Explanation:** The server cannot load resource bundle accoding to the provided name and locale

#### **User response:**

Ensure that the resource bundle with the specified name and locale indeed exists under HOME\_DIR\resourcebundles location.

#### **IQQG0324W The input log file** *file name* **is in a readable format. No formatting is required.**

#### **Explanation:**

The input log file is in a new XML readable format. No formatting is required.

#### **User response:**

No action is required.

#### **IQQG0325E There is no response from transfomation service.**

#### **Explanation:**

There is no response from transfomation service.

#### **User response:**

No action is required.

#### **IQQG0325W Unable to format the** *file name* **file.**

#### **Explanation:**

Unable to format the input log file.

#### **User response:**

Set a correct format input file.

#### **IQQG0326E This archive file {0} either corrupt or not supported by default system parser.**

#### **Explanation:**

Unsupported archive format.

#### **User response:**

No action is required.

**IQQG0327E The document text filter service cannot be called for document ID [***error details***]. Error details: {2}.**

#### **Explanation:**

An error occurred during the invocation of the document text filter service.

#### **User response:**

No action is required.

**IQQG0328E The server cannot start because the keyStoreName parameter is missing from the configuration file.**

#### **Explanation:**

The server is configured to run in secure mode but the keystore name parameter is missing from the configuration file.

#### **User response:**

Run the configuration tool and set a value for the keyStoreName parameter. Then restart the server.

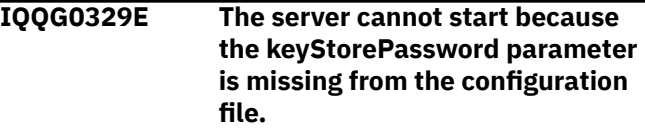

#### **Explanation:**

The server is configured to run in secure mode but the keystore password parameter is missing from the configuration file.

#### **User response:**

Run the configuration tool and set a value for the keyStorePassword parameter. Then restart the server.

```
IQQG0330E The server cannot start because
    the secure and nonsecure ports
    are both set to 0.
```
#### **Explanation:**

A valid port number must be specified for the secure port, nonsecure port, or both ports.

#### **User response:**

Run the configuration tool and set the adminHTTPPort parameter, securePort parameter, or both parameters to a valid port number (other than 0). Then restart the server.

**IQQG0331E The server cannot start because the secure and nonsecure ports are set to the same value {0}.**

#### **Explanation:**

The secure and nonsecure ports cannot be set to the same value.

#### **User response:**

Run the configuration tool and set the adminHTTPPort or securePort parameter to another port number. Then restart the server.

**IQQG0332E The server cannot start because the keystore password that is stored in the configuration file cannot be decrypted. Details:** *the error received during password decryption*

#### **Explanation:**

The keystore password that is stored in the configuration file cannot be decrypted.

#### **User response:**

Run the configuration tool and set the keystore password. Then restart the server.

#### **IQQG0335E The server cannot start. See the error log file for more details.**

#### **Explanation:**

The server cannot start.

#### **User response:**

See the log file for more details. By default, the error log is located in the ECMTS\_Home/log directory.

#### **IQQG0336I The server started successfully. The server is listening on port** *Non secure port* **and on secure port** *Secure port***.**

#### **Explanation:**

null

**User response:**

null

#### **IQQG0337I The server started successfully. The server is listening on port** *port***.**

**Explanation:**

null

**User response:**

null

#### **IQQG0338I The server started successfully. The server is listening on secure**

**port** *Secured port***.**

#### **Explanation:**

null

**User response:**

null

#### **IQQG0340E Directories cannot be created in the** *directory\_name* **directory because access is denied.**

#### **Explanation:**

The file system cannot create directories in the specified directory because access is denied.

#### **User response:**

Verify that the specified directory has the required access permissions.

#### **IQQG0341E A secure request was sent through a nonsecure channel.**

#### **Explanation:**

The client sent a secure request through a nonsecure channel.

#### **User response:**

Verify that the client sends secure requests through a secure channel, and then resend the request to the server.

**IQQG0343E The keystore password cannot be encrypted. Details:** *failure explanation*

#### **Explanation:**

The keystore password cannot be encrypted.

#### **User response:**

Retry to encrypt the password after you fix the problem that is mentioned in the error details.

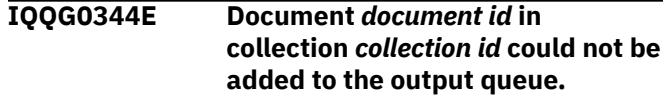

#### **Explanation:**

Document *document id* in collection *collection id* could not be added to the output queue.

#### **User response:**

Resend this document for indexing.

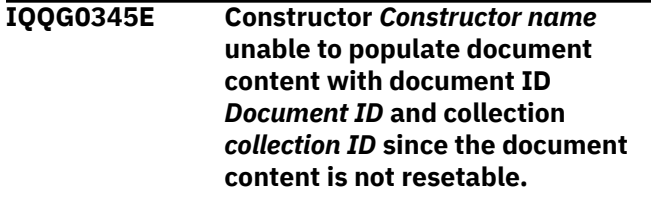

#### **Explanation:**

Wraping populated document input stream by markable and resetable fails

#### **User response:**

Verify that populated data in the constructor is resetable and markable or can be converted to resetable or markable

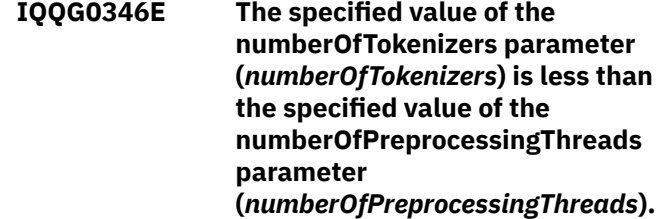

#### **Explanation:**

If there are fewer tokenizers than preprocessing threads, some preprocessing threads need to wait for a tokenizer to become available. This wait time can increase the total processing time.

#### **User response:**

Run the configuration tool and set a higher value for the numberOfTokenizers parameter or set a lower value for the numberOfPreprocessingThreads parameter.

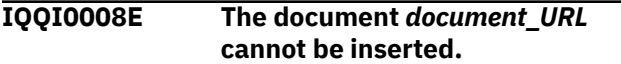

#### **Explanation:**

The document was waiting to be inserted in the document queue. However, the process was interrupted by a system event.

#### **User response:**

Resubmit the document.

**IQQI0011E Documents cannot be processed because the system is shutting down.**

#### **Explanation:**

No documents can be processed because the system is shutting down.

#### **User response:**

Retry the operation after the system is restarted.

#### **IQQI0013E The index files for collection** *collection\_name* **cannot be closed.**

#### **Explanation:**

The index files cannot be closed.

#### **User response:**

See the other associated messages for more information.

#### **IQQI0014E The documents cannot be processed for collection** *collection\_name***.**

#### **Explanation:**

The documents cannot be processed for the collection.

#### **User response:**

See the other associated messages for more information.

#### **IQQI0016W The default value for** *attribute\_value* **in file** *file\_name* **for collection** *collection\_name* **cannot be used.**

#### **Explanation:**

The specified attribute value setting cannot be used.

#### **User response:**

Update the setting to a valid value.

#### **IQQI0018I The system cannot retrieve statistical information for collection** *collection\_name***.**

#### **Explanation:**

The system encountered an error while trying to retrieve statistical information for the collection.

#### **User response:**

No action is required because failure to gather these statistics does not affect normal operations.

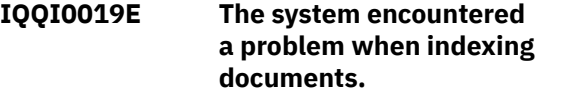

#### **Explanation:**

The documents cannot be indexed.

#### **User response:**

Check the system log for any severe errors.

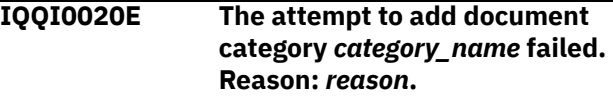

#### **Explanation:**

The category could not be added because an I/O error occurred.

#### **User response:**

Check to see whether the disk is full and check the system log for any severe errors.

#### **IQQI0021E The retrieval of multi-faceted category ordinal** *ordinal\_hash* **failed. Reason:** *reason***.**

#### **Explanation:**

Internal multi-faceted taxonomy information could not be accessed.

#### **User response:**

Check the system log for any severe errors.

```
IQQI0022E The loading of multi-faceted
    category information from location
    path_to_index failed. Reason:
    reason.
```
#### **Explanation:**

Internal multi-faceted taxonomy information could not be loaded.

#### **User response:**

Check the system log for any severe errors.

**IQQI0024E The taxonomy index is missing one of its essential files:** *path\_and\_filename***.**

#### **Explanation:**

A critical taxonomy file, *path\_and\_filename*, is missing.

#### **User response:**

Verify that the path is correct and that the index has been built. Check the system log for any severe errors.

#### **IQQI0025E The taxonomy index file** *file* **metadata is corrupt.**

#### **(***read\_metadata* **was found, which should be** *valid\_metadata***.)**

#### **Explanation:**

The index file *file* was not found.

#### **User response:**

Verify that the path is correct and that the index has been built. Check the system log for any severe errors.

#### **IQQI0026E Taxonomy index directory** *index\_directory* **is missing.**

#### **Explanation:**

The taxonomy index directory *index\_directory* was not found.

#### **User response:**

Verify that the path is correct and that the index has been built. Check the system log for any severe errors.

#### **IQQI0027E An internal taxonomy index error occurred:** *error***.**

#### **Explanation:**

An unexpected error occurred.

#### **User response:**

Contact IBM Software Support.

#### **IQQI0028E The taxonomy index could not open one of its essential files:** *path\_and\_filename***.**

#### **Explanation:**

A critical taxonomy file is missing.

#### **User response:**

Verify that the path for this file is correct and that the index has been built at least one time. Check the system log for any severe errors.

#### **IQQI0030E The taxonomy index failed to copy to the new generation directory** *gen\_path***.**

#### **Explanation:**

The taxonomy index was not copied to the new generation directory.

#### **User response:**

Check the system log for any severe errors. On Windows, check that there are no sharing violations such as open files in the new directory.

#### **IQQI0031E The taxonomy index copy function is missing one of its essential files:** *path\_and\_filename***.**

#### **Explanation:**

A critical taxonomy file, *path\_and\_filename*, was missing during the copy phase to a new generation directory.

#### **User response:**

Verify that the path is correct and present on your file system. Check the system log for any severe errors.

# **IQQI0032E An I/O error occurred when**

#### **adding category** *category\_label* **to the taxonomy index. Reason:** *I/O Exception string***.**

#### **Explanation:**

When adding a new category to the taxonomy index, an I/O error was encountered: *I/O Exception string*.

#### **User response:**

Check the system log for any severe errors.

**IQQI0033E An I/O error occurred when closing the taxonomy index. Reason:** *I/O Exception string***.**

#### **Explanation:**

When closing the taxonomy index, an I/O error occurred. This problem might occur if disk or hardware problems exist, or if the disk has become full.

#### **User response:**

Check the file system for disk errors or disk full conditions. Check the system log for any severe errors.

#### **IQQI0049E Cannot release a lock for collection** *Collection name*

#### **Explanation:**

This is a pure internal error. If this error occurs it indicated a severe problem with the program logic

#### **User response:**

No action is required since the product already failed.

**IQQI0050E Cannot obtain a lock for collection** *Collection name*

#### **Explanation:**

This is a pure internal error. If this error occurs it indicated a severe problem with the program logic

#### **User response:**

No action is required since the product already failed.

#### **IQQI0051I The optimization command to collection {0} was send to server successfully.**

#### **Explanation:**

The optimization of index succeeded.

#### **User response:**

null

#### **IQQI0052E The index [{0}] is busy, currently indexing documents.**

#### **Explanation:**

It is not allowed to index or to optimize an index calling the optimize method while indexing is running.

#### **User response:**

Call again to optimize after indexing tasks are finished .

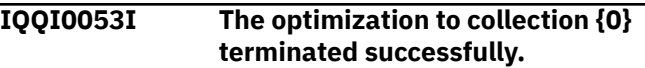

#### **Explanation:**

The optimization terminated successfuly.

#### **User response:**

null

#### **IQQI0054I The optimization on collection {0} is still processing.**

#### **Explanation:**

The optimization is still processing.

#### **User response:**

null

#### **IQQI0055E The optimization on collection {0} terminated with errors.**

#### **Explanation:**

The optimization terminated with an error.

#### **User response:**

See log file for error explenation.

#### **IQQI0056E There is an optimization process currently running on collection {0}.**

#### **Explanation:**

There is a previous optimization task that did not terminate yet.

#### **User response:**

Run the optimazation againg after previous optimazation terminates.

#### **IQQI0057W No details available about an optimization process on collection {0} (last optimization was done on collection {1}).**

#### **Explanation:**

There is no previous optimization details for this collection.

#### **User response:**

null

#### **IQQI0058I Document with id** *document id* **was indexed successfully**

#### **Explanation:**

This message is returned to the client as document indexing process terminator acknowledge

#### **User response:**

No action is required

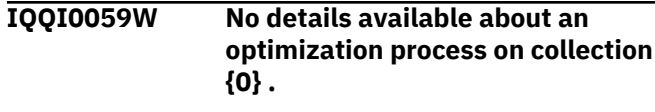

#### **Explanation:**

There is no previous optimization details for this collection.this is same as I0057W except no details about last optimization

#### **User response:**

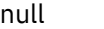

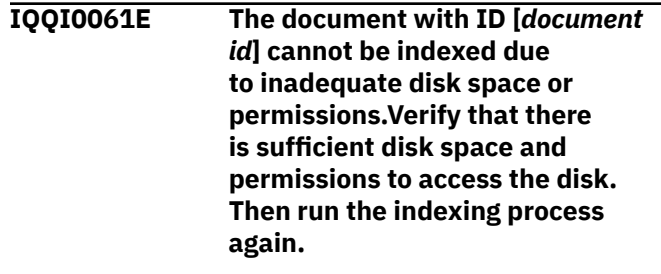

#### **Explanation:**

The document cannot be indexed because there is inadequate disk space or permissions.

#### **User response:**

Verify that the amount of free disk space is equal to or greater than the total size of the documents to be indexed, and that you have full access privileges to the documents.

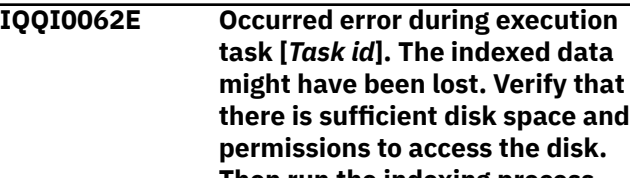

**Then run the indexing process again.**

#### **Explanation:**

Occurred task error because there is inadequate disk space or permissions.

#### **User response:**

Verify that the amount of free disk space is equal to or greater than the total size of the documents to be indexed, and that you have full access privileges to the documents.

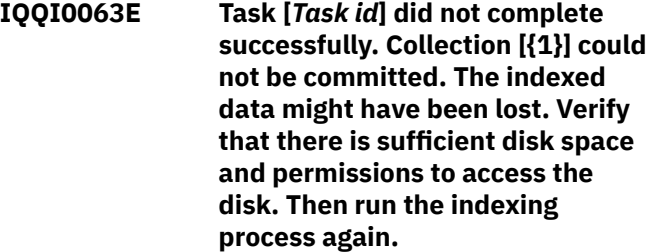

#### **Explanation:**

Unable to commit because there is inadequate disk space or permissions.

#### **User response:**

Verify that the amount of free disk space is equal to or greater than the total size of the documents to be indexed, and that you have full access privileges to the documents.

#### **IQQM0010E The upgrade program was unable to migrate file** *file\_name***.**

#### **Explanation:**

The upgrade process was unable to migrate a file. The upgrade program will continue with the next task.

#### **User response:**

See the migration.0.log file in the INSTALL\_ROOT/log directory and correct any errors. You can then rerun the upgrade program, which is migrate.bat or migrate.sh in the INSTALL\_ROOT/bin directory.

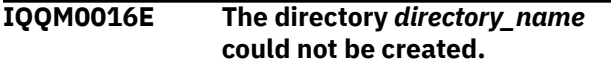

#### **Explanation:**

The upgrade program was not able to create the directory.

#### **User response:**

Manually create the directory. You can then rerun the upgrade program, which is migrate.bat or migrate.sh in the INSTALL\_ROOT/bin directory.

#### **IQQP0001E The parser component executable file that is specified by** *parser\_component* **cannot be found. The parser component will not be available.**

#### **Explanation:**

The system cannot find the parser component.

#### **User response:**

Check the path in the error message to verify that the directory with the parser component executable file exists. Check the permissions of the file and directory and ensure that the file is accessible by the ID that runs the program. Check the specification section for the parser component in the global configuration file for a path override.

**IQQP0002E The parser component cannot be started. The parser component will not be available.**

#### **Explanation:**

The parser component cannot be started.

#### **User response:**

See the system log for the errors about starting the parser component.

#### **IQQP0006E The parser cannot read the parser configuration file.**

#### **Explanation:**

The configuration file for the parser cannot be read.

#### **User response:**

Verify that the configuration file for the parser exists. Check the permissions of the file and directory and

ensure that the file is accessible. See the other associated messages for more information.

#### **IQQP0008W Unable to index document** *document\_ID* **because the binary filter was not found or the MIME type [{1}] is unsupported.**

#### **Explanation:**

The document is not a supported document type. This document will not be indexed.

#### **User response:**

No action is required. See the help for information about supported document types.

```
IQQP0009W The parser cannot parse the
   document document_ID. The
   document will not be indexed.
```
#### **Explanation:**

The document cannot be parsed because it is corrupted or malformed. The parser tried to correct the problem but failed. This document will not be indexed.

#### **User response:**

If you want to index the document, ensure that it is not corrupted or malformed. Then, crawl it again.

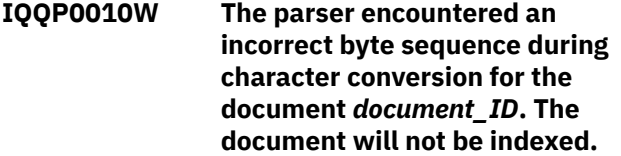

#### **Explanation:**

A character conversion error occurred when parsing the document. The document might contain an incorrect byte sequence with the specified character set. This document will not be indexed.

#### **User response:**

Verify that the document does not contain an incorrect byte sequence with the specified character set. For example, if a document is encoded with SJIS, but it declares UTF-8 in the document content, the document will have a byte sequence that cannot be decoded.

```
IQQP0012W The document with ID
    document_ID exceeds the
    specified size limit for text
    documents. The current size limit
    is {1} characters. The indexed
    document will be truncated.
```
#### **Explanation:**

The length of the extracted characters from the document exceeds the limit of the length of the document in text format. This document will be indexed, but it will be truncated.

#### **User response:**

#### **IQQP0013E The document {0} cannot be indexed because it is larger than the configured size limit.**

#### **Explanation:**

The document is larger than the configured size limit. This document will not be indexed.

#### **User response:**

You can increase the size limit by modifying the text size parameters in

the configcollections*collection\_name*parser\_config.xml file.

#### **IQQP0014W**

#### **Explanation:**

For the specified setting, either no value was set or the value was invalid. The default value will be used for this setting.

#### **User response:**

Verify the settings in the parser\_config.xml file for the current collection.

#### **IQQP0015W**

#### **Explanation:**

For the specified setting, the value is set to 0. No documents of this type will be indexed.

#### **User response:**

If you want to index documents of this type, update the setting in the parser\_config.xml file for the current collection.

#### **IQQP0016W**

#### **Explanation:**

The value of the specified setting is larger than the value of the max.text.size setting. If the extracted text of a document is larger than the value of the max.text.size setting, the document will be truncated before it is indexed. This may lead to unexpected results when searching.

#### **User response:**

To ensure that the entire document is indexed, increase the value of the max.text.size setting or decrease the value of the specified setting that is larger than the value of the max.text.size setting in the parser\_config.xml file for the current collection.

**IQQP0026E Unable to parse document** *document\_ID* **because the document encoding could not be recognized either the document contents are too short or contains mixed encodings.**

**Explanation:**

The document encoding could not be recognized or unsupported.Either the document contents are too short or contains mixedencodings.#

#### **User response:**

Validate that the document has size at least 2k or provide document encoding explicitly.

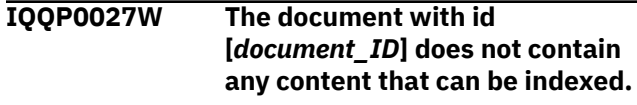

#### **Explanation:**

The document does not contain content that can be indexed.

#### **User response:**

No action is required.

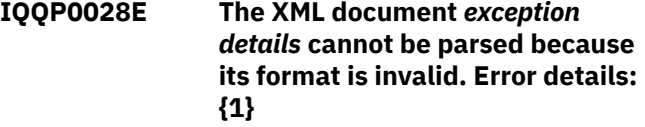

#### **Explanation:**

The document cannot be parsed because it is corrupted or malformed. The parser was unable to correct the problem. This document will not be indexed.

#### **User response:**

If you want to index the document, ensure that it is not corrupted or malformed. Then, index it again.

#### **IQQP0029E The binary document** *exception details* **cannot be parsed because its format is invalid. Error details: {1}**

#### **Explanation:**

The document cannot be parsed because it is corrupted or malformed. The parser was unable to correct the problem. This document will not be indexed.

#### **User response:**

If you want to index the document, ensure that it is not corrupted or malformed. Then, index it again.

```
IQQP0030E Part of the query [field:search
    term] cannot be processed. Colons
    (:) must be escaped by using
    double back slashes.
```
#### **Explanation:**

The provided xml query contains not escaped colon charcter

#### **User response:**

Escape colon character by using double back slashes

**IQQP0031E None of the files in the** *file name* **archive file can be parsed. The archive file might be password protected or corrupted.**

#### **Explanation:**

None of the files in the archive file cannot be parsed.

#### **User response:**

No action is required.

#### **IQQP0032E The parser [***Parser name***] cannot parse the document with id [***document id***] because the document is corrupted.**

#### **Explanation:**

The document cannot be parsed because it is corrupted.

#### **User response:**

Provide a version of the document that is not corrupted.

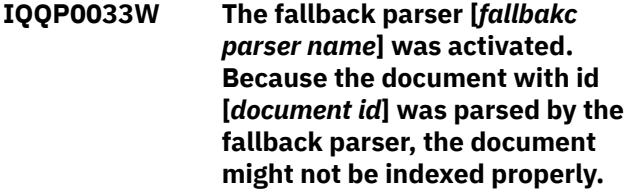

#### **Explanation:**

The fallback parser was activated because the document could not be parsed by the primary parser.

#### **User response:**

Verify that the fallback parser processed the document correctly.

#### **IQQP2600E The parser cannot open a session for the parser component.**

#### **Explanation:**

The parser cannot open a session for the parser component because the parser is not enabled for binary documents.

#### **User response:**

Enable the parser component for binary documents. To do this, set the StellentEnabled parameter to true in the INSTALL\_ROOT/config/releaseinfo/ release\_XXX.properties file (where XXX represents the edition of OmniFind installed in your system).

#### **IQQP2601E The parser component cannot be started. The parser component will not be available.**

#### **Explanation:**

The parser component cannot be started.

#### **User response:**

See the system log for errors about starting the parser component.

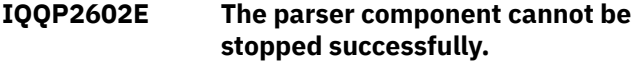

#### **Explanation:**

The parser component cannot be stopped successfully.

#### **User response:**

See the system log for errors about stopping the parser component.

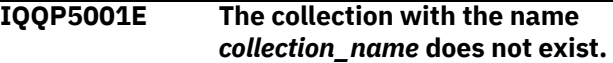

#### **Explanation:**

No configuration for the collection was found. The collection does not exist.

#### **User response:**

You can use the administration console to see existing collection names.

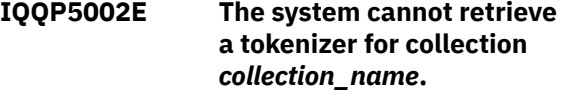

#### **Explanation:**

No free tokenizers are available for the collection, and a timeout error occurred when requesting the tokenizer.

#### **User response:**

Change the setting for the timeout value or the number of tokenizers for the collection.

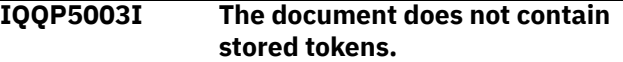

#### **Explanation:**

The specified document does not contain stored tokens. No field map exists to be restored. This is probably because the document is an error document.

#### **User response:**

No action is required.

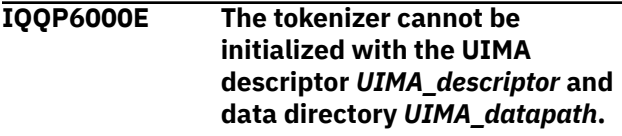

#### **Explanation:**

The tokenizer cannot initialize the common analysis structure (CAS) tokenizer with the specified UIMA descriptor and data directory.

#### **User response:**

Verify that the specified UIMA descriptor file and data directory are correct. Also, ensure that the specified UIMA descriptor is well formed.

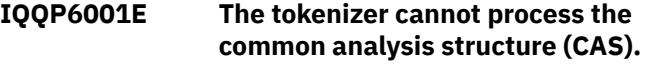

#### **Explanation:**

The document text cannot be tokenized and it cannot be indexed.

#### **User response:**

Check the system log for errors about processing the common analysis structure (CAS).

**IQQP9000E The normalizer cannot be initialized with the specified resource** *resource\_path***.**

#### **Explanation:**

The normalizer cannot be initialized. The indexed text will not be normalized.

#### **User response:**

Verify that the specified resource for the normalizer is correct. See the other associated messages for more information.

**IQQP9001E The query** *query string* **cannot be processed because the query contains incorrect syntax. A wildcard character(\*) cannot be used in the attribute name.**

#### **Explanation:**

XML search query syntax does not support wildcard characters in the name of an element attribute.

#### **User response:**

Resubmit the query without wildcard characters.

**IQQP9002E The specified wildcard query cannot be processed because the query exceeded the maximum number of permitted BooleanQuery clauses.**

#### **Explanation:**

The specified wildcard query cannot be processed because it contains too many Boolean clauses.

#### **User response:**

Provide a more specific query or increase the maximum number of Boolean clauses by setting the queryExpansionLimit parameter in the HOME\_DIR/ config/config.xml file.

#### **IQQP9003E The query [***query string***] cannot be parsed. Details:** *error description***.**

#### **Explanation:**

The specified query cannot be parsed.

#### **User response:**

Validate that the syntax of the specified query is correct.

**IQQP9004E The query [***query string***] cannot be parsed because there are too many Boolean clauses.**

#### **Explanation:**

The specified query cannot be processed because it contains too many Boolean clauses.

#### **User response:**

Provide a more specific query or increase the maximum number of Boolean clauses by setting the queryExpansionLimit parameter in the HOME\_DIR/ config/config.xml file.

#### **IQQP9005E Missing return statement in function**

#### **Explanation:**

Missing return statement in function

#### **User response:**

no action

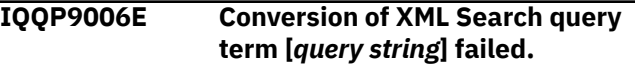

#### **Explanation:**

Provided query cannot be executed becuase it contains tot many boolean clauses

#### **User response:**

Validate provided XML query has correct syntax.

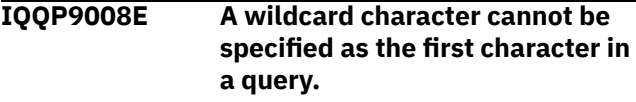

#### **Explanation:**

A wildcard character cannot be specified as the first character in a query.

#### **User response:**

Modify the query so that the first character is not a wildcard character.

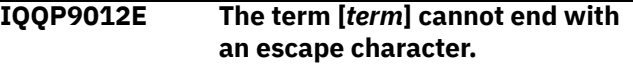

#### **Explanation:**

A term cannot end with an escape character.

#### **User response:**

Modify the term by removing the final escape character or by adding another character at the end of the term.

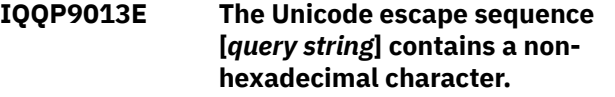

#### **Explanation:**

Unicode escape sequences can contain only hexadecimal characters.

#### **User response:**

Remove the non-hexadecimal character from the Unicode escape sequence.

#### **IQQP9014E The fuzzy argument value [***query string***] is not valid because its data type is not float or double.**

#### **Explanation:**

Fuzzy argument values must be either a float or double type value.

#### **User response:**

Ensure that the fuzzy argument value is a float or double value.

#### **IQQP9015E The similarity value for a fuzzy query must be between 0 and 1.**

#### **Explanation:**

The similarity value for a fuzzy query must be between 0 and 1. A value closer to 1 matches terms with a higher similarity.

#### **User response:**

Specify a similarity value between 0 and 1.

#### **IQQP9016E The proximity value must be 1 or greater, and cannot exceed the value of the Integer.MAX\_VALUE Java variable.**

#### **Explanation:**

A proximity value must be 1 or greater, and cannot exceed the value of the Integer.MAX\_VALUE Java variable.

#### **User response:**

Specify a proximity value from 1 to the value of the Integer.MAX\_VALUE Java variable.

#### **IQQP9017E The query [***query string***] cannot be parsed. Details:** *error description***.**

#### **Explanation:**

The specified query cannot be parsed.

#### **User response:**

Validate that the syntax of the specified query is correct.

#### **IQQP9018E The query [***query string***] cannot be tokenized.**

#### **Explanation:**

The query cannot be tokenized.

#### **User response:**

Validate that the syntax of the specified query is correct.

#### **IQQP9019E The query [***query string***] cannot be processed.**

#### **Explanation:**

The query [*query string*] cannot be processed.

#### **User response:**

Validate that the syntax of the specified query is correct.

**IQQP9020W The version of the document parser (***actual transformation service version***) is newer than the expected parser version (***specified transformation service version***).**

#### **Explanation:**

null

#### **User response:**

null

#### **IQQP9021E The version of the document parser (***actual transformation service version***) is earlier than the expected parser version (***specified transformation service version***).**

#### **Explanation:**

The version of the document parser (*actual transformation service version*) is earlier than the expected parser version (*specified transformation service version*).

#### **User response:**

Install a supported version of the document parser.

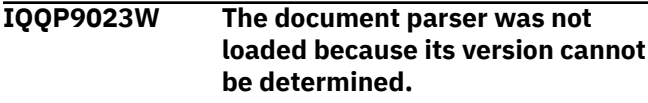

#### **Explanation:**

The document parser was not loaded because its version cannot be determined.

#### **User response:**

Install a supported version of the document parser.

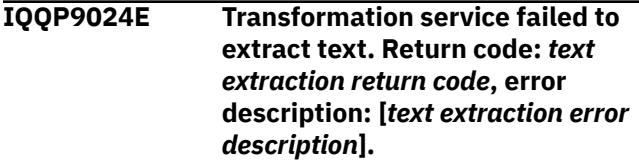

#### **Explanation:**

Transformation service encountered an error during text extraction.

#### **User response:**

No action is required. The document can not be extracted by the transformation service.

#### **IQQR0003E The collection service for adding and removing documents and updating indexes cannot be found.**

#### **Explanation:**

The collection service for adding and removing documents and updating indexes cannot be found.

#### **User response:**

See the other associated messages for more information. If you cannot determine the cause of the problem, contact IBM Software Support.

#### **IQQR0004E The document with ID** *document\_ID* **cannot be added to the** *collection\_name* **collection.**

#### **Explanation:**

The document with ID *document\_ID* cannot be added to the collection.

#### **User response:**

Verify that the document content is valid. If the document is XML, ensure that the XML is well formed. After you correct the problem, resubmit the document by using the API that was used before. If the problem reoccurs, check the system log files through the administration console for more information about errors that are related to adding documents.

#### **IQQR0007E The** *collection\_name* **collection cannot be created.**

#### **Explanation:**

The *collection\_name* collection cannot be created.

#### **User response:**

Ensure that the index parameter value that is specified in the create index request is valid. The value cannot contain any of the following characters: " $\star$  : ? < > |. If the value does contain any of these characters, modify the value so that is does not contain any of the characters and then resubmit the request. If the value is valid, check the system log files through the administration console for errors about creating the collection.

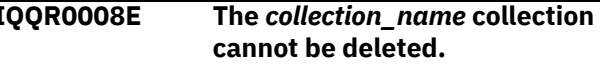

#### **Explanation:**

The collection cannot be deleted.

#### **User response**

See the other associated messages for more information. Also, check the system log files through the administration console. If you cannot determine the cause of the problem, follow these steps:

- 1. Stop the search system.
- 2. Manually delete the index directory in the INSTALL\_ROOT/package/config/collections directory.
- 3. Restart the search system.

#### **IQQR0012E The index parameter value** *collection\_name* **in the request does not exist in the system.**

#### **Explanation:**

The request specified a collection name that does not exist in the search system.

#### **User response:**

Ensure that the collection name in the request is spelled correctly.

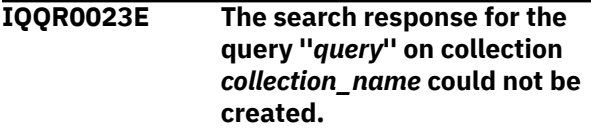

The query was processed, but the server could not return the results.

#### **User response:**

Try sending the request again.

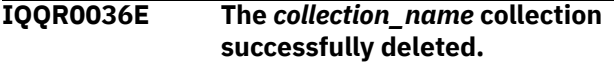

#### **Explanation:**

The collection successfully deleted.

#### **User response**

See the other associated messages for more information. Also, check the system log files through the administration console. If you cannot determine the cause of the problem, follow these steps:

- 1. Stop the search system.
- 2. Manually delete the index directory in the INSTALL\_ROOT/package/config/collections directory.
- 3. Restart the search system.

**IQQR0040E Unable to obtain system trace information.**

#### **Explanation:**

The system trace information cannot be obtained.

#### **User response:**

Verify that the server is in consistent state and retry the operation.

#### **IQQR0041E Unable to configure system trace.**

#### **Explanation:**

Unable to configure the system trace.

#### **User response:**

Please check if the server is in consistent state and retry the operation.

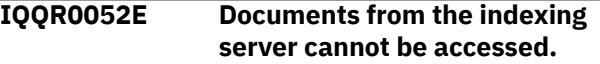

#### **Explanation:**

Documents cannot be accessed from the indexing server if the server is not in a consistent state.

#### **User response:**

Verify that the server is in a consistent state and retry the operation.

#### **IQQR0053E Preprocessed documents from collection {0} cannot be written to the indexing server.**

#### **Explanation:**

Preprocessed documents cannot be written to the indexing server if the server is not in a consistent state.

#### **User response:**

#### **Explanation:**

Verify that the server is in a consistent state and retry the operation.

#### **IQQR0054E The indexing server is not running.**

#### **Explanation:**

The indexing server is not running

#### **User response:**

Start the indexing server.

#### **IQQR0055E The indexing server on host {0} port {1} cannot be accessed.**

#### **Explanation:**

The indexing server cannot be accessed.

#### **User response:**

Verify that the specified host, port number, and authentication token are correct.

#### **IQQR0056E The configuration of collection {0} cannot be retrieved.**

#### **Explanation:**

The collection configuration cannot be retrieved.

#### **User response:**

Verify that the specified host, port number, and authentication token are correct.

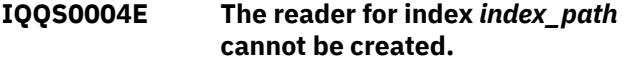

#### **Explanation:**

The reader for the index cannot be created. Either the index is not accessible, or there is an error in the index configuration.

#### **User response:**

Ensure that the index is readable and that it exists in the specified directory.

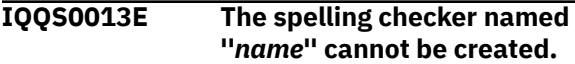

#### **Explanation:**

The spelling checker cannot be created.

#### **User response:**

Ensure that the dictionary with the specified name exists. If it does not exist, you will not have spelling suggestions for that name.

**IQQS0074E The** *collection\_name* **collection is not enabled for search.**

#### **Explanation:**

An attempt was made to obtain a searchable object for the collection, but the collection is not enabled for search.

#### **User response:**

No action is required. You can try to search again after the search administrator enables the collection for search.

#### **IQQS0077E The query cannot be processed because it contains no valid search terms.**

#### **Explanation:**

The query cannot be processed because it contained no valid search terms. This might occur if the query contained only stop words or punctuation that was ignored by the search engine. (A stop word is a word that is commonly used, such as the, an, or and.)

#### **User response:**

Rewrite the query so that it contains at least one valid search term.

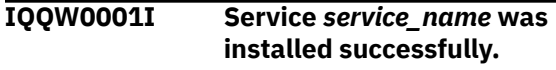

#### **Explanation:**

The application was successfully installed as a Windows service.

#### **User response:**

No action is required.

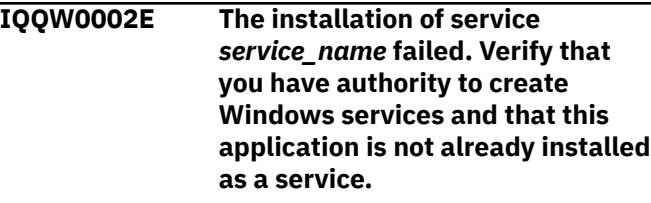

#### **Explanation:**

The application was unable to install a Windows service.

#### **User response:**

Ensure that you have administrator authority and are able to create services. Also verify that the executable file is not already installed as a service.

```
IQQW0009E The service could not be removed.
    Verify that the service is installed
    and ensure that you have authority
    to delete services.
```
#### **Explanation:**

A request to remove the Windows service failed.

#### **User response:**

Check that the service is installed and verify that the user account has administrator privileges.

#### **IQQW0011E The service could not be installed. A service with name {0} already exists.**

#### **Explanation:**

A request to install the Windows service failed since a service with the given name already exists.

#### **User response:**

Check that the service is not already installed - If it is installed you should first uninstall it. If it is not already installed specify another name.

#### **IQQW0012E The service could not be installed. A service running this process already exists.**

#### **Explanation:**

A request to install the Windows service failed since a service That run this process already exists.

#### **User response:**

Check that the service is not already installed - If it is installed (even with another name) you should first uninstall it.

**IQQW0013E The service could not be installed. A service already exists in the configuration file.**

#### **Explanation:**

A request to install the Windows service failed since a service already exists in the configuration file.

#### **User response:**

Check that the service is not already installed - If it is installed you should first uninstall it.

**IQQW0015E The request failed since the configuration path {0} does not exists or not sufficient permissions to access it.**

#### **Explanation:**

The request failed since the given configuration path is incorrect or not sufficient permissions to access it.

#### **User response:**

Check that the given configuration path is correct and that there are sufficient permissions to access it.

#### **IQQW0016E The request failed since the service name does not exists in the configuration file.**

#### **Explanation:**

The request failed since the service name does not exists in the configuration file.

#### **User response:**

Check that the service is installed.

#### **IQQX0033E Comparisons can be applied only to attributes, not to tags.**

#### **Explanation:**

An XML search query term compared a tag element to a value. Only attributes can be compared to values.

#### **User response:**

Use the contains or excludes operator instead.

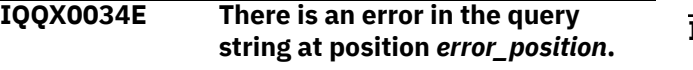

#### **Explanation:**

An XML search query term does not conform to the supported grammar. The error is at the indicated character.

#### **User response:**

Rewrite the query.

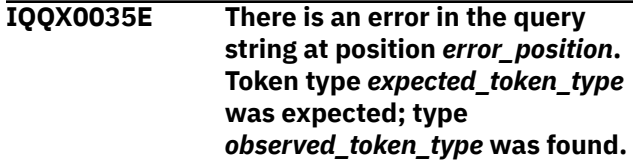

#### **Explanation:**

An XML search query term does not conform to the supported grammar. The error is at the indicated character.

#### **User response:**

Rewrite the query.

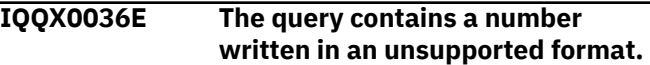

#### **Explanation:**

An XML search query term contains a number whose format is not recognized by the parser.

#### **User response:**

Rewrite the query.

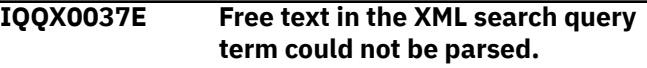

#### **Explanation:**

An XML search query term contains free text that could not be parsed.

#### **User response:**

Rewrite the query.

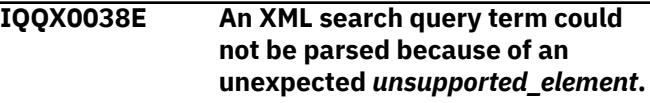

#### **Explanation:**

An XML search query term could not be parsed because of an unsupported term or an exception.

#### **User response:**

Rewrite the query.

**IQQX0039W Collection** *collection\_name* **cannot be backed up or restored because backup and restore are disabled.**

#### **Explanation:**

Backup and restore have been disabled, possibly because the system is shutting down.

#### **User response:**

No action is required.

**IQQX0040W Collection** *collection\_name* **cannot be backed up or restored because**

#### **there is already a backup or restore in progress.**

#### **Explanation:**

A backup or restore was requested for the specified collection, but there is already a backup or restore in progress, and only one such operation at a time is permitted.

#### **User response:**

Wait until the backup or restore in progress has finished, then try again.

#### **IQQX0041W An error occurred when shutting down the backup or restore that was in progress on collection** *collection\_name***.**

#### **Explanation:**

An exception occurred when stopping the backup or restore on the indicated collection.

#### **User response:**

See the other associated messages for more information.

**IQQX0042W The background task cannot begin** *new\_state* **because it is currently** *current\_state***.**

#### **Explanation:**

An operation (for example: configure, start, stop) was attempted on a background task, but the task was not in a proper state for that operation, due to earlier errors.

#### **User response:**

See the other associated messages for more information.

#### **IQQX0043W The required property** *property\_name* **is not defined in the configuration.**

#### **Explanation:**

The named property is required for backup or restore, but it is not defined in the specified configuration.

#### **User response:**

Find the correct value for the property, and add it to the configuration.

#### **IQQX0044W An error occurred during backup or restore of collection** *collection\_name***.**

#### **Explanation:**

An exception occurred, which caused the backup or restore of the indicated collection to be stopped before completion.

#### **User response:**

See the other associated messages for more information, and retry the backup or restore.

#### **IQQX0045W Collection** *collection\_name* **cannot be restored because the backup volume is missing or empty.**

#### **Explanation:**

A collection cannot be restored unless a nonempty backup volume exists.

#### **User response:**

Verify that the collection name is correct and that a backup volume exists, and retry the restore.

```
IQQX0046E Collection collection_name
   file file_name segment
   segment_number could not be
   backed up.
```
#### **Explanation:**

One of the segments of the named file was not written to the backup volume. The backup is invalid.

#### **User response:**

Verify that the persistent store has disk space, and is reachable, and retry the backup.

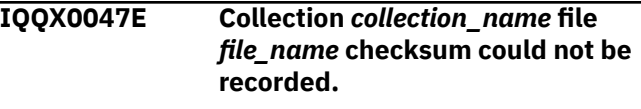

#### **Explanation:**

The checksum of the named file was not written to the backup volume. The backup is invalid.

#### **User response:**

Verify that the persistent store has disk space, and is reachable, and retry the backup.

**IQQX0048E Collection** *collection\_name* **file** *file\_name* **could not be deleted from the backup volume.**

#### **Explanation:**

The named file was not deleted from the backup volume. The backup is invalid.

#### **User response:**

Verify that the persistent store has disk space, and is reachable, and retry the backup.

```
IQQX0049E An error occurred when decrypting
   the backup and restore password.
```
#### **Explanation:**

The password supplied for backup or restore could not be decrypted.

#### **User response:**

See the other associated messages for more information. Verify that the password is correct.

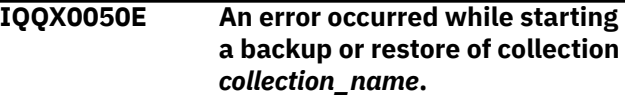

#### **Explanation:**

A backup or restore operation could not be started because of an error in the configuration.

#### **User response:**

See the other associated messages for more information. Verify that all configuration values are correct.

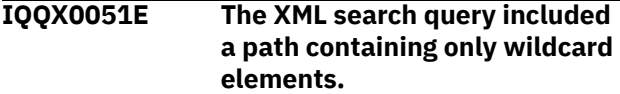

#### **Explanation:**

An XML search query included a path containing only wildcard (\*) tag or attribute names; such a path is not supported.

#### **User response:**

Rewrite the query.

**IQQX0052E The XML search query applied a predicate to a wildcard tag or attribute name.**

#### **Explanation:**

An XML search query included a comparison or text search on a wildcard tag or attribute.

#### **User response:**

Rewrite the query to specify a tag or attribute name for every predicate.

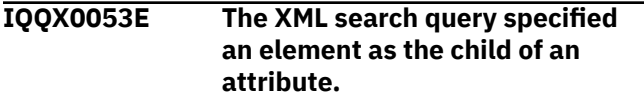

#### **Explanation:**

XML attributes cannot have descendants.

#### **User response:**

Rewrite the query to avoid specifying descendants of attributes.

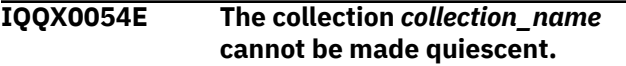

#### **Explanation:**

Before you restore a collection, you must make that collection inactive. If this is not possible, due to the system's or collection's current state, the restore cannot proceed, but you can try to restore the collection later.

#### **User response:**

Retry the restore later.

**IQQX0065E The system build timestamp is not available for backup version encoding or checking.**

#### **Explanation:**

A backup or restore was attempted, but the system build timestamp is null or empty. A build timestamp is needed for backup-volume labeling and version checking during restore.

#### **User response:**

Determine the correct timestamp value for the system and record it in the build# properties file as build.timestamp.

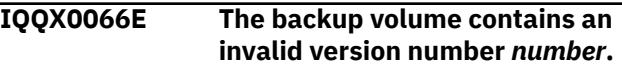

#### **Explanation:**

The version number found in the backup volume is invalid, possibly indicating data corruption. The system is unable to determine if it is safe to restore from the volume.

#### **User response:**

Make sure the backup volume contains the correct kind of data (a successful backup)# and that access to it is error-free.

```
IQQX0067E The backup volume version
   volumenumber is not compatible
   with the server version
   servernumber.
```
#### **Explanation:**

The version number found in the backup volume is incompatible with the version of the server, because reverse migration is not supported.

#### **User response:**

Upgrade the server to the required version.

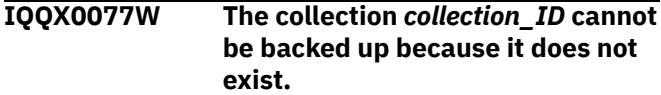

#### **Explanation:**

The collection specified does not exist.

#### **User response:**

Verify that the correct collection name was specified.

#### **IQQX0078E The collection** *collection\_ID* **cannot be backed up because it is currently being used by another process.**

#### **Explanation:**

The specified collection cannot be backed up because it is currently being updated or used by another administrative process.

#### **User response:**

Wait until the current administrative process completes and then run back up again.

# **Information resources for Db2 for z/OS and related products**

You can find the online product documentation for Db2 12 for z/OS and related products in IBM Documentation.

For all online product documentation for Db2 12 for z/OS, see [IBM Documentation](https://www.ibm.com/support/knowledgecenter/en/SSEPEK_12.0.0/home/src/tpc/db2z_12_prodhome.html) [\(https://](https://www.ibm.com/docs/en/db2-for-zos/12) [www.ibm.com/docs/en/db2-for-zos/12](https://www.ibm.com/docs/en/db2-for-zos/12)).

For other PDF manuals, see [PDF format manuals for Db2 12 for z/OS](https://www.ibm.com/docs/en/SSEPEK_12.0.0/home/src/tpc/db2z_pdfmanuals.html) [\(https://www.ibm.com/docs/en/](https://www.ibm.com/docs/en/db2-for-zos/12?topic=zos-pdf-format-manuals-db2-12) [db2-for-zos/12?topic=zos-pdf-format-manuals-db2-12](https://www.ibm.com/docs/en/db2-for-zos/12?topic=zos-pdf-format-manuals-db2-12)).

# **Notices**

This information was developed for products and services offered in the US. This material might be available from IBM in other languages. However, you may be required to own a copy of the product or product version in that language in order to access it.

IBM may not offer the products, services, or features discussed in this document in other countries. Consult your local IBM representative for information on the products and services currently available in your area. Any reference to an IBM product, program, or service is not intended to state or imply that only that IBM product, program, or service may be used. Any functionally equivalent product, program, or service that does not infringe any IBM intellectual property right may be used instead. However, it is the user's responsibility to evaluate and verify the operation of any non-IBM product, program, or service.

IBM may have patents or pending patent applications covering subject matter described in this document. The furnishing of this document does not give you any license to these patents. You can send license inquiries, in writing, to:

*IBM Director of Licensing IBM Corporation North Castle Drive, MD-NC119 Armonk, NY 10504-1785 US*

For license inquiries regarding double-byte (DBCS) information, contact the IBM Intellectual Property Department in your country or send inquiries, in writing, to:

*Intellectual Property Licensing Legal and Intellectual Property Law IBM Japan Ltd. 19-21, Nihonbashi-Hakozakicho, Chuo-ku Tokyo 103-8510, Japan* 

INTERNATIONAL BUSINESS MACHINES CORPORATION PROVIDES THIS PUBLICATION "AS IS" WITHOUT WARRANTY OF ANY KIND, EITHER EXPRESS OR IMPLIED, INCLUDING, BUT NOT LIMITED TO, THE IMPLIED WARRANTIES OF NON-INFRINGEMENT, MERCHANTABILITY OR FITNESS FOR A PARTICULAR PURPOSE. Some jurisdictions do not allow disclaimer of express or implied warranties in certain transactions, therefore, this statement may not apply to you.

This information could include technical inaccuracies or typographical errors. Changes are periodically made to the information herein; these changes will be incorporated in new editions of the publication. IBM may make improvements and/or changes in the product(s) and/or the program(s) described in this publication at any time without notice.

Any references in this information to non-IBM websites are provided for convenience only and do not in any manner serve as an endorsement of those websites. The materials at those websites are not part of the materials for this IBM product and use of those websites is at your own risk.

IBM may use or distribute any of the information you supply in any way it believes appropriate without incurring any obligation to you.

Licensees of this program who wish to have information about it for the purpose of enabling: (i) the exchange of information between independently created programs and other programs (including this one) and (ii) the mutual use of the information which has been exchanged, should contact:

*IBM Director of Licensing IBM Corporation North Castle Drive, MD-NC119 Armonk, NY 10504-1785 US* 

Such information may be available, subject to appropriate terms and conditions, including in some cases, payment of a fee.

The licensed program described in this document and all licensed material available for it are provided by IBM under terms of the IBM Customer Agreement, IBM International Program License Agreement or any equivalent agreement between us.

This information contains examples of data and reports used in daily business operations. To illustrate them as completely as possible, the examples include the names of individuals, companies, brands, and products. All of these names are fictitious and any similarity to actual people or business enterprises is entirely coincidental.

#### COPYRIGHT LICENSE:

This information contains sample application programs in source language, which illustrate programming techniques on various operating platforms. You may copy, modify, and distribute these sample programs in any form without payment to IBM, for the purposes of developing, using, marketing or distributing application programs conforming to the application programming interface for the operating platform for which the sample programs are written. These examples have not been thoroughly tested under all conditions. IBM, therefore, cannot guarantee or imply reliability, serviceability, or function of these programs. The sample programs are provided "AS IS", without warranty of any kind. IBM shall not be liable for any damages arising out of your use of the sample programs.

Each copy or any portion of these sample programs or any derivative work must include a copyright notice as shown below:

© (*your company name*) (*year*). Portions of this code are derived from IBM Corp. Sample Programs. © Copyright IBM Corp. (*enter the year or years*).

## **Trademarks**

IBM, the IBM logo, and ibm.com® are trademarks or registered marks of International Business Machines Corp., registered in many jurisdictions worldwide. Other product and service names might be trademarks of IBM or other companies. A current list of IBM trademarks is available on the web at "Copyright and trademark information" at: <http://www.ibm.com/legal/copytrade.shtml>.

Intel, Intel logo, Intel Inside, Intel Inside logo, Intel Centrino, Intel Centrino logo, Celeron, Intel Xeon, Intel SpeedStep, Itanium, and Pentium are trademarks or registered trademarks of Intel Corporation or its subsidiaries in the United States and other countries.

Linux is a registered trademark of Linus Torvalds in the United States, other countries, or both.

Microsoft, Windows, Windows NT, and the Windows logo are trademarks of Microsoft Corporation in the United States, other countries, or both.

UNIX is a registered trademark of The Open Group in the United States and other countries.

Java and all Java-based trademarks and logos are trademarks or registered trademarks of Oracle and/or its affiliates.

# **Privacy policy considerations**

IBM Software products, including software as a service solutions, ("Software Offerings") may use cookies or other technologies to collect product usage information, to help improve the end user experience, to tailor interactions with the end user, or for other purposes. In many cases no personally identifiable information is collected by the Software Offerings. Some of our Software Offerings can help enable you to collect personally identifiable information. If this Software Offering uses cookies to collect personally identifiable information, specific information about this offering's use of cookies is set forth below.

This Software Offering does not use cookies or other technologies to collect personally identifiable information.

If the configurations deployed for this Software Offering provide you as customer the ability to collect personally identifiable information from end users via cookies and other technologies, you should seek your own legal advice about any laws applicable to such data collection, including any requirements for notice and consent.

For more information about the use of various technologies, including cookies, for these purposes, see IBM's Privacy Policy at<http://www.ibm.com/privacy> and IBM's Online Privacy Statement at [http://](http://www.ibm.com/privacy/details)

[www.ibm.com/privacy/details](http://www.ibm.com/privacy/details) the section entitled "Cookies, Web Beacons and Other Technologies" and the "IBM Software Products and Software-as-a-Service Privacy Statement" at [http://www.ibm.com/](http://www.ibm.com/software/info/product-privacy) [software/info/product-privacy.](http://www.ibm.com/software/info/product-privacy)

# **Glossary**

The glossary is available in IBM Documentation

For definitions of Db2 for z/OS terms, see [Db2 glossary \(Db2 Glossary\).](https://www.ibm.com/docs/en/SSEPEK_12.0.0/glossary/src/gloss/db2z_gloss.html)

# **Index**

## **A**

accessibility keyboard [viii](#page-7-0) shortcut keys [viii](#page-7-0) administration tables entries troubleshooting [118](#page-127-0) SYSIBMTS.SYSTEXTCOLUMNS [111](#page-120-0) SYSIBMTS.SYSTEXTCONFIGURATION [114](#page-123-0) SYSIBMTS.SYSTEXTCONNECTINFO [113](#page-122-0) SYSIBMTS.SYSTEXTDEFAULTS [109](#page-118-0) SYSIBMTS.SYSTEXTINDEXES [109](#page-118-0) SYSIBMTS.SYSTEXTLOCKS [114](#page-123-0) SYSIBMTS.SYSTEXTSERVERHISTORY [114](#page-123-0) SYSIBMTS.SYSTEXTSERVERS [112](#page-121-0) SYSIBMTS.SYSTEXTSTATUS [113](#page-122-0) Administration Tool [106](#page-115-0) advanced search operators CONTAINS function [81](#page-90-0) SCORE function [81](#page-90-0) asynchronous indexing [5](#page-14-0) attributes [93](#page-102-0) automatic takeover responding [66](#page-75-0)

## **B**

bi-gram segmentation [9](#page-18-0)

## **C**

client and server communication [1](#page-10-0) command-line tools Administration Tool [106](#page-115-0) Configuration Tool [104](#page-113-0) Synonym Tool [107](#page-116-0) communication client and server [1](#page-10-0) comparison operators optimizing [75](#page-84-0) concurrent index updates supporting [117](#page-126-0) troubleshooting [117](#page-126-0) Configuration Tool [18](#page-27-0), [104](#page-113-0) configuring text search functions [13](#page-22-0) text search servers [13](#page-22-0) CONTAINS function equality operator [73](#page-82-0) examples [85](#page-94-0) RESULTLIMIT option [86](#page-95-0)

#### **D**

data sharing [5](#page-14-0)

data types supported [7](#page-16-0) database administrators [11](#page-20-0) Db2 subsystem installers [11](#page-20-0) dictionary packs [8](#page-17-0) dictionary-based word segmentation [8](#page-17-0) disability [viii](#page-7-0) document formats supported [6](#page-15-0) document size [7](#page-16-0) document truncation [5](#page-14-0), [7](#page-16-0) document types [5](#page-14-0) dropping tables [55](#page-64-0)

## **E**

EBNF grammar [92](#page-101-0) elements [93](#page-102-0) enabling text search support Db2 for z/OS [21](#page-30-0) equality operator optimizing [73](#page-82-0) event table administering [70](#page-79-0) checking [68](#page-77-0) columns [67](#page-76-0) entries removing [70](#page-79-0) overview [67](#page-76-0) single document errors [69](#page-78-0)

## **F**

fixes installing [33](#page-42-0) functions CONTAINS [71](#page-80-0) SCORE [73](#page-82-0) troubleshooting [117](#page-126-0)

## **G**

GET DIAGNOSTICS messages retrieving [66](#page-75-0)

#### **H**

hardware requirements IBM Text Search for Db2 for z/OS [3](#page-12-0)

#### **I**

IBM Text Search for Db2 for z/OS fixes installing [33](#page-42-0) migrating [35](#page-44-0) migrating to [35](#page-44-0) overview [2](#page-11-0) XML search features [87](#page-96-0) IIBM Text Search for Db2 for z/OS system requirements [3](#page-12-0) installation scenario [13](#page-22-0) troubleshooting [18](#page-27-0) verifying [27](#page-36-0) installing IBM Text Search for Db2 for z/OS [15](#page-24-0) text search functions [13](#page-22-0) text search servers troubleshooting [18](#page-27-0) installing Docker images IBM Text Search for Db2 for z/OS [14](#page-23-0)

#### **J**

Java routines runtime environment setting up [24](#page-33-0)

#### **L**

language codes [8](#page-17-0) languages supported [8](#page-17-0) lemmatization [8](#page-17-0) linguistic processing Chinese [9](#page-18-0) Japanese [9](#page-18-0) Korean [9](#page-18-0) log consumption SYSPROC.SYSTS\_UPDATE stored procedure [65](#page-74-0)

#### **M**

message OF00010I responding [66](#page-75-0) message OF00801E troubleshooting [120](#page-129-0) messages retrieving [66](#page-75-0) truncated [66](#page-75-0) migration considerations [3](#page-12-0) IBM Text Search for Db2 for z/OS [35](#page-44-0) incompatibilities [3](#page-12-0) multiple search requests supporting [117](#page-126-0)

multiple search requests *(continued)* troubleshooting [117](#page-126-0)

#### **N**

n-gram segmentation [8,](#page-17-0) [9](#page-18-0) namespaces defining [94](#page-103-0) long names (URI) [93](#page-102-0), [94](#page-103-0) qualified names (QName) [93,](#page-102-0) [94](#page-103-0)

#### **O**

operating system requirements IBM Text Search for Db2 for z/OS [3](#page-12-0) text search feature [2](#page-11-0) operator precedence [83](#page-92-0) OR operator [83](#page-92-0)

#### **Q**

query examples CONTAINS function [80](#page-89-0) SCORE function [80](#page-89-0)

#### **R**

restrictions search argument syntax [85](#page-94-0) RESULTLIMIT option examples [86](#page-95-0) retrieving messages [66](#page-75-0) runtime environment setting up [24](#page-33-0)

#### **S**

scenario configuration [13](#page-22-0) installation [13](#page-22-0) scheduling SYSPROC.SYSTS\_UPDATE stored procedure [65](#page-74-0) text search index updates [65](#page-74-0) SCORE function comparison operators [75](#page-84-0) examples [85](#page-94-0) RESULTLIMIT option [86](#page-95-0) search argument syntax excluding terms [77](#page-86-0) fuzzy searches [77](#page-86-0) including terms [77](#page-86-0) operator precedence [83](#page-92-0) OR operator [83](#page-92-0) phrase search [77](#page-86-0) proximity searches [77](#page-86-0) restrictions [85](#page-94-0) simple search [77](#page-86-0) special characters [79](#page-88-0) wildcard character limitations [84](#page-93-0)

Security-Enhanced Linux (SELinux)

Security-Enhanced Linux (SELinux) *(continued)* troubleshooting [18](#page-27-0) setting UPDATE FREQUENCY option [65](#page-74-0) setting up runtime environment [24](#page-33-0) WLM environment [23](#page-32-0) shortcut keys keyboard [viii](#page-7-0) single document errors event table [69](#page-78-0) software requirements text search feature [2](#page-11-0) special characters escaping [79](#page-88-0) SQL code -20212 troubleshooting [119](#page-128-0) SQL code -20423 troubleshooting [120](#page-129-0) SQL code -430 troubleshooting [119](#page-128-0) SQL return codes [121](#page-130-0) stored procedures SYSPROC.SYSTS\_ALTER [37](#page-46-0) SYSPROC.SYSTS\_CREATE [43](#page-52-0) SYSPROC.SYSTS\_DROP [53](#page-62-0) SYSPROC.SYSTS\_RESTORE [55](#page-64-0) SYSPROC.SYSTS\_START [57](#page-66-0) SYSPROC.SYSTS\_STOP [58](#page-67-0) SYSPROC.SYSTS\_TAKEOVER [59](#page-68-0) SYSPROC.SYSTS\_UPDATE [61](#page-70-0) tracing [67](#page-76-0) troubleshooting [117](#page-126-0), [119](#page-128-0) WLM environment setting up [23](#page-32-0) synonym dictionaries adding [101](#page-110-0) removing [102](#page-111-0) synonym support [5](#page-14-0), [7](#page-16-0) Synonym Tool [107](#page-116-0) syntax diagram how to read [ix](#page-8-0) SYSFUN.SYSTS\_ENCRYPT user-defined function running [24](#page-33-0) runtime environment setting up [24](#page-33-0) SYSIBMTS.SYSTEXTCOLUMNS table [111](#page-120-0) SYSIBMTS.SYSTEXTCONFIGURATION table [114](#page-123-0) SYSIBMTS.SYSTEXTCONNECTINFO table populating [26](#page-35-0) SYSIBMTS.SYSTEXTDEFAULTS table [109](#page-118-0) SYSIBMTS.SYSTEXTINDEXES table [109](#page-118-0) SYSIBMTS.SYSTEXTLOCKS table [114](#page-123-0) SYSIBMTS.SYSTEXTSERVERHISTORY table [114](#page-123-0) SYSIBMTS.SYSTEXTSERVERS table populating [26](#page-35-0) SYSIBMTS.SYSTEXTSTATUS table [113](#page-122-0) SYSPROC.SYSTS\_ALTER stored procedure [37](#page-46-0) SYSPROC.SYSTS\_CREATE stored procedure UPDATE FREQUENCY option setting [65](#page-74-0) SYSPROC.SYSTS\_DROP stored procedure [53](#page-62-0) SYSPROC.SYSTS\_RESTORE stored procedure [55](#page-64-0) SYSPROC.SYSTS\_START stored procedure [57](#page-66-0)

SYSPROC.SYSTS\_STOP stored procedure [58](#page-67-0) SYSPROC.SYSTS\_TAKEOVER stored procedure [59](#page-68-0) SYSPROC.SYSTS\_UPDATE stored procedure log consumption [65](#page-74-0) message OF00010I [66](#page-75-0) scheduling [65](#page-74-0) system requirements IBM Text Search for Db2 for z/OS [3](#page-12-0) text search feature [2](#page-11-0)

#### **T**

tables dropping [55](#page-64-0) text scores [5,](#page-14-0) [7](#page-16-0) text search feature enabling Db2 for z/OS [21](#page-30-0) installation verifying [27](#page-36-0) overview [1](#page-10-0) system requirements [2](#page-11-0) text search functions key concepts [5](#page-14-0) starting [20](#page-29-0) text search index creation [5](#page-14-0) text search indexes altering [29,](#page-38-0) [37](#page-46-0) concurrent updates [117](#page-126-0) creating [5](#page-14-0), [29](#page-38-0) multiple search requests [117](#page-126-0) searching [31](#page-40-0) updating [5](#page-14-0), [30](#page-39-0) text search server messages [121](#page-130-0) text search server administrators [11](#page-20-0) text search servers adding [31](#page-40-0) configuring [18](#page-27-0) data sharing [5](#page-14-0) fixes installing [33](#page-42-0) installing [15](#page-24-0) installing Docker images [14](#page-23-0) migrating when stopped [35](#page-44-0) overview [2](#page-11-0) starting [101](#page-110-0) stopping [101](#page-110-0) system requirements [3](#page-12-0) uninstalling [103](#page-112-0) text search support enabling [21](#page-30-0) timeout abend preventing [117](#page-126-0) trace enabling [67](#page-76-0) tracing stored procedures [67](#page-76-0) triggers [5](#page-14-0) troubleshooting administration tables entries [118](#page-127-0)

troubleshooting *(continued)* concurrent index updates [117](#page-126-0) functions [117](#page-126-0) message OF00801E [120](#page-129-0) multiple search requests [117](#page-126-0) SQL code -20212 [119](#page-128-0) SQL code -20423 [120](#page-129-0) SQL code -430 [119](#page-128-0) stored procedures [117](#page-126-0), [119](#page-128-0) timeout abend [117](#page-126-0)

#### **U**

UPDATE FREQUENCY option setting [65](#page-74-0) user performing search queries [12](#page-21-0) user roles database administrators [11](#page-20-0) Db2 subsystem installers [11](#page-20-0) text search server administrators [11](#page-20-0) user performing search queries [12](#page-21-0) user-defined functions SYSFUN.SYSTS\_ENCRYPT [75](#page-84-0)

#### **W**

wildcard character limitations [84](#page-93-0) WLM environment setting up [23](#page-32-0)

#### **X**

XML data indexing [6](#page-15-0) XML search attributes [93](#page-102-0) elements [93](#page-102-0) examples [95](#page-104-0) features IBM Text Search for Db2 for z/OS [87](#page-96-0) namespaces defining [94](#page-103-0) query grammar [92](#page-101-0) scenario [95](#page-104-0) XPath language [92](#page-101-0)

#### **Z**

z/OS Unicode Conversion Services [7](#page-16-0)

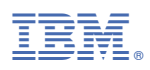

Product Number: 5697-Q05

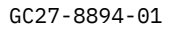

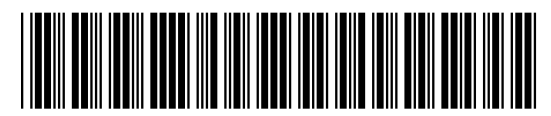